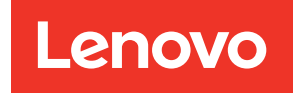

# ThinkEdge SE450 Riferimento per messaggi e codici

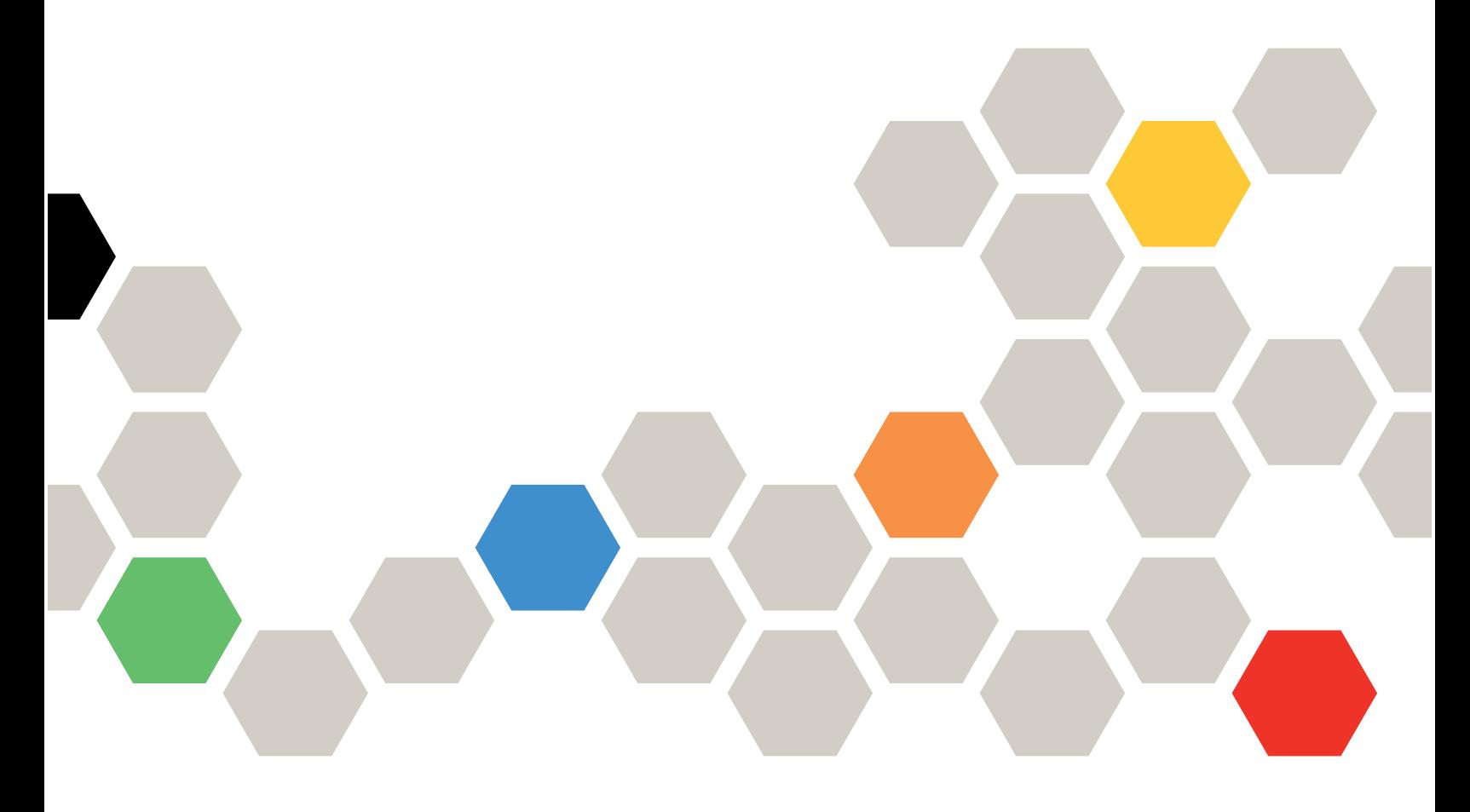

Tipo di macchina: 7D8T

#### **Nota**

Prima di utilizzare queste informazioni e il prodotto supportato, è importante leggere e comprendere le informazioni sulla sicurezza disponibili all'indirizzo: [https://pubs.lenovo.com/safety\\_documentation/](https://pubs.lenovo.com/safety_documentation/)

Assicurarsi inoltre di avere familiarità con i termini e le condizioni della garanzia Lenovo per il server, disponibili all'indirizzo: <http://datacentersupport.lenovo.com/warrantylookup>

#### Sesta edizione (Marzo 2024)

#### © Copyright Lenovo 2022, 2024.

NOTA SUI DIRITTI LIMITATI: se il software o i dati sono distribuiti secondo le disposizioni che regolano il contratto GSA (General Services Administration), l'uso, la riproduzione o la divulgazione è soggetta alle limitazioni previste dal contratto n. GS-35F-05925.

# <span id="page-2-0"></span>**Contenuto**

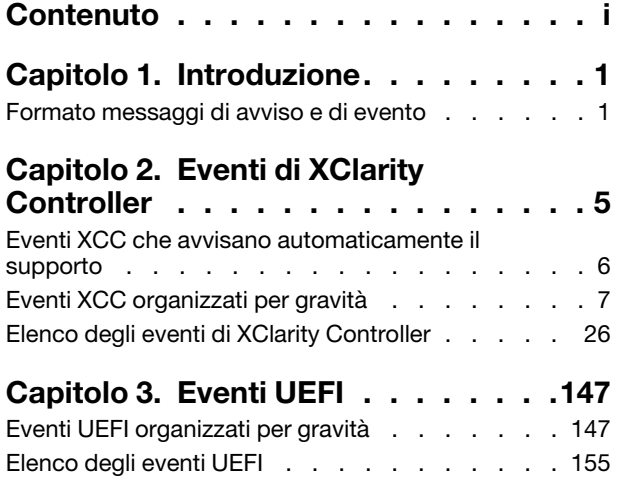

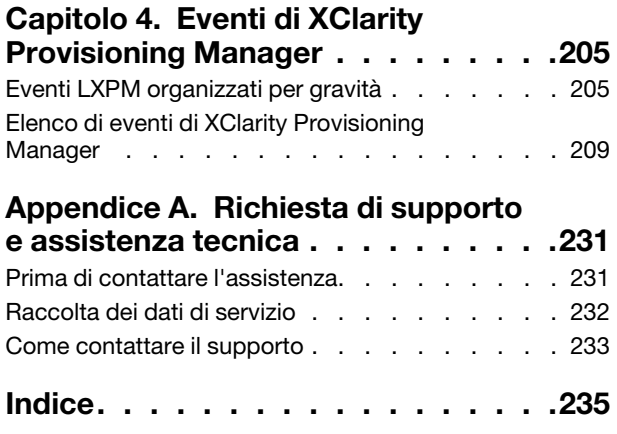

## <span id="page-4-0"></span>Capitolo 1. Introduzione

Quando si tenta di risolvere problemi relativi al server, la best practice consiste nel partire dal log eventi dell'applicazione che gestisce il server:

- Se il server viene gestito da Lenovo XClarity Administrator, esaminare in primo luogo il log eventi di Lenovo XClarity Administrator.
- Se si utilizzano altre applicazioni di gestione, esaminare in primo luogo il log eventi di Lenovo XClarity Controller.

Il log eventi contiene gli eventi hardware del server registrati da Lenovo XClarity Controller o da UEFI. Inoltre, possono essere generati eventi quando si esegue il test di diagnostica sulle unità disco fisso o sulla memoria tramite Lenovo XClarity Provisioning Manager (sebbene questi eventi non siano memorizzati nel log eventi).

Utilizzare questa sezione per visualizzare gli eventi che possono essere generati da Lenovo XClarity Controller, UEFI o Lenovo XClarity Provisioning Manager. Per ciascun evento è disponibile un intervento dell'utente che consente di comprendere quali operazioni eseguire per risolvere il problema.

#### Importante:

- La versione supportata di Lenovo XClarity Controller (XCC) varia a seconda del prodotto. Tutte le versioni di Lenovo XClarity Controller vengono definite Lenovo XClarity Controller e XCC in questo documento, tranne se diversamente specificato. Per visualizzare la versione XCC supportata dal server, visitare il sito <https://pubs.lenovo.com/lxcc-overview/>.
- La versione supportata di Lenovo XClarity Provisioning Manager (LXPM) varia a seconda del prodotto. Tutte le versioni di Lenovo XClarity Provisioning Manager vengono definite Lenovo XClarity Provisioning Manager e LXPM in questo documento, tranne se diversamente specificato. Per visualizzare la versione LXPM supportata dal server, visitare il sito <https://pubs.lenovo.com/lxpm-overview/>.

### <span id="page-4-1"></span>Formato messaggi di avviso e di evento

È possibile utilizzare il seguente contenuto per comprendere il formato dei messaggi di avviso e di evento.

Per ogni messaggio di evento vengono fornite le seguenti informazioni.

#### Identificativo evento

Una stringa che identifica in modo univoco l'evento o la classe di eventi. Si tratta di una stringa di 12 caratteri nel seguente formato:

**FQXppnnxxxxc** 

dove:

- pp indica il prodotto in cui l'evento ha origine, come indicato di seguito.
	- CM. Gestione chassis.
	- HM. Gestione hardware.
	- PM. XClarity Provisioning Manager LXPM (LEPT).
	- SF. Firmware del sistema.
	- SP. Processore di servizio.
- nn identifica la gestione del sistema o del componente in cui l'evento ha avuto origine, come indicato di seguito:

Componenti

- AA. Canister/Appliance Contiene i componenti del sistema che non dovrebbero essere sottoposti a manutenzione da un cliente.
- CA. Raffreddamento ventole, sistemi di raffreddamento, schede mux, criteri, congelatori/ refrigerazione, unità di gestione dell'acqua, pompe dell'acqua, filtraggio dell'acqua, sensori del flusso d'aria, monitor termici.
- DA. Display adattatori grafici, pannello operativo, monitor/console (inclusi pannello anteriore/ posteriore, pannello di controllo, pannello LCD e così via).
- IO. Connettività I/O hub PCI/USB, bridge, bus, schede verticali, impostazioni di configurazione, interconnessione, tastiera, mouse, KVM.
- MA. Memoria Include DIMM, scheda di memoria, impostazioni di configurazione, controller di memoria, modalità ridondanti (mirroring, riserva e così via), memoria RAID, NVRAM, EPROM.
- PU. Elaborazione Riguarda processore, schede processore e scheda di sistema, impostazioni di configurazione e microcodice, cache, TCP (Trusted Computing Module) e interconnessioni del processore (cavi QPI).
- PW. Alimentazione Può includere alimentatori, VRM, VRD, livelli di tensione, stato di alimentazione del sistema, criteri, batterie, ampiezza dell'alimentazione AT, TPMD, controller di alimentazione, alimentazione esterna, unità di backup della batteria (UPS), PDU.
- SB. Scheda di sistema Scheda di sistema principale, schede verticali associate, planare del sistema, midplane, backplane, interconnessioni.
- SD. Dispositivo di storage dati del client adattatori di storage Flash, unità, unità CD/DVD, SSD, SAS, DASD, storage Flash, nastri, volumi, remoteCopy, flashCopy, sistemi di storage gestiti.
- SR. Storage RAID Adattatori, configurazione, impostazioni, interconnessione, array, unità, enclosure.
- VD. VPD Impostazioni di configurazione, EPROM, comunicazione.

Gestione dei sistemi - FSM, PSM, HMC, FDMC UEFI, CMM, IOMC, CCE, PMC, DPSM, SVC, gestione dello storage, servizi, IMM, FSP, rete di gestione dei sistemi.

- BR. Gestione dei sistemi Backup/Ripristino e failover (HA).
- BT. Gestione del sistema Avvio, riavvio, ripristino a caldo/ripristino forzato, arresto.
- CL. Clone LEPT.
- CN. Gestione dei sistemi Console.
- CP. Gestione dei sistemi Pattern di configurazione.
- CR. Gestione dei sistemi Core/Appliance virtuale.
- DD. Driver di dispositivo AIX, IBM I, SDD (Subsystem Device Driver), servizio IPMI.
- DM. Gestione dei sistemi Gestione dei dati.
- EA. Eventi fornitore.
- EM. Monitoraggio eventi Dashboard LEPT.
- EM. Gestione dei sistemi Eventi/Monitoraggio.
- FC. Gestione dei sistemi Sistema operativo FlexCat/Distribuzione configurazione.
- FW. Gestione dei sistemi Firmware.
- HA. Hypervisor Componenti virtuali, avvii, arresti anomali, SRIOV, LPAR.
- IF. Interconnessione (fabric) comune, podm, icm, lrim (SWFW principale, varie caratteristiche secondarie e funzioni).
- II. Interconnessione (interfacce) cimp, smis, cli, mapi (SCFG principale).
- IM. Interconnessione (gestione PCI) pcim (SWFW principale, varie caratteristiche secondarie e funzioni).
- IN. Interconnessione (rete) bos, ethm, fcf, npiv (FCF principale più SWFW principale, varie caratteristiche secondarie e funzioni) rete di dati, impostazioni di rete, porte, sicurezza, adattatori, switch, Fiber Channel, porte ottiche, Ethernet.
- IP. Interconnessione (PIE) Da definire.
- IU. Interconnessione (utilità/infrastruttura) util, infr, serv, isds (IBIS principale), copia remota (storage).
- NM. Gestione della rete Pagina di benvenuto di LEPT.
- NM. Gestione dei sistemi Gestione della rete.
- OH. Interfaccia hypervisor/sistema operativo Convalida dei log di errore, gestione delle partizioni, servizi (ora, ecc.).
- Sistema operativo. Distribuzione del sistema operativo LEPT.
- Sistema operativo. Sistema operativo Power Linux, AIX IPL, AIX, arresti anomali e codici dump, codice kernel IBM i, IBM i OS, gestione dello storage.
- PR. Gestione del sistema Presenza entità.
- RC. Gestione dei sistemi Controllo remoto.
- SD. Testo dello storage LEPT.
- SE. Gestione dei sistemi Sicurezza.
- SR. Configurazione RAID LEPT.
- SS. Servizio di assistenza e supporto Raccolta LEPT FFDC.
- SS. Gestione dei sistemi Servizio di assistenza e supporto.
- TR. Riferimento orario RTC, orologio principale, orologi dei cassetti, NTP.
- UN. Sconosciuto/Qualsiasi entità.
- UP. Aggiornamento firmware LEPT.
- UP. Gestione dei sistemi Aggiornamenti.
- WD. Gestione del sistema Watchdog.
- xxxx è un numero incrementale del gruppo di eventi del sistema secondario.
- c identifica la gravità, come riportato di seguito.
	- A. Riservato come azione immediata.
	- B. Sconosciuto/Nessuna azione.
	- D. Riservato Decisione immediata.
	- E. Riservato Azione eventuale.
	- F. Avvertenza/Nessuna azione.
	- G. Avvertenza/Azione rinviata.
	- H. Azione rinviata/minore.
	- I. Informazioni/Nessuna azione.
	- J. Azione immediata/minore.
	- K. Azione rinviata/principale.
	- L. Azione immediata/principale.
	- M. Azione immediata/critica.
	- N. Azione immediata/irreversibile.
	- W. Riservato Attesa del sistema.

# <span id="page-8-0"></span>Capitolo 2. Eventi di XClarity Controller

Quando un evento hardware viene rilevato da Lenovo XClarity Controllersul server, Lenovo XClarity Controller scrive tale evento nel log eventi di sistema sul server.

Nota: L'ID (Event Identifier) è un identificativo univoco utilizzato per cercare gli eventi XCC. Il messaggio dell'evento può contenere uno o più argomenti, che potrebbero essere sostituiti con il nome della FRU o del sensore per identificare il componente guasto. Un ID evento di XCC potrebbe quindi rappresentare un evento generico o guasti simili che si sono verificati su componenti hardware differenti. Il metodo generale di determinazione dei problemi è individuare l'evento in base all'ID, identificare il componente hardware verificando se l'argomento del messaggio contiene il nome del componente hardware e quindi eseguire le azioni definite nell'intervento dell'utente.

#### Esempio:

FQXSPCA0017M: Il sensore [SensorElementName] è passato allo stato critico da uno stato meno grave dove:

- FQXSPCA0017M è l'ID evento.
- [SensorElementName] è una variabile del sensore che indica il nome del componente hardware. Può essere CPU, adattatore PCI, scheda OCP o chipset. L'evento può essere trovato tramite l'ID evento FQXSPCA0017M ed eseguire le azioni definite nell'intervento dell'utente per il componente.

Per ulteriori informazioni sul log eventi di Lenovo XClarity Controller, vedere la sezione "Visualizzazione dei log eventi" nella documentazione di XCC compatibile con il server in uso all'indirizzo [https://pubs.lenovo.com/](https://pubs.lenovo.com/lxcc-overview/) [lxcc-overview/](https://pubs.lenovo.com/lxcc-overview/).

Per ogni codice evento, vengono visualizzati i seguenti campi:

#### Identificativo evento

Un identificativo che identifica un evento in modo univoco.

#### Descrizione evento

Stringa del messaggio registrato che viene visualizzato per un evento. Quando la stringa indicante l'evento viene visualizzata nel log eventi, vengono mostrate alcune informazioni, tra cui lo specifico componente. In questa documentazione, queste informazioni aggiuntive sono visualizzate come variabili, che includono, ad esempio:

- [SensorElementName], [ManagedElementName] , [ProcessorElementName], [ComputerSystemElementName], [PowerSupplyElementName], ...
- [arg1], [arg2], [arg3], [arg4], [arg5]...

#### Spiegazione

Fornisce ulteriori informazioni che spiegano la causa dell'evento.

#### Gravità

Indicazione del livello di problema per la condizione. È possibile visualizzare le seguenti gravità.

- Informativo. L'evento è stato registrato per scopi di controllo, generalmente un'azione dell'utente o una modifica degli stati rispetto al comportamento normale.
- Avvertenza. L'evento non è grave come un errore, ma se possibile, la condizione deve essere corretta prima che diventi un errore. Potrebbe anche essere una condizione che richiede monitoraggio o manutenzione aggiuntiva.

• Errore. L'evento è un errore o una condizione critica che compromette il servizio o una funzione prevista.

#### Categoria avvisi

Gli eventi simili sono raggruppati in categorie. La categoria degli avvisi ha il seguente formato: severity device, dove:

- severity è uno dei seguenti livelli di gravità:
	- Critico. Un componente fondamentale del server non funziona più.
	- Avvertenza. L'evento potrebbe passare a un livello critico.
	- Sistema. L'evento è il risultato di un errore di sistema o di una modifica della configurazione.
- device è lo specifico dispositivo del server che ha causato la generazione dell'evento.

#### Manutenzione

Specifica se è necessario un intervento dell'utente per risolvere il problema.

#### Informazioni CIM

Fornisce il prefisso dell'ID messaggio e il numero sequenziale usato dal registro dei messaggi CIM.

#### SNMP Trap ID

L'SNMP Trap ID rilevato nel MIB (management information base) degli avvisi SNMP.

#### Contatta automaticamente l'assistenza

È possibile configurare Lenovo XClarity Administrator per avvisare automaticamente il supporto (funzione nota anche come Call Home) nel caso in cui si verifichino alcuni tipi di errori. Se questa funzione è stata configurata e questo campo è impostato su Sì, il Supporto Lenovo riceverà una notifica automatica nel caso in cui l'evento venga generato. In attesa di essere contattati dal Supporto Lenovo, si possono eseguire le azioni consigliate per lo specifico evento.

Nota: Questa documentazione include riferimenti ai siti Web, ai prodotti IBM e a informazioni relative all'assistenza. IBM è il fornitore di servizi preferito di Lenovo per i prodotti Lenovo server.

Per ulteriori informazioni sull'abilitazione di Call Home da Lenovo XClarity Administrator, vedere [http://](http://sysmgt.lenovofiles.com/help/topic/com.lenovo.lxca.doc/admin_setupcallhome.html) [sysmgt.lenovofiles.com/help/topic/com.lenovo.lxca.doc/admin\\_setupcallhome.html](http://sysmgt.lenovofiles.com/help/topic/com.lenovo.lxca.doc/admin_setupcallhome.html). Vedere anche ["Eventi](#page-9-0)  [XCC che avvisano automaticamente il supporto" a pagina 6](#page-9-0) per un elenco completo di tutti gli eventi Lenovo XClarity Controller ottenuti mediante segnalazione al Supporto Lenovo.

#### Intervento dell'utente

Indica quale azione occorre eseguire per risolvere l'evento. Eseguire le operazioni elencate in questa sezione nell'ordine mostrato fino alla risoluzione del problema. Se non è possibile risolvere il problema dopo avere eseguito tutti i passaggi, contattare il Supporto Lenovo.

### <span id="page-9-0"></span>Eventi XCC che avvisano automaticamente il supporto

XClarity Administrator può essere configurato in modo da avvisare automaticamente il supporto (funzione nota anche come call home) nel caso in cui si verifichino alcuni tipi di errori di storage. Se questa funzione è stata configurata, fare riferimento alla tabella per conoscere l'elenco di eventi che avvisano automaticamente il supporto.

Tabella 1. Eventi che avvisano automaticamente il supporto

| <b>ID</b> evento | Stringa del messaggio                                                                                                    |
|------------------|----------------------------------------------------------------------------------------------------|
| FOXSPEM4014I     | È stato rilevato un problema tra il controller RAID e la batteria. Contattare<br>l'assistenza tecnica per la risoluzione del problema.([arg1],[arg2],[arg3],[arg4],<br>[arg5] |
| FQXSPEM4015I     | Il controller RAID ha rilevato un errore irreversibile. È necessario sostituire il<br>controller.([arg1], [arg2], [arg3], [arg4], [arg5])                                     |
| FQXSPEM4025I     | Si è verificato un problema con una o più unità virtuali. Contattare l'assistenza<br>tecnica per la risoluzione del problema.([arg1],[arg2],[arg3],[arg4],[arg5])             |
| FQXSPEM4026I     | Il controller RAID ha rilevato un errore dell'unità. Contattare l'assistenza<br>tecnica per la risoluzione del problema.([arg1],[arg2],[arg3],[arg4],[arg5])                  |
| FQXSPIO0011N     | Errore irreversibile in [SensorElementName].                                                                                                    |
| FQXSPIO0015M     | Errore nello slot [PhysicalConnectorSystemElementName] del sistema<br>[ComputerSystemElementName].                                                                            |
| FOXSPMA0007L     | Errore di pulizia per [PhysicalMemoryElementName] nel sottosistema<br>[MemoryElementName].                                                                                    |
| FOXSPMA0008N     | Errore irreversibile rilevato per [PhysicalMemoryElementName] nel<br>sottosistema [MemoryElementName].                                                                        |
| FQXSPMA0011G     | Limite di registrazione della memoria raggiunto per<br>[PhysicalMemoryElementName] nel sottosistema [MemoryElementName].                                                      |
| FQXSPPU0004M     | [ProcessorElementName] in errore con condizione FRB1/BIST.                                                                                                    |
| FQXSPPW0002L     | [PowerSupplyElementName] in errore.                                                                                                    |
| FQXSPPW0035M     | Asserzione del sensore numerico [NumericSensorElementName] in<br>diminuzione (inferiore critico).                                                                             |
| FQXSPPW0063M     | Il sensore [SensorElementName] è passato allo stato critico da uno stato<br>meno grave.                                                                                       |
| FQXSPSD0001L     | [StorageVolumeElementName] presenta un errore.                                                                                                    |
| FQXSPSD0002G     | Errore previsto in [StorageVolumeElementName] per l'array<br>[ComputerSystemElementName].                                                                                     |
| FQXSPSD0002L     | L'unità [arg1] nell'enclosure/nello chassis (MTM-SN: [arg2]) presenta un<br>errore.                                                                                           |
| FQXSPSD0003G     | Errore previsto sull'unità [arg1] nell'enclosure/nello chassis (MTM-SN: [arg2]).                                                                                              |
| FQXSPSD0006L     | Array [ComputerSystemElementName] in errore.                                                                                                    |
| FQXSPSD0008L     | Errore dell'array sull'unità [arg1] nell'enclosure/nello chassis (MTM-S/N:<br>[arg2]).                                                                                        |
| FQXSPSS4004I     | Call Home di test generata dall'utente [arg1].                                                                                                    |
| FQXSPSS4005I     | Call Home manuale dall'utente [arg1]: [arg2].                                                                                                    |

### <span id="page-10-0"></span>Eventi XCC organizzati per gravità

La seguente tabella elenca tutti gli eventi XCC, organizzati per gravità (informazioni, errore e avvertenza).

Tabella 2. Eventi organizzati per gravità

| <b>ID</b> evento | Stringa del messaggio                                                                                                    | Gravità     |
|------------------|----------------------------------------------------------------------------------------------------|-------------|
| FOXSPBR4000I     | Controller di gestione [arg1]: configurazione ripristinata da un file da<br>parte dell'utente [arg2].                                                       | Informativo |
| FQXSPBR4002I     | La reimpostazione del controller di gestione [arg1] è stata causata dal<br>ripristino dei valori predefiniti.                                               | Informativo |
| FQXSPBR4004I     | Timeout server impostati dall'utente [arg1]: EnableOSWatchdog=<br>[arg2], OSWatchdogTimout=[arg3], EnableLoaderWatchdog=[arg4],<br>LoaderTimeout=[arg5].    | Informativo |
| FQXSPBR4005I     | Controller di gestione [arg1]: configurazione salvata in un file<br>dall'utente [arg2].                                                                     | Informativo |
| FQXSPBR4006I     | Controller di gestione [arg1]: ripristino della configurazione da un file<br>da parte dell'utente [arg2] completato.                                        | Informativo |
| FQXSPBT0007I     | Nessun supporto avviabile disponibile per il sistema<br>[ComputerSystemElementName].                                                                        | Informativo |
| FQXSPCA2002I     | Annullamento dell'asserzione del sensore numerico<br>[NumericSensorElementName] in diminuzione (inferiore critico).                                         | Informativo |
| FQXSPCA2007I     | Annullamento dell'asserzione del sensore numerico<br>[NumericSensorElementName] in aumento (superiore non critico).                                         | Informativo |
| FQXSPCA2009I     | Annullamento dell'asserzione del sensore numerico<br>[NumericSensorElementName] in aumento (superiore critico).                                             | Informativo |
| FQXSPCA2011I     | Annullamento dell'asserzione del sensore numerico<br>[NumericSensorElementName] in aumento (superiore irreversibile).                                       | Informativo |
| FQXSPCA2015I     | Il sensore [SensorElementName] ha annullato l'asserzione della<br>transizione da uno stato normale a uno non critico.                                       | Informativo |
| FQXSPCA2017I     | Il sensore [SensorElementName] è passato a uno stato meno grave<br>dallo stato critico.                                                                     | Informativo |
| FQXSPCA2019I     | Il sensore [SensorElementName] ha annullato l'asserzione della<br>transizione allo stato irreversibile da uno stato meno grave.                             | Informativo |
| FQXSPCN4000I     | Reindirizzamento seriale impostato dall'utente [arg1]: Mode=[arg2],<br>BaudRate=[arg3], StopBits=[arg4], Parity=[arg5],<br>SessionTerminateSequence=[arg6]. | Informativo |
| FQXSPCN4001I     | Sessione di controllo remoto avviata dall'utente [arg1] in modalità<br>$[arg2]$ .                                                                           | Informativo |
| FQXSPCN4002I     | L'utente [arg1] ha terminato una sessione di console attiva.                                                                                                | Informativo |
| FQXSPCN4003I     | La sessione di controllo remoto avviata dall'utente [arg1] in modalità<br>[arg2] è stata chiusa.                                                            | Informativo |
| FQXSPCR2001I     | Il sensore [SensorElementName] ha annullato l'asserzione della<br>transizione allo stato irreversibile da uno stato meno grave.                             | Informativo |
| FQXSPDA2000I     | Il sistema [ComputerSystemElementName] ha rilevato un<br>annullamento dell'asserzione dell'errore POST.                                                     | Informativo |
| FQXSPDM4000I     | Dati di inventario modificati per il dispositivo [arg1], hash nuovi dati<br>del dispositivo=[arg2], hash nuovi dati principali=[arg3].                      | Informativo |
| FQXSPDM4001I     | Lo storage [arg1] è stato modificato.                                                                                                    | Informativo |

Tabella 2. Eventi organizzati per gravità (continua)

| <b>ID</b> evento | Stringa del messaggio                                                                                                    | Gravità     |
|------------------|----------------------------------------------------------------------------------------------------|-------------|
| FQXSPDM4003I     | Server TKLM impostati dall'utente [arg1]: TKLMServer1=[arg2] Porta=<br>[arg3], TKLMServer2=[arg4] Porta=[arg5], TKLMServer3=[arg6] Porta=<br>[arg7], TKLMServer4=[arg8] Porta=[arg9].                                                                   | Informativo |
| FQXSPDM4004I     | Gruppo di dispositivi dei server TKLM impostato dall'utente [arg1]:<br>TKLMServerDeviceGroup=[arg2].                                                                                                    | Informativo |
| FQXSPDM4005I     | L'utente [arg1] ha generato una nuova coppia di chiavi di crittografia e<br>installato un certificato autofirmato per il client TKLM.                                                                                                    | Informativo |
| FQXSPDM4006I     | L'utente [arg1] ha generato una nuova coppia di chiavi di crittografia e<br>una richiesta di firma del certificato per il client TKLM.                                                                                                    | Informativo |
| FQXSPDM4007I     | L'utente [arg1] ha importato un certificato firmato per il client TKLM da<br>$[arg2]$ .                                                                                                    | Informativo |
| FQXSPDM4008I     | L'utente [arg1] ha importato un certificato server per il server TKLM.                                                                                                    | Informativo |
| FOXSPDM4009I     | L'utente [arg1] ha [arg2] file [arg3] da [arg4].                                                                                                    | Informativo |
| FQXSPDM4010I     | Raccolta ed elaborazione dei dati di inventario completate per [arg1],<br>con numero di sequenza [arg2].                                                                                                    | Informativo |
| FQXSPEA2001I     | Il sensore [SensorElementName] ha annullato l'asserzione della<br>transizione da uno stato normale a uno stato non critico.                                                                                                    | Informativo |
| FOXSPEA2002I     | Il sensore [SensorElementName] è passato a uno stato meno grave<br>dallo stato critico.                                                                                                    | Informativo |
| FQXSPEA2003I     | Collegamento attivo rilevato sulla porta [arg1] del dispositivo PCIe<br>$[arg2]$ .                                                                                                    | Informativo |
| FQXSPEM0003I     | Il log [RecordLogElementName] è stato eliminato.                                                                                                    | Informativo |
| FQXSPEM0004I     | Il log [RecordLogElementName] è pieno.                                                                                                    | Informativo |
| FQXSPEM0005I     | Il log [RecordLogElementName] è quasi pieno.                                                                                                    | Informativo |
| FQXSPEM0009I     | Il sistema [ComputerSystemElementName] ha generato una voce del<br>log ausiliario nel log [RecordLogElement].                                                                                                    | Informativo |
| FQXSPEM4000I     | [arg1] sul sistema [arg2] eliminato dall'utente [arg3].                                                                                                    | Informativo |
| FQXSPEM4001I     | [arg1] sul sistema [arg2] è pieno al 75%.                                                                                                    | Informativo |
| FQXSPEM4002I     | [arg1] sul sistema [arg2] è pieno al 100%.                                                                                                    | Informativo |
| FQXSPEM4003I     | Stato del LED [arg1] modificato in [arg2] da [arg3].                                                                                                    | Informativo |
| FQXSPEM4004I     | SNMP [arg1] abilitato dall'utente [arg2].                                                                                                    | Informativo |
| FQXSPEM4005I     | SNMP [arg1] disabilitato dall'utente [arg2].                                                                                                    | Informativo |
| FQXSPEM4006I     | Notifica eventi globale di configurazione avviso impostata dall'utente<br>[arg1]: RetryLimit=[arg2], RetryInterval=[arg3], EntryInterval=[arg4].                                                                                                    | Informativo |
| FQXSPEM4007I     | Numero destinatario dell'avviso [arg1] aggiornato: Name=[arg2],<br>DeliveryMethod=[arg3], Address=[arg4], IncludeLog=[arg5], Enabled=<br>[arg6], EnabledAlerts=[arg7], AllowedFilters=[arg8] dall'utente [arg9]<br>da [arg10] all'indirizzo IP [arg11]. | Informativo |
| FQXSPEM4008I     | Trap SNMP abilitati dall'utente [arg1]: EnabledAlerts=[arg2],<br>AllowedFilters=[arg3].                                                                                                    | Informativo |

| <b>ID</b> evento | Stringa del messaggio                                                                                                    | Gravità     |
|------------------|----------------------------------------------------------------------------------------------------|-------------|
| FQXSPEM4009I     | Le definizioni UEFI sono state modificate.                                                                                                    | Informativo |
| FQXSPEM4010I     | UEFI segnalato: [arg1].                                                                                                    | Informativo |
| FQXSPEM4011I     | Registrazione dell'evento precedente [arg1] da parte di XCC non<br>riuscito.                                                                                                    | Informativo |
| FQXSPEM4012I     | L'utente [arg1] ha eseguito la modalità di incapsulamento lite del<br>sistema [arg2].                                                                                                    | Informativo |
| FQXSPEM4013I     | Il controller RAID ha rilevato un errore della batteria. È necessario<br>sostituire l'unità batteria.([arg1],[arg2],[arg3],[arg4],[arg5])                                                                                                    | Informativo |
| FQXSPEM4014I     | È stato rilevato un problema tra il controller RAID e la batteria.<br>Contattare l'assistenza tecnica per la risoluzione del problema.([arg1],<br>[arg2], [arg3], [arg4], [arg5])                                                                                                    | Informativo |
| FQXSPEM4015I     | Il controller RAID ha rilevato un errore irreversibile. È necessario<br>sostituire il controller.([arg1], [arg2], [arg3], [arg4], [arg5])                                                                                                    | Informativo |
| FQXSPEM4016I     | Il controller RAID ha rilevato uno o più problemi. Contattare<br>l'assistenza tecnica per ulteriori informazioni.([arg1],[arg2],[arg3],<br>$[arg4]$ , $[arg5]$                                                                                                    | Informativo |
| FQXSPEM4017I     | Il controller RAID ha rilevato uno o più possibili modifiche della<br>configurazione del sottosistema. Controllare lo stato del LED<br>dell'unità. Se necessario, contattare l'assistenza tecnica per ulteriori<br>informazioni.([arg1],[arg2],[arg3],[arg4],[arg5])                                                                           | Informativo |
| FQXSPEM4018I     | È stato rilevato un problema dell'enclosure/dello chassis relativo a<br>una o più unità. Per risolvere il problema, verificare le unità enclosure/<br>chassis.([arg1],[arg2],[arg3],[arg4],[arg5])                                                                                                    | Informativo |
| FQXSPEM4019I     | È stato rilevato un problema di connettività dell'enclosure/dello<br>chassis. Per risolvere il problema, verificare la configurazione dei cavi.<br>([arg1],[arg2],[arg3],[arg4],[arg5])                                                                                                    | Informativo |
| FQXSPEM4020I     | È stato rilevato un problema alle ventole dell'enclosure/dello chassis.<br>Verificare il corretto funzionamento della ventola dell'unità enclosure/<br>chassis.([arg1],[arg2],[arg3],[arg4],[arg5])                                                                                                    | Informativo |
| FQXSPEM4022I     | È stato rilevato un problema dell'alimentatore dell'enclosure/dello<br>chassis. Verificare il corretto funzionamento dell'alimentatore<br>dell'enclosure/dello chassis.([arg1],[arg2],[arg3],[arg4],[arg5])                                                                                                    | Informativo |
| FQXSPEM4023I     | Una o più unità virtuali si trovano in uno stato anomalo che potrebbe<br>causare l'indisponibilità dell'unità virtuale. Verificare il log eventi e se<br>gli eventi sono correlati allo stesso disco sostituire l'unità. Se<br>necessario, contattare l'assistenza tecnica per ulteriori informazioni.<br>([arg1],[arg2],[arg3],[arg4],[arg5]) | Informativo |
| FQXSPEM4024I     | Il controller RAID ha rilevato uno o più possibili problemi di<br>configurazione del sottosistema. Verificare il log eventi e se gli eventi<br>sono correlati allo stesso disco sostituire l'unità. Se necessario,<br>contattare l'assistenza tecnica per ulteriori informazioni.([arg1],[arg2],<br>[arg3], [arg4], [arg5])                    | Informativo |
| FQXSPEM4025I     | Si è verificato un problema con una o più unità virtuali. Contattare<br>l'assistenza tecnica per la risoluzione del problema.([arg1],[arg2],<br>[arg3], [arg4], [arg5])                                                                                                    | Informativo |

Tabella 2. Eventi organizzati per gravità (continua)

Tabella 2. Eventi organizzati per gravità (continua)

| <b>ID</b> evento    | Stringa del messaggio                                                                                                    | Gravità     |
|---------------------|----------------------------------------------------------------------------------------------------|-------------|
| FQXSPEM4026I        | Il controller RAID ha rilevato un errore dell'unità. Contattare<br>l'assistenza tecnica per la risoluzione del problema.([arg1],[arg2],<br>[arg3], [arg4], [arg5])                                                                                                    | Informativo |
| FQXSPEM4027I        | Il controller RAID ha rilevato un errore dell'unità. Verificare il log eventi<br>e se gli eventi sono correlati allo stesso disco sostituire l'unità. Se<br>necessario, contattare l'assistenza tecnica per ulteriori informazioni.<br>([arg1], [arg2], [arg3], [arg4], [arg5]) | Informativo |
| FQXSPEM4028I        | La porta [arg1] del dispositivo PCIe [arg2] su [arg3] dispone del<br>collegamento [arg4].                                                                                                    | Informativo |
| FQXSPEM4029I        | Tutti gli slot PCIe su [arg1] possono non essere funzionanti sulla base<br>del popolamento della CPU corrente.                                                                                                    | Informativo |
| FQXSPEM4030I        | Si è verificato un problema relativo a un'operazione pianificata sul<br>controller RAID. Per maggiori dettagli, fare riferimento ai log RAID in<br>Gestione server, Storage locale. ([arg1],[arg2],[arg3],[arg4],[arg5])                                                        | Informativo |
| FQXSPFC4000I        | Il processo di connessione bare metal è stato avviato.                                                                                                    | Informativo |
| FOXSPFC4001I        | L'applicazione di aggiornamento bare metal riporta lo stato [arg1].                                                                                                    | Informativo |
| FQXSPFC4002I        | Esecuzione del sistema in modalità di configurazione.                                                                                                    | Informativo |
| FQXSPFC4003I        | La modalità di avvio di distribuzione UEFI è abilitata per NextBoot.                                                                                                    | Informativo |
| FQXSPFC4004I        | La modalità di avvio di distribuzione UEFI è abilitata per NextAc.                                                                                                    | Informativo |
| FQXSPFC4005I        | La modalità di avvio di distribuzione UEFI è stata disabilitata.                                                                                                    | Informativo |
| FQXSPFW0003I        | Il sistema [ComputerSystemElementName] ha rilevato un progresso<br>del firmware.                                                                                                    | Informativo |
| FQXSPFW2001I        | Il sistema [ComputerSystemElementName] ha rilevato un<br>annullamento dell'asserzione dell'errore POST.                                                                                                    | Informativo |
| <b>FOXSPIO2002I</b> | Il sistema [ComputerSystemElementName] ha rilevato un<br>annullamento dell'asserzione dell'errore POST.                                                                                                    | Informativo |
| FQXSPIO2003I        | Il sistema [ComputerSystemElementName] ha eseguito un ripristino<br>da un'interruzione diagnostica.                                                                                                    | Informativo |
| FQXSPIO2004I        | Ripristino del bus [SensorElementName] da un timeout del bus.                                                                                                    | Informativo |
| FQXSPIO2006I        | Il sistema [ComputerSystemElementName] ha eseguito un ripristino<br>da una NMI.                                                                                                    | Informativo |
| FQXSPIO2007I        | Si è verificato un ripristino PERR PCI nel sistema<br>[ComputerSystemElementName].                                                                                                    | Informativo |
| FQXSPIO2008I        | Annullamento dell'asserzione del SERR PCI sul sistema<br>[ComputerSystemElementName].                                                                                                    | Informativo |
| FQXSPIO2014I        | Il bus [SensorElementName] non sta più funzionando in uno stato<br>danneggiato.                                                                                                    | Informativo |
| FQXSPIO2015I        | Condizione di errore rimossa dallo slot<br>[PhysicalConnectorElementName] del sistema<br>[ComputerSystemElementName].                                                                                                    | Informativo |
| FQXSPMA0001I        | Errore rilevato e corretto per [PhysicalMemoryElementName] nel<br>sottosistema [MemoryElementName].                                                                                                    | Informativo |

Tabella 2. Eventi organizzati per gravità (continua)

| <b>ID</b> evento | Stringa del messaggio                                                                                                    | Gravità     |
|------------------|----------------------------------------------------------------------------------------------------|-------------|
| FQXSPMA0022I     | Riparazione del pacchetto POST riuscita per<br>[PhysicalMemoryElementName] nel sottosistema<br>[MemoryElementName].           | Informativo |
| FQXSPMA0023I     | Riparazione del pacchetto non riuscita per<br>[PhysicalMemoryElementName] nel sottosistema<br>[MemoryElementName].            | Informativo |
| FQXSPMA2004I     | [PhysicalMemoryElementName] abilitato nel sottosistema<br>[MemoryElementName].                                                | Informativo |
| FQXSPMA2005I     | Il sistema [ComputerSystemElementName] ha rilevato un<br>annullamento dell'asserzione dell'errore POST.                       | Informativo |
| FQXSPMA2007I     | L'errore di pulizia per [PhysicalMemoryElementName] nel<br>sottosistema [MemoryElementName] è stato risolto.                  | Informativo |
| FQXSPMA2010I     | [PhysicalMemoryElementName] nel sottosistema<br>[MemoryElementName] non è più limitato.                                       | Informativo |
| FQXSPMA2012I     | È stata rimossa una condizione di sovratemperatura in<br>[PhysicalMemoryElementName] nel sottosistema<br>[MemoryElementName]. | Informativo |
| FQXSPMA2013I     | Il sistema [ComputerSystemElementName] ha rilevato un<br>annullamento dell'asserzione dell'errore POST.                       | Informativo |
| FQXSPMA2024I     | Annullamento dell'asserzione del sensore [SensorElementName].                                                                 | Informativo |
| FQXSPNM4000I     | Inizializzazione della rete del controller di gestione [arg1] completata.                                                     | Informativo |
| FQXSPNM4001I     | Velocità di trasferimento dati Ethernet modificata da [arg1] a [arg2]<br>dall'utente [arg3].                                  | Informativo |
| FQXSPNM4002I     | Impostazione duplex Ethernet modificata da [arg1] a [arg2] dall'utente<br>[arg3].                                             | Informativo |
| FQXSPNM4003I     | Impostazione MTU Ethernet modificata da [arg1] a [arg2] dall'utente<br>$[arg3]$ .                                             | Informativo |
| FQXSPNM4004I     | Indirizzo MAC gestito in locale Ethernet modificato da [arg1] a [arg2]<br>dall'utente [arg3].                                 | Informativo |
| FQXSPNM4005I     | Interfaccia Ethernet [arg1] dall'utente [arg2].                                                                               | Informativo |
| FQXSPNM4006I     | Nome host impostato su [arg1] dall'utente [arg2].                                                                             | Informativo |
| FQXSPNM4007I     | Indirizzo IP dell'interfaccia di rete modificato da [arg1] a [arg2]<br>dall'utente [arg3].                                    | Informativo |
| FQXSPNM4008I     | Maschera di sottorete IP dell'interfaccia di rete modificata da [arg1] a<br>[arg2] dall'utente [arg3].                        | Informativo |
| FQXSPNM4009I     | Indirizzo IP del gateway predefinito modificato da [arg1] a [arg2]<br>dall'utente [arg3].                                     | Informativo |
| FQXSPNM4011I     | ENET[[arg1]] DHCP-HSTN=[arg2], DN=[arg3], IP@=[arg4], SN=[arg5],<br>GW@=[arg6], DNS1@=[arg7].                                 | Informativo |
| FQXSPNM4012I     | ENET[[arg1]] IP-Cfg:HstName=[arg2], IP@=[arg3], NetMsk=[arg4],<br>GW@=[arg5].                                                 | Informativo |
| FQXSPNM4013I     | LAN: l'interfaccia Ethernet[[arg1]] non è più attiva.                                                                         | Informativo |

| <b>ID</b> evento | Stringa del messaggio                                                                                 | Gravità     |
|------------------|----------------------------------------------------------------------------------------------------|-------------|
| FOXSPNM4014I     | LAN: l'interfaccia Ethernet[[arg1]] ora è attiva.                                                     | Informativo |
| FQXSPNM4015I     | Impostazione DHCP modificata in [arg1] dall'utente [arg2].                                            | Informativo |
| FQXSPNM4016I     | Nome di dominio impostato su [arg1] dall'utente [arg2].                                               | Informativo |
| FQXSPNM4017I     | Origine dominio modificata da [arg1] dall'utente [arg2].                                              | Informativo |
| FQXSPNM4018I     | Impostazione DDNS modificata in [arg1] dall'utente [arg2].                                            | Informativo |
| FQXSPNM4019I     | Registrazione DDNS riuscita. Il nome di dominio è [arg1].                                             | Informativo |
| FQXSPNM4020I     | IPv6 abilitato dall'utente [arg1].                                                                    | Informativo |
| FQXSPNM4021I     | IPv6 disabilitato dall'utente [arg1].                                                                 | Informativo |
| FQXSPNM4022I     | Configurazione IP statico IPv6 abilitata dall'utente [arg1].                                          | Informativo |
| FQXSPNM4023I     | DHCP IPv6 abilitato dall'utente [arg1].                                                               | Informativo |
| FOXSPNM4024I     | Autoconfigurazione senza stato IPv6 abilitata dall'utente [arg1].                                     | Informativo |
| FQXSPNM4025I     | Configurazione IP statico IPv6 disabilitata dall'utente [arg1].                                       | Informativo |
| FQXSPNM4026I     | DHCP IPv6 disabilitato dall'utente [arg1].                                                            | Informativo |
| FQXSPNM4027I     | Autoconfigurazione senza stato IPv6 disabilitata dall'utente [arg1].                                  | Informativo |
| FQXSPNM4028I     | ENET[[arg1]] IPv6-LinkLocal:HstName=[arg2], IP@=[arg3] ,Pref=[arg4].                                  | Informativo |
| FQXSPNM4029I     | ENET[[arg1]] IPv6-Static:HstName=[arg2], IP@=[arg3] ,Pref=[arg4],<br>GW@=[arg5].                      | Informativo |
| FQXSPNM4030I     | ENET[[arg1]] DHCPv6-HSTN=[arg2], DN=[arg3], IP@=[arg4], Pref=<br>[arg5], DNS1@=[arg5].                | Informativo |
| FQXSPNM4031I     | Indirizzo statico IPv6 dell'interfaccia di rete modificato da [arg1] in<br>[arg2] dall'utente [arg3]. | Informativo |
| FQXSPNM4033I     | Numero di porta Telnet modificato da [arg1] in [arg2] dall'utente [arg3].                             | Informativo |
| FOXSPNM4034I     | Numero di porta SSH modificato da [arg1] in [arg2] dall'utente [arg3].                                | Informativo |
| FQXSPNM4035I     | Numero di porta HTTP Web modificato da [arg1] in [arg2] dall'utente<br>$[arg3]$ .                     | Informativo |
| FQXSPNM4036I     | Numero di porta HTTPS Web modificato da [arg1] in [arg2] dall'utente<br>$[arg3]$ .                    | Informativo |
| FQXSPNM4037I     | Numero di porta HTTP CIM/XML modificato da [arg1] in [arg2]<br>dall'utente [arg3].                    | Informativo |
| FQXSPNM4038I     | Numero di porta HTTPS CIM/XML modificato da [arg1] in [arg2]<br>dall'utente [arg3].                   | Informativo |
| FQXSPNM4039I     | Numero di porta dell'agente SNMP modificato da [arg1] in [arg2]<br>dall'utente [arg3].                | Informativo |
| FQXSPNM4040I     | Numero di porta dei trap SNMP modificato da [arg1] in [arg2]<br>dall'utente [arg3].                   | Informativo |
| FQXSPNM4041I     | Numero di porta Syslog modificato da [arg1] in [arg2] dall'utente<br>$[arg3]$ .                       | Informativo |

Tabella 2. Eventi organizzati per gravità (continua)

| <b>ID</b> evento | Stringa del messaggio                                                                                                    | Gravità     |
|------------------|----------------------------------------------------------------------------------------------------|-------------|
| FQXSPNM4042I     | Numero di porta della presenza remota modificato da [arg1] in [arg2]<br>dall'utente [arg3].                                                                                                    | Informativo |
| FQXSPNM4043I     | Server SMTP impostato dall'utente [arg1] su [arg2]: [arg3].                                                                                                    | Informativo |
| FQXSPNM4044I     | Telnet [arg1] dall'utente [arg2].                                                                                                    | Informativo |
| FQXSPNM4045I     | Server DNS impostati dall'utente [arg1]: UseAdditionalServers=[arg2],<br>PreferredDNStype=[arg3], IPv4Server1=[arg4], IPv4Server2=[arg5],<br>IPv4Server3=[arg6], IPv6Server1=[arg7], IPv6Server2=[arg8],<br>IPv6Server3=[arg9]. | Informativo |
| FQXSPNM4046I     | LAN su USB [arg1] dall'utente [arg2].                                                                                                    | Informativo |
| FQXSPNM4047I     | Inoltro porta LAN su USB impostato dall'utente [arg1]: ExternalPort=<br>[arg2], USB-LAN port=[arg3].                                                                                                    | Informativo |
| FQXSPNM4048I     | Avvio di PXE richiesto dall'utente [arg1].                                                                                                    | Informativo |
| FQXSPNM4049I     | L'utente [arg1] ha avviato un test di connessione del server TKLM per<br>verificare la connettività al server [arg2].                                                                                                    | Informativo |
| FQXSPNM4050I     | L'utente [arg1] ha avviato un test di connessione del server SMTP.                                                                                                    | Informativo |
| FQXSPNM4051I     | L'utente [arg1] ha impostato il reverse-path del server SMTP su [arg2].                                                                                                    | Informativo |
| FOXSPNM4052I     | Il nome host specificato da DHCP è stato impostato su [arg1]<br>dall'utente [arg2].                                                                                                    | Informativo |
| FQXSPNM4053I     | Il rilevamento DNS di Lenovo XClarity Administrator è stato [arg1]<br>dall'utente [arg2].                                                                                                    | Informativo |
| FQXSPNM4054I     | Il nome host specificato da DHCP è stato impostato su [arg1]<br>dall'utente [arg2].                                                                                                    | Informativo |
| FQXSPNM4055I     | Il nome host specificato da DHCP non è valido.                                                                                                    | Informativo |
| FQXSPNM4056I     | L'indirizzo del server NTP [arg1] non è valido.                                                                                                    | Informativo |
| FQXSPNM4057I     | Sicurezza: indirizzo IP: [arg1] ha riportato [arg2] errori di login,<br>l'accesso verrà bloccato per [arg3] minuti.                                                                                                    | Informativo |
| FOXSPNM4058I     | Indirizzo IP dell'interfaccia di rete [arg1] modificato da [arg2] a [arg3]<br>dall'utente [arg4].                                                                                                    | Informativo |
| FQXSPNM4059I     | Maschera di sottorete IP dell'interfaccia di rete [arg1] modificata da<br>[arg2] a [arg3] dall'utente [arg4].                                                                                                    | Informativo |
| FQXSPNM4060I     | Indirizzo IP del gateway predefinito dell'interfaccia di rete [arg1]<br>modificato da [arg2] a [arg3] dall'utente [arg4].                                                                                                    | Informativo |
| FQXSPOS4000I     | Risposta watchdog sistema operativo [arg1] da [arg2].                                                                                                    | Informativo |
| FQXSPOS4001I     | Si è verificata la cattura della schermata watchdog [arg1].                                                                                                    | Informativo |
| FQXSPOS4004I     | Lo stato del sistema operativo è cambiato in [arg1].                                                                                                    | Informativo |
| FQXSPOS4005I     | Password di accensione host modificata dall'utente [arg1] da [arg2]<br>all'indirizzo IP [arg3].                                                                                                    | Informativo |
| FQXSPOS4006I     | Password di accensione host eliminata dall'utente [arg1] da [arg2]<br>all'indirizzo IP [arg3].                                                                                                    | Informativo |

Tabella 2. Eventi organizzati per gravità (continua)

| <b>ID</b> evento | Stringa del messaggio                                                                                   | Gravità     |
|------------------|----------------------------------------------------------------------------------------------------|-------------|
| FQXSPOS4007I     | Password di amministratore host modificata dall'utente [arg1] da<br>[arg2] all'indirizzo IP [arg3].     | Informativo |
| FQXSPOS4008I     | Password di amministratore host eliminata dall'utente [arg1] da [arg2]<br>all'indirizzo IP [arg3].      | Informativo |
| FQXSPOS4009I     | Video arresto anomalo del sistema operativo acquisito.                                                  | Informativo |
| FQXSPPP4000I     | Tentativo di [arg1] del server [arg2] dall'utente [arg3].                                               | Informativo |
| FQXSPPP4001I     | Spegnimento ritardato del server impostato [arg1] dall'utente [arg2].                                   | Informativo |
| FQXSPPP4002I     | Server [arg1] pianificato per [arg2] alle [arg3] dall'utente [arg4].                                    | Informativo |
| FQXSPPP4003I     | Server [arg1] pianificato per ogni [arg2] alle [arg3] dall'utente [arg4].                               | Informativo |
| FQXSPPP4004I     | Server [arg1] [arg2] eliminato dall'utente [arg3].                                                      | Informativo |
| FQXSPPP4005I     | Il valore del limite di energia è stato modificato da [arg1] watt a [arg2]<br>watt dall'utente [arg3].  | Informativo |
| FQXSPPP4006I     | Il valore minimo del limite di energia è stato modificato da [arg1] watt<br>in [arg2] watt.             | Informativo |
| FQXSPPP4007I     | Il valore massimo del limite di energia è stato modificato da [arg1]<br>watt in [arg2] watt.            | Informativo |
| FQXSPPP4008I     | Il valore minimo esatto del limite di energia è stato modificato da<br>[arg1] watt in [arg2] watt.      | Informativo |
| FQXSPPP4011I     | La limitazione dell'energia è stata attivata dall'utente [arg1].                                        | Informativo |
| FQXSPPP4012I     | La limitazione dell'energia è stata disattivata dall'utente [arg1].                                     | Informativo |
| FQXSPPP4013I     | Modalità statica di risparmio energetico attivata dall'utente [arg1].                                   | Informativo |
| FQXSPPP4014I     | Modalità statica di risparmio energetico disattivata dall'utente [arg1].                                | Informativo |
| FQXSPPP4015I     | Modalità dinamica di risparmio energetico attivata dall'utente [arg1].                                  | Informativo |
| FQXSPPP4016I     | Modalità dinamica di risparmio energetico disattivata dall'utente<br>$[arg1]$ .                         | Informativo |
| FOXSPPP4017I     | Si sono verificate una limitazione e una regolazione esterna<br>dell'alimentazione                      | Informativo |
| FQXSPPP4018I     | Si è verificata una regolazione esterna.                                                                | Informativo |
| FQXSPPP4019I     | Si è verificata una diminuzione (throttling) del limite di energia.                                     | Informativo |
| FQXSPPP4020I     | Il valore di energia misurato è tornato al di sotto del valore del limite di<br>energia.                | Informativo |
| FQXSPPP4021I     | Il nuovo valore minimo del limite di energia è tornato al di sotto del<br>valore del limite di energia. | Informativo |
| FQXSPPP4022I     | Il server è stato riavviato per un motivo sconosciuto.                                                  | Informativo |
| FQXSPPP4023I     | Il server è stato riavviato dal comando di controllo dello chassis.                                     | Informativo |
| FQXSPPP4024I     | Il server è stato reimpostato tramite il pulsante a pressione.                                          | Informativo |
| FQXSPPP4025I     | Il server è stato acceso tramite il pulsante di alimentazione a<br>pressione.                           | Informativo |

Tabella 2. Eventi organizzati per gravità (continua)

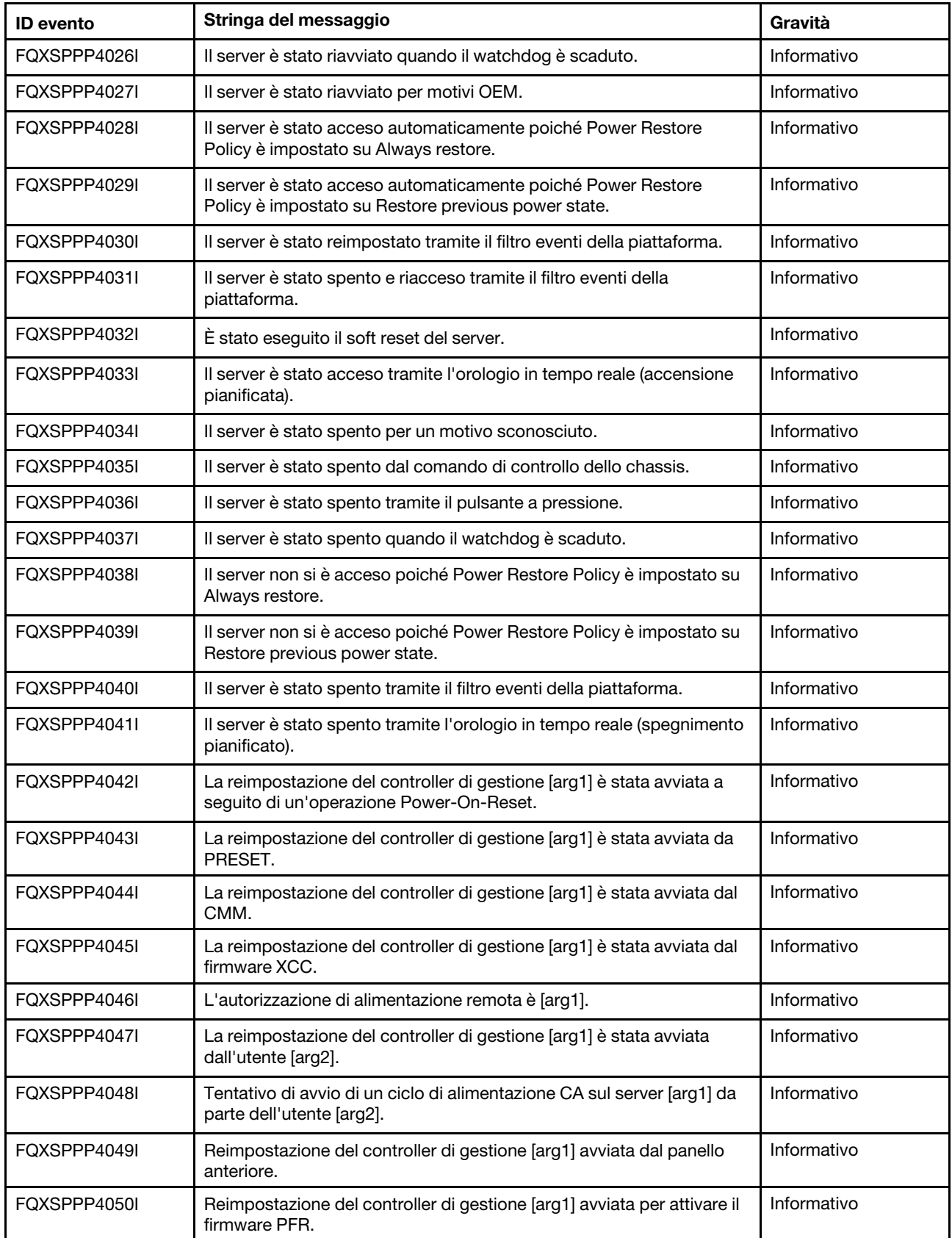

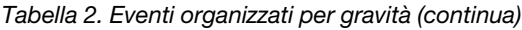

| <b>ID</b> evento | Stringa del messaggio                                                                                                    | Gravità     |
|------------------|----------------------------------------------------------------------------------------------------|-------------|
| FQXSPPR0001I     | [ManagedElementName] rilevato come assente.                                                                                 | Informativo |
| FQXSPPR2000I     | [ManagedElementName] rilevato come presente.                                                                                | Informativo |
| FQXSPPU0000I     | [ProcessorElementName] nello slot [SlotElementName] è stato<br>aggiunto.                                                    | Informativo |
| FQXSPPU2000I     | [ProcessorElementName] nello slot [SlotElementName] è stato<br>rimosso.                                                     | Informativo |
| FQXSPPU2001I     | Condizione di sovratemperatura rimossa da<br>[ProcessorElementName].                                                        | Informativo |
| FQXSPPU2002I     | Il processore [ProcessorElementName] non sta più funzionando in<br>uno stato danneggiato.                                   | Informativo |
| FQXSPPU2007I     | Il sistema [ComputerSystemElementName] ha rilevato un<br>annullamento dell'asserzione dell'errore POST.                     | Informativo |
| FOXSPPW0001I     | [PowerSupplyElementName] è stato aggiunto al contenitore<br>[PhysicalPackageElementName].                                   | Informativo |
| FQXSPPW0005I     | [PowerSupplyElementName] sta funzionando in uno stato di input<br>fuori portata.                                            | Informativo |
| FQXSPPW0008I     | [SensorElementName] è stato spento.                                                                                         | Informativo |
| FQXSPPW0009I     | [PowerSupplyElementName] è stato spento e riacceso.                                                                         | Informativo |
| FQXSPPW2001I     | [PowerSupplyElementName] è stato rimosso dal contenitore<br>[PhysicalPackageElementName].                                   | Informativo |
| FQXSPPW2002I     | [PowerSupplyElementName] è tornato allo stato OK.                                                                           | Informativo |
| FQXSPPW2003I     | Errore non più previsto su [PowerSupplyElementName].                                                                        | Informativo |
| FQXSPPW2006I     | [PowerSupplyElementName] è tornato a uno stato di ingresso<br>normale.                                                      | Informativo |
| FQXSPPW2007I     | La configurazione di [PowerSupplyElementName] è corretta.                                                                   | Informativo |
| FQXSPPW2008I     | [PowerSupplyElementName] è stato acceso.                                                                                    | Informativo |
| FOXSPPW2018I     | [PowerSupplyElementName] fuori intervallo è tornato a uno stato di<br>input normale.                                        | Informativo |
| FQXSPPW2031I     | Annullamento dell'asserzione del sensore numerico<br>[NumericSensorElementName] in diminuzione (inferiore non critico).     | Informativo |
| FQXSPPW2035I     | Annullamento dell'asserzione del sensore numerico<br>[NumericSensorElementName] in diminuzione (inferiore critico).         | Informativo |
| FQXSPPW2057I     | Il sensore [SensorElementName] ha annullato l'asserzione della<br>transizione da uno stato normale a uno stato non critico. | Informativo |
| FQXSPPW2061I     | Il sensore [SensorElementName] è passato a uno stato meno grave<br>dallo stato critico.                                     | Informativo |
| FQXSPPW2062I     | Il sensore [SensorElementName] è passato a uno stato meno grave<br>dallo stato critico.                                     | Informativo |
| FQXSPPW2063I     | Il sensore [SensorElementName] è passato a uno stato meno grave<br>dallo stato critico.                                     | Informativo |
| FQXSPPW2101I     | Annullamento dell'asserzione di ridondanza ridotta per<br>[RedundancySetElementName].                                       | Informativo |

Tabella 2. Eventi organizzati per gravità (continua)

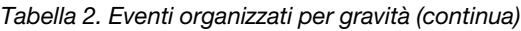

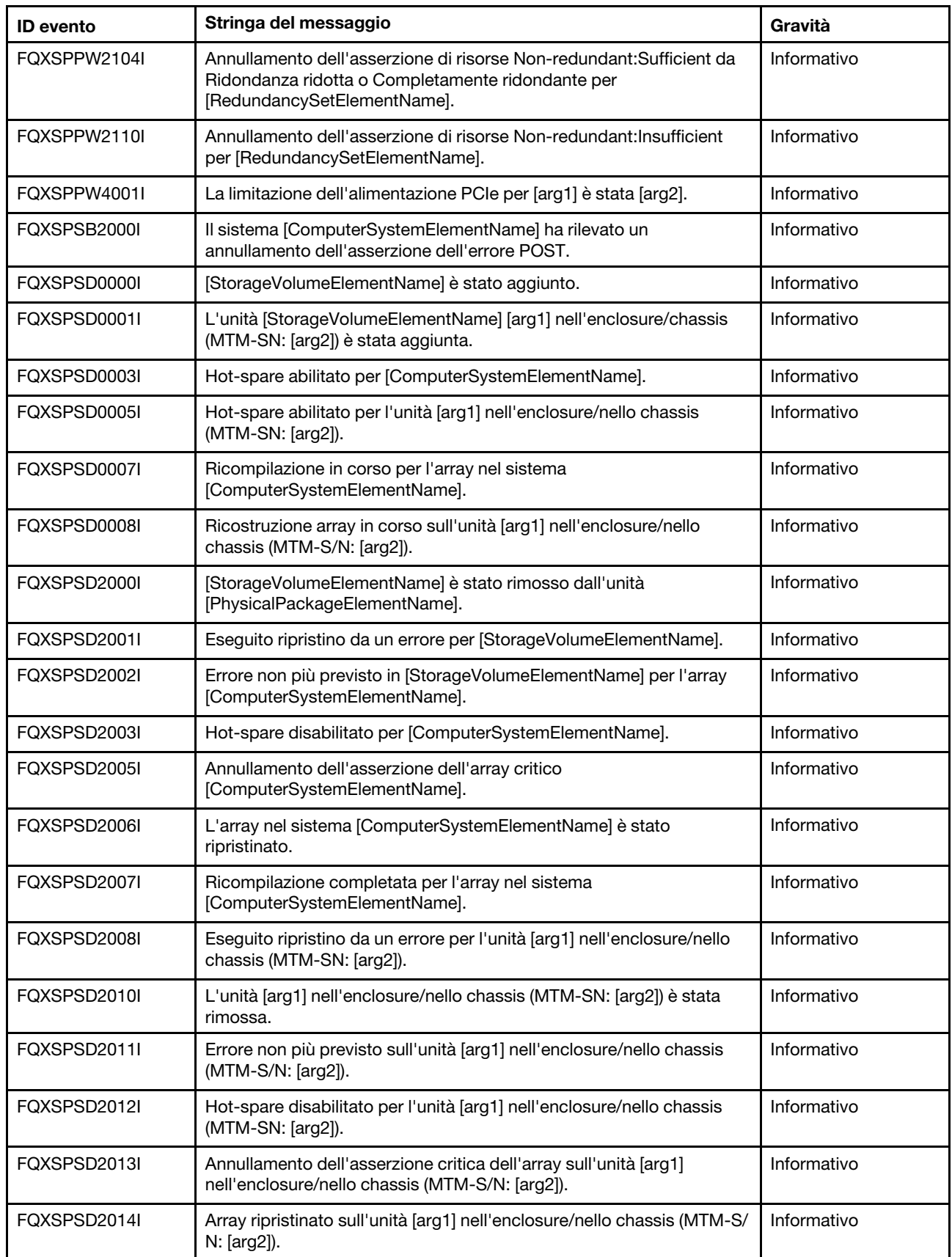

| <b>ID</b> evento | Stringa del messaggio                                                                                                    | Gravità     |
|------------------|----------------------------------------------------------------------------------------------------|-------------|
| FQXSPSD2015I     | Ricostruzione array completata sull'unità [arg1] nell'enclosure/nello<br>chassis (MTM-S/N: [arg2]).                                                                                                    | Informativo |
| FQXSPSE2000I     | Lo chassis [PhysicalPackageElementName] è stato chiuso.                                                                                                    | Informativo |
| FQXSPSE4001I     | Accesso remoto riuscito. ID login: [arg1] mediante [arg2] da [arg3]<br>all'indirizzo IP [arg4].                                                                                                    | Informativo |
| FOXSPSE4002I     | Sicurezza: Userid: [arg1] mediante [arg2] ha [arg3] riportato errori di<br>login dal client WEB all'indirizzo IP [arg4].                                                                                                    | Informativo |
| FQXSPSE4003I     | Sicurezza: l'ID accesso: [arg1] ha riportato errori di login [arg2] dalla<br>CLI in corrispondenza di [arg3].                                                                                                    | Informativo |
| FQXSPSE4004I     | Tentativo di accesso remoto non riuscito. Ricezione userid o<br>password non validi. L'ID utente è [arg1] dal browser WEB all'indirizzo<br>IP [arg2].                                                                                                    | Informativo |
| FOXSPSE4005I     | Tentativo di accesso remoto non riuscito. Ricezione userid o<br>password non validi. L'ID utente è [arg1] dal client TELNET<br>all'indirizzo IP [arg2].                                                                                                    | Informativo |
| FQXSPSE4007I     | Sicurezza: Userid: [arg1] mediante [arg2] ha [arg3] riportato errori di<br>login da un client SSH all'indirizzo IP [arg4].                                                                                                    | Informativo |
| FQXSPSE4008I     | SNMPv1 [arg1] impostato dall'utente [arg2]: Name=[arg3],<br>AccessType=[arg4], Address=[arg5].                                                                                                    | Informativo |
| FQXSPSE4009I     | Configurazione server LDAP impostata dall'utente [arg1]:<br>SelectionMethod=[arg2], DomainName=[arg3], Server1=[arg4],<br>Server2=[arg5], Server3=[arg6], Server4=[arg7].                                                                                                    | Informativo |
| FQXSPSE4010I     | LDAP impostato dall'utente [arg1]: RootDN=[arg2],<br>UIDSearchAttribute=[arg3], BindingMethod=[arg4], EnhancedRBS=<br>[arg5], TargetName=[arg6], GroupFilter=[arg7], GroupAttribute=[arg8],<br>LoginAttribute=[arg9].                                                                                          | Informativo |
| FQXSPSE4011I     | Servizi Web sicuri (HTTPS) [arg1] dall'utente [arg2].                                                                                                    | Informativo |
| FQXSPSE4012I     | CIM/XML(HTTPS) sicuri [arg1] dall'utente [arg2].                                                                                                    | Informativo |
| FQXSPSE4013I     | LDAP sicuro [arg1] dall'utente [arg2].                                                                                                    | Informativo |
| FQXSPSE4014I     | SSH [arg1] dall'utente [arg2].                                                                                                    | Informativo |
| FQXSPSE4015I     | Impostazioni generali di accesso globale configurate dall'utente<br>[arg1]: AuthenticationMethod=[arg2], LockoutPeriod=[arg3],<br>SessionTimeout=[arg4].                                                                                                    | Informativo |
| FQXSPSE4016I     | Sicurezza dell'account di login globale impostata dall'utente [arg1]:<br>PasswordRequired=[arg2], PasswordExpirationPeriod=[arg3],<br>MinimumPasswordReuseCycle=[arg4], MinimumPasswordLength=<br>[arg5], MinimumPasswordChangeInterval=[arg6],<br>MaxmumLoginFailures=[arg7], LockoutAfterMaxFailures=[arg8]. | Informativo |
| FQXSPSE4017I     | Utente [arg1] creato.                                                                                                    | Informativo |
| FQXSPSE4018I     | Utente [arg1] rimosso.                                                                                                    | Informativo |
| FQXSPSE4019I     | Password utente [arg1] modificata.                                                                                                    | Informativo |
| FQXSPSE4020I     | Ruolo utente [arg1] impostato su [arg2].                                                                                                    | Informativo |

Tabella 2. Eventi organizzati per gravità (continua)

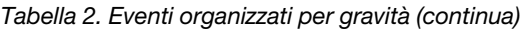

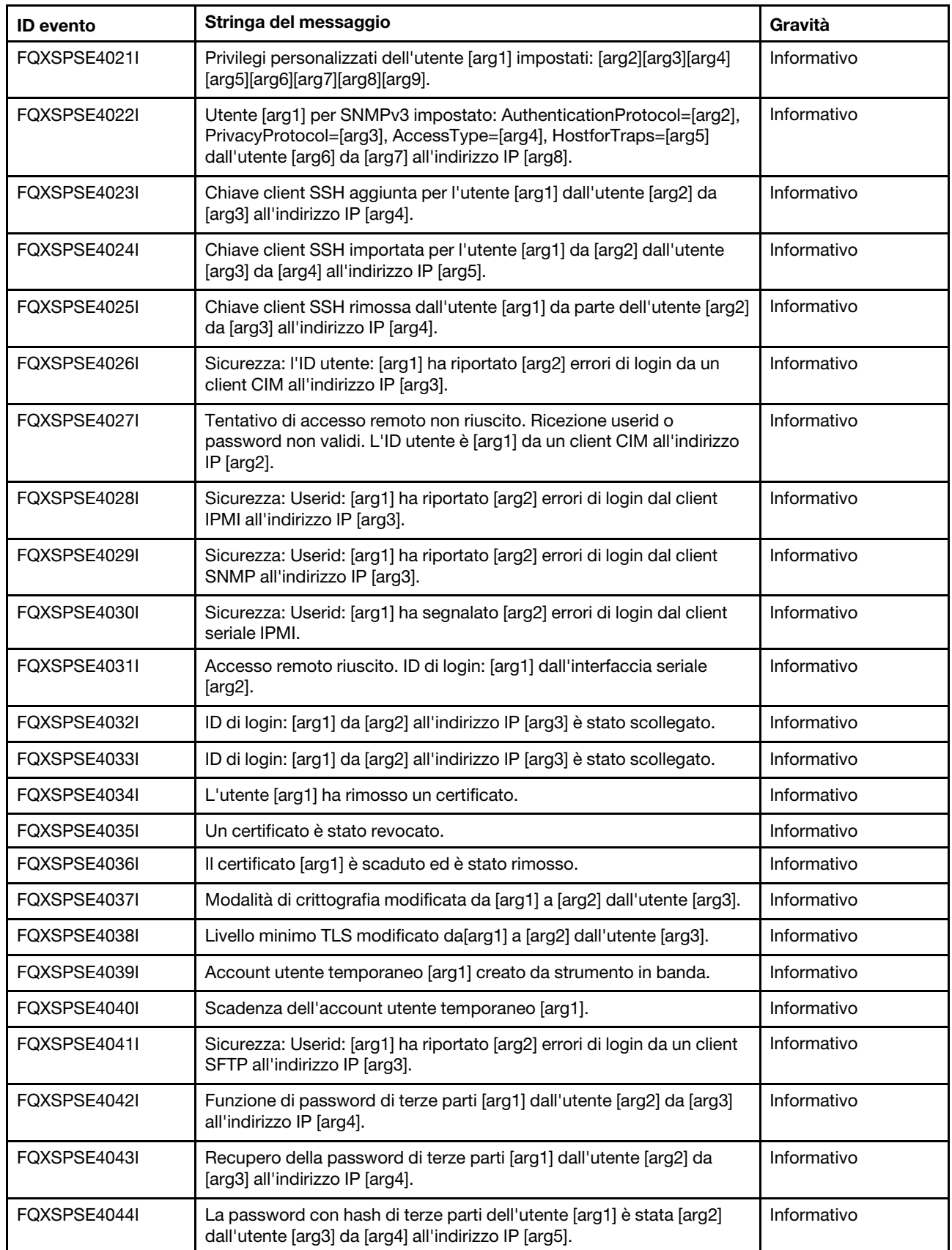

| <b>ID</b> evento | Stringa del messaggio                                                                                                    | Gravità     |
|------------------|----------------------------------------------------------------------------------------------------|-------------|
| FQXSPSE4045I     | Il salt della password di terze parti dell'utente [arg1] è stata [arg2]<br>dall'utente [arg3] da [arg4] all'indirizzo IP [arg5].                                                           | Informativo |
| FQXSPSE4046I     | La password di terze parti dell'utente [arg1] è stata recuperata<br>all'utente [arg2] da [arg3] all'indirizzo IP [arg4].                                                                   | Informativo |
| FQXSPSE4047I     | Il ruolo [arg1] è [arg2] ed è assegnato con privilegi personalizzati [arg3]<br>[arg4][arg5][arg6][arg7][arg8][arg9][arg10][arg11] dall'utente [arg12].                                     | Informativo |
| FQXSPSE4048I     | Il ruolo [arg1] è stato rimosso dall'utente [arg2].                                                                                                    | Informativo |
| FQXSPSE4049I     | Il ruolo [arg1] è assegnato all'utente [arg2] dall'utente [arg3].                                                                                                    | Informativo |
| FQXSPSE4050I     | Invio da parte di [arg1] del comando IPMI da [arg2], dati non elaborati:<br>[arg3] [arg4] [arg5].                                                                                          | Informativo |
| FQXSPSE4057I     | Utente [arg1] creato dall'utente [arg2] da [arg3] all'indirizzo IP [arg4].                                                                                                    | Informativo |
| FQXSPSE4058I     | Utente [arg1] rimosso dall'utente [arg2] da [arg3] all'indirizzo IP [arg4].                                                                                                    | Informativo |
| FQXSPSE4059I     | Password dell'utente [arg1] modificata dall'utente [arg2] da [arg3]<br>all'indirizzo IP [arg4].                                                                                            | Informativo |
| FOXSPSE4060I     | Ruolo utente [arg1] impostato su [arg2] dall'utente [arg3] da [arg4]<br>all'indirizzo IP [arg5].                                                                                           | Informativo |
| FQXSPSE4061I     | Privilegi personalizzati dell'utente [arg1] impostati: [arg2][arg3][arg4]<br>[arg5][arg6][arg7][arg8][arg9] dall'utente [arg10] da [arg11] all'indirizzo<br>IP [arg12].                    | Informativo |
| FQXSPSR2001I     | Il sensore [SensorElementName] ha annullato l'asserzione della<br>transizione allo stato irreversibile da uno stato meno grave.                                                            | Informativo |
| FQXSPSS4000I     | Avviso di test del controller di gestione generato da [arg1].                                                                                                    | Informativo |
| FQXSPSS4001I     | Impostazioni generali del server configurate dall'utente [ arg1]: Name=<br>[arg2], Contact=[arg3], Location=[arg4], Room=[arg5], RackID=[arg6],<br>Rack U-position=[arg7], Address=[arg8]. | Informativo |
| FQXSPSS4002I     | Chiave di licenza per [arg1] aggiunta dall'utente [arg2].                                                                                                    | Informativo |
| FQXSPSS4003I     | Chiave di licenza per [arg1] rimossa dall'utente [arg2].                                                                                                    | Informativo |
| FOXSPSS4004I     | Call Home di test generata dall'utente [arg1].                                                                                                    | Informativo |
| FQXSPSS4005I     | Call Home manuale dall'utente [arg1]: [arg2].                                                                                                    | Informativo |
| FQXSPSS4006I     | Impossibile completare Call Home a [arg1]: [arg2].                                                                                                    | Informativo |
| FQXSPSS4007I     | Il livello di funzionalità BMC è stato modificato da [arg1] a [arg2].                                                                                                    | Informativo |
| FQXSPSS4008I     | L'impostazione [arg1] è stata modificata in [arg2] dall'utente [arg3].                                                                                                    | Informativo |
| FQXSPSS4009I     | Il sistema è entrato in modalità di manutenzione LXPM.                                                                                                    | Informativo |
| FQXSPSS4010I     | Log di controllo di test generato dall'utente [arg1].                                                                                                    | Informativo |
| FQXSPTR4000I     | L'orologio del controller di gestione [arg1] è stato impostato in base al<br>server NTP [arg2].                                                                                            | Informativo |
| FQXSPTR4001I     | Data e ora impostate dall'utente [arg1]: Date=[arg2], Time-[arg3], DST<br>Auto-adjust=[arg4], Timezone=[arg5].                                                                             | Informativo |

Tabella 2. Eventi organizzati per gravità (continua)

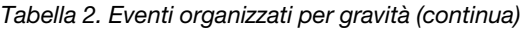

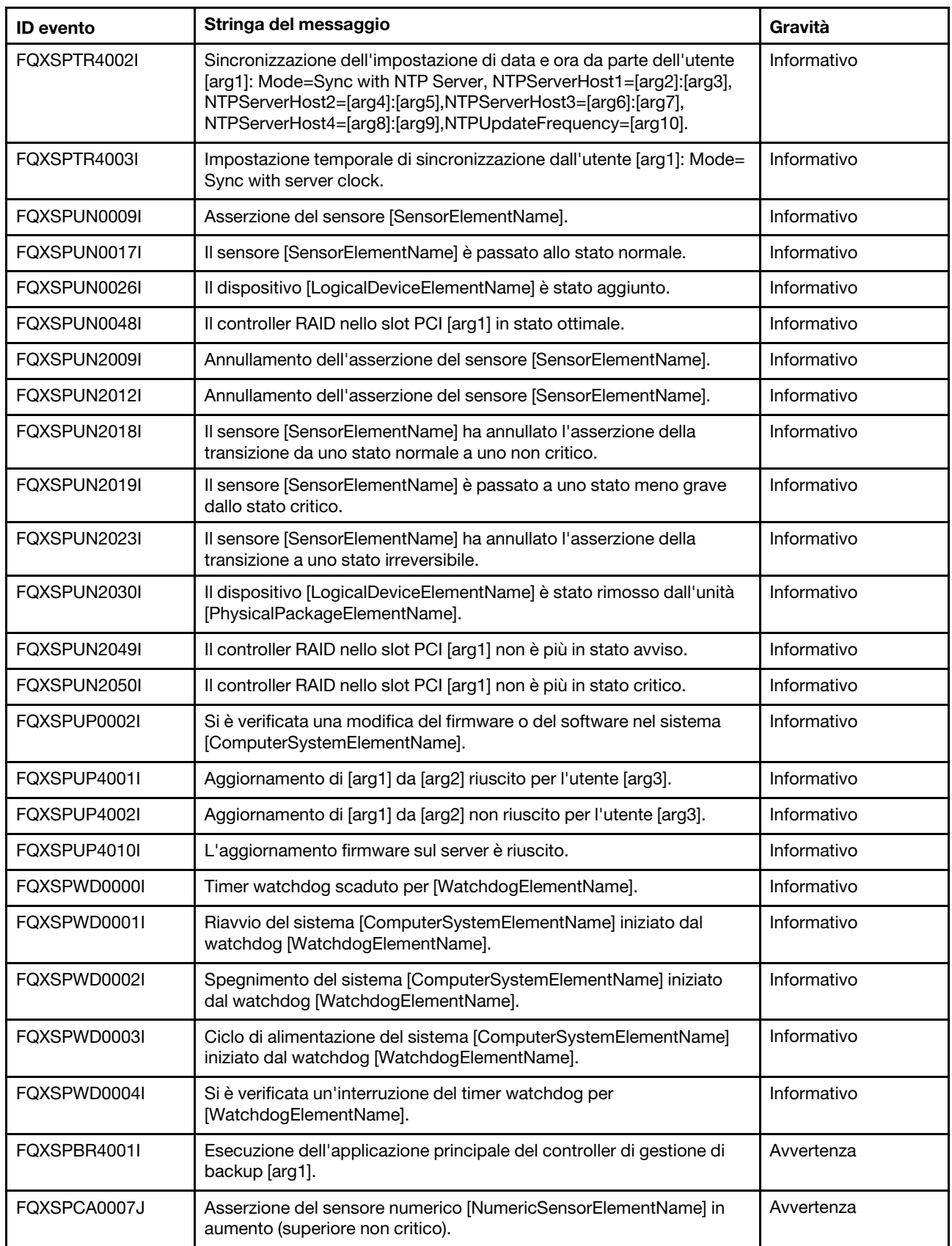

| <b>ID</b> evento | Stringa del messaggio                                                                                                    | Gravità    |
|------------------|----------------------------------------------------------------------------------------------------|------------|
| FQXSPDM4002I     | VPD del dispositivo [arg1] non validi.                                                                                             | Avvertenza |
| FQXSPEA0001J     | Il sensore [SensorElementName] è passato da uno stato normale a<br>uno stato non critico.                                          | Avvertenza |
| FOXSPEA0003J     | Collegamento non disponibile rilevato sulla porta [arg1] del dispositivo<br>PCIe [arg2].                                           | Avvertenza |
| FQXSPIO0014J     | Il bus [SensorElementName] sta funzionando in uno stato<br>danneggiato.                                                            | Avvertenza |
| FQXSPMA0010J     | [PhysicalMemoryElementName] nel sottosistema<br>[MemoryElementName] limitato.                                                      | Avvertenza |
| FQXSPMA0011G     | Limite di registrazione della memoria raggiunto per<br>[PhysicalMemoryElementName] nel sottosistema<br>[MemoryElementName].        | Avvertenza |
| FQXSPNM4010I     | Errore DHCP[[arg1]], nessun indirizzo IP assegnato.                                                                                | Avvertenza |
| FQXSPNM4032I     | Errore DHCPv6: nessun indirizzo IP assegnato.                                                                                      | Avvertenza |
| FQXSPPP4009I     | Il valore di energia misurato ha superato il valore del limite di energia.                                                         | Avvertenza |
| FQXSPPP4010I     | Il nuovo valore minimo del limite di energia ha superato il valore del<br>limite di energia.                                       | Avvertenza |
| FQXSPPU0002G     | Il processore [ProcessorElementName] sta funzionando in uno stato<br>danneggiato.                                                  | Avvertenza |
| FQXSPPU0010G     | Il processore [ProcessorElementName] sta funzionando in uno stato<br>danneggiato a causa di [ProcessorElementName].                | Avvertenza |
| FQXSPPW0003G     | Errore previsto in [PowerSupplyElementName].                                                                                       | Avvertenza |
| FQXSPPW0006I     | Ingresso di [PowerSupplyElementName] perso.                                                                                        | Avvertenza |
| FQXSPPW0031J     | Asserzione del sensore numerico [NumericSensorElementName] in<br>diminuzione (inferiore non critico).                              | Avvertenza |
| FQXSPPW0057J     | Il sensore [SensorElementName] è passato da uno stato normale a<br>uno stato non critico.                                          | Avvertenza |
| FQXSPPW0101J     | Asserzione di ridondanza ridotta per [RedundancySetElementName].                                                                   | Avvertenza |
| FQXSPPW0104J     | Asserzione di risorse Non-redundant:Sufficient da Ridondanza ridotta<br>o Completamente ridondante per [RedundancySetElementName]. | Avvertenza |
| FQXSPSD0002G     | Errore previsto in [StorageVolumeElementName] per l'array<br>[ComputerSystemElementName].                                          | Avvertenza |
| FQXSPSD0003G     | Errore previsto sull'unità [arg1] nell'enclosure/nello chassis (MTM-SN:<br>[arg2]).                                                | Avvertenza |
| FQXSPSE0000F     | Lo chassis [PhysicalPackageElementName] è stato aperto.                                                                            | Avvertenza |
| FQXSPUN0009G     | Asserzione del sensore [SensorElementName].                                                                                        | Avvertenza |
| FQXSPUN0018J     | Il sensore [SensorElementName] è passato da uno stato normale a<br>uno non critico.                                                | Avvertenza |
| FQXSPUN0026G     | Il dispositivo [LogicalDeviceElementName] è stato aggiunto.                                                                        | Avvertenza |
| FQXSPUN0059J     | Il sensore [SensorElementName] è passato da uno stato normale a<br>uno di avvertenza.                                              | Avvertenza |

Tabella 2. Eventi organizzati per gravità (continua)

| <b>ID</b> evento | Stringa del messaggio                                                                                                    | Gravità |
|------------------|----------------------------------------------------------------------------------------------------|---------|
| FQXSPBR4003I     | Timer watchdog della piattaforma scaduto per [arg1].                                                                       | Errore  |
| FQXSPBR4007I     | Controller di gestione [arg1]: ripristino della configurazione da un file<br>da parte dell'utente [arg2] non completato.   | Errore  |
| FQXSPBR4008I     | Controller di gestione [arg1]: ripristino della configurazione da un file<br>da parte dell'utente [arg2] non avviato.      | Errore  |
| FQXSPCA0002M     | Asserzione del sensore numerico [NumericSensorElementName] in<br>diminuzione (inferiore critico).                          | Errore  |
| FQXSPCA0009M     | Asserzione del sensore numerico [NumericSensorElementName] in<br>aumento (superiore critico).                              | Errore  |
| FQXSPCA0011N     | Asserzione del sensore numerico [NumericSensorElementName] in<br>aumento (superiore irreversibile).                        | Errore  |
| FQXSPCA0017M     | Il sensore [SensorElementName] è passato allo stato critico da uno<br>stato meno grave.                                    | Errore  |
| FQXSPCA0019N     | Il sensore [SensorElementName] è passato allo stato irreversibile da<br>uno stato meno grave.                              | Errore  |
| FQXSPCR0001N     | Il sensore [SensorElementName] è passato allo stato irreversibile da<br>uno stato meno grave.                              | Errore  |
| FQXSPEA0002M     | Il sensore [SensorElementName] è passato allo stato critico da uno<br>stato meno grave.                                    | Errore  |
| FQXSPFW0000N     | Si è verificato un errore POST nel sistema<br>[ComputerSystemElementName].                                                 | Errore  |
| FQXSPFW0001N     | Durante il POST è stato rilevato un danneggiamento del BIOS (ROM)<br>del firmware nel sistema [ComputerSystemElementName]. | Errore  |
| FQXSPFW0002N     | Si è verificato un blocco del firmware nel sistema<br>[ComputerSystemElementName].                                         | Errore  |
| FQXSPIO0003N     | Si è verificata un'interruzione diagnostica nel sistema<br>[ComputerSystemElementName].                                    | Errore  |
| FQXSPIO0004L     | Si è verificato un timeout del bus nel bus [SensorElementName].                                                            | Errore  |
| FQXSPIO0006N     | Si è verificato un errore NMI software nel sistema<br>[ComputerSystemElementName].                                         | Errore  |
| FQXSPIO0007N     | Si è verificato un PERR PCI nel sistema<br>[ComputerSystemElementName].                                                    | Errore  |
| FQXSPIO0008N     | Si è verificato un SERR PCI nel sistema<br>[ComputerSystemElementName].                                                    | Errore  |
| FQXSPIO0011N     | Errore irreversibile in [SensorElementName].                                                                               | Errore  |
| FQXSPIO0013N     | Si è verificato un errore irreversibile del bus [SensorElementName].                                                       | Errore  |
| FQXSPIO0015M     | Errore nello slot [PhysicalConnectorSystemElementName] del sistema<br>[ComputerSystemElementName].                         | Errore  |
| FQXSPMA0002N     | Errore di configurazione per [PhysicalMemoryElementName] nel<br>sottosistema [MemoryElementName].                          | Errore  |
| FQXSPMA0005N     | Il sottosistema [MemoryElementName] non ha memoria sufficiente<br>per l'operazione.                                        | Errore  |

Tabella 2. Eventi organizzati per gravità (continua)

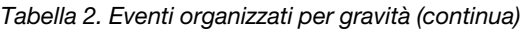

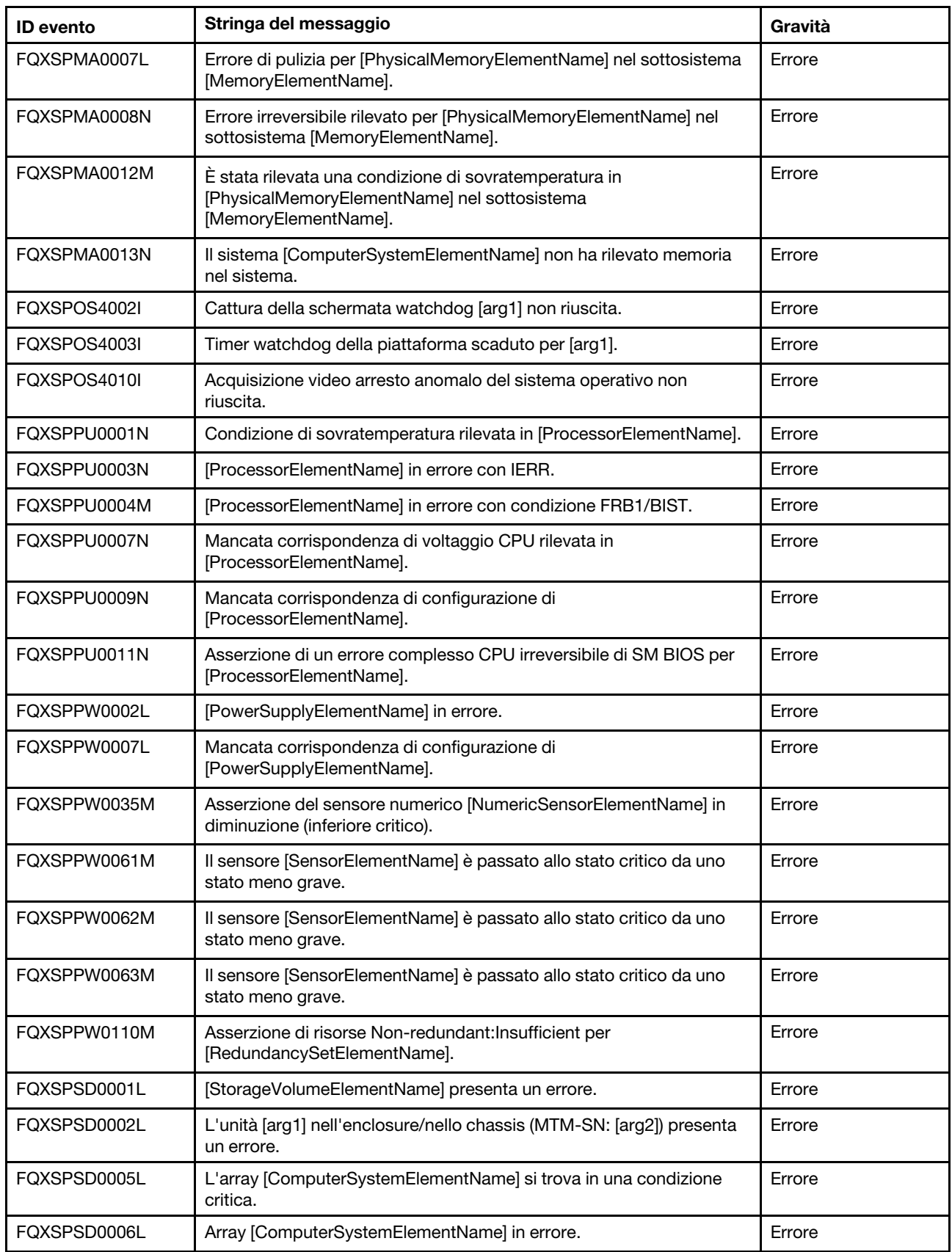

| <b>ID</b> evento | Stringa del messaggio                                                                                                    | Gravità |
|------------------|----------------------------------------------------------------------------------------------------|---------|
| FQXSPSD0007L     | Asserzione critica dell'array sull'unità [arg1] nell'enclosure/nello<br>chassis (MTM-S/N: [arg2]).                                                                                   | Errore  |
| FQXSPSD0008L     | Errore dell'array sull'unità [arg1] nell'enclosure/nello chassis (MTM-S/<br>N: [arg2]).                                                                                              | Errore  |
| FQXSPSE4000I     | L'autorità di certificazione [arg1] ha rilevato un errore di certificazione<br>$[arg2]$ .                                                                                            | Errore  |
| FQXSPSE4006I     | XCC ha rilevato un certificato SSL non valido nel controller di gestione<br>$[arg1]$ .                                                                                               | Errore  |
| FQXSPSR0001N     | Il sensore [SensorElementName] è passato allo stato irreversibile da<br>uno stato meno grave.                                                                                        | Errore  |
| FQXSPUN0019M     | Il sensore [SensorElementName] è passato allo stato critico da uno<br>stato meno grave.                                                                                              | Errore  |
| FQXSPUN0023N     | Il sensore [SensorElementName] è passato a uno stato irreversibile.                                                                                                    | Errore  |
| FQXSPUP0007L     | Nel sistema [ComputerSystemElementName] è stato rilevato un<br>firmware o software non valido o non supportato.                                                                      | Errore  |
| FQXSPUP4000I     | Assicurarsi che il controller di gestione [arg1] sia aggiornato con il<br>firmware corretto. Il controller di gestione non è in grado di abbinare il<br>relativo firmware al server. | Errore  |
| FQXSPUP4003I     | Mancata corrispondenza del firmware [arg1] interna al sistema [arg2].<br>Provare ad aggiornare il firmware [arg3].                                                                   | Errore  |
| FQXSPUP4004I     | Mancata corrispondenza di firmware XCC tra i nodi/server [arg1] e<br>[arg2]. Provare ad aggiornare il firmware XCC allo stesso livello su tutti<br>i nodi/server.                    | Errore  |
| FQXSPUP4005I     | Mancata corrispondenza di firmware FPGA tra i nodi/server [arg1] e<br>[arg2]. Provare ad aggiornare il firmware FPGA allo stesso livello su<br>tutti i nodi/server.                  | Errore  |

Tabella 2. Eventi organizzati per gravità (continua)

### <span id="page-29-0"></span>Elenco degli eventi di XClarity Controller

Questa sezione elenca tutti i messaggi che possono essere inviati da XClarity Controller.

#### • FQXSPBR4000I: Controller di gestione [arg1]: configurazione ripristinata da un file da parte dell'utente [arg2].

Questo messaggio si applica al caso d'uso in cui un utente ripristina una configurazione del controller di gestione da un file.

Gravità: Informazioni Manutenzione: No Avvisa automaticamente il supporto: No Categoria avvisi: nessuna SNMP Trap ID: CIM Prefix: IMM CIM ID: 0027

Intervento dell'utente:

Soltanto a scopo informativo. Non è richiesta alcuna azione.

• FQXSPBR4001I: Esecuzione dell'applicazione principale del controller di gestione di backup [arg1].

Questo messaggio si applica al caso d'uso in cui un controller di gestione è ricorso all'esecuzione dell'applicazione principale di backup.

Gravità: Avvertenza Manutenzione: No Avvisa automaticamente il supporto: No Categoria avvisi: Sistema - Altro SNMP Trap ID: 22 CIM Prefix: IMM CIM ID: 0030

Intervento dell'utente:

Completare le seguenti operazioni fino alla risoluzione del problema:

- 1. Aggiornare il firmware del BMC.
- 2. NOTA: alcune soluzioni cluster richiedono specifici livelli di codice o aggiornamenti del codice coordinato. Se il dispositivo fa parte di una soluzione cluster, verificare che sia supportato il livello più recente di codice per la soluzione cluster prima di aggiornare il codice.
- 3. Se il problema persiste, raccogliere i dati di servizio del log.
- 4. Contattare il supporto Lenovo.
- FQXSPBR4002I: La reimpostazione del controller di gestione [arg1] è stata causata dal ripristino dei valori predefiniti.

Questo messaggio si applica al caso d'uso in cui un controller di gestione è stato reimpostato a causa del ripristino dei valori predefiniti di configurazione da parte di un utente.

Gravità: Informazioni Manutenzione: No Avvisa automaticamente il supporto: No Categoria avvisi: nessuna SNMP Trap ID: CIM Prefix: IMM CIM ID: 0032

Intervento dell'utente:

Soltanto a scopo informativo. Non è richiesta alcuna azione.

#### • FQXSPBR4003I: Watchdog Timer della piattaforma scaduto per [arg1].

Questo messaggio si applica al caso d'uso in cui un'implementazione ha rilevato un timer watchdog della piattaforma scaduto.

Gravità: Errore Manutenzione: No Avvisa automaticamente il supporto: No Categoria avvisi: Sistema - Timeout sistema operativo SNMP Trap ID: 21 CIM Prefix: IMM CIM ID: 0039

Intervento dell'utente:

Completare le seguenti operazioni fino alla risoluzione del problema:

- 1. Riconfigurare il Watchdog Timer su un valore maggiore.
- 2. Verificare che l'interfaccia Ethernet-over-USB del BMC sia abilitata.
- 3. Reinstallare i driver di dispositivo RNDIS o cdc\_ether per il sistema operativo.
- 4. Disabilitare Watchdog Timer.
- 5. Verificare l'integrità del sistema operativo installato.
- 6. Se il problema persiste, raccogliere i dati di servizio del log.
- 7. Contattare il supporto Lenovo.
- FQXSPBR4004I: Timeout server impostati dall'utente [arg1]: EnableOSWatchdog=[arg2], OSWatchdogTimout=[arg3], EnableLoaderWatchdog=[arg4], LoaderTimeout=[arg5].

Un utente configura i timeout del server.

Gravità: Informazioni Manutenzione: No Avvisa automaticamente il supporto: No Categoria avvisi: nessuna SNMP Trap ID: CIM Prefix: IMM CIM ID: 0095

Intervento dell'utente:

Soltanto a scopo informativo. Non è richiesta alcuna azione.

#### • FQXSPBR4005I: Controller di gestione [arg1]: configurazione salvata in un file dall'utente [arg2].

Un utente ha salvato una configurazione del controller di gestione in un file.

Gravità: Informazioni Manutenzione: No Avvisa automaticamente il supporto: No Categoria avvisi: nessuna SNMP Trap ID: CIM Prefix: IMM CIM ID: 0109

Intervento dell'utente:

Soltanto a scopo informativo. Non è richiesta alcuna azione.

#### • FQXSPBR4006I: Controller di gestione [arg1]: ripristino della configurazione da un file da parte dell'utente [arg2] completato.

Questo messaggio si applica al caso d'uso in cui un utente ripristina una configurazione del controller di gestione da un file e tale ripristino viene completato.

Gravità: Informazioni Manutenzione: No Avvisa automaticamente il supporto: No Categoria avvisi: nessuna SNMP Trap ID: CIM Prefix: IMM CIM ID: 0136

Intervento dell'utente:

Soltanto a scopo informativo. Non è richiesta alcuna azione.

• FQXSPBR4007I: Controller di gestione [arg1]: ripristino della configurazione da un file da parte dell'utente [arg2] non completato.

Questo messaggio si applica al caso d'uso in cui un utente ripristina una configurazione del controller di gestione da un file e tale ripristino non viene completato.

Gravità: Errore Manutenzione: No Avvisa automaticamente il supporto: No Categoria avvisi: Sistema - Altro SNMP Trap ID: 22

CIM Prefix: IMM CIM ID: 0137

Intervento dell'utente:

Completare le seguenti operazioni fino alla risoluzione del problema:

- 1. Ripetere l'operazione.
- 2. Eseguire un ciclo CA del sistema.
- 3. Se il problema persiste, raccogliere il log dei dati di servizio.
- 4. Contattare il supporto Lenovo.

#### • FQXSPBR4008I : Controller di gestione [arg1]: ripristino della configurazione da un file da parte dell'utente [arg2] non avviato.

Questo messaggio si applica al caso d'uso in cui un utente ripristina una configurazione del controller di gestione da un file e tale ripristino non viene avviato.

Gravità: Errore Manutenzione: No Avvisa automaticamente il supporto: No Categoria avvisi: Sistema - Altro SNMP Trap ID: 22 CIM Prefix: IMM CIM ID: 0138

Intervento dell'utente:

Completare le seguenti operazioni fino alla risoluzione del problema:

- 1. Verificare che la password del file di configurazione di backup crittografato sia corretta.
- 2. Ripetere l'operazione.
- 3. Eseguire un ciclo CA del sistema.
- 4. Se il problema persiste, raccogliere i dati di servizio del log.
- 5. Contattare il supporto Lenovo.

#### • FQXSPBT0007I: Nessun supporto avviabile disponibile per il sistema [ComputerSystemElementName].

Questo messaggio si applica al caso d'uso in cui un'implementazione ha rilevato un sistema senza supporti avviabili.

Gravità: Informazioni Manutenzione: No Avvisa automaticamente il supporto: No Categoria avvisi: Sistema - Altro SNMP Trap ID: CIM Prefix: PLAT CIM ID: 0286

Intervento dell'utente:

Verificare che il supporto avviabile sia installato correttamente.

• FQXSPCA0002M: Asserzione del sensore numerico [NumericSensorElementName] in diminuzione (inferiore critico).

Questo messaggio si applica al caso d'uso in cui un'implementazione ha rilevato l'asserzione di un sensore critico inferiore in diminuzione.

Gravità: Errore Manutenzione: Sì Avvisa automaticamente il supporto: No Categoria avvisi: Critico - Malfunzionamento della ventola SNMP Trap ID: 11 CIM Prefix: PLAT CIM ID: 0480

Intervento dell'utente:

Completare le seguenti operazioni:

- 1. Verificare che le ventole siano installate correttamente.
- 2. Se la ventola installata ha un problema, reinstallarla.
- 3. Se il problema persiste, contattare il supporto Lenovo.

#### • FQXSPCA0007J: Asserzione del sensore numerico [NumericSensorElementName] in aumento (superiore non critico).

Questo messaggio si applica al caso d'uso in cui un'implementazione ha rilevato l'asserzione di un sensore superiore non critico in aumento.

Gravità: Avvertenza Manutenzione: Sì Avvisa automaticamente il supporto: No Categoria avvisi: Avvertenza - Temperatura SNMP Trap ID: 12 CIM Prefix: PLAT CIM ID: 0490

Intervento dell'utente:

Completare le seguenti operazioni:

- 1. Controllare nell'interfaccia GUI di XClarity Controller la presenza di eventuali problemi relativi alle ventole, al raffreddamento o all'alimentazione.
- 2. Assicurarsi che la temperatura ambiente rientri nelle specifiche operative.
- 3. Assicurarsi anche che non vi siano ostruzioni nel flusso d'aria nella parte anteriore e posteriore dello chassis e che gli elementi di riempimento siano posizionati, puliti e installati correttamente.
- 4. Assicurarsi che il dissipatore di calore e gli elementi di riempimento della GPU nel deflettore d'aria siano installati in base alla configurazione di sistema.
- 5. Sostituire il filtro antipolvere nella mascherina di sicurezza, se applicabile.
- 6. Contattare il supporto Lenovo.

#### • FQXSPCA0009M: Asserzione del sensore numerico [NumericSensorElementName] in aumento (superiore critico).

Questo messaggio si applica al caso d'uso in cui un'implementazione ha rilevato l'asserzione di un sensore superiore critico in aumento.

Gravità: Errore Manutenzione: Sì Avvisa automaticamente il supporto: No Categoria avvisi: Critico - Temperatura SNMP Trap ID: 0 CIM Prefix: PLAT CIM ID: 0494

Intervento dell'utente:

Completare le seguenti operazioni:

- 1. Controllare nell'interfaccia GUI di XClarity Controller la presenza di eventuali problemi relativi alle ventole, al raffreddamento o all'alimentazione.
- 2. Assicurarsi che la temperatura ambiente rientri nelle specifiche operative.
- 3. Assicurarsi anche che non vi siano ostruzioni nel flusso d'aria nella parte anteriore e posteriore dello chassis e che gli elementi di riempimento siano posizionati, puliti e installati correttamente.
- 4. Assicurarsi che il dissipatore di calore e gli elementi di riempimento della GPU nel deflettore d'aria siano installati in base alla configurazione di sistema.
- 5. Sostituire il filtro antipolvere nella mascherina di sicurezza, se applicabile.
- 6. Contattare il supporto Lenovo.

#### • FQXSPCA0011N: Asserzione del sensore numerico [NumericSensorElementName] in aumento (superiore irreversibile).

Questo messaggio si applica al caso d'uso in cui un'implementazione ha rilevato l'asserzione di un sensore superiore irreversibile in aumento.

Gravità: Errore Manutenzione: Sì Avvisa automaticamente il supporto: No Categoria avvisi: Critico - Temperatura SNMP Trap ID: 0 CIM Prefix: PLAT CIM ID: 0498

Intervento dell'utente:

Completare le seguenti operazioni:

- 1. Controllare nell'interfaccia GUI di XClarity Controller la presenza di eventuali problemi relativi alle ventole, al raffreddamento o all'alimentazione.
- 2. Assicurarsi che la temperatura ambiente rientri nelle specifiche operative.
- 3. Assicurarsi anche che non vi siano ostruzioni nel flusso d'aria nella parte anteriore e posteriore dello chassis e che gli elementi di riempimento siano posizionati, puliti e installati correttamente.
- 4. Assicurarsi che il dissipatore di calore e gli elementi di riempimento della GPU nel deflettore d'aria siano installati in base alla configurazione di sistema.
- 5. Sostituire il filtro antipolvere nella mascherina di sicurezza, se applicabile.
- 6. Contattare il supporto Lenovo.

#### • FQXSPCA0017M: Il sensore [SensorElementName] è passato allo stato critico da uno stato meno grave.

Questo messaggio si applica al caso d'uso in cui un'implementazione ha rilevato un sensore passato a uno stato critico da uno stato meno grave.

Gravità: Errore Manutenzione: Sì Avvisa automaticamente il supporto: No Categoria avvisi: Critico - Temperatura SNMP Trap ID: 0 CIM Prefix: PLAT CIM ID: 0522

Intervento dell'utente:

Completare le seguenti operazioni:

- 1. Controllare nel log eventi di XClarity Controller la presenza di eventuali problemi relativi alle ventole, al raffreddamento o all'alimentazione.
- 2. Assicurarsi anche che non vi siano ostruzioni nel flusso d'aria nella parte anteriore e posteriore dello chassis e che gli elementi di riempimento siano posizionati, puliti e installati correttamente.
- 3. Verificare che la temperatura ambiente rientri nelle specifiche operative.

#### • FQXSPCA0019N: Il sensore [SensorElementName] è passato allo stato irreversibile da uno stato meno grave.

Questo messaggio si applica al caso d'uso in cui un'implementazione ha rilevato un sensore passato a uno stato irreversibile da uno stato meno grave.

Gravità: Errore Manutenzione: Sì Avvisa automaticamente il supporto: No Categoria avvisi: Critico - Temperatura SNMP Trap ID: 0 CIM Prefix: PLAT CIM ID: 0524

Intervento dell'utente:

Completare le seguenti operazioni:

- 1. Controllare nell'interfaccia GUI di XClarity Controller la presenza di eventuali problemi relativi alle ventole, al raffreddamento o all'alimentazione.
- 2. Assicurarsi che la temperatura ambiente rientri nelle specifiche operative.
- 3. Assicurarsi anche che non vi siano ostruzioni nel flusso d'aria nella parte anteriore e posteriore dello chassis e che gli elementi di riempimento siano posizionati, puliti e installati correttamente.
- 4. Assicurarsi che il dissipatore di calore e gli elementi di riempimento della GPU nel deflettore d'aria siano installati in base alla configurazione di sistema.
- 5. Sostituire il filtro antipolvere nella mascherina di sicurezza, se applicabile.
- 6. Contattare il supporto Lenovo.

#### • FQXSPCA2002I: Annullamento dell'asserzione del sensore numerico [NumericSensorElementName] in diminuzione (inferiore critico).

Questo messaggio si applica al caso d'uso in cui un'implementazione ha rilevato l'annullamento dell'asserzione di un sensore critico inferiore in diminuzione.

Gravità: Informazioni Manutenzione: No Avvisa automaticamente il supporto: No Categoria avvisi: Critico - Malfunzionamento della ventola SNMP Trap ID: 11 CIM Prefix: PLAT CIM ID: 0481

Intervento dell'utente:

Soltanto a scopo informativo. Non è richiesta alcuna azione

#### • FQXSPCA2007I: Annullamento dell'asserzione del sensore numerico [NumericSensorElementName] in aumento (superiore non critico).

Questo messaggio si applica al caso d'uso in cui un'implementazione ha rilevato l'annullamento dell'asserzione di un sensore superiore non critico in aumento.

Gravità: Informazioni Manutenzione: No Avvisa automaticamente il supporto: No Categoria avvisi: Avvertenza - Temperatura SNMP Trap ID: 12 CIM Prefix: PLAT CIM ID: 0491

Intervento dell'utente:
Soltanto a scopo informativo. Non è richiesta alcuna azione

#### • FQXSPCA2009I : Annullamento dell'asserzione del sensore numerico [NumericSensorElementName] in aumento (superiore critico).

Questo messaggio si applica al caso d'uso in cui un'implementazione ha rilevato l'annullamento dell'asserzione di un sensore superiore critico in aumento.

Gravità: Informazioni Manutenzione: No Avvisa automaticamente il supporto: No Categoria avvisi: Critico - Temperatura SNMP Trap ID: 0 CIM Prefix: PLAT CIM ID: 0495

Intervento dell'utente:

Soltanto a scopo informativo. Non è richiesta alcuna azione

#### • FQXSPCA2011I: Annullamento dell'asserzione del sensore numerico [NumericSensorElementName] in aumento (superiore irreversibile).

Questo messaggio si applica al caso d'uso in cui un'implementazione ha rilevato l'annullamento dell'asserzione di un sensore superiore irreversibile in aumento.

Gravità: Informazioni Manutenzione: No Avvisa automaticamente il supporto: No Categoria avvisi: Critico - Temperatura SNMP Trap ID: 0 CIM Prefix: PLAT CIM ID: 0499

Intervento dell'utente:

Soltanto a scopo informativo. Non è richiesta alcuna azione

#### • FQXSPCA2015I: Il sensore [SensorElementName] ha annullato l'asserzione della transizione da uno stato normale a uno non critico.

Questo messaggio si applica al caso d'uso in cui un'implementazione ha rilevato che un sensore ha annullato l'asserzione di una transizione da uno stato normale a uno non critico.

Gravità: Informazioni Manutenzione: No Avvisa automaticamente il supporto: No Categoria avvisi: Avvertenza - Temperatura SNMP Trap ID: 12 CIM Prefix: PLAT CIM ID: 0521

Intervento dell'utente:

Soltanto a scopo informativo. Non è richiesta alcuna azione

### • FQXSPCA2017I: Il sensore [SensorElementName] è passato a uno stato meno grave dallo stato critico.

Questo messaggio si applica al caso d'uso in cui un'implementazione ha rilevato una transizione sensore a uno stato meno grave dallo stato critico.

Gravità: Informazioni Manutenzione: No Avvisa automaticamente il supporto: No Categoria avvisi: Critico - Temperatura SNMP Trap ID: 0 CIM Prefix: PLAT CIM ID: 0523

Intervento dell'utente:

Soltanto a scopo informativo. Non è richiesta alcuna azione

# • FQXSPCA2019I: Il sensore [SensorElementName] ha annullato l'asserzione della transizione allo stato irreversibile da uno stato meno grave.

Questo messaggio si applica al caso d'uso in cui un'implementazione ha rilevato l'annullamento dell'asserzione della transizione sensore a uno stato irreversibile da uno stato meno grave.

Gravità: Informazioni Manutenzione: No Avvisa automaticamente il supporto: No Categoria avvisi: Critico - Temperatura SNMP Trap ID: 0 CIM Prefix: PLAT CIM ID: 0525

Intervento dell'utente:

Soltanto a scopo informativo. Non è richiesta alcuna azione

# • FQXSPCN4000I: Reindirizzamento seriale impostato dall'utente [arg1]: Mode=[arg2], BaudRate= [arg3], StopBits=[arg4], Parity=[arg5], SessionTerminateSequence=[arg6].

Un utente ha configurato la modalità porta seriale.

Gravità: Informazioni Manutenzione: No Avvisa automaticamente il supporto: No Categoria avvisi: nessuna SNMP Trap ID: CIM Prefix: IMM CIM ID: 0078

Intervento dell'utente:

Soltanto a scopo informativo. Non è richiesta alcuna azione.

### • FQXSPCN4001I: Sessione di controllo remoto avviata dall'utente [arg1] in modalità [arg2].

Sessione di controllo remoto avviata.

Gravità: Informazioni Manutenzione: No Avvisa automaticamente il supporto: No Categoria avvisi: nessuna SNMP Trap ID: CIM Prefix: IMM CIM ID: 0128

Intervento dell'utente:

Soltanto a scopo informativo. Non è richiesta alcuna azione.

#### • FQXSPCN4002I: L'utente [arg1] ha terminato una sessione di console attiva.

Un utente ha terminato una sessione di console attiva.

Gravità: Informazioni Manutenzione: No Avvisa automaticamente il supporto: No Categoria avvisi: nessuna SNMP Trap ID: CIM Prefix: IMM CIM ID: 0145

Intervento dell'utente:

Soltanto a scopo informativo. Non è richiesta alcuna azione.

# • FQXSPCN4003I: La sessione di controllo remoto avviata dall'utente [arg1] in modalità [arg2] è stata chiusa.

Sessione di controllo remoto chiusa

Gravità: Informazioni Manutenzione: No Avvisa automaticamente il supporto: No Categoria avvisi: Sistema - Altro SNMP Trap ID: 22 CIM Prefix: IMM CIM ID: 0194

Intervento dell'utente:

Soltanto a scopo informativo. Non è richiesta alcuna azione.

### • FQXSPCR0001N: Il sensore [SensorElementName] è passato allo stato irreversibile da uno stato meno grave.

Questo messaggio si applica al caso d'uso in cui un'implementazione ha rilevato un sensore passato a uno stato irreversibile da uno stato meno grave.

Gravità: Errore Manutenzione: Sì Avvisa automaticamente il supporto: No Categoria avvisi: Critico - Altro SNMP Trap ID: 50 CIM Prefix: PLAT CIM ID: 0524

Intervento dell'utente:

Completare le seguenti operazioni:

- 1. Aggiornare l'immagine UEFI al livello più recente.
- 2. Se il problema persiste, rimuovere la batteria CMOS per 30 secondi e reinstallarla, per cancellare i contenuti CMOS.
- 3. Se il problema persiste, contattare il servizio di assistenza locale.

### • FQXSPCR2001I: Il sensore [SensorElementName] ha annullato l'asserzione della transizione allo stato irreversibile da uno stato meno grave.

Questo messaggio si applica al caso d'uso in cui un'implementazione ha rilevato l'annullamento dell'asserzione della transizione sensore a uno stato irreversibile da uno stato meno grave.

Gravità: Informazioni Manutenzione: No Avvisa automaticamente il supporto: No Categoria avvisi: Critico - Altro SNMP Trap ID: 50 CIM Prefix: PLAT CIM ID: 0525

Intervento dell'utente:

Soltanto a scopo informativo. Non è richiesta alcuna azione

### • FQXSPDA2000I: Il sistema [ComputerSystemElementName] ha rilevato un annullamento dell'asserzione dell'errore POST.

Questo messaggio si applica al caso d'uso in cui un'implementazione ha rilevato un annullamento dell'asserzione dell'errore POST.

Gravità: Informazioni Manutenzione: No Avvisa automaticamente il supporto: No Categoria avvisi: Critico - Altro SNMP Trap ID: 50 CIM Prefix: PLAT CIM ID: 0185

Intervento dell'utente:

Soltanto a scopo informativo. Non è richiesta alcuna azione.

# • FQXSPDM4000I: Dati di inventario modificati per il dispositivo [arg1], hash nuovi dati del dispositivo=[arg2], hash nuovi dati principali=[arg3].

L'inventario fisico è stato modificato

Gravità: Informazioni Manutenzione: No Avvisa automaticamente il supporto: No Categoria avvisi: nessuna SNMP Trap ID: CIM Prefix: IMM CIM ID: 0072

Intervento dell'utente:

Soltanto a scopo informativo. Non è richiesta alcuna azione.

### • FQXSPDM4001I: Lo storage [arg1] è stato modificato.

Questo messaggio si applica al caso d'uso in cui un indirizzo IP per la gestione storage è stato modificato.

Gravità: Informazioni Manutenzione: No Avvisa automaticamente il supporto: No Categoria avvisi: Sistema - Evento di rete BMC SNMP Trap ID: 37 CIM Prefix: IMM CIM ID: 0139

Intervento dell'utente:

Soltanto a scopo informativo. Non è richiesta alcuna azione.

### • FQXSPDM4002I: VPD del dispositivo [arg1] non validi.

I VPD per un dispositivo non sono validi

Gravità: Avvertenza Manutenzione: No Avvisa automaticamente il supporto: No Categoria avvisi: Sistema - Altro SNMP Trap ID: 22 CIM Prefix: IMM CIM ID: 0142

Intervento dell'utente:

Raccogliere il log dei dati di servizio e contattare il supporto Lenovo.

• FQXSPDM4003I: Server TKLM impostati dall'utente [arg1]: TKLMServer1=[arg2] Porta=[arg3], TKLMServer2=[arg4] Porta=[arg5], TKLMServer3=[arg6] Porta=[arg7], TKLMServer4=[arg8] Porta= [arg9].

Un utente ha configurato i server TKLM

Gravità: Informazioni Manutenzione: No Avvisa automaticamente il supporto: No Categoria avvisi: nessuna SNMP Trap ID: CIM Prefix: IMM CIM ID: 0146

Intervento dell'utente:

Soltanto a scopo informativo. Non è richiesta alcuna azione.

### • FQXSPDM4004I: Gruppo di dispositivi dei server TKLM impostato dall'utente [arg1]: TKLMServerDeviceGroup=[arg2].

Un utente ha configurato il gruppo di dispositivi TKLM

Gravità: Informazioni Manutenzione: No Avvisa automaticamente il supporto: No Categoria avvisi: nessuna SNMP Trap ID: CIM Prefix: IMM CIM ID: 0147

Intervento dell'utente:

Soltanto a scopo informativo. Non è richiesta alcuna azione.

• FQXSPDM4005I: L'utente [arg1] ha generato una nuova coppia di chiavi di crittografia e installato un certificato autofirmato per il client TKLM.

L'utente ha generato una nuova coppia di chiavi di crittografia e installato un certificato autofirmato per il client TKLM.

Gravità: Informazioni Manutenzione: No Avvisa automaticamente il supporto: No Categoria avvisi: nessuna SNMP Trap ID: CIM Prefix: IMM CIM ID: 0148

Intervento dell'utente:

Soltanto a scopo informativo. Non è richiesta alcuna azione.

• FQXSPDM4006I: L'utente [arg1] ha generato una nuova coppia di chiavi di crittografia e una richiesta di firma del certificato per il client TKLM.

L'utente ha generato una nuova coppia di chiavi di crittografia e una richiesta di firma del certificato per il client TKLM.

Gravità: Informazioni Manutenzione: No Avvisa automaticamente il supporto: No Categoria avvisi: nessuna SNMP Trap ID: CIM Prefix: IMM CIM ID: 0149

Intervento dell'utente:

Soltanto a scopo informativo. Non è richiesta alcuna azione.

• FQXSPDM4007I: L'utente [arg1] ha importato un certificato firmato per il client TKLM da [arg2].

L'utente ha importato un certificato firmato per il client TKLM.

Gravità: Informazioni Manutenzione: No Avvisa automaticamente il supporto: No Categoria avvisi: nessuna SNMP Trap ID: CIM Prefix: IMM CIM ID: 0150

Intervento dell'utente:

Soltanto a scopo informativo. Non è richiesta alcuna azione.

#### • FQXSPDM4008I: L'utente [arg1] ha importato un certificato server per il server TKLM.

L'utente ha importato un certificato server per il server TKLM.

Gravità: Informazioni Manutenzione: No Avvisa automaticamente il supporto: No Categoria avvisi: nessuna SNMP Trap ID: CIM Prefix: IMM CIM ID: 0151

Intervento dell'utente:

Soltanto a scopo informativo. Non è richiesta alcuna azione.

### • FQXSPDM4009I: L'utente [arg1] ha [arg2] file [arg3] da [arg4].

L'utente ha montato/smontato un file da un URL o da un server

Gravità: Informazioni Manutenzione: No Avvisa automaticamente il supporto: No Categoria avvisi: Sistema - Altro SNMP Trap ID: 22 CIM Prefix: IMM CIM ID: 0162

Intervento dell'utente:

Soltanto a scopo informativo. Non è richiesta alcuna azione.

### • FQXSPEA0001J: Il sensore [SensorElementName] è passato da uno stato normale a uno stato non critico.

Questo messaggio si applica al caso d'uso in cui un'implementazione ha rilevato un sensore passato da uno stato normale a uno non critico.

Gravità: Avvertenza Manutenzione: Sì Avvisa automaticamente il supporto: No Categoria avvisi: Avvertenza - Altro SNMP Trap ID: 60 CIM Prefix: PLAT CIM ID: 0520

Intervento dell'utente:

Utilizzare Storcli o LSA per verificare se è presente un evento RAID di avvertenza o critico.

# • FQXSPEA0002M: Il sensore [SensorElementName] è passato allo stato critico da uno stato meno grave.

Questo messaggio si applica al caso d'uso in cui un'implementazione ha rilevato un sensore passato a uno stato critico da uno stato meno grave.

Gravità: Errore Manutenzione: Sì Avvisa automaticamente il supporto: No Categoria avvisi: Critico - Altro SNMP Trap ID: 50 CIM Prefix: PLAT CIM ID: 0522

Intervento dell'utente:

Utilizzare lo strumento software Storcli o LSA per verificare se è presente un evento RAID di avvertenza o critico.

### • FQXSPEA0003J: Collegamento non disponibile rilevato sulla porta [arg1] del dispositivo PCIe [arg2].

Questo messaggio si applica al caso d'uso in cui un'implementazione ha rilevato un collegamento non disponibile del dispositivo PCIe.

Gravità: Avvertenza Manutenzione: Sì Avvisa automaticamente il supporto: No Categoria avvisi: Avvertenza - Altro SNMP Trap ID: 60 CIM Prefix: PLAT CIM ID: 0520

Intervento dell'utente:

Completare le seguenti operazioni fino alla risoluzione del problema:

- 1. Soltanto a scopo informativo. Non è richiesta alcuna azione.
- 2. Nota: questo evento verrà impostato su Gravità avvertenza per l'interfaccia LOM (LAN on Motherboard) e Gravità informativo per tutte le altre schede di rete presenti in cui è possibile monitorare lo stato del collegamento.
- FQXSPEA2001I: Il sensore [SensorElementName] ha annullato l'asserzione della transizione da uno stato normale a uno stato non critico.

Questo messaggio si applica al caso d'uso in cui un'implementazione ha rilevato che un sensore ha annullato l'asserzione di una transizione da uno stato normale a uno non critico.

Gravità: Informazioni Manutenzione: No Avvisa automaticamente il supporto: No Categoria avvisi: Avvertenza - Altro SNMP Trap ID: 60 CIM Prefix: PLAT CIM ID: 0521

Intervento dell'utente:

Utilizzare Storcli o LSA per verificare se è presente un evento RAID di avvertenza o critico.

• FQXSPEA2002I: Il sensore [SensorElementName] è passato a uno stato meno grave dallo stato critico.

Questo messaggio si applica al caso d'uso in cui un'implementazione ha rilevato una transizione sensore a uno stato meno grave dallo stato critico.

Gravità: Informazioni Manutenzione: No Avvisa automaticamente il supporto: No Categoria avvisi: Critico - Altro SNMP Trap ID: 50 CIM Prefix: PLAT CIM ID: 0523

Intervento dell'utente:

Utilizzare Storcli o LSA per verificare se è presente un evento RAID di avvertenza o critico.

### • FQXSPEA2003I: Collegamento attivo rilevato sulla porta [arg1] del dispositivo PCIe [arg2].

Questo messaggio si applica al caso d'uso in cui un'implementazione ha rilevato un collegamento PCIe disponibile.

Gravità: Informazioni Manutenzione: No Avvisa automaticamente il supporto: No Categoria avvisi: Avvertenza - Altro SNMP Trap ID: 60 CIM Prefix: PLAT CIM ID: 0521

Intervento dell'utente:

Soltanto a scopo informativo. Non è richiesta alcuna azione

#### • FQXSPEM4000I: [arg1] sul sistema [arg2] eliminato dall'utente [arg3].

Questo messaggio si applica al caso d'uso in cui un log eventi del controller di gestione su un sistema viene eliminato da un utente.

Gravità: Informazioni Manutenzione: No Avvisa automaticamente il supporto: No Categoria avvisi: nessuna SNMP Trap ID: CIM Prefix: IMM CIM ID: 0020

Intervento dell'utente:

Soltanto a scopo informativo. Non è richiesta alcuna azione.

### • FQXSPEM4001I: [arg1] sul sistema [arg2] è pieno al 75%.

Questo messaggio si applica al caso d'uso in cui un log eventi del controller di gestione su un sistema è pieno al 75%.

Gravità: Informazioni Manutenzione: No Avvisa automaticamente il supporto: No Categoria avvisi: Sistema - Log eventi pieno SNMP Trap ID: 35 CIM Prefix: IMM CIM ID: 0037

Intervento dell'utente:

Soltanto a scopo informativo. Non è richiesta alcuna azione.

# • FQXSPEM4002I: [arg1] sul sistema [arg2] è pieno al 100%.

Questo messaggio si applica al caso d'uso in cui un log eventi del controller di gestione su un sistema è pieno al 100%.

Gravità: Informazioni Manutenzione: No Avvisa automaticamente il supporto: No Categoria avvisi: Sistema - Log eventi pieno SNMP Trap ID: 35 CIM Prefix: IMM CIM ID: 0038

Intervento dell'utente:

Per evitare la perdita di voci di log precedenti, salvare il log come file di testo, quindi cancellarlo.

### • FQXSPEM4003I: Stato del LED [arg1] modificato in [arg2] da [arg3].

Un utente ha modificato lo stato di un LED

Gravità: Informazioni Manutenzione: No Avvisa automaticamente il supporto: No Categoria avvisi: nessuna SNMP Trap ID: CIM Prefix: IMM CIM ID: 0071

Intervento dell'utente:

Soltanto a scopo informativo. Non è richiesta alcuna azione.

#### • FQXSPEM4004I: SNMP [arg1] abilitato dall'utente [arg2].

Un utente ha abilitato SNMPv1 o SNMPv3 o i trap

Gravità: Informazioni Manutenzione: No Avvisa automaticamente il supporto: No Categoria avvisi: nessuna SNMP Trap ID: CIM Prefix: IMM CIM ID: 0073

Intervento dell'utente:

Soltanto a scopo informativo. Non è richiesta alcuna azione.

### • FQXSPEM4005I: SNMP [arg1] disabilitato dall'utente [arg2].

Un utente ha disabilitato SNMPv1 o SNMPv3 o i trap.

Gravità: Informazioni Manutenzione: No Avvisa automaticamente il supporto: No Categoria avvisi: nessuna SNMP Trap ID: CIM Prefix: IMM CIM ID: 0074

Intervento dell'utente:

Soltanto a scopo informativo. Non è richiesta alcuna azione.

• FQXSPEM4006I: Notifica eventi globale di configurazione avviso impostata dall'utente [arg1]: RetryLimit=[arg2], RetryInterval=[arg3], EntryInterval=[arg4].

Un utente ha modificato le impostazioni di notifica eventi globale.

Gravità: Informazioni Manutenzione: No Avvisa automaticamente il supporto: No Categoria avvisi: nessuna SNMP Trap ID: CIM Prefix: IMM CIM ID: 0110

Intervento dell'utente:

Soltanto a scopo informativo. Non è richiesta alcuna azione.

• FQXSPEM4007I: Numero destinatario dell'avviso [arg1] aggiornato: Name=[arg2], DeliveryMethod= [arg3], Address=[arg4], IncludeLog=[arg5], Enabled=[arg6], EnabledAlerts=[arg7], AllowedFilters= [arg8] dall'utente [arg9] da [arg10] all'indirizzo IP [arg11].

Un utente aggiunge o aggiorna un destinatario dell'avviso.

Gravità: Informazioni Manutenzione: No Avvisa automaticamente il supporto: No Categoria avvisi: nessuna SNMP Trap ID: CIM Prefix: IMM CIM ID: 0111

Intervento dell'utente:

Soltanto a scopo informativo. Non è richiesta alcuna azione.

# • FQXSPEM4008I: Trap SNMP abilitati dall'utente [arg1]: EnabledAlerts=[arg2], AllowedFilters= [arg3].

Un utente ha abilitato la configurazione dei trap SNMP

Gravità: Informazioni Manutenzione: No Avvisa automaticamente il supporto: No Categoria avvisi: nessuna SNMP Trap ID: CIM Prefix: IMM CIM ID: 0112

Intervento dell'utente:

Soltanto a scopo informativo. Non è richiesta alcuna azione.

### • FQXSPEM4009I: Le definizioni UEFI sono state modificate.

È stata rilevata la modifica delle definizioni UEFI

Gravità: Informazioni Manutenzione: No Avvisa automaticamente il supporto: No Categoria avvisi: nessuna SNMP Trap ID: CIM Prefix: IMM CIM ID: 0152

Intervento dell'utente:

Soltanto a scopo informativo. Non è richiesta alcuna azione.

# • FQXSPEM4010I: UEFI segnalato: [arg1].

Evento di controllo UEFI registrato.

Gravità: Informazioni Manutenzione: No Avvisa automaticamente il supporto: No Categoria avvisi: nessuna SNMP Trap ID: CIM Prefix: IMM CIM ID: 0161

Intervento dell'utente:

Soltanto a scopo informativo. Non è richiesta alcuna azione.

• FQXSPEM4011I: Registrazione dell'evento precedente [arg1] da parte di XCC non riuscito.

Registrazione dell'evento precedente da parte di XCC non riuscito.

Gravità: Informazioni Manutenzione: No Avvisa automaticamente il supporto: No Categoria avvisi: Sistema - Altro SNMP Trap ID: 22 CIM Prefix: IMM CIM ID: 0196

Intervento dell'utente:

Soltanto a scopo informativo. Non è richiesta alcuna azione.

• FQXSPEM4012I: L'utente [arg1] ha eseguito la modalità di incapsulamento lite del sistema [arg2].

Modifica dello stato della modalità di incapsulamento lite

Gravità: Informazioni Manutenzione: No Avvisa automaticamente il supporto: No Categoria avvisi: Sistema - Altro SNMP Trap ID: 22 CIM Prefix: IMM CIM ID: 0201

Intervento dell'utente:

Soltanto a scopo informativo. Non è richiesta alcuna azione.

• FQXSPEM4013I: Il controller RAID ha rilevato un errore della batteria. È necessario sostituire l'unità batteria.([arg1],[arg2],[arg3],[arg4],[arg5])

Il controller RAID ha rilevato un errore della batteria

Gravità: Informazioni Manutenzione: No Avvisa automaticamente il supporto: No Categoria avvisi: Sistema - Altro SNMP Trap ID: 22 CIM Prefix: IMM CIM ID: 0202

Intervento dell'utente:

Soltanto a scopo informativo. Non è richiesta alcuna azione.

• FQXSPEM4014I: È stato rilevato un problema tra il controller RAID e la batteria. Contattare l'assistenza tecnica per la risoluzione del problema.([arg1],[arg2],[arg3],[arg4],[arg5])

È stato rilevato un problema tra il controller RAID e la batteria

Gravità: Informazioni Manutenzione: No Avvisa automaticamente il supporto: Sì Categoria avvisi: Sistema - Altro SNMP Trap ID: 22 CIM Prefix: IMM CIM ID: 0203

Intervento dell'utente:

Soltanto a scopo informativo. Non è richiesta alcuna azione.

# • FQXSPEM4015I: Il controller RAID ha rilevato un errore irreversibile. È necessario sostituire il controller.([arg1], [arg2], [arg3], [arg4], [arg5])

Il controller RAID ha rilevato un errore irreversibile

Gravità: Informazioni Manutenzione: No Avvisa automaticamente il supporto: Sì Categoria avvisi: Sistema - Altro SNMP Trap ID: 22 CIM Prefix: IMM CIM ID: 0204

Intervento dell'utente:

Soltanto a scopo informativo. Non è richiesta alcuna azione.

### • FQXSPEM4016I: Il controller RAID ha rilevato uno o più problemi. Contattare l'assistenza tecnica per ulteriori informazioni.([arg1],[arg2],[arg3],[arg4],[arg5])

Il controller RAID ha rilevato uno o più problemi

Gravità: Informazioni Manutenzione: No Avvisa automaticamente il supporto: No Categoria avvisi: Sistema - Altro SNMP Trap ID: 22 CIM Prefix: IMM CIM ID: 0205

Intervento dell'utente:

Soltanto a scopo informativo. Non è richiesta alcuna azione.

• FQXSPEM4017I: Il controller RAID ha rilevato una o più possibili modifiche della configurazione del sottosistema. Controllare lo stato del LED dell'unità. Se necessario, contattare l'assistenza tecnica per ulteriori informazioni.([arg1],[arg2],[arg3],[arg4],[arg5])

Il controller RAID ha rilevato uno o più possibili modifiche della configurazione del sottosistema

Gravità: Informazioni Manutenzione: No Avvisa automaticamente il supporto: No Categoria avvisi: Sistema - Altro SNMP Trap ID: 22 CIM Prefix: IMM CIM ID: 0206

Intervento dell'utente:

Soltanto a scopo informativo. Non è richiesta alcuna azione.

• FQXSPEM4018I: È stato rilevato un problema dell'enclosure/dello chassis relativo a una o più unità. Per risolvere il problema, verificare le unità enclosure/chassis.([arg1],[arg2],[arg3],[arg4], [arg5])

È stato rilevato un problema dell'enclosure/dello chassis relativo a una o più unità

Gravità: Informazioni Manutenzione: No Avvisa automaticamente il supporto: No Categoria avvisi: Sistema - Altro SNMP Trap ID: 22 CIM Prefix: IMM CIM ID: 0207

Intervento dell'utente:

Soltanto a scopo informativo. Non è richiesta alcuna azione.

• FQXSPEM4019I: È stato rilevato un problema di connettività dell'enclosure/dello chassis. Per risolvere il problema, verificare la configurazione dei cavi.([arg1],[arg2],[arg3],[arg4],[arg5])

È stato rilevato un problema di connettività dell'enclosure/dello chassis

Gravità: Informazioni Manutenzione: No Avvisa automaticamente il supporto: No Categoria avvisi: Sistema - Altro SNMP Trap ID: 22 CIM Prefix: IMM CIM ID: 0208

Intervento dell'utente:

Soltanto a scopo informativo. Non è richiesta alcuna azione.

• FQXSPEM4020I: È stato rilevato un problema alle ventole dell'enclosure/dello chassis. Verificare il corretto funzionamento della ventola dell'unità enclosure/chassis.([arg1],[arg2],[arg3],[arg4],[arg5])

È stato rilevato un problema alle ventole dell'enclosure/dello chassis

Gravità: Informazioni Manutenzione: No Avvisa automaticamente il supporto: No Categoria avvisi: Sistema - Altro SNMP Trap ID: 22 CIM Prefix: IMM CIM ID: 0209

Intervento dell'utente:

Soltanto a scopo informativo. Non è richiesta alcuna azione.

• FQXSPEM4022I: È stato rilevato un problema dell'alimentatore dell'enclosure/dello chassis. Verificare il corretto funzionamento dell'alimentatore dell'enclosure/dello chassis.([arg1],[arg2], [arg3],[arg4],[arg5])

È stato rilevato un problema dell'alimentatore dell'enclosure/dello chassis

Gravità: Informazioni Manutenzione: No Avvisa automaticamente il supporto: No Categoria avvisi: Sistema - Altro SNMP Trap ID: 22 CIM Prefix: IMM CIM ID: 0210

Intervento dell'utente:

Soltanto a scopo informativo. Non è richiesta alcuna azione.

• FQXSPEM4023I: Una o più unità virtuali si trovano in uno stato anomalo che potrebbe causare l'indisponibilità dell'unità virtuale. Verificare il log eventi e se gli eventi sono correlati allo stesso disco sostituire l'unità. Se necessario, contattare l'assistenza tecnica per ulteriori informazioni. ([arg1],[arg2],[arg3],[arg4],[arg5])

Una o più unità virtuali si trovano in uno stato anomalo che potrebbe causare l'indisponibilità dell'unità virtuale

Gravità: Informazioni Manutenzione: No Avvisa automaticamente il supporto: No Categoria avvisi: Sistema - Altro SNMP Trap ID: 22 CIM Prefix: IMM CIM ID: 0211

Intervento dell'utente:

Soltanto a scopo informativo. Non è richiesta alcuna azione.

• FQXSPEM4024I: Il controller RAID ha rilevato uno o più possibili problemi di configurazione del sottosistema. Verificare il log eventi e se gli eventi sono correlati allo stesso disco sostituire l'unità. Se necessario, contattare l'assistenza tecnica per ulteriori informazioni.([arg1],[arg2],[arg3],[arg4], [arg5])

Il controller RAID ha rilevato uno o più possibili problemi di configurazione del sottosistema

Gravità: Informazioni Manutenzione: No Avvisa automaticamente il supporto: No Categoria avvisi: Sistema - Altro SNMP Trap ID: 22 CIM Prefix: IMM CIM ID: 0212

Intervento dell'utente:

Soltanto a scopo informativo. Non è richiesta alcuna azione.

• FQXSPEM4025I: Si è verificato un problema con una o più unità virtuali. Contattare l'assistenza tecnica per la risoluzione del problema.([arg1],[arg2],[arg3],[arg4],[arg5])

Si è verificato un problema con una o più unità virtuali

Gravità: Informazioni Manutenzione: No Avvisa automaticamente il supporto: Sì Categoria avvisi: Sistema - Altro SNMP Trap ID: 22 CIM Prefix: IMM CIM ID: 0213

Intervento dell'utente:

Soltanto a scopo informativo. Non è richiesta alcuna azione.

• FQXSPEM4026I: Il controller RAID ha rilevato un errore dell'unità. Contattare l'assistenza tecnica per la risoluzione del problema.([arg1],[arg2],[arg3],[arg4],[arg5])

Il controller RAID ha rilevato un errore dell'unità

Gravità: Informazioni

Manutenzione: No Avvisa automaticamente il supporto: Sì Categoria avvisi: Sistema - Altro SNMP Trap ID: 22 CIM Prefix: IMM CIM ID: 0214

Intervento dell'utente:

Soltanto a scopo informativo. Non è richiesta alcuna azione.

• FQXSPEM4027I: Il controller RAID ha rilevato un errore dell'unità. Verificare il log eventi e se gli eventi sono correlati allo stesso disco sostituire l'unità. Se necessario, contattare l'assistenza tecnica per ulteriori informazioni.([arg1],[arg2],[arg3],[arg4],[arg5])

Il controller RAID ha rilevato un errore dell'unità

Gravità: Informazioni Manutenzione: No Avvisa automaticamente il supporto: No Categoria avvisi: Sistema - Altro SNMP Trap ID: 22 CIM Prefix: IMM CIM ID: 0215

Intervento dell'utente:

Soltanto a scopo informativo. Non è richiesta alcuna azione.

• FQXSPEM4028I: La porta [arg1] del dispositivo PCIe [arg2] su [arg3] dispone del collegamento [arg4].

Collegamento del dispositivo PCI

Gravità: Informazioni Manutenzione: No Avvisa automaticamente il supporto: No Categoria avvisi: Sistema - Altro SNMP Trap ID: 22 CIM Prefix: IMM CIM ID: 0220

Intervento dell'utente:

Soltanto a scopo informativo. Non è richiesta alcuna azione.

• FQXSPEM4029I: Tutti gli slot PCIe su [arg1] possono non essere funzionanti sulla base del popolamento della CPU corrente.

PCIe potenzialmente non funzionante

Gravità: Informazioni Manutenzione: No Avvisa automaticamente il supporto: No Categoria avvisi: Sistema - Altro SNMP Trap ID: 22 CIM Prefix: IMM CIM ID: 0221

Intervento dell'utente:

Soltanto a scopo informativo. Non è richiesta alcuna azione.

• FQXSPEM4030I: Si è verificato un problema relativo a un'operazione pianificata sul controller RAID. Per maggiori dettagli, fare riferimento ai log RAID in Gestione server, Storage locale. ([arg1], [arg2],[arg3],[arg4],[arg5])

Si è verificato un problema relativo a un'operazione pianificata sul controller RAID

Gravità: Informazioni Manutenzione: No Avvisa automaticamente il supporto: No Categoria avvisi: Sistema - Altro SNMP Trap ID: 22 CIM Prefix: IMM CIM ID: 0223

Intervento dell'utente:

Soltanto a scopo informativo. Non è richiesta alcuna azione.

#### • FQXSPFC4000I: Il processo di connessione bare metal è stato avviato.

Il processo di connessione bare metal è stato avviato

Gravità: Informazioni Manutenzione: No Avvisa automaticamente il supporto: No Categoria avvisi: Sistema - Altro SNMP Trap ID: 22 CIM Prefix: IMM CIM ID: 0143

Intervento dell'utente:

Soltanto a scopo informativo. Non è richiesta alcuna azione.

#### • FQXSPFC4001I: L'applicazione di aggiornamento bare metal riporta lo stato [arg1].

Stato dell'applicazione di aggiornamento bare metal

Gravità: Informazioni Manutenzione: No Avvisa automaticamente il supporto: No Categoria avvisi: Sistema - Altro SNMP Trap ID: 22 CIM Prefix: IMM CIM ID: 0144

Intervento dell'utente:

Soltanto a scopo informativo. Non è richiesta alcuna azione.

#### • FQXSPFC4002I: Esecuzione del sistema in modalità di configurazione.

Esecuzione del sistema in modalità di configurazione

Gravità: Informazioni Manutenzione: No Avvisa automaticamente il supporto: No Categoria avvisi: Sistema - Altro SNMP Trap ID: 22 CIM Prefix: IMM CIM ID: 0193

Intervento dell'utente:

Soltanto a scopo informativo. Non è richiesta alcuna azione.

#### • FQXSPFC4003I: La modalità di avvio di distribuzione UEFI è abilitata per NextBoot

La modalità di avvio di distribuzione UEFI è abilitata per NextBoot

Gravità: Informazioni Manutenzione: No

Avvisa automaticamente il supporto: No Categoria avvisi: Sistema - Altro SNMP Trap ID: 22 CIM Prefix: IMM CIM ID: 0197

Intervento dell'utente:

Soltanto a scopo informativo. Non è richiesta alcuna azione.

#### • FQXSPFC4004I: La modalità di avvio di distribuzione UEFI è abilitata per NextAc.

La modalità di avvio di distribuzione UEFI è abilitata per NextAc

Gravità: Informazioni Manutenzione: No Avvisa automaticamente il supporto: No Categoria avvisi: Sistema - Altro SNMP Trap ID: 22 CIM Prefix: IMM CIM ID: 0198

Intervento dell'utente:

Soltanto a scopo informativo. Non è richiesta alcuna azione.

#### • FQXSPFC4005I: La modalità di avvio di distribuzione UEFI è stata disabilitata.

La modalità di avvio di distribuzione UEFI è stata disabilitata

Gravità: Informazioni Manutenzione: No Avvisa automaticamente il supporto: No Categoria avvisi: Sistema - Altro SNMP Trap ID: 22 CIM Prefix: IMM CIM ID: 0199

Intervento dell'utente:

Soltanto a scopo informativo. Non è richiesta alcuna azione.

#### • FQXSPFW0000N: Si è verificato un errore POST nel sistema [ComputerSystemElementName].

Questo messaggio si applica al caso d'uso in cui un'implementazione ha rilevato un errore Post.

Gravità: Errore Manutenzione: Sì Avvisa automaticamente il supporto: No Categoria avvisi: Critico - Altro SNMP Trap ID: 50 CIM Prefix: PLAT CIM ID: 0184

Intervento dell'utente:

Completare le seguenti operazioni:

- 1. Le impostazioni originali di UEFI sono ancora presenti. Se il cliente desidera continuare a utilizzare le impostazioni originali, selezionare "Salva impostazioni".
- 2. Se l'utente non ha attivato intenzionalmente i riavvii, controllare i log per individuare la probabile causa. Ad esempio, in caso di evento di errore di una batteria, seguire la procedura per risolvere tale evento.
- 3. Annullare le modifiche recenti al sistema (impostazioni o dispositivi aggiunti). Verificare che il sistema si avvii. Quindi, reinstallare le opzioni una alla volta per individuare il problema.
- 4. Controllare sul sito del supporto Lenovo se è presente un comunicato di servizio applicabile o un aggiornamento firmware applicabile a questo errore. Aggiornare il firmware UEFI, se applicabile.
- 5. Rimuovere e reinstallare la batteria CMOS sulla scheda di sistema per 30 secondi per eliminare i contenuti CMOS. Se il sistema viene avviato correttamente, ripristinare le impostazioni di sistema.
- 6. Se il problema persiste, raccogliere i dati di servizio del log.
- 7. Contattare il supporto Lenovo.
- FQXSPFW0001N: Durante il POST è stato rilevato un danneggiamento del BIOS (ROM) del firmware nel sistema [ComputerSystemElementName].

Durante il POST è stato rilevato un danneggiamento del BIOS (ROM) del firmware nel sistema.

Gravità: Errore Manutenzione: Sì Avvisa automaticamente il supporto: No Categoria avvisi: Critico - Altro SNMP Trap ID: 50 CIM Prefix: PLAT CIM ID: 0850

Intervento dell'utente:

Completare le seguenti operazioni:

- 1. Le impostazioni originali di UEFI sono ancora presenti. Se il cliente desidera continuare a utilizzare le impostazioni originali, selezionare "Salva impostazioni".
- 2. Se l'utente non ha attivato intenzionalmente i riavvii, controllare i log per individuare la probabile causa. Ad esempio, in caso di evento di errore di una batteria, seguire la procedura per risolvere tale evento.
- 3. Annullare le modifiche recenti al sistema (impostazioni o dispositivi aggiunti). Verificare che il sistema si avvii. Quindi, reinstallare le opzioni una alla volta per individuare il problema.
- 4. Controllare sul sito del supporto Lenovo se è presente un comunicato di servizio applicabile o un aggiornamento firmware applicabile a questo errore. Aggiornare il firmware UEFI, se applicabile.
- 5. Rimuovere e reinstallare la batteria CMOS sulla scheda di sistema per 30 secondi per eliminare i contenuti CMOS. Se il sistema viene avviato correttamente, ripristinare le impostazioni di sistema.
- 6. Se il problema persiste, raccogliere i dati di servizio del log.
- 7. Contattare il supporto Lenovo.

#### • FQXSPFW0002N: Si è verificato un blocco del firmware nel sistema [ComputerSystemElementName].

Questo messaggio si applica al caso d'uso in cui un'implementazione ha rilevato un blocco del firmware nel sistema.

Gravità: Errore Manutenzione: Sì Avvisa automaticamente il supporto: No Categoria avvisi: Sistema - Errore di avvio SNMP Trap ID: 25 CIM Prefix: PLAT CIM ID: 0186

Intervento dell'utente:

Completare le seguenti operazioni:

1. Le impostazioni originali di UEFI sono ancora presenti. Se il cliente desidera continuare a utilizzare le impostazioni originali, selezionare "Salva impostazioni".

- 2. Se l'utente non ha attivato intenzionalmente i riavvii, controllare i log per individuare la probabile causa. Ad esempio, in caso di evento di errore di una batteria, seguire la procedura per risolvere tale evento.
- 3. Annullare le modifiche recenti al sistema (impostazioni o dispositivi aggiunti). Verificare che il sistema si avvii. Quindi, reinstallare le opzioni una alla volta per individuare il problema.
- 4. Controllare sul sito del supporto Lenovo se è presente un comunicato di servizio applicabile o un aggiornamento firmware applicabile a questo errore. Aggiornare il firmware UEFI, se applicabile.
- 5. Rimuovere e reinstallare la batteria CMOS sulla scheda di sistema per 30 secondi per eliminare i contenuti CMOS. Se il sistema viene avviato correttamente, ripristinare le impostazioni di sistema.
- 6. Se il problema persiste, raccogliere i dati di servizio del log.
- 7. Contattare il supporto Lenovo.

### • FQXSPFW2001I: Il sistema [ComputerSystemElementName] ha rilevato un annullamento dell'asserzione dell'errore POST.

Questo messaggio si applica al caso d'uso in cui un'implementazione ha rilevato un annullamento dell'asserzione dell'errore POST.

Gravità: Informazioni Manutenzione: No Avvisa automaticamente il supporto: No Categoria avvisi: Critico - Altro SNMP Trap ID: 50 CIM Prefix: PLAT CIM ID: 0185

Intervento dell'utente:

Soltanto a scopo informativo. Non è richiesta alcuna azione

### • FQXSPIO0003N: Si è verificata un'interruzione diagnostica nel sistema [ComputerSystemElementName].

Questo messaggio si applica al caso d'uso in cui un'implementazione ha rilevato un'interruzione diagnostica/NMI del pannello anteriore.

Gravità: Errore Manutenzione: Sì Avvisa automaticamente il supporto: No Categoria avvisi: Critico - Altro SNMP Trap ID: 50 CIM Prefix: PLAT CIM ID: 0222

Intervento dell'utente:

Se il pulsante NMI non è stato premuto, completare le seguenti operazioni:

- 1. Riavviare il sistema.
- 2. Se l'errore persiste, raccogliere il log di servizio e contattare il supporto Lenovo.

#### • FQXSPIO0004L: Si è verificato un timeout del bus nel bus [SensorElementName].

Questo messaggio si applica al caso d'uso in cui un'implementazione ha rilevato un timeout del bus.

Gravità: Errore Manutenzione: Sì Avvisa automaticamente il supporto: No Categoria avvisi: Critico - Altro SNMP Trap ID: 50 CIM Prefix: PLAT CIM ID: 0224

Intervento dell'utente:

Completare le seguenti operazioni:

- 1. Riposizionare il processore e riavviare il server.
- 2. (Per tecnici dell'assistenza) Se il problema persiste, sostituire la scheda di sistema.
- 3. Se il problema persiste, contattare il supporto Lenovo.
- FQXSPIO0006N: Si è verificato un errore NMI software nel sistema [ComputerSystemElementName].

Questo messaggio si applica al caso d'uso in cui un'implementazione ha rilevato una NMI software.

Gravità: Errore Manutenzione: Sì Avvisa automaticamente il supporto: No Categoria avvisi: Critico - Altro SNMP Trap ID: 50 CIM Prefix: PLAT CIM ID: 0228

Intervento dell'utente:

Controllare il log eventi nel log eventi di sistema per risolvere eventuali errori correlati all'evento NMI

### • FQXSPIO0007N: Si è verificato un PERR PCI nel sistema [ComputerSystemElementName].

Questo messaggio si applica al caso d'uso in cui un'implementazione ha rilevato un PERR PCI.

Gravità: Errore Manutenzione: Sì Avvisa automaticamente il supporto: No Categoria avvisi: Critico - Altro SNMP Trap ID: 50 CIM Prefix: PLAT CIM ID: 0232

Intervento dell'utente:

Per risolvere il problema, completare le seguenti operazioni:

- 1. 1. Riposizionare l'adattatore o utilizzare un altro slot.
- 2. 2. Se il problema persiste, sostituire l'adattatore.
- 3. 3. Se il problema persiste, contattare il servizio di assistenza locale.

### • FQXSPIO0008N: Si è verificato un SERR PCI nel sistema [ComputerSystemElementName].

Questo messaggio si applica al caso d'uso in cui un'implementazione ha rilevato un SERR PCI.

Gravità: Errore Manutenzione: Sì Avvisa automaticamente il supporto: No Categoria avvisi: Critico - Altro SNMP Trap ID: 50 CIM Prefix: PLAT CIM ID: 0234

Intervento dell'utente:

Per risolvere il problema, completare le seguenti operazioni:

- 1. 1. Riposizionare l'adattatore o utilizzare un altro slot.
- 2. 2. Se il problema persiste, sostituire l'adattatore.
- 3. 3. Se il problema persiste, contattare il servizio di assistenza locale.

# • FQXSPIO0011N: Errore irreversibile in [SensorElementName].

Questo messaggio si applica al caso d'uso in cui un'implementazione ha rilevato un errore irreversibile del bus.

Gravità: Errore Manutenzione: Sì Avvisa automaticamente il supporto: Sì Categoria avvisi: Critico - Altro SNMP Trap ID: 50 CIM Prefix: PLAT CIM ID: 0240

Intervento dell'utente:

Visitare il sito http://support.lenovo.com/ per trovare suggerimenti tecnici o aggiornamenti firmware che potrebbero consentire di correggere l'errore.

- 1. Verificare che tutte le schede di espansione I/O si trovino ai livelli corretti e corrispondenti di firmware e driver di dispositivo.
- 2. Controllare il log eventi di XClarity Controller per ulteriori informazioni sui componenti malfunzionanti.
- 3. Se il log eventi non contiene voci relative all'errore, contattare il supporto Lenovo

### • FQXSPIO0013N: Si è verificato un errore irreversibile del bus [SensorElementName].

Questo messaggio si applica al caso d'uso in cui un'implementazione ha rilevato un errore irreversibile del bus.

Gravità: Errore Manutenzione: Sì Avvisa automaticamente il supporto: No Categoria avvisi: Critico - Altro SNMP Trap ID: 50 CIM Prefix: PLAT CIM ID: 0244

Intervento dell'utente:

Completare le seguenti operazioni:

- 1. Controllare sul sito del supporto Lenovo se è presente un comunicato di servizio applicabile oppure un aggiornamento firmware per il sistema o per l'adattatore applicabile a questo errore di memoria.
- 2. Se il problema persiste, raccogliere i dati di servizio del log.
- 3. Contattare il supporto Lenovo.

### • FQXSPIO0014J: Il bus [SensorElementName] sta funzionando in uno stato danneggiato.

Questo messaggio si applica al caso d'uso in cui un'implementazione ha rilevato un bus danneggiato.

Gravità: Avvertenza Manutenzione: Sì Avvisa automaticamente il supporto: No Categoria avvisi: Avvertenza - Altro SNMP Trap ID: 60 CIM Prefix: PLAT CIM ID: 0246

Intervento dell'utente:

Per risolvere il problema, completare le seguenti operazioni:

- 1. 1. Riposizionare l'adattatore o utilizzare un altro slot.
- 2. 2. Se il problema persiste, sostituire l'adattatore.

3. 3. Se il problema persiste, contattare il servizio di assistenza locale.

### • FQXSPIO0015M: Errore nello slot [PhysicalConnectorSystemElementName] del sistema [ComputerSystemElementName].

Questo messaggio si applica al caso d'uso in cui un'implementazione abbia rilevato un errore in uno slot.

Gravità: Errore Manutenzione: Sì Avvisa automaticamente il supporto: Sì Categoria avvisi: Critico - Altro SNMP Trap ID: 50 CIM Prefix: PLAT CIM ID: 0330

Intervento dell'utente:

Completare le seguenti operazioni per correggere l'errore:

- 1. Verificare che tutte le schede di espansione I/O si trovino ai livelli corretti e corrispondenti di firmware e driver di dispositivo.
- 2. Controllare il log eventi di XClarity Controller per ulteriori informazioni sui componenti malfunzionanti. Visitare il sito http://support.lenovo.com/ per trovare suggerimenti tecnici o aggiornamenti firmware che potrebbero consentire di correggere l'errore.
- 3. Se il log eventi non contiene voci relative all'errore, contattare il supporto Lenovo
- FQXSPIO2002I: Il sistema [ComputerSystemElementName] ha rilevato un annullamento dell'asserzione dell'errore POST.

Questo messaggio si applica al caso d'uso in cui un'implementazione ha rilevato un annullamento dell'asserzione dell'errore POST.

Gravità: Informazioni Manutenzione: No Avvisa automaticamente il supporto: No Categoria avvisi: Critico - Altro SNMP Trap ID: 50 CIM Prefix: PLAT CIM ID: 0185

Intervento dell'utente:

Soltanto a scopo informativo. Non è richiesta alcuna azione.

• FQXSPIO2003I: Il sistema [ComputerSystemElementName] è stato ripristinato a seguito di un'interruzione diagnostica.

Questo messaggio si applica al caso d'uso in cui un'implementazione ha rilevato un ripristino da un'interruzione diagnostica/NMI del pannello anteriore.

Gravità: Informazioni Manutenzione: No Avvisa automaticamente il supporto: No Categoria avvisi: Critico - Altro SNMP Trap ID: 50 CIM Prefix: PLAT CIM ID: 0223

Intervento dell'utente:

Soltanto a scopo informativo. Non è richiesta alcuna azione

• FQXSPIO2004I: Ripristino del bus [SensorElementName] da un timeout del bus.

Questo messaggio si applica al caso d'uso in cui un'implementazione ha rilevato che un sistema ha eseguito un ripristino da un timeout del bus.

Gravità: Informazioni Manutenzione: No Avvisa automaticamente il supporto: No Categoria avvisi: Critico - Altro SNMP Trap ID: 50 CIM Prefix: PLAT CIM ID: 0225

Intervento dell'utente:

Soltanto a scopo informativo. Non è richiesta alcuna azione

### • FQXSPIO2006I: Il sistema [ComputerSystemElementName] è stato ripristinato a seguito di una NMI.

Questo messaggio si applica al caso d'uso in cui un'implementazione ha rilevato il ripristino da una NMI software.

Gravità: Informazioni Manutenzione: No Avvisa automaticamente il supporto: No Categoria avvisi: Critico - Altro SNMP Trap ID: 50 CIM Prefix: PLAT CIM ID: 0230

Intervento dell'utente:

Soltanto a scopo informativo. Non è richiesta alcuna azione

### • FQXSPIO2007I: Si è verificato un ripristino PERR PCI nel sistema [ComputerSystemElementName].

Questo messaggio si applica al caso d'uso in cui un'implementazione ha rilevato un ripristino PERR PCI.

Gravità: Informazioni Manutenzione: No Avvisa automaticamente il supporto: No Categoria avvisi: Critico - Altro SNMP Trap ID: 50 CIM Prefix: PLAT CIM ID: 0233

Intervento dell'utente:

Soltanto a scopo informativo. Non è richiesta alcuna azione

### • FQXSPIO2008I: Annullamento dell'asserzione del SERR PCI sul sistema [ComputerSystemElementName].

Questo messaggio si applica al caso d'uso in cui un'implementazione ha rilevato un annullamento dell'asserzione SERR PCI.

Gravità: Informazioni Manutenzione: No Avvisa automaticamente il supporto: No Categoria avvisi: Critico - Altro SNMP Trap ID: 50 CIM Prefix: PLAT CIM ID: 0235

Intervento dell'utente:

Soltanto a scopo informativo. Non è richiesta alcuna azione

### • FQXSPIO2014I: Il bus [SensorElementName] non sta più funzionando in uno stato danneggiato.

Questo messaggio si applica al caso d'uso in cui un'implementazione ha rilevato che un bus non è più danneggiato.

Gravità: Informazioni Manutenzione: No Avvisa automaticamente il supporto: No Categoria avvisi: Avvertenza - Altro SNMP Trap ID: 60 CIM Prefix: PLAT CIM ID: 0247

Intervento dell'utente:

Soltanto a scopo informativo. Non è richiesta alcuna azione

• FQXSPIO2015I : Condizione di errore rimossa dallo slot [PhysicalConnectorElementName] del sistema [ComputerSystemElementName].

Questo messaggio si applica al caso d'uso in cui un'implementazione ha rilevato la rimozione di una condizione di errore da uno slot.

Gravità: Informazioni Manutenzione: No Avvisa automaticamente il supporto: No Categoria avvisi: Critico - Altro SNMP Trap ID: 50 CIM Prefix: PLAT CIM ID: 0331

Intervento dell'utente:

Soltanto a scopo informativo. Non è richiesta alcuna azione.

# • FQXSPMA0001I: Errore rilevato e corretto per [PhysicalMemoryElementName] nel sottosistema [MemoryElementName].

Questo messaggio si applica al caso d'uso in cui un'implementazione ha rilevato un errore corretto di memoria.

Gravità: Informazioni Manutenzione: No Avvisa automaticamente il supporto: No Categoria avvisi: Sistema - Altro SNMP Trap ID: CIM Prefix: PLAT CIM ID: 0124

Intervento dell'utente:

Soltanto a scopo informativo. Non è richiesta alcuna azione

# • FQXSPMA0002N: Errore di configurazione per [PhysicalMemoryElementName] nel sottosistema [MemoryElementName].

Questo messaggio si applica al caso d'uso in cui un'implementazione ha rilevato che è stato corretto un errore di configurazione del DIMM di memoria.

Gravità: Errore Manutenzione: Sì Avvisa automaticamente il supporto: No Categoria avvisi: Critico - Memoria SNMP Trap ID: 41 CIM Prefix: PLAT CIM ID: 0126

Intervento dell'utente:

Completare le seguenti operazioni:

- 1. Se la configurazione dei DIMM era stata modificata appena prima che si verificasse il guasto, accertarsi che i DIMM siano installati nella sequenza di popolamento corretta.
- 2. Riposizionare il DIMM che non ha superato il test di memoria POST e i DIMM negli slot adiacenti se popolati. Avviare la configurazione F1 e abilitare il DIMM. Riavviare il sistema.
- 3. Se i moduli DIMM sono stati aggiornati appena prima che si verificasse il problema, aggiornare UEFI alla versione più recente.
- 4. Se il problema persiste, raccogliere i log dei dati di servizio.
- 5. Contattare il supporto Lenovo.

# • FQXSPMA0005N: Il sottosistema [MemoryElementName] non ha memoria sufficiente per l'operazione.

Questo messaggio si applica al caso d'uso in cui un'implementazione ha rilevato che la memoria utilizzabile non è sufficiente per l'operazione.

Gravità: Errore Manutenzione: Sì Avvisa automaticamente il supporto: No Categoria avvisi: Critico - Memoria SNMP Trap ID: 41 CIM Prefix: PLAT CIM ID: 0132

Intervento dell'utente:

Completare le seguenti operazioni:

- 1. Accertarsi che uno o più DIMM siano installati nel server.
- 2. Risolvere gli eventuali errori di memoria esistenti.
- 3. Se nei log non sono presenti errori relativi alla memoria, verificare che tutti i connettori DIMM siano abilitati tramite Setup Utility o OneCLI Utility.
- 4. Riposizionare tutti i DIMM accertandosi che siano installati nella sequenza di popolamento corretta, in conformità alle informazioni sull'assistenza per questo prodotto.
- 5. Cancellare la memoria CMOS sulla scheda di sistema riposizionando la batteria CMOS. Tenere presente che verranno ripristinate tutte le impostazioni firmware predefinite.
- 6. Riaggiornare il firmware UEFI.
- 7. Se il problema persiste, raccogliere i dati di servizio del log.
- 8. Contattare il supporto Lenovo.

# • FQXSPMA0007L: Errore di pulizia per [PhysicalMemoryElementName] nel sottosistema [MemoryElementName].

Questo messaggio si applica al caso d'uso in cui un'implementazione ha rilevato un errore di pulizia della memoria.

Gravità: Errore Manutenzione: Sì Avvisa automaticamente il supporto: Sì Categoria avvisi: Critico - Memoria SNMP Trap ID: 41 CIM Prefix: PLAT CIM ID: 0136

Intervento dell'utente:

Completare le seguenti operazioni:

- 1. Accertarsi che uno o più DIMM siano installati nel server.
- 2. Risolvere gli eventuali errori di memoria esistenti.
- 3. Se nei log non sono presenti errori relativi alla memoria, verificare che tutti i connettori DIMM siano abilitati tramite Setup Utility o OneCLI Utility.
- 4. Riposizionare tutti i DIMM accertandosi che siano installati nella sequenza di popolamento corretta, in conformità alle informazioni sull'assistenza per questo prodotto.
- 5. Cancellare la memoria CMOS sulla scheda di sistema. Tenere presente che verranno ripristinate tutte le impostazioni firmware predefinite.
- 6. Riaggiornare il firmware UEFI.
- 7. Se il problema persiste, raccogliere i dati di servizio del log.
- 8. Contattare il supporto Lenovo.

# • FQXSPMA0008N: Errore irreversibile rilevato per [PhysicalMemoryElementName] nel sottosistema [MemoryElementName].

Questo messaggio si applica al caso d'uso in cui un'implementazione ha rilevato un errore irreversibile di memoria.

Gravità: Errore Manutenzione: Sì Avvisa automaticamente il supporto: Sì Categoria avvisi: Critico - Memoria SNMP Trap ID: 41 CIM Prefix: PLAT CIM ID: 0138

Intervento dell'utente:

Completare le seguenti operazioni:

- 1. Se il server è stato installato, spostato, sottoposto a interventi di assistenza o aggiornato, verificare che il modulo DIMM sia posizionato correttamente e verificare a vista che non sia presente materiale esterno in un qualsiasi connettore DIMM su quel canale di memoria. Se viene rilevata una delle due condizioni, correggere e riprovare con lo stesso DIMM. Nota: il log eventi può contenere un evento recente FQXSFMA0011I che indica che è stata rilevata una modifica nel popolamento dei DIMM che potrebbe essere correlata a questo problema.
- 2. Se non viene rilevato alcun problema nei connettori dei DIMM oppure se il problema persiste, sostituire il DIMM identificato da Lightpath e/o dalla voce del log eventi.
- 3. Se il problema si ripete sullo stesso connettore DIMM, sostituire gli altri DIMM sullo stesso canale di memoria.
- 4. Controllare sul sito del supporto Lenovo se è presente un comunicato di servizio applicabile o un aggiornamento firmware che si applica a questo errore di memoria.
- 5. Se il problema si ripete sullo stesso connettore DIMM, verificare che il connettore non sia danneggiato. Se viene rilevato un danno o il problema persiste, raccogliere i dati di servizio del log.
- 6. Contattare il supporto Lenovo.
- FQXSPMA0010J: [PhysicalMemoryElementName] nel sottosistema [MemoryElementName] limitato.

Questo messaggio si applica al caso d'uso in cui un'implementazione ha rilevato che la memoria è stata limitata.

Gravità: Avvertenza Manutenzione: Sì

Avvisa automaticamente il supporto: No Categoria avvisi: Sistema - Altro SNMP Trap ID: 22 CIM Prefix: PLAT CIM ID: 0142

Intervento dell'utente:

Completare le seguenti operazioni:

- 1. Controllare il log eventi di System Management Module e di XClarity Controller per verificare la presenza di eventuali errori correlati a ventole o raffreddamento.
- 2. Assicurarsi anche che non vi siano ostruzioni nel flusso d'aria nella parte anteriore e posteriore dello chassis e che gli elementi di riempimento siano posizionati, puliti e installati correttamente.
- 3. Verificare che la temperatura ambiente rientri nelle specifiche operative.
- 4. Se il problema persiste e non vi sono altri DIMM che riportano la stessa indicazione, sostituire il DIMM.

### • FQXSPMA0011G: Limite di registrazione della memoria raggiunto per [PhysicalMemoryElementName] nel sottosistema [MemoryElementName].

Questo messaggio si applica al caso d'uso in cui un'implementazione ha rilevato che è stato raggiunto il limite di registrazione della memoria.

Gravità: Avvertenza Manutenzione: Sì Avvisa automaticamente il supporto: Sì Categoria avvisi: Avvertenza - Memoria SNMP Trap ID: 43 CIM Prefix: PLAT CIM ID: 0144

Intervento dell'utente:

Completare le seguenti operazioni:

- 1. Se il server è stato installato, spostato, sottoposto a interventi di assistenza o aggiornato, verificare che il modulo DIMM sia posizionato correttamente e verificare a vista che non sia presente materiale esterno in un qualsiasi connettore DIMM su quel canale di memoria. Se viene rilevata una delle due condizioni, correggere e riprovare con lo stesso DIMM. Nota: il log eventi può contenere un evento recente FQXSFMA0011I che indica che è stata rilevata una modifica nel popolamento dei DIMM che potrebbe essere correlata a questo problema.
- 2. Se non viene rilevato alcun problema nei connettori dei DIMM oppure se il problema persiste, sostituire il DIMM identificato da Lightpath e/o dalla voce del log eventi.
- 3. Se il problema si ripete sullo stesso connettore DIMM, sostituire gli altri DIMM sullo stesso canale di memoria.
- 4. Controllare sul sito del supporto Lenovo se è presente un comunicato di servizio applicabile o un aggiornamento firmware che si applica a questo errore di memoria.
- 5. Se il problema si ripete sullo stesso connettore DIMM, verificare che il connettore non sia danneggiato. Se viene rilevato un danno o il problema persiste, raccogliere i dati di servizio del log.
- 6. Contattare il supporto Lenovo.
- FQXSPMA0012M: È stata rilevata una condizione di sovratemperatura in [PhysicalMemoryElementName] nel sottosistema [MemoryElementName].

Questo messaggio si applica al caso d'uso in cui un'implementazione ha riscontrato una condizione di sovratemperatura della memoria che è stata rilevata.

Gravità: Errore

Manutenzione: Sì Avvisa automaticamente il supporto: No Categoria avvisi: Critico - Temperatura SNMP Trap ID: 0 CIM Prefix: PLAT CIM ID: 0146

Intervento dell'utente:

Completare le seguenti operazioni fino alla risoluzione del problema:

- 1. Controllare nel log eventi di XClarity Controller (XCC) la presenza di eventuali problemi relativi a ventole o raffreddamento.
- 2. Assicurarsi anche che non vi siano ostruzioni nel flusso d'aria nella parte anteriore e posteriore dello chassis e che gli elementi di riempimento siano posizionati, puliti e installati correttamente.
- 3. Verificare che la temperatura ambiente rientri nelle specifiche operative.
- 4. Se il problema persiste e non vi sono altri DIMM che riportano la stessa indicazione, sostituire il DIMM.
- FQXSPMA0013N: Il sistema [ComputerSystemElementName] non ha rilevato memoria nel sistema.

Questo messaggio si applica al caso d'uso in cui un'implementazione ha riscontrato che è stata rilevata memoria nel sistema.

Gravità: Errore Manutenzione: Sì Avvisa automaticamente il supporto: No Categoria avvisi: Critico - Memoria SNMP Trap ID: 41 CIM Prefix: PLAT CIM ID: 0794

Intervento dell'utente:

Completare le seguenti operazioni:

- 1. Se il DIMM era stato disabilitato a causa di un errore di memoria, attenersi alla procedura consigliata per tale evento di errore.
- 2. Se nei log non è registrato alcun errore di memoria, riabilitare il connettore DIMM tramite Setup Utility o OneCLI Utility.
- 3. Se il problema persiste, spegnere e riaccendere il server dalla console di gestione.
- 4. Ripristinare le impostazioni predefinite per l'XCC.
- 5. Ripristinare le impostazioni predefinite per l'UEFI.
- 6. Aggiornare il firmware XCC e UEFI.
- 7. Se il problema persiste, raccogliere i dati di servizio del log.
- 8. Contattare il supporto Lenovo.

### • FQXSPMA0022I: Riparazione del pacchetto POST riuscita per [PhysicalMemoryElementName] nel sottosistema [MemoryElementName].

Questo messaggio si applica al caso d'uso in cui un'implementazione ha rilevato che è stato avviato il processo DCS (Double Chip Sparing) della memoria.

Gravità: Informazioni Manutenzione: No Avvisa automaticamente il supporto: No Categoria avvisi: Sistema - Altro SNMP Trap ID: 22 CIM Prefix: PLAT CIM ID: 0140

Intervento dell'utente:

Soltanto a scopo informativo. Non è richiesta alcuna azione.

• FQXSPMA0023I: Riparazione del pacchetto non riuscita per [PhysicalMemoryElementName] nel sottosistema [MemoryElementName].

Questo messaggio si applica al caso d'uso in cui un'implementazione ha rilevato che è stato avviato il processo DCS (Double Chip Sparing) della memoria.

Gravità: Informazioni Manutenzione: No Avvisa automaticamente il supporto: No Categoria avvisi: Sistema - Altro SNMP Trap ID: 22 CIM Prefix: PLAT CIM ID: 0140

Intervento dell'utente:

Soltanto a scopo informativo. Non è richiesta alcuna azione.

### • FQXSPMA2004I : [PhysicalMemoryElementName] abilitato nel sottosistema [MemoryElementName].

Questo messaggio si applica al caso d'uso in cui un'implementazione ha rilevato che la memoria è stata abilitata.

Gravità: Informazioni Manutenzione: No Avvisa automaticamente il supporto: No Categoria avvisi: Sistema - Altro SNMP Trap ID: CIM Prefix: PLAT CIM ID: 0130

Intervento dell'utente:

Soltanto a scopo informativo. Non è richiesta alcuna azione.

• FQXSPMA2005I: Il sistema [ComputerSystemElementName] ha rilevato un annullamento dell'asserzione dell'errore POST.

Questo messaggio si applica al caso d'uso in cui un'implementazione ha rilevato un annullamento dell'asserzione dell'errore POST.

Gravità: Informazioni Manutenzione: No Avvisa automaticamente il supporto: No Categoria avvisi: Critico - Memoria SNMP Trap ID: 41 CIM Prefix: PLAT CIM ID: 0185

Intervento dell'utente:

Soltanto a scopo informativo. Non è richiesta alcuna azione

• FQXSPMA2007I: L'errore di pulizia per [PhysicalMemoryElementName] nel sottosistema [MemoryElementName] è stato risolto.

Questo messaggio si applica al caso d'uso in cui un'implementazione ha rilevato una soluzione per l'errore di pulizia della memoria.

Gravità: Informazioni Manutenzione: No

Avvisa automaticamente il supporto: No Categoria avvisi: Critico - Memoria SNMP Trap ID: 41 CIM Prefix: PLAT CIM ID: 0137

Intervento dell'utente:

Soltanto a scopo informativo. Non è richiesta alcuna azione

### • FQXSPMA2010I: [PhysicalMemoryElementName] nel sottosistema [MemoryElementName] non è più limitato.

Questo messaggio si applica al caso d'uso in cui un'implementazione ha rilevato che la memoria non è più limitata.

Gravità: Informazioni Manutenzione: No Avvisa automaticamente il supporto: No Categoria avvisi: Sistema - Altro SNMP Trap ID: CIM Prefix: PLAT CIM ID: 0143

Intervento dell'utente:

Soltanto a scopo informativo. Non è richiesta alcuna azione

## • FQXSPMA2012I: È stata rimossa una condizione di sovratemperatura in [PhysicalMemoryElementName] nel sottosistema [MemoryElementName].

Questo messaggio si applica al caso d'uso in cui un'implementazione ha rilevato una condizione di sovratemperatura della memoria che è stata rimossa.

Gravità: Informazioni Manutenzione: No Avvisa automaticamente il supporto: No Categoria avvisi: Critico - Temperatura SNMP Trap ID: 0 CIM Prefix: PLAT CIM ID: 0147

Intervento dell'utente:

Soltanto a scopo informativo. Non è richiesta alcuna azione

### • FQXSPMA2013I: Il sistema [ComputerSystemElementName] ha rilevato un annullamento dell'asserzione dell'errore POST.

Questo messaggio si applica al caso d'uso in cui un'implementazione ha rilevato un annullamento dell'asserzione dell'errore POST.

Gravità: Informazioni Manutenzione: No Avvisa automaticamente il supporto: No Categoria avvisi: Critico - Memoria SNMP Trap ID: 41 CIM Prefix: PLAT CIM ID: 0185

Intervento dell'utente:

Soltanto a scopo informativo. Non è richiesta alcuna azione

### • FQXSPMA2024I: Annullamento dell'asserzione del sensore [SensorElementName].

Questo messaggio si applica al caso d'uso in cui un'implementazione ha rilevato l'annullamento dell'asserzione di un sensore.

Gravità: Informazioni Manutenzione: No Avvisa automaticamente il supporto: No Categoria avvisi: Avvertenza - Memoria SNMP Trap ID: CIM Prefix: PLAT CIM ID: 0509

Intervento dell'utente:

Soltanto a scopo informativo. Non è richiesta alcuna azione

### • FQXSPNM4000I: Inizializzazione della rete del controller di gestione [arg1] completata.

Questo messaggio si applica al caso d'uso in cui una rete del controller di gestione ha completato l'inizializzazione.

Gravità: Informazioni Manutenzione: No Avvisa automaticamente il supporto: No Categoria avvisi: Sistema - Evento di rete BMC SNMP Trap ID: 37 CIM Prefix: IMM CIM ID: 0001

Intervento dell'utente:

Soltanto a scopo informativo. Non è richiesta alcuna azione.

# • FQXSPNM4001I: Velocità di trasferimento dati Ethernet modificata da [arg1] a [arg2] dall'utente [arg3].

Questo messaggio si applica al caso d'uso in cui un utente modifica la velocità di trasferimento dati della porta Ethernet.

Gravità: Informazioni Manutenzione: No Avvisa automaticamente il supporto: No Categoria avvisi: nessuna SNMP Trap ID: CIM Prefix: IMM CIM ID: 0003

Intervento dell'utente:

Soltanto a scopo informativo. Non è richiesta alcuna azione.

### • FQXSPNM4002I: Impostazione duplex Ethernet modificata da [arg1] a [arg2] dall'utente [arg3].

Questo messaggio si applica al caso d'uso in cui l'utente A modifica l'impostazione duplex della porta Ethernet.

Gravità: Informazioni Manutenzione: No Avvisa automaticamente il supporto: No Categoria avvisi: nessuna SNMP Trap ID: CIM Prefix: IMM CIM ID: 0004

Intervento dell'utente:

Soltanto a scopo informativo. Non è richiesta alcuna azione.

# • FQXSPNM4003I: Impostazione MTU Ethernet modificata da [arg1] a [arg2] dall'utente [arg3].

Questo messaggio si applica al caso d'uso in cui un utente modifica l'impostazione MTU porta Ethernet.

Gravità: Informazioni Manutenzione: No Avvisa automaticamente il supporto: No Categoria avvisi: nessuna SNMP Trap ID: CIM Prefix: IMM CIM ID: 0005

Intervento dell'utente:

Soltanto a scopo informativo. Non è richiesta alcuna azione.

# • FQXSPNM4004I: Indirizzo MAC gestito in locale Ethernet modificato da [arg1] a [arg2] dall'utente [arg3].

Questo messaggio si applica al caso d'uso in cui un utente modifica l'impostazione dell'indirizzo MAC porta Ethernet.

Gravità: Informazioni Manutenzione: No Avvisa automaticamente il supporto: No Categoria avvisi: nessuna SNMP Trap ID: CIM Prefix: IMM CIM ID: 0006

Intervento dell'utente:

Soltanto a scopo informativo. Non è richiesta alcuna azione.

### • FQXSPNM4005I: Interfaccia Ethernet [arg1] dall'utente [arg2].

Questo messaggio si applica al caso d'uso in cui un utente abilita o disabilita l'interfaccia Ethernet.

Gravità: Informazioni Manutenzione: No Avvisa automaticamente il supporto: No Categoria avvisi: nessuna SNMP Trap ID: CIM Prefix: IMM CIM ID: 0007

Intervento dell'utente:

Soltanto a scopo informativo. Non è richiesta alcuna azione.

#### • FQXSPNM4006I: Nome host impostato su [arg1] dall'utente [arg2].

Questo messaggio si applica al caso d'uso in cui un utente modifica il nome host di un controller di gestione.

Gravità: Informazioni Manutenzione: No Avvisa automaticamente il supporto: No Categoria avvisi: Sistema - Evento di rete BMC SNMP Trap ID: 37 CIM Prefix: IMM CIM ID: 0008

Intervento dell'utente:

Soltanto a scopo informativo. Non è richiesta alcuna azione.

# • FQXSPNM4007I: Indirizzo IP dell'interfaccia di rete modificato da [arg1] a [arg2] dall'utente [arg3].

Questo messaggio si applica al caso d'uso in cui un utente modifica l'indirizzo IP di un controller di gestione.

Gravità: Informazioni Manutenzione: No Avvisa automaticamente il supporto: No Categoria avvisi: Sistema - Evento di rete BMC SNMP Trap ID: 37 CIM Prefix: IMM CIM ID: 0009

Intervento dell'utente:

Soltanto a scopo informativo. Non è richiesta alcuna azione.

• FQXSPNM4008I: Maschera di sottorete IP dell'interfaccia di rete modificata da [arg1] a [arg2] dall'utente [arg3].

Questo messaggio si applica al caso d'uso in cui un utente modifica la maschera di sottorete IP di un controller di gestione.

Gravità: Informazioni Manutenzione: No Avvisa automaticamente il supporto: No Categoria avvisi: nessuna SNMP Trap ID: CIM Prefix: IMM CIM ID: 0010

Intervento dell'utente:

Soltanto a scopo informativo. Non è richiesta alcuna azione.

# • FQXSPNM4009I: Indirizzo IP del gateway predefinito modificato da [arg1] a [arg2] dall'utente [arg3].

Questo messaggio si applica al caso d'uso in cui un utente modifica l'indirizzo IP del gateway predefinito di un controller di gestione.

Gravità: Informazioni Manutenzione: No Avvisa automaticamente il supporto: No Categoria avvisi: nessuna SNMP Trap ID: CIM Prefix: IMM CIM ID: 0011

Intervento dell'utente:

Soltanto a scopo informativo. Non è richiesta alcuna azione.

### • FQXSPNM4010I: Errore DHCP[[arg1]], nessun indirizzo IP assegnato.

Questo messaggio si applica al caso d'uso in cui un server DHCP non riesce ad assegnare un indirizzo IP a un controller di gestione.

Gravità: Avvertenza Manutenzione: No Avvisa automaticamente il supporto: No Categoria avvisi: nessuna SNMP Trap ID: 22 CIM Prefix: IMM CIM ID: 0013

Intervento dell'utente:

Completare le seguenti operazioni fino alla risoluzione del problema:

- 1. Verificare che il cavo di rete di gestione XCC/BMC sia collegato e che le porte di rete siano attive.
- 2. Verificare che in rete sia presente un server DHCP in grado di assegnare un indirizzo IP a XCC/BMC.
- 3. Se il problema persiste, raccogliere i dati di servizio del log.
- 4. Contattare il supporto Lenovo.
- FQXSPNM4011I: ENET[[arg1]] DHCP-HSTN=[arg2], DN=[arg3], IP@=[arg4], SN=[arg5], GW@= [arg6], DNS1@=[arg7] .

Questo messaggio si applica al caso d'uso in cui una configurazione e un indirizzo IP controller di gestione sono stati assegnati dal server DHCP.

Gravità: Informazioni Manutenzione: No Avvisa automaticamente il supporto: No Categoria avvisi: nessuna SNMP Trap ID: CIM Prefix: IMM CIM ID: 0022

Intervento dell'utente:

Soltanto a scopo informativo. Non è richiesta alcuna azione.

# • FQXSPNM4012I: ENET[[arg1]] IP-Cfg:HstName=[arg2], IP@=[arg3] ,NetMsk=[arg4], GW@=[arg5].

Questo messaggio si applica al caso d'uso in cui una configurazione e un indirizzo IP controller di gestione sono stati assegnati staticamente utilizzando i dati utente.

Gravità: Informazioni Manutenzione: No Avvisa automaticamente il supporto: No Categoria avvisi: nessuna SNMP Trap ID: CIM Prefix: IMM CIM ID: 0023

Intervento dell'utente:

Soltanto a scopo informativo. Non è richiesta alcuna azione.

### • FQXSPNM4013I: LAN: l'interfaccia Ethernet[[arg1]] non è più attiva.

Questo messaggio si applica al caso d'uso in cui un'interfaccia Ethernet del controller di gestione non è più attiva.

Gravità: Informazioni Manutenzione: No Avvisa automaticamente il supporto: No Categoria avvisi: nessuna SNMP Trap ID: CIM Prefix: IMM CIM ID: 0024

Intervento dell'utente:

Soltanto a scopo informativo. Non è richiesta alcuna azione.

### • FQXSPNM4014I: LAN: l'interfaccia Ethernet[[arg1]] ora è attiva.

Questo messaggio si applica al caso d'uso in cui un'interfaccia Ethernet del controller di gestione è ora attiva.

Gravità: Informazioni Manutenzione: No Avvisa automaticamente il supporto: No Categoria avvisi: nessuna SNMP Trap ID: CIM Prefix: IMM CIM ID: 0025

Intervento dell'utente:

Soltanto a scopo informativo. Non è richiesta alcuna azione.

# • FQXSPNM4015I: Impostazione DHCP modificata in [arg1] dall'utente [arg2].

Questo messaggio si applica al caso d'uso in cui un utente modifica l'impostazione DHCP.

Gravità: Informazioni Manutenzione: No Avvisa automaticamente il supporto: No Categoria avvisi: nessuna SNMP Trap ID: CIM Prefix: IMM CIM ID: 0026

Intervento dell'utente:

Soltanto a scopo informativo. Non è richiesta alcuna azione.

# • FQXSPNM4016I: Nome di dominio impostato su [arg1] dall'utente [arg2].

Nome di dominio impostato dall'utente.

Gravità: Informazioni Manutenzione: No Avvisa automaticamente il supporto: No Categoria avvisi: nessuna SNMP Trap ID: CIM Prefix: IMM CIM ID: 0043

Intervento dell'utente:

Soltanto a scopo informativo. Non è richiesta alcuna azione.

# • FQXSPNM4017I: Origine dominio modificata da [arg1] dall'utente [arg2].

Origine dominio modificata dall'utente.

Gravità: Informazioni Manutenzione: No Avvisa automaticamente il supporto: No Categoria avvisi: nessuna SNMP Trap ID: CIM Prefix: IMM CIM ID: 0044

Intervento dell'utente:

Soltanto a scopo informativo. Non è richiesta alcuna azione.

### • FQXSPNM4018I: Impostazione DDNS modificata in [arg1] dall'utente [arg2].

Impostazione DDNS modificata dall'utente.

Gravità: Informazioni Manutenzione: No Avvisa automaticamente il supporto: No Categoria avvisi: nessuna SNMP Trap ID: CIM Prefix: IMM CIM ID: 0045

Intervento dell'utente:

Soltanto a scopo informativo. Non è richiesta alcuna azione.

# • FQXSPNM4019I: Registrazione DDNS riuscita. Il nome di dominio è [arg1].

Valori e registrazione DDNS.

Gravità: Informazioni Manutenzione: No Avvisa automaticamente il supporto: No Categoria avvisi: nessuna SNMP Trap ID: CIM Prefix: IMM CIM ID: 0046

Intervento dell'utente:

Soltanto a scopo informativo. Non è richiesta alcuna azione.

### • FQXSPNM4020I: IPv6 abilitato dall'utente [arg1] .

Protocollo IPv6 abilitato dall'utente.

Gravità: Informazioni Manutenzione: No Avvisa automaticamente il supporto: No Categoria avvisi: nessuna SNMP Trap ID: CIM Prefix: IMM CIM ID: 0047

Intervento dell'utente:

Soltanto a scopo informativo. Non è richiesta alcuna azione.

### • FQXSPNM4021I: IPv6 disabilitato dall'utente [arg1] .

Il protocollo IPv6 è stato disabilitato dall'utente.

Gravità: Informazioni Manutenzione: No Avvisa automaticamente il supporto: No Categoria avvisi: nessuna SNMP Trap ID: CIM Prefix: IMM CIM ID: 0048

Intervento dell'utente:

Soltanto a scopo informativo. Non è richiesta alcuna azione.

### • FQXSPNM4022I: Configurazione IP statico IPv6 abilitata dall'utente [arg1].

Il metodo di assegnazione dell'indirizzo statico IPv6 è abilitato dall'utente

Gravità: Informazioni Manutenzione: No Avvisa automaticamente il supporto: No Categoria avvisi: nessuna SNMP Trap ID: CIM Prefix: IMM CIM ID: 0049
Intervento dell'utente:

Soltanto a scopo informativo. Non è richiesta alcuna azione.

### • FQXSPNM4023I: DHCP IPv6 abilitato dall'utente [arg1].

Il metodo di assegnazione del DHCP IPv6 è abilitato dall'utente

Gravità: Informazioni Manutenzione: No Avvisa automaticamente il supporto: No Categoria avvisi: nessuna SNMP Trap ID: CIM Prefix: IMM CIM ID: 0050

Intervento dell'utente:

Soltanto a scopo informativo. Non è richiesta alcuna azione.

#### • FQXSPNM4024I: Autoconfigurazione senza stato IPv6 abilitata dall'utente [arg1].

Il metodo di autoassegnazione senza stato IPv6 è abilitato dall'utente

Gravità: Informazioni Manutenzione: No Avvisa automaticamente il supporto: No Categoria avvisi: nessuna SNMP Trap ID: CIM Prefix: IMM CIM ID: 0051

Intervento dell'utente:

Soltanto a scopo informativo. Non è richiesta alcuna azione.

#### • FQXSPNM4025I: Configurazione IP statico IPv6 disabilitata dall'utente [arg1].

Il metodo di assegnazione IPv6 statico è disabilitato dall'utente

Gravità: Informazioni Manutenzione: No Avvisa automaticamente il supporto: No Categoria avvisi: nessuna SNMP Trap ID: CIM Prefix: IMM CIM ID: 0052

Intervento dell'utente:

Soltanto a scopo informativo. Non è richiesta alcuna azione.

### • FQXSPNM4026I: DHCP IPv6 disabilitato dall'utente [arg1].

Il metodo di assegnazione DHCP IPv6 è disabilitato dall'utente

Gravità: Informazioni Manutenzione: No Avvisa automaticamente il supporto: No Categoria avvisi: nessuna SNMP Trap ID: CIM Prefix: IMM CIM ID: 0053

Intervento dell'utente:

Soltanto a scopo informativo. Non è richiesta alcuna azione.

# • FQXSPNM4027I: Autoconfigurazione senza stato IPv6 disabilitata dall'utente [arg1].

Il metodo di autoassegnazione senza stato IPv6 è disabilitato dall'utente

Gravità: Informazioni Manutenzione: No Avvisa automaticamente il supporto: No Categoria avvisi: nessuna SNMP Trap ID: CIM Prefix: IMM CIM ID: 0054

Intervento dell'utente:

Soltanto a scopo informativo. Non è richiesta alcuna azione.

## • FQXSPNM4028I: ENET[[arg1]] IPv6-LinkLocal:HstName=[arg2], IP@=[arg3] ,Pref=[arg4] .

L'indirizzo locale del collegamento IPv6 è attivo

Gravità: Informazioni Manutenzione: No Avvisa automaticamente il supporto: No Categoria avvisi: nessuna SNMP Trap ID: CIM Prefix: IMM CIM ID: 0055

Intervento dell'utente:

Soltanto a scopo informativo. Non è richiesta alcuna azione.

## • FQXSPNM4029I: ENET[[arg1]] IPv6-Static:HstName=[arg2], IP@=[arg3] ,Pref=[arg4], GW@=[arg5] .

L'indirizzo statico IPv6 è attivo.

Gravità: Informazioni Manutenzione: No Avvisa automaticamente il supporto: No Categoria avvisi: nessuna SNMP Trap ID: CIM Prefix: IMM CIM ID: 0056

Intervento dell'utente:

Soltanto a scopo informativo. Non è richiesta alcuna azione.

# • FQXSPNM4030I: ENET[[arg1]] DHCPv6-HSTN=[arg2], DN=[arg3], IP@=[arg4], Pref=[arg5], DNS1@= [arg5].

L'indirizzo IPv6 assegnato da DHCP è attivo.

Gravità: Informazioni Manutenzione: No Avvisa automaticamente il supporto: No Categoria avvisi: nessuna SNMP Trap ID: CIM Prefix: IMM CIM ID: 0057

Intervento dell'utente:

Soltanto a scopo informativo. Non è richiesta alcuna azione.

# • FQXSPNM4031I: Indirizzo statico IPv6 dell'interfaccia di rete modificato da [arg1] in [arg2] dall'utente [arg3].

Un utente modifica l'indirizzo statico IPv6 di un controller di gestione.

Gravità: Informazioni Manutenzione: No Avvisa automaticamente il supporto: No Categoria avvisi: nessuna SNMP Trap ID: CIM Prefix: IMM CIM ID: 0058

Intervento dell'utente:

Soltanto a scopo informativo. Non è richiesta alcuna azione.

## • FQXSPNM4032I: Errore DHCPv6: nessun indirizzo IP assegnato.

Il server DHCP6 non riesce ad assegnare un indirizzo IP all'unità di controllo.

Gravità: Avvertenza Manutenzione: No Avvisa automaticamente il supporto: No Categoria avvisi: nessuna SNMP Trap ID: 22 CIM Prefix: IMM CIM ID: 0059

Intervento dell'utente:

Completare le seguenti operazioni fino alla risoluzione del problema:

- 1. Verificare che il cavo di rete di gestione XCC/BMC sia collegato e che le porte di rete siano attive.
- 2. Verificare che in rete sia presente un server DHCPv6 in grado di assegnare un indirizzo IP a XCC/ BMC.
- 3. Se il problema persiste, raccogliere i dati di servizio del log.
- 4. Contattare il supporto Lenovo.

# • FQXSPNM4033I: Numero di porta Telnet modificato da [arg1] in [arg2] dall'utente [arg3].

Un utente ha modificato il numero di porta telnet.

Gravità: Informazioni Manutenzione: No Avvisa automaticamente il supporto: No Categoria avvisi: nessuna SNMP Trap ID: CIM Prefix: IMM CIM ID: 0061

Intervento dell'utente:

Soltanto a scopo informativo. Non è richiesta alcuna azione.

## • FQXSPNM4034I: Numero di porta HTTP CIM/XML modificato da [arg1] in [arg2] dall'utente [arg3].

Un utente ha modificato il numero di porta SSH.

Gravità: Informazioni Manutenzione: No Avvisa automaticamente il supporto: No Categoria avvisi: nessuna SNMP Trap ID: CIM Prefix: IMM CIM ID: 0062

Intervento dell'utente:

Soltanto a scopo informativo. Non è richiesta alcuna azione.

# • FQXSPNM4035I: Numero di porta HTTP Web modificato da [arg1] in [arg2] dall'utente [arg3].

Un utente ha modificato il numero di porta HTTP Web.

Gravità: Informazioni Manutenzione: No Avvisa automaticamente il supporto: No Categoria avvisi: nessuna SNMP Trap ID: CIM Prefix: IMM CIM ID: 0063

Intervento dell'utente:

Soltanto a scopo informativo. Non è richiesta alcuna azione.

## • FQXSPNM4036I: Numero di porta HTTPS Web modificato da [arg1] in [arg2] dall'utente [arg3].

Un utente ha modificato il numero di porta HTTPS Web

Gravità: Informazioni Manutenzione: No Avvisa automaticamente il supporto: No Categoria avvisi: nessuna SNMP Trap ID: CIM Prefix: IMM CIM ID: 0064

Intervento dell'utente:

Soltanto a scopo informativo. Non è richiesta alcuna azione.

## • FQXSPNM4037I: Numero di porta HTTP CIM/XML modificato da [arg1] in [arg2] dall'utente [arg3].

Un utente ha modificato il numero di porta HTTP CIM

Gravità: Informazioni Manutenzione: No Avvisa automaticamente il supporto: No Categoria avvisi: nessuna SNMP Trap ID: CIM Prefix: IMM CIM ID: 0065

Intervento dell'utente:

Soltanto a scopo informativo. Non è richiesta alcuna azione.

## • FQXSPNM4038I: Numero di porta HTTPS CIM/XML modificato da [arg1] in [arg2] dall'utente [arg3].

Un utente ha modificato il numero di porta HTTPS CIM

Gravità: Informazioni Manutenzione: No Avvisa automaticamente il supporto: No Categoria avvisi: nessuna SNMP Trap ID: CIM Prefix: IMM CIM ID: 0066

Intervento dell'utente:

Soltanto a scopo informativo. Non è richiesta alcuna azione.

# • FQXSPNM4039I: Numero di porta dell'agente SNMP modificato da [arg1] in [arg2] dall'utente [arg3].

Un utente ha modificato il numero di porta dell'agente SNMP

Gravità: Informazioni Manutenzione: No Avvisa automaticamente il supporto: No Categoria avvisi: nessuna SNMP Trap ID: CIM Prefix: IMM CIM ID: 0067

Intervento dell'utente:

Soltanto a scopo informativo. Non è richiesta alcuna azione.

# • FQXSPNM4040I: Numero di porta dei trap SNMP modificato da [arg1] in [arg2] dall'utente [arg3].

Un utente ha modificato il numero di porta dei trap SNMP.

Gravità: Informazioni Manutenzione: No Avvisa automaticamente il supporto: No Categoria avvisi: nessuna SNMP Trap ID: CIM Prefix: IMM CIM ID: 0068

Intervento dell'utente:

Soltanto a scopo informativo. Non è richiesta alcuna azione.

# • FQXSPNM4041I: Numero di porta Syslog modificato da [arg1] in [arg2] dall'utente [arg3].

Un utente ha modificato il numero di porta di ricezione Syslog

Gravità: Informazioni Manutenzione: No Avvisa automaticamente il supporto: No Categoria avvisi: nessuna SNMP Trap ID: CIM Prefix: IMM CIM ID: 0069

Intervento dell'utente:

Soltanto a scopo informativo. Non è richiesta alcuna azione.

# • FQXSPNM4042I: Numero di porta della presenza remota modificato da [arg1] in [arg2] dall'utente [arg3].

Un utente ha modificato il numero di porta della presenza remota

Gravità: Informazioni Manutenzione: No Avvisa automaticamente il supporto: No Categoria avvisi: nessuna SNMP Trap ID: CIM Prefix: IMM CIM ID: 0070

Intervento dell'utente:

Soltanto a scopo informativo. Non è richiesta alcuna azione.

# • FQXSPNM4043I: Server SMTP impostato dall'utente [arg1] su [arg2]:[arg3].

Un utente ha configurato il server SMTP

Gravità: Informazioni Manutenzione: No Avvisa automaticamente il supporto: No Categoria avvisi: nessuna SNMP Trap ID: CIM Prefix: IMM CIM ID: 0086

Intervento dell'utente:

Soltanto a scopo informativo. Non è richiesta alcuna azione.

# • FQXSPNM4044I: Telnet [arg1] dall'utente [arg2].

Un utente abilita o disabilita i servizi Telnet

Gravità: Informazioni Manutenzione: No Avvisa automaticamente il supporto: No Categoria avvisi: nessuna SNMP Trap ID: CIM Prefix: IMM CIM ID: 0087

Intervento dell'utente:

Soltanto a scopo informativo. Non è richiesta alcuna azione.

• FQXSPNM4045I: Server DNS impostati dall'utente [arg1]: UseAdditionalServers=[arg2], PreferredDNStype=[arg3], IPv4Server1=[arg4], IPv4Server2=[arg5], IPv4Server3=[arg6], IPv6Server1=[arg7], IPv6Server2=[arg8], IPv6Server3=[arg9].

Un utente configura i server DNS

Gravità: Informazioni Manutenzione: No Avvisa automaticamente il supporto: No Categoria avvisi: nessuna SNMP Trap ID: CIM Prefix: IMM CIM ID: 0088

Intervento dell'utente:

Soltanto a scopo informativo. Non è richiesta alcuna azione.

## • FQXSPNM4046I: LAN-over-USB [arg1] dall'utente [arg2].

Un utente ha configurato la LAN USB

Gravità: Informazioni Manutenzione: No Avvisa automaticamente il supporto: No Categoria avvisi: nessuna SNMP Trap ID: CIM Prefix: IMM CIM ID: 0089

Intervento dell'utente:

Soltanto a scopo informativo. Non è richiesta alcuna azione.

# • FQXSPNM4047I: Inoltro porta LAN-over-USB impostato dall'utente [arg1]: ExternalPort=[arg2], USB-LAN port=[arg3].

Un utente ha configurato l'inoltro della porta USB LAN.

Gravità: Informazioni Manutenzione: No Avvisa automaticamente il supporto: No Categoria avvisi: nessuna SNMP Trap ID: CIM Prefix: IMM CIM ID: 0090

Intervento dell'utente:

Soltanto a scopo informativo. Non è richiesta alcuna azione.

# • FQXSPNM4048I: Avvio di PXE richiesto dall'utente [arg1].

Avvio di PXE richiesto

Gravità: Informazioni Manutenzione: No Avvisa automaticamente il supporto: No Categoria avvisi: nessuna SNMP Trap ID: CIM Prefix: IMM CIM ID: 0129

Intervento dell'utente:

Soltanto a scopo informativo. Non è richiesta alcuna azione.

• FQXSPNM4049I: L'utente [arg1] ha avviato un test di connessione del server TKLM per verificare la connettività al server [arg2].

L'utente ha avviato un test di connessione del server TKLM.

Gravità: Informazioni Manutenzione: No Avvisa automaticamente il supporto: No Categoria avvisi: nessuna SNMP Trap ID: CIM Prefix: IMM CIM ID: 0159

Intervento dell'utente:

Soltanto a scopo informativo. Non è richiesta alcuna azione.

## • FQXSPNM4050I: L'utente [arg1] ha avviato un test di connessione del server SMTP.

L'utente ha avviato un test di connessione del server SMTP.

Gravità: Informazioni Manutenzione: No Avvisa automaticamente il supporto: No Categoria avvisi: nessuna SNMP Trap ID: CIM Prefix: IMM CIM ID: 0160

Intervento dell'utente:

Soltanto a scopo informativo. Non è richiesta alcuna azione.

## • FQXSPNM4051I: L'utente [arg1] ha impostato il reverse-path del server SMTP su [arg2].

L'utente ha impostato l'indirizzo reverse-path del server SMTP

Gravità: Informazioni

Manutenzione: No Avvisa automaticamente il supporto: No Categoria avvisi: Sistema - Altro SNMP Trap ID: 22 CIM Prefix: IMM CIM ID: 0163

Intervento dell'utente:

Soltanto a scopo informativo. Non è richiesta alcuna azione.

## • FQXSPNM4052I: Il nome host specificato da DHCP è stato impostato su [arg1] dall'utente [arg2].

Il nome host specificato da DHCP è stato impostato dall'utente.

Gravità: Informazioni Manutenzione: No Avvisa automaticamente il supporto: No Categoria avvisi: Sistema - Altro SNMP Trap ID: 22 CIM Prefix: IMM CIM ID: 0216

Intervento dell'utente:

Soltanto a scopo informativo. Non è richiesta alcuna azione.

# • FQXSPNM4053I: Il rilevamento DNS di Lenovo XClarity Administrator è stato [arg1] dall'utente [arg2].

Rilevamento DNS di Lenovo XClarity Administrator

Gravità: Informazioni Manutenzione: No Avvisa automaticamente il supporto: No Categoria avvisi: Sistema - Altro SNMP Trap ID: 22 CIM Prefix: IMM CIM ID: 0217

Intervento dell'utente:

Soltanto a scopo informativo. Non è richiesta alcuna azione.

## • FQXSPNM4054I: Il nome host specificato da DHCP è stato impostato su [arg1] dall'utente [arg2].

Questo messaggio consente di ottenere il nome host da DHCP.

Gravità: Informazioni Manutenzione: No Avvisa automaticamente il supporto: No Categoria avvisi: Sistema - Evento di rete IMM SNMP Trap ID: 37 CIM Prefix: IMM CIM ID: 0244

Intervento dell'utente:

Soltanto a scopo informativo. Non è richiesta alcuna azione.

## • FQXSPNM4055I: Il nome host specificato da DHCP non è valido.

Questo messaggio viene visualizzato quando il nome host specificato da DHCP non è valido.

Gravità: Informazioni Manutenzione: No Avvisa automaticamente il supporto: No Categoria avvisi: Sistema - Evento di rete IMM SNMP Trap ID: 37 CIM Prefix: IMM CIM ID: 0245

Intervento dell'utente:

Soltanto a scopo informativo. Non è richiesta alcuna azione.

# • FQXSPNM4056I: L'indirizzo del server NTP [arg1] non è valido.

Report del server NTP non valido.

Gravità: Informazioni Manutenzione: No Avvisa automaticamente il supporto: No Categoria avvisi: Sistema - Evento di rete IMM SNMP Trap ID: 37 CIM Prefix: IMM CIM ID: 0249

Intervento dell'utente:

Soltanto a scopo informativo. Non è richiesta alcuna azione.

• FQXSPNM4057I: Sicurezza: indirizzo IP: [arg1] ha riportato [arg2] errori di login, l'accesso verrà bloccato per [arg3] minuti.

Questo messaggio si applica al caso d'uso in cui l'indirizzo IP viene bloccato.

Gravità: Informazioni Manutenzione: No Avvisa automaticamente il supporto: No Categoria avvisi: Sistema - Evento di rete IMM SNMP Trap ID: 37 CIM Prefix: IMM CIM ID: 0250

Intervento dell'utente:

Soltanto a scopo informativo. Non è richiesta alcuna azione.

• FQXSPNM4058I: Indirizzo IP dell'interfaccia di rete [arg1] modificato da [arg2] a [arg3] dall'utente [arg4].

Questo messaggio si applica al caso d'uso in cui un utente modifica l'indirizzo IP di un controller di gestione.

Gravità: Informazioni Manutenzione: No Avvisa automaticamente il supporto: No Categoria avvisi: Sistema - Evento di rete IMM SNMP Trap ID: 37 CIM Prefix: IMM CIM ID: 0286

Intervento dell'utente:

Soltanto a scopo informativo. Non è richiesta alcuna azione.

• FQXSPNM4059I: Maschera di sottorete IP dell'interfaccia di rete [arg1] modificata da [arg2] a [arg3] dall'utente [arg4].

Questo messaggio si applica al caso d'uso in cui un utente modifica la maschera di sottorete IP di un controller di gestione.

Gravità: Informazioni

Manutenzione: No Avvisa automaticamente il supporto: No Categoria avvisi: Sistema - Altro SNMP Trap ID: CIM Prefix: IMM CIM ID: 0287

Intervento dell'utente:

Soltanto a scopo informativo. Non è richiesta alcuna azione.

# • FQXSPNM4060I: Indirizzo IP del gateway predefinito dell'interfaccia di rete [arg1] modificato da [arg2] a [arg3] dall'utente [arg4].

Questo messaggio si applica al caso d'uso in cui un utente modifica l'indirizzo IP del gateway predefinito di un controller di gestione.

Gravità: Informazioni Manutenzione: No Avvisa automaticamente il supporto: No Categoria avvisi: Sistema - Altro SNMP Trap ID: CIM Prefix: IMM CIM ID: 0288

Intervento dell'utente:

Soltanto a scopo informativo. Non è richiesta alcuna azione.

### • FQXSPOS4000I: Risposta watchdog sistema operativo [arg1] da [arg2].

Questo messaggio si applica al caso d'uso in cui un watchdog sistema operativo è stato abilitato o disabilitato da un utente.

Gravità: Informazioni Manutenzione: No Avvisa automaticamente il supporto: No Categoria avvisi: nessuna SNMP Trap ID: CIM Prefix: IMM CIM ID: 0012

Intervento dell'utente:

Soltanto a scopo informativo. Non è richiesta alcuna azione.

#### • FQXSPOS4001I: Si è verificata la cattura della schermata watchdog [arg1].

Questo messaggio si applica al caso d'uso in cui si sia verificato un errore del sistema operativo e la schermata è stata catturata.

Gravità: Informazioni Manutenzione: No Avvisa automaticamente il supporto: No Categoria avvisi: Sistema - Altro SNMP Trap ID: 22 CIM Prefix: IMM CIM ID: 0028

Intervento dell'utente:

Completare le seguenti operazioni fino alla risoluzione del problema:

- 1. Se non si è verificato alcun errore del sistema operativo:
- 2. Riconfigurare il Watchdog Timer su un valore maggiore.
- 3. Verificare che l'interfaccia Ethernet-over-USB del BMC sia abilitata.
- 4. Reinstallare i driver di dispositivo RNDIS o cdc\_ether per il sistema operativo.
- 5. Disabilitare il watchdog.
- 6. Se si è verificato un errore del sistema operativo, controllare l'integrità di quello installato.

## • FQXSPOS4002I: Cattura della schermata watchdog [arg1] non riuscita.

Questo messaggio si applica al caso d'uso in cui si sia verificato un errore del sistema operativo e la cattura della schermata non è riuscita.

Gravità: Errore Manutenzione: No Avvisa automaticamente il supporto: No Categoria avvisi: Sistema - Altro SNMP Trap ID: 22 CIM Prefix: IMM CIM ID: 0029

Intervento dell'utente:

Completare le seguenti operazioni fino alla risoluzione del problema:

- 1. Riconfigurare il Watchdog Timer su un valore maggiore.
- 2. Verificare che l'interfaccia Ethernet-over-USB del BMC sia abilitata.
- 3. Reinstallare i driver di dispositivo RNDIS o cdc\_ether per il sistema operativo.
- 4. Disabilitare il watchdog.
- 5. Verificare l'integrità del sistema operativo installato.
- 6. Se il problema persiste, raccogliere i dati di servizio del log.
- 7. Contattare il supporto Lenovo.

## • FQXSPOS4003I: Watchdog Timer della piattaforma scaduto per [arg1].

Un'implementazione ha rilevato un timer watchdog del programma di caricamento del sistema operativo scaduto.

Gravità: Errore Manutenzione: No Avvisa automaticamente il supporto: No Categoria avvisi: Sistema - Timeout programma di caricamento SNMP Trap ID: 26 CIM Prefix: IMM CIM ID: 0060

Intervento dell'utente:

Completare le seguenti operazioni fino alla risoluzione del problema:

- 1. Riconfigurare il Watchdog Timer su un valore maggiore.
- 2. Verificare che l'interfaccia Ethernet-over-USB del BMC sia abilitata.
- 3. Reinstallare i driver di dispositivo RNDIS o cdc\_ether per il sistema operativo.
- 4. Disabilitare il watchdog.
- 5. Se il problema persiste, raccogliere i dati di servizio del log.
- 6. Contattare il supporto Lenovo. Verificare l'integrità del sistema operativo installato.

### • FQXSPOS4004I: Lo stato del sistema operativo è cambiato in [arg1].

Modifica dello stato del sistema operativo

Gravità: Informazioni Manutenzione: No

Avvisa automaticamente il supporto: No Categoria avvisi: Sistema - Altro SNMP Trap ID: 22 CIM Prefix: IMM CIM ID: 0191

Intervento dell'utente:

Soltanto a scopo informativo. Non è richiesta alcuna azione.

# • FQXSPOS4005I: Password di accensione host modificata dall'utente [arg1] da [arg2] all'indirizzo IP [arg3].

Questo messaggio si applica al caso d'uso in cui la password di accensione dell'host è stata modificata.

Gravità: Informazioni Manutenzione: No Avvisa automaticamente il supporto: No Categoria avvisi: Sistema - Altro SNMP Trap ID: 22 CIM Prefix: IMM CIM ID: 0231

Intervento dell'utente:

Soltanto a scopo informativo. Non è richiesta alcuna azione.

# • FQXSPOS4006I: Password di accensione host eliminata dall'utente [arg1] da [arg2] all'indirizzo IP [arg3].

Questo messaggio si applica al caso d'uso in cui la password di accensione dell'host è stata cancellata.

Gravità: Informazioni Manutenzione: No Avvisa automaticamente il supporto: No Categoria avvisi: Sistema - Altro SNMP Trap ID: 22 CIM Prefix: IMM CIM ID: 0232

Intervento dell'utente:

Soltanto a scopo informativo. Non è richiesta alcuna azione.

• FQXSPOS4007I: Password di amministratore host modificata dall'utente [arg1] da [arg2] all'indirizzo IP [arg3].

Questo messaggio si applica al caso d'uso in cui la password di amministratore dell'host è stata modificata.

Gravità: Informazioni Manutenzione: No Avvisa automaticamente il supporto: No Categoria avvisi: Sistema - Altro SNMP Trap ID: 22 CIM Prefix: IMM CIM ID: 0233

Intervento dell'utente:

Soltanto a scopo informativo. Non è richiesta alcuna azione.

# • FQXSPOS4008I: Password di amministratore host eliminata dall'utente [arg1] da [arg2] all'indirizzo IP [arg3].

Questo messaggio si applica al caso d'uso in cui la password di amministratore dell'host è stata cancellata.

Gravità: Informazioni Manutenzione: No Avvisa automaticamente il supporto: No Categoria avvisi: Sistema - Altro SNMP Trap ID: 22 CIM Prefix: IMM CIM ID: 0234

Intervento dell'utente:

Soltanto a scopo informativo. Non è richiesta alcuna azione.

## • FQXSPOS4009I: Video arresto anomalo del sistema operativo acquisito.

Questo messaggio si applica al caso d'uso in cui il video di arresto anomalo del sistema operativo è stato acquisito.

Gravità: Informazioni Manutenzione: No Avvisa automaticamente il supporto: No Categoria avvisi: Sistema - Altro SNMP Trap ID: 22 CIM Prefix: IMM CIM ID: 0235

Intervento dell'utente:

Soltanto a scopo informativo. Non è richiesta alcuna azione.

### • FQXSPOS4010I: Acquisizione video arresto anomalo del sistema operativo non riuscita.

Questo messaggio si applica al caso d'uso in cui l'acquisizione del video di arresto anomalo del sistema operativo non è riuscita.

Gravità: Errore Manutenzione: No Avvisa automaticamente il supporto: No Categoria avvisi: Sistema - Altro SNMP Trap ID: 22 CIM Prefix: IMM CIM ID: 0236

Intervento dell'utente:

Completare le seguenti operazioni fino alla risoluzione del problema:

- 1. Verificare che la funzione Watchdog sistema operativo sia abilitata.
- 2. Verificare che la registrazione video in caso di arresto anomalo sia abilitata.
- 3. Se il problema persiste, raccogliere i dati di servizio del log.
- 4. Contattare il supporto Lenovo.

## • FQXSPPP4000I : Tentativo di [arg1] del server [arg2] dall'utente [arg3].

Questo messaggio si applica al caso d'uso in cui un utente sta utilizzando il controller di gestione per eseguire funzioni di alimentazione sul sistema.

Gravità: Informazioni Manutenzione: No Avvisa automaticamente il supporto: No Categoria avvisi: nessuna SNMP Trap ID: CIM Prefix: IMM CIM ID: 0015

Intervento dell'utente:

Soltanto a scopo informativo. Non è richiesta alcuna azione.

## • FQXSPPP4001I: Spegnimento ritardato del server impostato [arg1] dall'utente [arg2].

Un utente ha configurato lo spegnimento ritardato del server

Gravità: Informazioni Manutenzione: No Avvisa automaticamente il supporto: No Categoria avvisi: nessuna SNMP Trap ID: CIM Prefix: IMM CIM ID: 0081

Intervento dell'utente:

Soltanto a scopo informativo. Non è richiesta alcuna azione.

## • FQXSPPP4002I: Server [arg1] pianificato per [arg2] alle [arg3] dall'utente [arg4].

Un utente ha configurato un'azione di alimentazione del server a un'ora specifica

Gravità: Informazioni Manutenzione: No Avvisa automaticamente il supporto: No Categoria avvisi: nessuna SNMP Trap ID: CIM Prefix: IMM CIM ID: 0082

Intervento dell'utente:

Soltanto a scopo informativo. Non è richiesta alcuna azione.

## • FQXSPPP4003I: Server [arg1] pianificato per ogni [arg2] alle [arg3] dall'utente [arg4].

Un utente ha configurato un'azione periodica di alimentazione del server

Gravità: Informazioni Manutenzione: No Avvisa automaticamente il supporto: No Categoria avvisi: nessuna SNMP Trap ID: CIM Prefix: IMM CIM ID: 0083

Intervento dell'utente:

Soltanto a scopo informativo. Non è richiesta alcuna azione.

## • FQXSPPP4004I: Server [arg1] [arg2] eliminato dall'utente [arg3].

Un utente ha eliminato un'azione di alimentazione del server.

Gravità: Informazioni Manutenzione: No Avvisa automaticamente il supporto: No Categoria avvisi: nessuna SNMP Trap ID: CIM Prefix: IMM CIM ID: 0084

Intervento dell'utente:

Soltanto a scopo informativo. Non è richiesta alcuna azione.

# • FQXSPPP4005I: Il valore limite alimentazione è stato modificato da [arg1] watt a [arg2] watt dall'utente [arg3].

I valori limite alimentazione sono stati modificati dall'utente

Gravità: Informazioni Manutenzione: No Avvisa automaticamente il supporto: No Categoria avvisi: nessuna SNMP Trap ID: CIM Prefix: IMM CIM ID: 0113

Intervento dell'utente:

Soltanto a scopo informativo. Non è richiesta alcuna azione.

• FQXSPPP4006I: Il valore minimo limite alimentazione è stato modificato da [arg1] watt in [arg2] watt.

Il valore minimo limite alimentazione è stato modificato

Gravità: Informazioni Manutenzione: No Avvisa automaticamente il supporto: No Categoria avvisi: nessuna SNMP Trap ID: CIM Prefix: IMM CIM ID: 0114

Intervento dell'utente:

Soltanto a scopo informativo. Non è richiesta alcuna azione.

# • FQXSPPP4007I: Il valore massimo limite alimentazione è stato modificato da [arg1] watt in [arg2] watt.

Il valore massimo del limite di energia è stato modificato.

Gravità: Informazioni Manutenzione: No Avvisa automaticamente il supporto: No Categoria avvisi: nessuna SNMP Trap ID: CIM Prefix: IMM CIM ID: 0115

Intervento dell'utente:

Soltanto a scopo informativo. Non è richiesta alcuna azione.

# • FQXSPPP4008I: Il valore minimo flessibile del limite alimentazione è stato modificato da [arg1] watt in [arg2] watt.

Il valore minimo flessibile limite alimentazione è stato modificato

Gravità: Informazioni Manutenzione: No Avvisa automaticamente il supporto: No Categoria avvisi: nessuna SNMP Trap ID: CIM Prefix: IMM CIM ID: 0116

Intervento dell'utente:

Soltanto a scopo informativo. Non è richiesta alcuna azione.

• FQXSPPP4009I: Il valore di alimentazione misurato ha superato il valore limite alimentazione.

L'alimentazione ha superato il limite

Gravità: Avvertenza Manutenzione: No Avvisa automaticamente il supporto: No Categoria avvisi: Avvertenza - Alimentazione SNMP Trap ID: 164 CIM Prefix: IMM CIM ID: 0117

Intervento dell'utente:

Soltanto a scopo informativo. Non è richiesta alcuna azione.

• FQXSPPP4010I: Il nuovo valore minimo del limite alimentazione ha superato il valore del limite alimentazione.

Il limite minimo alimentazione supera il limite alimentazione

Gravità: Avvertenza Manutenzione: No Avvisa automaticamente il supporto: No Categoria avvisi: Avvertenza - Alimentazione SNMP Trap ID: 164 CIM Prefix: IMM CIM ID: 0118

Intervento dell'utente:

Soltanto a scopo informativo. Non è richiesta alcuna azione.

### • FQXSPPP4011I: Il limite alimentazione è stato attivato dall'utente [arg1].

Limitazione alimentazione attivata dall'utente

Gravità: Informazioni Manutenzione: No Avvisa automaticamente il supporto: No Categoria avvisi: nessuna SNMP Trap ID: CIM Prefix: IMM CIM ID: 0119

Intervento dell'utente:

Soltanto a scopo informativo. Non è richiesta alcuna azione.

## • FQXSPPP4012I: Il limite alimentazione è stato disattivato dall'utente [arg1].

Limitazione alimentazione disattivata dall'utente

Gravità: Informazioni Manutenzione: No Avvisa automaticamente il supporto: No Categoria avvisi: nessuna SNMP Trap ID: CIM Prefix: IMM CIM ID: 0120

Intervento dell'utente:

Soltanto a scopo informativo. Non è richiesta alcuna azione.

• FQXSPPP4013I: La modalità statica di risparmio energetico è stata attivata dall'utente [arg1].

La modalità statica di risparmio energetico è stata attivata dall'utente

Gravità: Informazioni Manutenzione: No Avvisa automaticamente il supporto: No Categoria avvisi: nessuna SNMP Trap ID: CIM Prefix: IMM CIM ID: 0121

Intervento dell'utente:

Soltanto a scopo informativo. Non è richiesta alcuna azione.

# • FQXSPPP4014I: Modalità statica di risparmio energetico disattivata dall'utente [arg1].

La modalità statica di risparmio energetico è stata disattivata dall'utente.

Gravità: Informazioni Manutenzione: No Avvisa automaticamente il supporto: No Categoria avvisi: nessuna SNMP Trap ID: CIM Prefix: IMM CIM ID: 0122

Intervento dell'utente:

Soltanto a scopo informativo. Non è richiesta alcuna azione.

## • FQXSPPP4015I: Modalità dinamica di risparmio energetico attivata dall'utente [arg1].

La modalità dinamica di risparmio energetico è stata attivata dall'utente.

Gravità: Informazioni Manutenzione: No Avvisa automaticamente il supporto: No Categoria avvisi: nessuna SNMP Trap ID: CIM Prefix: IMM CIM ID: 0123

Intervento dell'utente:

Soltanto a scopo informativo. Non è richiesta alcuna azione.

## • FQXSPPP4016I: Modalità dinamica di risparmio energetico disattivata dall'utente [arg1].

La modalità dinamica di risparmio energetico è stata disattivata dall'utente.

Gravità: Informazioni Manutenzione: No Avvisa automaticamente il supporto: No Categoria avvisi: nessuna SNMP Trap ID: CIM Prefix: IMM CIM ID: 0124

Intervento dell'utente:

Soltanto a scopo informativo. Non è richiesta alcuna azione.

#### • FQXSPPP4017I: Si sono verificate una limitazione e una regolazione esterna dell'alimentazione.

Si sono verificate una limitazione e una regolazione esterna dell'alimentazione.

Gravità: Informazioni Manutenzione: No

Avvisa automaticamente il supporto: No Categoria avvisi: nessuna SNMP Trap ID: CIM Prefix: IMM CIM ID: 0125

Intervento dell'utente:

Soltanto a scopo informativo. Non è richiesta alcuna azione.

### • FQXSPPP4018I: Si è verificata una regolazione esterna.

Si è verificata una regolazione esterna.

Gravità: Informazioni Manutenzione: No Avvisa automaticamente il supporto: No Categoria avvisi: nessuna SNMP Trap ID: CIM Prefix: IMM CIM ID: 0126

Intervento dell'utente:

Soltanto a scopo informativo. Non è richiesta alcuna azione.

### • FQXSPPP4019I: Si è verificata una regolazione del limite alimentazione.

Si è verificata una regolazione della limitazione dell'alimentazione.

Gravità: Informazioni Manutenzione: No Avvisa automaticamente il supporto: No Categoria avvisi: nessuna SNMP Trap ID: CIM Prefix: IMM CIM ID: 0127

Intervento dell'utente:

Soltanto a scopo informativo. Non è richiesta alcuna azione.

# • FQXSPPP4020I: Il valore di alimentazione misurato è tornato al di sotto del valore limite alimentazione.

Il limite alimentazione superato è stato ripristinato

Gravità: Informazioni Manutenzione: No Avvisa automaticamente il supporto: No Categoria avvisi: Avvertenza - Alimentazione SNMP Trap ID: 164 CIM Prefix: IMM CIM ID: 0130

Intervento dell'utente:

Soltanto a scopo informativo. Non è richiesta alcuna azione.

## • FQXSPPP4021I: Il nuovo valore minimo limite alimentazione è tornato al di sotto del valore limite alimentazione.

Il limite minimo di energia supera il limite di energia ripristinato

Gravità: Informazioni Manutenzione: No Avvisa automaticamente il supporto: No Categoria avvisi: Avvertenza - Alimentazione SNMP Trap ID: 164 CIM Prefix: IMM CIM ID: 0131

Intervento dell'utente:

Soltanto a scopo informativo. Non è richiesta alcuna azione.

### • FQXSPPP4022I: Il server è stato riavviato per un motivo sconosciuto.

Il server è stato riavviato per un motivo sconosciuto

Gravità: Informazioni Manutenzione: No Avvisa automaticamente il supporto: No Categoria avvisi: Sistema - Altro SNMP Trap ID: 22 CIM Prefix: IMM CIM ID: 0166

Intervento dell'utente:

Soltanto a scopo informativo. Non è richiesta alcuna azione.

### • FQXSPPP4023I: Il server è stato riavviato dal comando di controllo dello chassis.

Il server è stato riavviato dal comando di controllo dello chassis

Gravità: Informazioni Manutenzione: No Avvisa automaticamente il supporto: No Categoria avvisi: Sistema - Altro SNMP Trap ID: 22 CIM Prefix: IMM CIM ID: 0167

Intervento dell'utente:

Soltanto a scopo informativo. Non è richiesta alcuna azione.

#### • FQXSPPP4024I: Il server è stato reimpostato tramite il pulsante a pressione.

Il server è stato reimpostato tramite il pulsante a pressione

Gravità: Informazioni Manutenzione: No Avvisa automaticamente il supporto: No Categoria avvisi: Sistema - Altro SNMP Trap ID: 22 CIM Prefix: IMM CIM ID: 0168

Intervento dell'utente:

Soltanto a scopo informativo. Non è richiesta alcuna azione.

#### • FQXSPPP4025I: Il server è stato acceso tramite il pulsante di alimentazione a pressione.

Il server è stato acceso tramite il pulsante di alimentazione a pressione.

Gravità: Informazioni Manutenzione: No Avvisa automaticamente il supporto: No Categoria avvisi: Sistema - Altro SNMP Trap ID: 22 CIM Prefix: IMM CIM ID: 0169

Intervento dell'utente:

Soltanto a scopo informativo. Non è richiesta alcuna azione.

### • FQXSPPP4026I: Il server è stato riavviato quando il watchdog è scaduto.

Il server è stato riavviato quando il watchdog è scaduto.

Gravità: Informazioni Manutenzione: No Avvisa automaticamente il supporto: No Categoria avvisi: Sistema - Altro SNMP Trap ID: 22 CIM Prefix: IMM CIM ID: 0170

Intervento dell'utente:

Soltanto a scopo informativo. Non è richiesta alcuna azione.

### • FQXSPPP4027I: Il server è stato riavviato per motivi OEM.

Il server è stato riavviato per motivi OEM

Gravità: Informazioni Manutenzione: No Avvisa automaticamente il supporto: No Categoria avvisi: Sistema - Altro SNMP Trap ID: 22 CIM Prefix: IMM CIM ID: 0171

Intervento dell'utente:

Soltanto a scopo informativo. Non è richiesta alcuna azione.

## • FQXSPPP4028I: Il server è stato acceso automaticamente poiché i criteri di ripristino dell'alimentazione sono impostati su Ripristina sempre.

Il server è stato acceso automaticamente poiché Power Restore Policy è impostato su Always restore.

Gravità: Informazioni Manutenzione: No Avvisa automaticamente il supporto: No Categoria avvisi: Sistema - Altro SNMP Trap ID: 22 CIM Prefix: IMM CIM ID: 0172

Intervento dell'utente:

Soltanto a scopo informativo. Non è richiesta alcuna azione.

## • FQXSPPP4029I: Il server è stato acceso automaticamente poiché i criteri di ripristino dell'alimentazione sono impostati su Ripristina stato di alimentazione precedente.

Il server è stato acceso automaticamente poiché Power Restore Policy è impostato su Restore previous power state.

Gravità: Informazioni Manutenzione: No Avvisa automaticamente il supporto: No Categoria avvisi: Sistema - Altro SNMP Trap ID: 22 CIM Prefix: IMM CIM ID: 0173

Intervento dell'utente:

Soltanto a scopo informativo. Non è richiesta alcuna azione.

### • FQXSPPP4030I: Il server è stato reimpostato tramite il filtro eventi della piattaforma.

Il server è stato reimpostato tramite il filtro eventi della piattaforma

Gravità: Informazioni Manutenzione: No Avvisa automaticamente il supporto: No Categoria avvisi: Sistema - Altro SNMP Trap ID: 22 CIM Prefix: IMM CIM ID: 0174

Intervento dell'utente:

Soltanto a scopo informativo. Non è richiesta alcuna azione.

### • FQXSPPP4031I: Il server è stato spento e riacceso tramite il filtro eventi della piattaforma.

Il server è stato spento e riacceso tramite il filtro eventi della piattaforma

Gravità: Informazioni Manutenzione: No Avvisa automaticamente il supporto: No Categoria avvisi: Sistema - Altro SNMP Trap ID: 22 CIM Prefix: IMM CIM ID: 0175

Intervento dell'utente:

Soltanto a scopo informativo. Non è richiesta alcuna azione.

## • FQXSPPP4032I: È stata eseguita la reimpostazione normale del server.

È stato eseguito il soft reset del server

Gravità: Informazioni Manutenzione: No Avvisa automaticamente il supporto: No Categoria avvisi: Sistema - Altro SNMP Trap ID: 22 CIM Prefix: IMM CIM ID: 0176

Intervento dell'utente:

Soltanto a scopo informativo. Non è richiesta alcuna azione.

### • FQXSPPP4033I: Il server è stato acceso tramite l'orologio in tempo reale (accensione pianificata).

Il server è stato acceso tramite l'orologio in tempo reale (accensione pianificata)

Gravità: Informazioni Manutenzione: No Avvisa automaticamente il supporto: No Categoria avvisi: Sistema - Altro SNMP Trap ID: 22 CIM Prefix: IMM CIM ID: 0177

Intervento dell'utente:

Soltanto a scopo informativo. Non è richiesta alcuna azione.

## • FQXSPPP4034I: Il server è stato spento per un motivo sconosciuto.

Il server è stato spento per un motivo sconosciuto

Gravità: Informazioni Manutenzione: No Avvisa automaticamente il supporto: No Categoria avvisi: Sistema - Altro SNMP Trap ID: 22 CIM Prefix: IMM CIM ID: 0178

Intervento dell'utente:

Soltanto a scopo informativo. Non è richiesta alcuna azione.

#### • FQXSPPP4035I: Il server è stato spento dal comando di controllo dello chassis.

Il server è stato spento dal comando di controllo dello chassis

Gravità: Informazioni Manutenzione: No Avvisa automaticamente il supporto: No Categoria avvisi: Sistema - Altro SNMP Trap ID: 22 CIM Prefix: IMM CIM ID: 0179

Intervento dell'utente:

Soltanto a scopo informativo. Non è richiesta alcuna azione.

#### • FQXSPPP4036I: Il server è stato spento tramite il pulsante a pressione.

Il server è stato spento tramite il pulsante a pressione

Gravità: Informazioni Manutenzione: No Avvisa automaticamente il supporto: No Categoria avvisi: Sistema - Altro SNMP Trap ID: 22 CIM Prefix: IMM CIM ID: 0180

Intervento dell'utente:

Soltanto a scopo informativo. Non è richiesta alcuna azione.

#### • FQXSPPP4037I: Il server è stato spento quando il watchdog è scaduto.

Il server è stato spento quando il watchdog è scaduto.

Gravità: Informazioni Manutenzione: No Avvisa automaticamente il supporto: No Categoria avvisi: Sistema - Altro SNMP Trap ID: 22 CIM Prefix: IMM CIM ID: 0181

Intervento dell'utente:

Soltanto a scopo informativo. Non è richiesta alcuna azione.

## • FQXSPPP4038I: Il server non si è acceso poiché i criteri di ripristino dell'alimentazione sono impostati su Ripristina sempre.

Il server non si è acceso poiché Power Restore Policy è impostato su Always restore.

Gravità: Informazioni Manutenzione: No Avvisa automaticamente il supporto: No Categoria avvisi: Sistema - Altro SNMP Trap ID: 22 CIM Prefix: IMM CIM ID: 0182

Intervento dell'utente:

Soltanto a scopo informativo. Non è richiesta alcuna azione.

# • FQXSPPP4039I: Il server non si è acceso poiché i criteri di ripristino dell'alimentazione sono impostati su Ripristina stato di alimentazione precedente.

Il server non si è acceso poiché Power Restore Policy è impostato su Restore previous power state.

Gravità: Informazioni Manutenzione: No Avvisa automaticamente il supporto: No Categoria avvisi: Sistema - Altro SNMP Trap ID: 22 CIM Prefix: IMM CIM ID: 0183

Intervento dell'utente:

Soltanto a scopo informativo. Non è richiesta alcuna azione.

### • FQXSPPP4040I: Il server è stato spento tramite il filtro eventi della piattaforma.

Il server è stato spento tramite il filtro eventi della piattaforma.

Gravità: Informazioni Manutenzione: No Avvisa automaticamente il supporto: No Categoria avvisi: Sistema - Altro SNMP Trap ID: 22 CIM Prefix: IMM CIM ID: 0184

Intervento dell'utente:

Soltanto a scopo informativo. Non è richiesta alcuna azione.

## • FQXSPPP4041I: Il server è stato spento tramite l'orologio in tempo reale (spegnimento pianificato).

Il server è stato acceso tramite l'orologio in tempo reale (spegnimento pianificato)

Gravità: Informazioni Manutenzione: No Avvisa automaticamente il supporto: No Categoria avvisi: Sistema - Altro SNMP Trap ID: 22 CIM Prefix: IMM CIM ID: 0185

Intervento dell'utente:

Soltanto a scopo informativo. Non è richiesta alcuna azione.

# • FQXSPPP4042I: La reimpostazione del controller di gestione [arg1] è stata avviata a seguito di un'operazione Power-On-Reset.

La reimpostazione del controller di gestione è stata avviata a seguito di un'operazione Power-On-Reset.

Gravità: Informazioni Manutenzione: No Avvisa automaticamente il supporto: No Categoria avvisi: Sistema - Altro SNMP Trap ID: 22 CIM Prefix: IMM CIM ID: 0186

Intervento dell'utente:

Soltanto a scopo informativo. Non è richiesta alcuna azione.

# • FQXSPPP4043I: La reimpostazione del controller di gestione [arg1] è stata avviata da PRESET.

La reimpostazione del controller di gestione è stata avviata da PRESET

Gravità: Informazioni Manutenzione: No Avvisa automaticamente il supporto: No Categoria avvisi: Sistema - Altro SNMP Trap ID: 22 CIM Prefix: IMM CIM ID: 0187

Intervento dell'utente:

Soltanto a scopo informativo. Non è richiesta alcuna azione.

## • FQXSPPP4044I: La reimpostazione del controller di gestione [arg1] è stata avviata dal CMM.

La reimpostazione del controller di gestione è stata avviata dal CMM

Gravità: Informazioni Manutenzione: No Avvisa automaticamente il supporto: No Categoria avvisi: Sistema - Altro SNMP Trap ID: 22 CIM Prefix: IMM CIM ID: 0188

Intervento dell'utente:

Soltanto a scopo informativo. Non è richiesta alcuna azione.

• FQXSPPP4045I: La reimpostazione del controller di gestione [arg1] è stata avviata dal firmware XCC.

La reimpostazione del controller di gestione è stata avviata dal firmware XCC

Gravità: Informazioni Manutenzione: No Avvisa automaticamente il supporto: No Categoria avvisi: Sistema - Altro SNMP Trap ID: 22 CIM Prefix: IMM CIM ID: 0189

Intervento dell'utente:

Soltanto a scopo informativo. Non è richiesta alcuna azione.

# • FQXSPPP4047I: La reimpostazione del controller di gestione [arg1] è stata avviata dall'utente [arg2].

Questo messaggio si applica al caso d'uso in cui la reimpostazione di un controller di gestione è avviata da un utente.

Gravità: Informazioni Manutenzione: No Avvisa automaticamente il supporto: No Categoria avvisi: nessuna SNMP Trap ID: CIM Prefix: IMM CIM ID: 0021

Intervento dell'utente:

Soltanto a scopo informativo. Non è richiesta alcuna azione.

# • FQXSPPP4048I: Tentativo di avvio di un ciclo di alimentazione CA sul server [arg1] da parte dell'utente [arg2].

Avvio di un ciclo di alimentazione CA sul server

Gravità: Informazioni Manutenzione: No Avvisa automaticamente il supporto: No Categoria avvisi: Sistema - Altro SNMP Trap ID: 22 CIM Prefix: IMM CIM ID: 0227

Intervento dell'utente:

Soltanto a scopo informativo. Non è richiesta alcuna azione.

## • FQXSPPP4049I: Reimpostazione del controller di gestione [arg1] avviata dal panello anteriore.

La reimpostazione del controller di gestione è stata avviata dal panello anteriore.

Gravità: Informazioni Manutenzione: No Avvisa automaticamente il supporto: No Categoria avvisi: Sistema - Altro SNMP Trap ID: 22 CIM Prefix: IMM CIM ID: 0252

Intervento dell'utente:

Soltanto a scopo informativo. Non è richiesta alcuna azione.

# • FQXSPPP4050I: Reimpostazione del controller di gestione [arg1] avviata per attivare il firmware PFR.

Reimpostazione del controller di gestione avviata per attivare il firmware PFR.

Gravità: Informazioni Manutenzione: No Avvisa automaticamente il supporto: No Categoria avvisi: Sistema - Altro SNMP Trap ID: 22 CIM Prefix: IMM CIM ID: 0253

Intervento dell'utente:

Soltanto a scopo informativo. Non è richiesta alcuna azione.

## • FQXSPPR0001I : [ManagedElementName] rilevato come assente.

Questo messaggio si applica al caso d'uso in cui un'implementazione ha rilevato l'assenza di un elemento gestito.

Gravità: Informazioni Manutenzione: No Avvisa automaticamente il supporto: No Categoria avvisi: Sistema - Altro SNMP Trap ID: CIM Prefix: PLAT CIM ID: 0392

Intervento dell'utente:

Il dispositivo è assente.

## • FQXSPPR2000I : [ManagedElementName] rilevato come presente.

Questo messaggio si applica al caso d'uso in cui un'implementazione ha rilevato che un elemento gestito è ora presente.

Gravità: Informazioni Manutenzione: No Avvisa automaticamente il supporto: No Categoria avvisi: Sistema - Altro SNMP Trap ID: CIM Prefix: PLAT CIM ID: 0390

Intervento dell'utente:

Il dispositivo è stato rilevato

### • FQXSPPU0000I: [ProcessorElementName] nello slot [SlotElementName] è stato aggiunto.

Questo messaggio si applica al caso d'uso in cui un'implementazione ha rilevato l'aggiunta di un processore.

Gravità: Informazioni Manutenzione: No Avvisa automaticamente il supporto: No Categoria avvisi: Sistema - Altro SNMP Trap ID: CIM Prefix: PLAT CIM ID: 0034

Intervento dell'utente:

Soltanto a scopo informativo. Non è richiesta alcuna azione.

#### • FQXSPPU0001N: Condizione di sovratemperatura rilevata in [ProcessorElementName].

Questo messaggio si applica al caso d'uso in cui un'implementazione ha riscontrato una condizione di sovratemperatura del processore.

Gravità: Errore Manutenzione: Sì Avvisa automaticamente il supporto: No Categoria avvisi: Critico - Temperatura SNMP Trap ID: 0 CIM Prefix: PLAT CIM ID: 0036

Intervento dell'utente:

Completare le seguenti operazioni fino alla risoluzione del problema:

1. Controllare nel log eventi di XClarity Controller (XCC) la presenza di eventuali problemi relativi a ventole o raffreddamento.

- 2. Assicurarsi anche che non vi siano ostruzioni nel flusso d'aria nella parte anteriore e posteriore dello chassis e che gli elementi di riempimento siano posizionati, puliti e installati correttamente.
- 3. Verificare che la temperatura ambiente rientri nelle specifiche operative.
- 4. Assicurarsi che il dissipatore di calore del microprocessore sia installato correttamente e che l'interfaccia termica sia applicata correttamente.
- 5. (Solo per tecnici qualificati) Sostituire la scheda di sistema.

# • FQXSPPU0002G: Il processore [ProcessorElementName] sta funzionando in uno stato danneggiato.

Questo messaggio si applica al caso d'uso in cui un'implementazione ha rilevato che un processore è in esecuzione nello stato danneggiato.

Gravità: Avvertenza Manutenzione: Sì Avvisa automaticamente il supporto: No Categoria avvisi: Avvertenza - CPU SNMP Trap ID: 42 CIM Prefix: PLAT CIM ID: 0038

Intervento dell'utente:

Completare le seguenti operazioni:

- 1. Controllare nel log eventi XCC la presenza di eventuali problemi relativi a ventole, raffreddamento o alimentazione.
- 2. Verificare che la ventola e l'unità di alimentazione siano installate correttamente e pulite.
- 3. Assicurarsi che il flusso d'aria nella parte anteriore e posteriore dello chassis non sia ostruito.
- 4. Verificare che la temperatura ambiente rientri nell'intervallo delle specifiche operative.
- 5. Se il problema persiste e l'evento XCC è relativo all'unità di alimentazione, aggiornarla con un'unità di alimentazione supportata.
- 6. Se il problema non viene risolto una volta completata l'azione sopra riportata, contattare il supporto Lenovo.

## • FQXSPPU0003N: [ProcessorElementName] in errore con IERR.

Questo messaggio si applica al caso d'uso in cui un'implementazione ha rilevato un processore in errore con condizione IERR.

Gravità: Errore Manutenzione: Sì Avvisa automaticamente il supporto: No Categoria avvisi: Critico - CPU SNMP Trap ID: 40 CIM Prefix: PLAT CIM ID: 0042

Intervento dell'utente:

Completare le seguenti operazioni:

- 1. Controllare sul sito del supporto Lenovo se è presente un comunicato di servizio applicabile o un aggiornamento firmware UEFI che si applica a questo errore del processore.
- 2. Riavviare il sistema.
- 3. Se il problema persiste, raccogliere i dati di servizio del log.
- 4. Contattare il supporto Lenovo.
- FQXSPPU0004M: [ProcessorElementName] in errore con condizione FRB1/BIST.

Questo messaggio si applica al caso d'uso in cui un'implementazione ha rilevato un processore in errore con condizione FRB1/BIST.

Gravità: Errore Manutenzione: Sì Avvisa automaticamente il supporto: Sì Categoria avvisi: Critico - CPU SNMP Trap ID: 40 CIM Prefix: PLAT CIM ID: 0044

Intervento dell'utente:

Completare le seguenti operazioni:

- 1. Se la scheda di sistema o il firmware è stato appena aggiornato, controllare sul sito del supporto Lenovo se è presente un comunicato di servizio applicabile o un aggiornamento firmware che si applica a questo errore del processore.
- 2. Se il problema persiste, raccogliere i dati di servizio del log.
- 3. Contattare il supporto Lenovo.

## • FQXSPPU0007N: Mancata corrispondenza di voltaggio CPU rilevata in [ProcessorElementName].

Questo messaggio si applica al caso d'uso in cui un'implementazione ha rilevato una mancata corrispondenza di voltaggio CPU con il voltaggio del socket.

Gravità: Errore Manutenzione: Sì Avvisa automaticamente il supporto: No Categoria avvisi: Critico - CPU SNMP Trap ID: 40 CIM Prefix: PLAT CIM ID: 0050

Intervento dell'utente:

Completare le seguenti operazioni:

- 1. Verificare che i processori siano installati nei socket corretti in conformità alle informazioni sull'assistenza per questo prodotto. In caso contrario, risolvere il problema.
- 2. Controllare sul sito del supporto Lenovo se è presente un comunicato di servizio applicabile o un aggiornamento firmware UEFI che si applica a questo errore del processore.
- 3. Contattare Lenovo per ulteriore supporto.

## • FQXSPPU0009N: Mancata corrispondenza di configurazione di [ProcessorElementName].

Questo messaggio si applica al caso d'uso in cui un'implementazione ha rilevato una mancata corrispondenza di configurazione del processore.

Gravità: Errore Manutenzione: Sì Avvisa automaticamente il supporto: No Categoria avvisi: Critico - CPU SNMP Trap ID: 40 CIM Prefix: PLAT CIM ID: 0062

Intervento dell'utente:

Completare le seguenti operazioni:

1. Controllare sul sito del supporto Lenovo se è presente un comunicato di servizio o un aggiornamento firmware applicabile a questo errore del processore.

- 2. Se il problema persiste, raccogliere i dati di servizio del log.
- 3. Contattare il supporto Lenovo.
- FQXSPPU0010G: Il processore [ProcessorElementName] sta funzionando in uno stato danneggiato a causa di [ProcessorElementName].

Questo messaggio si applica al caso d'uso in cui un'implementazione ha rilevato che un processore è in esecuzione nello stato danneggiato.

Gravità: Avvertenza Manutenzione: Sì Avvisa automaticamente il supporto: No Categoria avvisi: Avvertenza - CPU SNMP Trap ID: 42 CIM Prefix: PLAT CIM ID: 0038

Intervento dell'utente:

Verificare prima nel log eventi di XCC la presenza di eventuali problemi relativi a ventole o raffreddamento e risolverli.

- 1. Assicurarsi inoltre che non vi siano ostruzioni nel flusso d'aria nella parte anteriore e posteriore dello chassis e che gli elementi di riempimento siano posizionati e installati correttamente.
- 2. Verificare che la temperatura ambiente rientri nelle specifiche operative.
- 3. Aggiornare tutti i firmware del sistema e dello chassis (se applicabile) al livello più recente.
- 4. Se il problema persiste, raccogliere i dati di servizio del log.
- 5. Contattare il supporto Lenovo.

# • FQXSPPU0011N: Asserzione di un errore complesso CPU irreversibile di SM BIOS per [ProcessorElementName].

Questo messaggio si applica al caso d'uso dell'asserzione di un errore complesso CPU irreversibile di SM BIOS.

Gravità: Errore Manutenzione: Sì Avvisa automaticamente il supporto: No Categoria avvisi: Critico - CPU SNMP Trap ID: 40 CIM Prefix: PLAT CIM ID: 0816

Intervento dell'utente:

Completare le seguenti operazioni:

- 1. Controllare sul sito del supporto Lenovo se è presente un comunicato di servizio o un aggiornamento firmware UEFI applicabile a questo errore.
- 2. Riavviare il sistema.
- 3. Se il problema persiste, raccogliere i dati di servizio del log.
- 4. Contattare il supporto Lenovo.
- FQXSPPU2000I: [ProcessorElementName] nello slot [SlotElementName] è stato rimosso.

Questo messaggio si applica al caso d'uso in cui un'implementazione ha rilevato la rimozione di un processore.

Gravità: Informazioni Manutenzione: No Avvisa automaticamente il supporto: No Categoria avvisi: Sistema - Altro SNMP Trap ID: CIM Prefix: PLAT CIM ID: 0035

Intervento dell'utente:

Soltanto a scopo informativo. Non è richiesta alcuna azione.

### • FQXSPPU2001I: Condizione di sovratemperatura rimossa da [ProcessorElementName].

Questo messaggio si applica al caso d'uso in cui un'implementazione ha rilevato la rimozione di una condizione di sovratemperatura dal processore.

Gravità: Informazioni Manutenzione: No Avvisa automaticamente il supporto: No Categoria avvisi: Critico - Temperatura SNMP Trap ID: 0 CIM Prefix: PLAT CIM ID: 0037

Intervento dell'utente:

Soltanto a scopo informativo. Non è richiesta alcuna azione

## • FQXSPPU2002I: Il processore [ProcessorElementName] non sta più funzionando in uno stato danneggiato.

Questo messaggio si applica al caso d'uso in cui un'implementazione ha rilevato che un processore non è più in esecuzione nello stato danneggiato.

Gravità: Informazioni Manutenzione: No Avvisa automaticamente il supporto: No Categoria avvisi: Avvertenza - CPU SNMP Trap ID: 42 CIM Prefix: PLAT CIM ID: 0039

Intervento dell'utente:

Soltanto a scopo informativo. Non è richiesta alcuna azione

• FQXSPPU2007I: Il sistema [ComputerSystemElementName] ha rilevato un annullamento dell'asserzione dell'errore POST.

Questo messaggio si applica al caso d'uso in cui un'implementazione ha rilevato un annullamento dell'asserzione dell'errore POST.

Gravità: Informazioni Manutenzione: Sì Avvisa automaticamente il supporto: No Categoria avvisi: Critico - CPU SNMP Trap ID: 40 CIM Prefix: PLAT CIM ID: 0185

Intervento dell'utente:

Soltanto a scopo informativo. Non è richiesta alcuna azione.

## • FQXSPPW0001I: [PowerSupplyElementName] è stato aggiunto al contenitore [PhysicalPackageElementName].

Questo messaggio si applica al caso d'uso in cui un'implementazione ha rilevato l'aggiunta di un alimentatore.

Gravità: Informazioni Manutenzione: No Avvisa automaticamente il supporto: No Categoria avvisi: Sistema - Altro SNMP Trap ID: 22 CIM Prefix: PLAT CIM ID: 0084

Intervento dell'utente:

Soltanto a scopo informativo. Non è richiesta alcuna azione

# • FQXSPPW0002L: [PowerSupplyElementName] in errore.

Questo messaggio si applica al caso d'uso in cui un'implementazione ha rilevato un alimentatore in errore.

Gravità: Errore Manutenzione: Sì Avvisa automaticamente il supporto: Sì Categoria avvisi: Critico - Alimentazione SNMP Trap ID: 4 CIM Prefix: PLAT CIM ID: 0086

Intervento dell'utente:

Controllare il log eventi nella GUI Web di XClarity Controller (XCC) per identificare l'errore dell'unità di alimentazione. Controllare le specifiche del sistema e sostituire l'unità di alimentazione con una che rispetti tali specifiche.

## • FQXSPPW0003G : Errore previsto in [PowerSupplyElementName].

Questo messaggio si applica al caso d'uso in cui un'implementazione ha rilevato la previsione di un futuro stato errore dell'alimentatore.

Gravità: Avvertenza Manutenzione: Sì Avvisa automaticamente il supporto: No Categoria avvisi: Avvertenza - Alimentazione SNMP Trap ID: 164 CIM Prefix: PLAT CIM ID: 0088

Intervento dell'utente:

Controllare il log eventi nella GUI Web di XClarity Controller (XCC) per identificare l'errore dell'unità di alimentazione.

## • FQXSPPW0005I: [PowerSupplyElementName] sta funzionando in uno stato di input fuori intervallo.

Questo messaggio si applica al caso d'uso in cui un'implementazione ha rilevato che un ingresso di un alimentatore non è compreso nell'intervallo.

Gravità: Informazioni Manutenzione: No Avvisa automaticamente il supporto: No Categoria avvisi: Sistema - Altro SNMP Trap ID: CIM Prefix: PLAT CIM ID: 0098

Intervento dell'utente:

Soltanto a scopo informativo. Non è richiesta alcuna azione

## • FQXSPPW0006I: Input di [PowerSupplyElementName] perso.

Questo messaggio si applica al caso d'uso in cui un'implementazione ha rilevato che è stato perso l'ingresso di un alimentatore.

Gravità: Avvertenza Manutenzione: No Avvisa automaticamente il supporto: No Categoria avvisi: Avvertenza - Alimentazione SNMP Trap ID: 22 CIM Prefix: PLAT CIM ID: 0100

Intervento dell'utente:

Assicurarsi che i cavi di alimentazione siano collegati correttamente.

## • FQXSPPW0007L: Mancata corrispondenza di configurazione di [PowerSupplyElementName].

Questo messaggio si applica al caso d'uso in cui un'implementazione ha rilevato un alimentatore con un errore di configurazione.

Gravità: Errore Manutenzione: Sì Avvisa automaticamente il supporto: No Categoria avvisi: Critico - Alimentazione SNMP Trap ID: 4 CIM Prefix: PLAT CIM ID: 0104

Intervento dell'utente:

Verificare l'uniformità dei modelli di PSU sulla GUI Web di xClarity Controller (XCC).

### • FQXSPPW0008I: [SensorElementName] è stato spento.

Questo messaggio si applica al caso d'uso in cui un'implementazione ha rilevato la disabilitazione di un'unità di alimentazione.

Gravità: Informazioni Manutenzione: No Avvisa automaticamente il supporto: No Categoria avvisi: Sistema - Spegnimento SNMP Trap ID: 23 CIM Prefix: PLAT CIM ID: 0106

Intervento dell'utente:

Soltanto a scopo informativo. Non è richiesta alcuna azione.

#### • FQXSPPW0009I: [PowerSupplyElementName] è stato spento e riacceso.

Questo messaggio si applica al caso d'uso in cui un'implementazione ha rilevato che un'unità di alimentazione è stata spenta e riaccesa.

Gravità: Informazioni Manutenzione: No Avvisa automaticamente il supporto: No Categoria avvisi: Sistema - Altro SNMP Trap ID: CIM Prefix: PLAT CIM ID: 0108

Intervento dell'utente:

Soltanto a scopo informativo. Non è richiesta alcuna azione

## • FQXSPPW0031J: Asserzione del sensore numerico [NumericSensorElementName] in diminuzione (inferiore non critico).

Questo messaggio si applica al caso d'uso in cui un'implementazione ha rilevato l'asserzione di un sensore non critico inferiore in diminuzione.

Gravità: Avvertenza Manutenzione: Sì Avvisa automaticamente il supporto: No Categoria avvisi: Avvertenza - Tensione SNMP Trap ID: 13 CIM Prefix: PLAT CIM ID: 0476

Intervento dell'utente:

È consigliabile sostituire la batteria CMOS con una nuova.

• FQXSPPW0035M: Asserzione del sensore numerico [NumericSensorElementName] in diminuzione (inferiore critico).

Questo messaggio si applica al caso d'uso in cui un'implementazione ha rilevato l'asserzione di un sensore critico inferiore in diminuzione.

Gravità: Errore Manutenzione: Sì Avvisa automaticamente il supporto: Sì Categoria avvisi: Critico - Tensione SNMP Trap ID: 1 CIM Prefix: PLAT CIM ID: 0480

Intervento dell'utente:

Completare le seguenti operazioni:

- 1. Se il sensore specificato è Planar 3,3V o Planar 5V, (solo per tecnici qualificati) sostituire la scheda di sistema.
- 2. Se il sensore specificato è Planar 12V, accertarsi che la scheda PDB sia installata correttamente e controllare il log eventi di XClarity Controller per verificare la presenza di eventuali problemi relativi all'alimentatore e risolverli.
- 3. Se il problema persiste, sostituire (solo per tecnici qualificati) la scheda PDB o la scheda di sistema.
- FQXSPPW0057J : Il sensore [SensorElementName] è passato da uno stato normale a uno non critico.

Questo messaggio si applica al caso d'uso in cui un'implementazione ha rilevato un sensore passato da uno stato normale a uno non critico.

Gravità: Avvertenza Manutenzione: Sì Avvisa automaticamente il supporto: No Categoria avvisi: Avvertenza - Alimentazione SNMP Trap ID: 164 CIM Prefix: PLAT CIM ID: 0520

Intervento dell'utente:

Controllare il log eventi nell'interfaccia Web di xClarity Controller.

• FQXSPPW0061M: Il sensore [SensorElementName] è passato allo stato critico da uno stato meno grave.

Questo messaggio si applica al caso d'uso in cui un'implementazione ha rilevato un sensore passato a uno stato critico da uno stato meno grave.

Gravità: Errore Manutenzione: Sì Avvisa automaticamente il supporto: No Categoria avvisi: Critico - Alimentazione SNMP Trap ID: 4 CIM Prefix: PLAT CIM ID: 0522

Intervento dell'utente:

Completare le seguenti operazioni:

- 1. Verificare che l'unità di alimentazione soddisfi le specifiche di sistema per quanto riguarda wattaggio, livello di efficienza ed elenco dei dispositivi supportati.
- 2. Controllare il log eventi nella GUI Web di XClarity Controller (XCC) per informazioni dettagliate su come riposizionare/reinstallare/aggiornare l'unità di alimentazione.
- 3. Se il problema persiste, contattare il supporto Lenovo.

# • FQXSPPW0062M: Il sensore [SensorElementName] è passato allo stato critico da uno stato meno grave.

Questo messaggio si applica al caso d'uso in cui un'implementazione ha rilevato un sensore passato a uno stato critico da uno stato meno grave.

Gravità: Errore Manutenzione: Sì Avvisa automaticamente il supporto: No Categoria avvisi: Critico - Alimentazione SNMP Trap ID: 4 CIM Prefix: PLAT CIM ID: 0522

Intervento dell'utente:

Completare le seguenti operazioni:

- 1. Assicurarsi che l'unità di alimentazione soddisfi i requisiti delle specifiche di sistema per quanto riguarda wattaggio e livello di efficienza.
- 2. Controllare il log eventi nell'interfaccia GUI Web di XClarity Controller (XCC) per ottenere informazioni dettagliate e sostituire l'unità con un'altra unità di alimentazione con lo stesso livello di wattaggio/ efficienza.
- 3. Se il problema persiste, contattare il supporto Lenovo.

# • FQXSPPW0063M: Il sensore [SensorElementName] è passato allo stato critico da uno stato meno grave.

Questo messaggio si applica al caso d'uso in cui un'implementazione ha rilevato un sensore passato a uno stato critico da uno stato meno grave.

Gravità: Errore Manutenzione: Sì Avvisa automaticamente il supporto: Sì Categoria avvisi: Critico - Tensione SNMP Trap ID: 1 CIM Prefix: PLAT CIM ID: 0522

Intervento dell'utente:

Completare le seguenti operazioni:

- 1. Eseguire il riposizionamento del sistema virtuale o il ciclo di alimentazione CA.
- 2. Se l'errore persiste, rimuovere l'alimentazione CA ed eventuali componenti installati di recente.
- 3. Se il server si accende correttamente, completare le seguenti operazioni:
	- a. Controllare il sito Web Server Proven (http://www.lenovo.com/us/en/serverproven/index.shtml) per assicurarsi che i componenti installati di recente siano compatibili con il server.
	- b. Verificare la presenza di danni fisici sui componenti installati in precedenza e, nel caso, risolvere il problema.
	- c. Se il sistema non si accende correttamente o se questo problema si è verificato più volte, andare al passaggio 4.
- 4. Se il sistema è dotato di alimentazione in stand-by, raccogliere i log dei dati di servizio.
- 5. Contattare il supporto Lenovo.

# • FQXSPPW0101J: Asserzione di ridondanza ridotta per [RedundancySetElementName].

Questo messaggio si applica al caso d'uso di asserzione della ridondanza ridotta.

Gravità: Avvertenza Manutenzione: Sì Avvisa automaticamente il supporto: No Categoria avvisi: Avvertenza - Alimentatore ridondante SNMP Trap ID: 10 CIM Prefix: PLAT CIM ID: 0804

Intervento dell'utente:

Accertarsi che il wattaggio PSU, il livello di efficienza PSU e l'unità di alimentazione siano supportati per il sistema.

• FQXSPPW0104J: Annullamento dell'asserzione Non ridondante:Risorse sufficienti da Ridondanza ridotta o Completamente ridondante per [RedundancySetElementName].

Questo messaggio si applica al caso d'uso quando un'impostazione di ridondanza è passata da Ridondanza ridotta o Completamente ridondante a Non-redundant:Sufficient.

Gravità: Avvertenza Manutenzione: Sì Avvisa automaticamente il supporto: No Categoria avvisi: Avvertenza - Alimentatore ridondante SNMP Trap ID: 10 CIM Prefix: PLAT CIM ID: 0806

Intervento dell'utente:

Accertarsi che il wattaggio PSU, il livello di efficienza PSU e l'unità di alimentazione siano supportati per il sistema.

## • FQXSPPW0110M: Asserzione di Non ridondante:Risorse insufficienti per [RedundancySetElementName].

Questo messaggio si applica al caso d'uso quando un'impostazione di ridondanza è passata a risorse Non-redundant:Insufficient.

Gravità: Errore Manutenzione: Sì Avvisa automaticamente il supporto: No Categoria avvisi: Critico - Alimentatore ridondante SNMP Trap ID: 9 CIM Prefix: PLAT CIM ID: 0810

Intervento dell'utente:

Completare le seguenti operazioni fino alla risoluzione del problema:

- 1. Controllare se uno o più adattatori di alimentazione mancano, sono guasti o non sono stati installati correttamente. Nel caso, reinstallarli o sostituirli.
- 2. Controllare la frequenza massima dell'adattatore di alimentazione e il criterio di limite alimentazione. Se la risorsa di alimentazione richiesta non viene soddisfatta, sostituire l'adattatore di alimentazione o modificare il meccanismo di limite alimentazione.
- FQXSPPW2001I: [PowerSupplyElementName] è stato rimosso dal contenitore [PhysicalPackageElementName].

Questo messaggio si applica al caso d'uso in cui un'implementazione ha rilevato la rimozione di un alimentatore.

Gravità: Informazioni Manutenzione: No Avvisa automaticamente il supporto: No Categoria avvisi: Sistema - Altro SNMP Trap ID: 22 CIM Prefix: PLAT CIM ID: 0085

Intervento dell'utente:

Soltanto a scopo informativo. Non è richiesta alcuna azione

### • FQXSPPW2002I: [PowerSupplyElementName] è tornato allo stato OK.

Questo messaggio si applica al caso d'uso in cui un'implementazione ha rilevato che un alimentatore è tornato allo stato operativo normale.

Gravità: Informazioni Manutenzione: No Avvisa automaticamente il supporto: No Categoria avvisi: Critico - Alimentazione SNMP Trap ID: 4 CIM Prefix: PLAT CIM ID: 0087

Intervento dell'utente:

Soltanto a scopo informativo. Non è richiesta alcuna azione

#### • FQXSPPW2003I: Errore non più previsto su [PowerSupplyElementName].

Questo messaggio si applica al caso d'uso in cui un'implementazione ha rilevato un errore dell'alimentatore non più previsto.

Gravità: Informazioni Manutenzione: No Avvisa automaticamente il supporto: No Categoria avvisi: Avvertenza - Alimentazione SNMP Trap ID: 164 CIM Prefix: PLAT CIM ID: 0089

Intervento dell'utente:

Soltanto a scopo informativo. Non è richiesta alcuna azione

## • FQXSPPW2006I: [PowerSupplyElementName] è tornato a uno stato di input normale.
Questo messaggio si applica al caso d'uso in cui un'implementazione ha rilevato che un alimentatore è tornato a uno stato di ingresso normale.

Gravità: Informazioni Manutenzione: No Avvisa automaticamente il supporto: No Categoria avvisi: Sistema - Altro SNMP Trap ID: CIM Prefix: PLAT CIM ID: 0099

Intervento dell'utente:

Soltanto a scopo informativo. Non è richiesta alcuna azione

### • FQXSPPW2007I: La configurazione di [PowerSupplyElementName] è corretta.

Questo messaggio si applica al caso d'uso in cui un'implementazione ha rilevato che la configurazione di un alimentatore è corretta.

Gravità: Informazioni Manutenzione: No Avvisa automaticamente il supporto: No Categoria avvisi: Critico - Alimentazione SNMP Trap ID: 4 CIM Prefix: PLAT CIM ID: 0105

Intervento dell'utente:

Soltanto a scopo informativo. Non è richiesta alcuna azione

#### • FQXSPPW2008I: [PowerSupplyElementName] è stato acceso.

Questo messaggio si applica al caso d'uso in cui un'implementazione ha rilevato l'abilitazione di un'unità di alimentazione.

Gravità: Informazioni Manutenzione: No Avvisa automaticamente il supporto: No Categoria avvisi: Sistema - Accensione SNMP Trap ID: 24 CIM Prefix: PLAT CIM ID: 0107

Intervento dell'utente:

Soltanto a scopo informativo. Non è richiesta alcuna azione

## • FQXSPPW2018I: [PowerSupplyElementName] fuori intervallo è tornato a uno stato di ingresso normale.

Questo messaggio si applica al caso d'uso in cui un'implementazione ha rilevato che un alimentatore è tornato a uno stato di ingresso normale.

Gravità: Informazioni Manutenzione: No Avvisa automaticamente il supporto: No Categoria avvisi: Sistema - Altro SNMP Trap ID: CIM Prefix: PLAT CIM ID: 0099

Intervento dell'utente:

Soltanto a scopo informativo. Non è richiesta alcuna azione

#### • FQXSPPW2031I: Annullamento dell'asserzione del sensore numerico [NumericSensorElementName] in diminuzione (inferiore non critico).

Questo messaggio si applica al caso d'uso in cui un'implementazione ha rilevato l'annullamento dell'asserzione di un sensore non critico inferiore in diminuzione.

Gravità: Informazioni Manutenzione: No Avvisa automaticamente il supporto: No Categoria avvisi: Avvertenza - Tensione SNMP Trap ID: 13 CIM Prefix: PLAT CIM ID: 0477

Intervento dell'utente:

Soltanto a scopo informativo. Non è richiesta alcuna azione

### • FQXSPPW2035I: Annullamento dell'asserzione del sensore numerico [NumericSensorElementName] in diminuzione (inferiore critico).

Questo messaggio si applica al caso d'uso in cui un'implementazione ha rilevato l'annullamento dell'asserzione di un sensore critico inferiore in diminuzione.

Gravità: Informazioni Manutenzione: No Avvisa automaticamente il supporto: No Categoria avvisi: Critico - Tensione SNMP Trap ID: 1 CIM Prefix: PLAT CIM ID: 0481

Intervento dell'utente:

Soltanto a scopo informativo. Non è richiesta alcuna azione

### • FQXSPPW2057I: Il sensore [SensorElementName] ha annullato l'asserzione della transizione da uno stato normale a uno non critico.

Questo messaggio si applica al caso d'uso in cui un'implementazione ha rilevato che un sensore ha annullato l'asserzione di una transizione da uno stato normale a uno non critico.

Gravità: Informazioni Manutenzione: No Avvisa automaticamente il supporto: No Categoria avvisi: Avvertenza - Alimentazione SNMP Trap ID: 164 CIM Prefix: PLAT CIM ID: 0521

Intervento dell'utente:

Soltanto a scopo informativo. Non è richiesta alcuna azione

## • FQXSPPW2061I: Il sensore [SensorElementName] è passato a uno stato meno grave dallo stato critico.

Questo messaggio si applica al caso d'uso in cui un'implementazione ha rilevato una transizione sensore a uno stato meno grave dallo stato critico.

Gravità: Informazioni Manutenzione: No Avvisa automaticamente il supporto: No Categoria avvisi: Critico - Alimentazione SNMP Trap ID: 4

CIM Prefix: PLAT CIM ID: 0523

Intervento dell'utente:

Soltanto a scopo informativo. Non è richiesta alcuna azione

## • FQXSPPW2062I : Il sensore [SensorElementName] è passato a uno stato meno grave dallo stato critico.

Questo messaggio si applica al caso d'uso in cui un'implementazione ha rilevato una transizione sensore a uno stato meno grave dallo stato critico.

Gravità: Informazioni Manutenzione: No Avvisa automaticamente il supporto: No Categoria avvisi: Critico - Alimentazione SNMP Trap ID: 4 CIM Prefix: PLAT CIM ID: 0523

Intervento dell'utente:

Soltanto a scopo informativo. Non è richiesta alcuna azione

### • FQXSPPW2063I: Il sensore [SensorElementName] è passato a uno stato meno grave dallo stato critico.

Questo messaggio si applica al caso d'uso in cui un'implementazione ha rilevato una transizione sensore a uno stato meno grave dallo stato critico.

Gravità: Informazioni Manutenzione: No Avvisa automaticamente il supporto: No Categoria avvisi: Critico - Tensione SNMP Trap ID: 1 CIM Prefix: PLAT CIM ID: 0523

Intervento dell'utente:

Soltanto a scopo informativo. Non è richiesta alcuna azione

### • FQXSPPW2101I: Annullamento dell'asserzione di ridondanza ridotta per [RedundancySetElementName].

Questo messaggio si applica al caso d'uso di annullamento dell'asserzione di ridondanza ridotta.

Gravità: Informazioni Manutenzione: No Avvisa automaticamente il supporto: No Categoria avvisi: Avvertenza - Alimentatore ridondante SNMP Trap ID: 10 CIM Prefix: PLAT CIM ID: 0805

Intervento dell'utente:

Soltanto a scopo informativo. Non è richiesta alcuna azione.

• FQXSPPW2104I: Annullamento dell'asserzione Non ridondante:Risorse sufficienti da Ridondanza ridotta o Completamente ridondante per [RedundancySetElementName].

Questo messaggio si applica al caso d'uso quando un'impostazione di ridondanza è passata da risorse Non-redundant:Sufficient.

Gravità: Informazioni

Manutenzione: No Avvisa automaticamente il supporto: No Categoria avvisi: Avvertenza - Alimentatore ridondante SNMP Trap ID: 10 CIM Prefix: PLAT CIM ID: 0807

Intervento dell'utente:

Soltanto a scopo informativo. Non è richiesta alcuna azione.

## • FQXSPPW2110I: Annullamento dell'asserzione Non ridondante:Risorse insufficienti per [RedundancySetElementName].

Questo messaggio si applica al caso d'uso quando un'impostazione di ridondanza è passata da risorse Non-redundant:Insufficient.

Gravità: Informazioni Manutenzione: No Avvisa automaticamente il supporto: No Categoria avvisi: Critico - Alimentatore ridondante SNMP Trap ID: 9 CIM Prefix: PLAT CIM ID: 0811

Intervento dell'utente:

Soltanto a scopo informativo. Non è richiesta alcuna azione.

#### • FQXSPPW4001I: La limitazione dell'alimentazione PCIe per [arg1] è stata [arg2].

Questo messaggio si applica al caso d'uso di limitazione dell'alimentazione PCIe.

Gravità: Informazioni Manutenzione: No Avvisa automaticamente il supporto: No Categoria avvisi: Sistema - Altro SNMP Trap ID: 22 CIM Prefix: IMM CIM ID: 0243

Intervento dell'utente:

Controllare se viene riportato un errore della ventola di sistema, un errore Raidlink CEM o di tempeatura ambiente superiore a 35 °C, implementare l'azione di risoluzione dell'errore per ripristinare il sistema e ridurre la temperatura ambiente a meno di 35 °C.

#### • FQXSPSB2000I: Il sistema [ComputerSystemElementName] ha rilevato un annullamento dell'asserzione dell'errore POST.

Questo messaggio si applica al caso d'uso in cui un'implementazione ha rilevato un annullamento dell'asserzione dell'errore POST.

Gravità: Informazioni Manutenzione: No Avvisa automaticamente il supporto: No Categoria avvisi: Critico - Altro SNMP Trap ID: 50 CIM Prefix: PLAT CIM ID: 0185

Intervento dell'utente:

Soltanto a scopo informativo. Non è richiesta alcuna azione.

### • FQXSPSD0000I: [StorageVolumeElementName] è stato aggiunto.

Questo messaggio si applica al caso d'uso in cui un'implementazione ha rilevato l'aggiunta di un'unità.

Gravità: Informazioni Manutenzione: No Avvisa automaticamente il supporto: No Categoria avvisi: Sistema - Altro SNMP Trap ID: 22 CIM Prefix: PLAT CIM ID: 0162

Intervento dell'utente:

Soltanto a scopo informativo. Non è richiesta alcuna azione

## • FQXSPSD0001I: L'unità [StorageVolumeElementName] [arg1] nell'enclosure/chassis (MTM-SN: [arg2]) è stata aggiunta.

Questo messaggio si applica al caso d'uso in cui un'implementazione ha rilevato l'aggiunta di un'unità.

Gravità: Informazioni Manutenzione: No Avvisa automaticamente il supporto: No Categoria avvisi: Sistema - Altro SNMP Trap ID: 22 CIM Prefix: PLAT CIM ID: 0162

Intervento dell'utente:

Soltanto a scopo informativo. Non è richiesta alcuna azione

#### • FQXSPSD0001L: [StorageVolumeElementName] presenta un errore.

Questo messaggio si applica al caso d'uso in cui un'implementazione ha rilevato un'unità disabilitata a causa di un errore.

Gravità: Errore Manutenzione: Sì Avvisa automaticamente il supporto: Sì Categoria avvisi: Critico - Unità disco fisso SNMP Trap ID: 5 CIM Prefix: PLAT CIM ID: 0164

Intervento dell'utente:

Completare le seguenti operazioni:

- 1. Verificare che il dispositivo segnalato sia compatibile controllando: https://static.lenovo.com/us/en/ serverproven/index.shtml.
- 2. Raccogliere il log dei dati di servizio dall'interfaccia del controller di gestione e contattare il supporto Lenovo.

### • FQXSPSD0002G : Errore previsto in [StorageVolumeElementName] per l'array [ComputerSystemElementName].

Questo messaggio si applica al caso d'uso in cui un'implementazione ha rilevato un errore array previsto.

Gravità: Avvertenza Manutenzione: Sì Avvisa automaticamente il supporto: Sì Categoria avvisi: Sistema - Errore previsto SNMP Trap ID: 27 CIM Prefix: PLAT CIM ID: 0168

Intervento dell'utente:

Completare le seguenti operazioni:

- 1. Sostituire l'unità identificata al prossimo intervento di manutenzione.
- 2. Se il problema persiste dopo la sostituzione, raccogliere il log dei dati di servizio tramite la GUI Web di XCC e contattare il supporto Lenovo.
- FQXSPSD0002L: Errore dell'unità [arg1] nell'enclosure/chassis (MTM-SN: [arg2]).

Questo messaggio si applica al caso d'uso in cui un'implementazione ha rilevato un'unità disabilitata a causa di un errore.

Gravità: Errore Manutenzione: Sì Avvisa automaticamente il supporto: Sì Categoria avvisi: Critico - Unità disco fisso SNMP Trap ID: 5 CIM Prefix: PLAT CIM ID: 0164

Intervento dell'utente:

Completare le seguenti operazioni:

- 1. Controllare il portale del supporto (http://support.lenovo.com/) per eventuali comunicati di servizio, suggerimenti tecnici e aggiornamenti firmware relativi all'unità.
- 2. Controllare la presenza di altri errori correlati alla configurazione RAID.
- 3. Sostituire l'unità.

#### • FQXSPSD0003G: Errore previsto sull'unità [arg1] nell'enclosure/nello chassis (MTM-SN: [arg2]).

Questo messaggio si applica al caso d'uso in cui un'implementazione ha rilevato un errore array previsto.

Gravità: Avvertenza Manutenzione: Sì Avvisa automaticamente il supporto: Sì Categoria avvisi: Sistema - Errore previsto SNMP Trap ID: 27 CIM Prefix: PLAT CIM ID: 0168

Intervento dell'utente:

Sostituire l'unità disco fisso 0 al prossimo intervento di manutenzione.

### • FQXSPSD0003I: Hot-spare abilitato per [ComputerSystemElementName].

Questo messaggio si applica al caso d'uso in cui un'implementazione ha rilevato un hot-spare abilitato.

Gravità: Informazioni Manutenzione: No Avvisa automaticamente il supporto: No Categoria avvisi: Sistema - Altro SNMP Trap ID: CIM Prefix: PLAT CIM ID: 0170

Intervento dell'utente:

Soltanto a scopo informativo. Non è richiesta alcuna azione

#### • FQXSPSD0005I: Hot-spare abilitato per l'unità [arg1] nell'enclosure/nello chassis (MTM-SN: [arg2]).

Questo messaggio si applica al caso d'uso in cui un'implementazione ha rilevato un hot-spare abilitato.

Gravità: Informazioni Manutenzione: No Avvisa automaticamente il supporto: No Categoria avvisi: Sistema - Altro SNMP Trap ID: CIM Prefix: PLAT CIM ID: 0170

Intervento dell'utente:

Soltanto a scopo informativo. Non è richiesta alcuna azione

## • FQXSPSD0005L: L'array [ComputerSystemElementName] si trova in una condizione critica.

Questo messaggio si applica al caso d'uso in cui un'implementazione ha rilevato che un array è critico.

Gravità: Errore Manutenzione: Sì Avvisa automaticamente il supporto: No Categoria avvisi: Critico - Unità disco fisso SNMP Trap ID: 5 CIM Prefix: PLAT CIM ID: 0174

Intervento dell'utente:

Sostituire l'unità disco fisso indicata da un LED di stato acceso.

### • FQXSPSD0006L: Array [ComputerSystemElementName] in errore.

Questo messaggio si applica al caso d'uso in cui un'implementazione ha rilevato un array in errore.

Gravità: Errore Manutenzione: Sì Avvisa automaticamente il supporto: Sì Categoria avvisi: Critico - Unità disco fisso SNMP Trap ID: 5 CIM Prefix: PLAT CIM ID: 0176

Intervento dell'utente:

Completare le seguenti operazioni:

- 1. Sostituire le unità disco fisso indicate da un LED di stato acceso.
- 2. Ricreare l'array.
- 3. Ripristinare i dati da un backup.

#### • FQXSPSD0007I: Ricostruzione in corso per l'array nel sistema [ComputerSystemElementName].

Questo messaggio si applica al caso d'uso in cui un'implementazione ha rilevato una ricompilazione in corso per l'array.

Gravità: Informazioni Manutenzione: No Avvisa automaticamente il supporto: No Categoria avvisi: Sistema - Altro SNMP Trap ID: CIM Prefix: PLAT CIM ID: 0178

Intervento dell'utente:

Soltanto a scopo informativo. Non è richiesta alcuna azione

## • FQXSPSD0007L: Asserzione critica dell'array sull'unità [arg1] nell'enclosure/nello chassis (MTM-S/ N: [arg2]).

Questo messaggio si applica al caso d'uso in cui un'implementazione ha rilevato che un array è critico.

Gravità: Errore Manutenzione: Sì Avvisa automaticamente il supporto: No Categoria avvisi: Critico - Unità disco fisso SNMP Trap ID: 5 CIM Prefix: PLAT CIM ID: 0174

Intervento dell'utente:

Sostituire l'unità disco fisso indicata da un LED di stato acceso.

• FQXSPSD0008I: Ricostruzione array in corso sull'unità [arg1] nell'enclosure/nello chassis (MTM-S/ N: [arg2]).

Questo messaggio si applica al caso d'uso in cui un'implementazione ha rilevato una ricompilazione in corso per l'array.

Gravità: Informazioni Manutenzione: No Avvisa automaticamente il supporto: No Categoria avvisi: Sistema - Altro SNMP Trap ID: CIM Prefix: PLAT CIM ID: 0178

Intervento dell'utente:

Soltanto a scopo informativo. Non è richiesta alcuna azione

### • FQXSPSD0008L: Errore dell'array sull'unità [arg1] nell'enclosure/nello chassis (MTM-S/N: [arg2]).

Questo messaggio si applica al caso d'uso in cui un'implementazione ha rilevato un array in errore.

Gravità: Errore Manutenzione: Sì Avvisa automaticamente il supporto: Sì Categoria avvisi: Critico - Unità disco fisso SNMP Trap ID: 5 CIM Prefix: PLAT CIM ID: 0176

Intervento dell'utente:

Completare le seguenti operazioni:

- 1. Sostituire le unità disco fisso indicate da un LED di stato acceso.
- 2. Ricreare l'array.
- 3. Ripristinare i dati da un backup.

### • FQXSPSD2000I: [StorageVolumeElementName] è stato rimosso dall'unità [PhysicalPackageElementName].

Questo messaggio si applica al caso d'uso in cui un'implementazione ha rilevato la rimozione di un'unità.

Gravità: Informazioni Manutenzione: No Avvisa automaticamente il supporto: No Categoria avvisi: Sistema - Altro SNMP Trap ID: 22

CIM Prefix: PLAT CIM ID: 0163

Intervento dell'utente:

Completare le seguenti operazioni fino alla risoluzione del problema:

- 1. Se l'unità è stata rimossa intenzionalmente, verificare che nel vano dell'unità sia presente un elemento di riempimento.
- 2. Verificare che l'unità sia posizionata correttamente.
- 3. Se l'unità è posizionata correttamente, sostituirla.

## • FQXSPSD2001I: Eseguito ripristino da un errore per [StorageVolumeElementName].

Questo messaggio si applica al caso d'uso in cui un'implementazione ha rilevato un'unità abilitata.

Gravità: Informazioni Manutenzione: No Avvisa automaticamente il supporto: No Categoria avvisi: Critico - Unità disco fisso SNMP Trap ID: 5 CIM Prefix: PLAT CIM ID: 0167

Intervento dell'utente:

Soltanto a scopo informativo. Non è richiesta alcuna azione

## • FQXSPSD2002I: Errore non più previsto in [StorageVolumeElementName] per l'array [ComputerSystemElementName].

Questo messaggio si applica al caso d'uso in cui un'implementazione ha rilevato un errore array non più previsto.

Gravità: Informazioni Manutenzione: No Avvisa automaticamente il supporto: No Categoria avvisi: Sistema - Errore previsto SNMP Trap ID: 27 CIM Prefix: PLAT CIM ID: 0169

Intervento dell'utente:

Soltanto a scopo informativo. Non è richiesta alcuna azione

# • FQXSPSD2003I: Hot-spare disabilitato per [ComputerSystemElementName].

Questo messaggio si applica al caso d'uso in cui un'implementazione ha rilevato un hot-spare disabilitato.

Gravità: Informazioni Manutenzione: No Avvisa automaticamente il supporto: No Categoria avvisi: Sistema - Altro SNMP Trap ID: CIM Prefix: PLAT CIM ID: 0171

Intervento dell'utente:

Soltanto a scopo informativo. Non è richiesta alcuna azione

### • FQXSPSD2005I: Annullamento dell'asserzione dell'array critico [ComputerSystemElementName].

Questo messaggio si applica al caso d'uso in cui un'implementazione ha rilevato che è stata annullata l'asserzione di un array critico.

Gravità: Informazioni Manutenzione: No Avvisa automaticamente il supporto: No Categoria avvisi: Critico - Unità disco fisso SNMP Trap ID: 5 CIM Prefix: PLAT CIM ID: 0175

Intervento dell'utente:

Soltanto a scopo informativo. Non è richiesta alcuna azione

### • FQXSPSD2006I: L'array nel sistema [ComputerSystemElementName] è stato ripristinato.

Questo messaggio si applica al caso d'uso in cui un'implementazione ha rilevato che è stato ripristinato un array in errore.

Gravità: Informazioni Manutenzione: No Avvisa automaticamente il supporto: No Categoria avvisi: Critico - Unità disco fisso SNMP Trap ID: 5 CIM Prefix: PLAT CIM ID: 0177

Intervento dell'utente:

Soltanto a scopo informativo. Non è richiesta alcuna azione

### • FQXSPSD2007I: Ricostruzione completata per l'array nel sistema [ComputerSystemElementName].

Questo messaggio si applica al caso d'uso in cui un'implementazione ha rilevato che è stata completata la ricompilazione di un array.

Gravità: Informazioni Manutenzione: No Avvisa automaticamente il supporto: No Categoria avvisi: Sistema - Altro SNMP Trap ID: CIM Prefix: PLAT CIM ID: 0179

Intervento dell'utente:

Soltanto a scopo informativo. Non è richiesta alcuna azione

## • FQXSPSD2008I: Eseguito ripristino da un errore per l'unità [arg1] nell'enclosure/nello chassis (MTM-SN: [arg2]).

Questo messaggio si applica al caso d'uso in cui un'implementazione ha rilevato un'unità abilitata.

Gravità: Informazioni Manutenzione: No Avvisa automaticamente il supporto: No Categoria avvisi: Critico - Unità disco fisso SNMP Trap ID: 5 CIM Prefix: PLAT CIM ID: 0167

Intervento dell'utente:

Soltanto a scopo informativo. Non è richiesta alcuna azione

• FQXSPSD2010I: L'unità [arg1] nell'enclosure/nello chassis (MTM-SN: [arg2]) è stata rimossa.

Questo messaggio si applica al caso d'uso in cui un'implementazione ha rilevato la rimozione di un'unità.

Gravità: Informazioni Manutenzione: No Avvisa automaticamente il supporto: No Categoria avvisi: Sistema - Altro SNMP Trap ID: 22 CIM Prefix: PLAT CIM ID: 0163

Intervento dell'utente:

Completare le seguenti operazioni fino alla risoluzione del problema:

- 1. Se l'unità è stata rimossa intenzionalmente, verificare che nel vano dell'unità sia presente un elemento di riempimento.
- 2. Verificare che l'unità sia posizionata correttamente.
- 3. Se l'unità è posizionata correttamente, sostituirla.
- FQXSPSD2011I: Errore non più previsto sull'unità [arg1] nell'enclosure/nello chassis (MTM-S/N: [arg2]).

Questo messaggio si applica al caso d'uso in cui un'implementazione ha rilevato un errore array non più previsto.

Gravità: Informazioni Manutenzione: No Avvisa automaticamente il supporto: No Categoria avvisi: Sistema - Errore previsto SNMP Trap ID: 27 CIM Prefix: PLAT CIM ID: 0169

Intervento dell'utente:

Soltanto a scopo informativo. Non è richiesta alcuna azione

### • FQXSPSD2012I: Hot-spare disabilitato per l'unità [arg1] nell'enclosure/nello chassis (MTM-SN: [arg2]).

Questo messaggio si applica al caso d'uso in cui un'implementazione ha rilevato un hot-spare disabilitato.

Gravità: Informazioni Manutenzione: No Avvisa automaticamente il supporto: No Categoria avvisi: Sistema - Altro SNMP Trap ID: CIM Prefix: PLAT CIM ID: 0171

Intervento dell'utente:

Soltanto a scopo informativo. Non è richiesta alcuna azione

• FQXSPSD2013I: Annullamento dell'asserzione critica dell'array sull'unità [arg1] nell'enclosure/ nello chassis (MTM-S/N: [arg2]).

Questo messaggio si applica al caso d'uso in cui un'implementazione ha rilevato che è stata annullata l'asserzione di un array critico.

Gravità: Informazioni Manutenzione: No Avvisa automaticamente il supporto: No Categoria avvisi: Critico - Unità disco fisso SNMP Trap ID: 5 CIM Prefix: PLAT CIM ID: 0175

Intervento dell'utente:

Soltanto a scopo informativo. Non è richiesta alcuna azione

### • FQXSPSD2014I: Array ripristinato sull'unità [arg1] nell'enclosure/nello chassis (MTM-S/N: [arg2]).

Questo messaggio si applica al caso d'uso in cui un'implementazione ha rilevato che è stato ripristinato un array in errore.

Gravità: Informazioni Manutenzione: No Avvisa automaticamente il supporto: No Categoria avvisi: Critico - Unità disco fisso SNMP Trap ID: 5 CIM Prefix: PLAT CIM ID: 0177

Intervento dell'utente:

Soltanto a scopo informativo. Non è richiesta alcuna azione

## • FQXSPSD2015I: Ricostruzione array completata sull'unità [arg1] nell'enclosure/nello chassis (MTM-S/N: [arg2]).

Questo messaggio si applica al caso d'uso in cui un'implementazione ha rilevato che è stata completata la ricompilazione di un array.

Gravità: Informazioni Manutenzione: No Avvisa automaticamente il supporto: No Categoria avvisi: Sistema - Altro SNMP Trap ID: CIM Prefix: PLAT CIM ID: 0179

Intervento dell'utente:

Soltanto a scopo informativo. Non è richiesta alcuna azione

### • FQXSPSE0000F: Lo chassis [PhysicalPackageElementName] è stato aperto.

Questo messaggio si applica al caso d'uso di apertura dello chassis.

Gravità: Avvertenza Manutenzione: Sì Avvisa automaticamente il supporto: No Categoria avvisi: Avvertenza - Altro SNMP Trap ID: 60 CIM Prefix: PLAT CIM ID: 0004

Intervento dell'utente:

Lo chassis è aperto o non è chiuso correttamente, verificare che lo chassis sia installato correttamente.

### • FQXSPSE2000I: Lo chassis [PhysicalPackageElementName] è stato chiuso.

Questo messaggio si applica al caso d'uso di chiusura di uno chassis.

Gravità: Informazioni Manutenzione: No Avvisa automaticamente il supporto: No Categoria avvisi: Avvertenza - Altro

SNMP Trap ID: 60 CIM Prefix: PLAT CIM ID: 0005

Intervento dell'utente:

Soltanto a scopo informativo. Non è richiesta alcuna azione.

### • FQXSPSE4000I: L'autorità di certificazione [arg1] ha rilevato un errore di certificazione [arg2].

Questo messaggio si applica al caso d'uso in cui è presente un errore con un server SSL, un client SSL, o un certificato CA attendibile SSL.

Gravità: Errore Manutenzione: No Avvisa automaticamente il supporto: No Categoria avvisi: Sistema - Altro SNMP Trap ID: 22 CIM Prefix: IMM CIM ID: 0002

Intervento dell'utente:

Completare le seguenti operazioni fino alla risoluzione del problema:

- 1. Assicurarsi che il certificato da importare sia corretto e adeguatamente generato.
- 2. Se il problema persiste, raccogliere i dati di servizio del log.
- 3. Contattare il supporto Lenovo.

# • FQXSPSE4001I: Login remoto riuscito. ID login: [arg1] mediante [arg2] da [arg3] all'indirizzo IP [arg4].

Questo messaggio si applica al caso d'uso in cui un utente esegue correttamente l'accesso a un controller di gestione.

Gravità: Informazioni Manutenzione: No Avvisa automaticamente il supporto: No Categoria avvisi: Sistema - Login remoto SNMP Trap ID: 30 CIM Prefix: IMM CIM ID: 0014

Intervento dell'utente:

Soltanto a scopo informativo. Non è richiesta alcuna azione.

## • FQXSPSE4002I: Sicurezza: Userid: [arg1] mediante [arg2] ha [arg3] riportato errori di login dal client WEB all'indirizzo IP [arg4].

Questo messaggio si applica al caso d'uso in cui un utente non è riuscito ad accedere a un controller di gestione da un browser Web.

Gravità: Informazioni Manutenzione: No Avvisa automaticamente il supporto: No Categoria avvisi: Sistema - Login remoto SNMP Trap ID: 30 CIM Prefix: IMM CIM ID: 0016

Intervento dell'utente:

Completare le seguenti operazioni fino alla risoluzione del problema:

1. Assicurarsi che vengano utilizzati i corretti ID e password di login.

- 2. L'amministratore di sistema deve reimpostare l'ID o password di login.
- FQXSPSE4003I: Sicurezza: l'ID di login: [arg1] ha riportato errori di login [arg2] dalla CLI in corrispondenza di [arg3].

Questo messaggio si applica al caso d'uso in cui un utente non è riuscito ad accedere a un controller di gestione dalla CLI legacy.

Gravità: Informazioni Manutenzione: No Avvisa automaticamente il supporto: No Categoria avvisi: Sistema - Login remoto SNMP Trap ID: 30 CIM Prefix: IMM CIM ID: 0017

Intervento dell'utente:

Completare le seguenti operazioni fino alla risoluzione del problema:

- 1. Assicurarsi che vengano utilizzati i corretti ID e password di login.
- 2. L'amministratore di sistema deve reimpostare l'ID o password di login.
- FQXSPSE4004I: Tentativo di accesso remoto non riuscito. Ricezione userid o password non validi. L'ID utente è [arg1] dal browser WEB all'indirizzo IP [arg2].

Questo messaggio si applica al caso d'uso in cui un utente remoto non è riuscito a stabilire una sessione di controllo remoto da una sessione del browser Web.

Gravità: Informazioni Manutenzione: No Avvisa automaticamente il supporto: No Categoria avvisi: Sistema - Login remoto SNMP Trap ID: 30 CIM Prefix: IMM CIM ID: 0018

Intervento dell'utente:

Assicurarsi che vengano utilizzati i corretti ID e password di login.

• FQXSPSE4005I: Tentativo di accesso remoto non riuscito. Ricezione userid o password non validi. L'ID utente è [arg1] dal client TELNET all'indirizzo IP [arg2].

Questo messaggio si applica al caso d'uso in cui un utente non è riuscito ad accedere a un controller di gestione da una sessione telnet.

Gravità: Informazioni Manutenzione: No Avvisa automaticamente il supporto: No Categoria avvisi: Sistema - Login remoto SNMP Trap ID: 30 CIM Prefix: IMM CIM ID: 0019

Intervento dell'utente:

Assicurarsi che vengano utilizzati i corretti ID e password di login.

### • FQXSPSE4006I: XCC ha rilevato un certificato SSL non valido nel controller di gestione [arg1].

Questo messaggio si applica al caso d'uso in cui un controller di gestione ha rilevato dati SSL non validi nei dati di configurazione e sta cancellando l'area dati di configurazione e disabilitando SSL.

Gravità: Errore Manutenzione: No Avvisa automaticamente il supporto: No Categoria avvisi: Sistema - Altro SNMP Trap ID: 22 CIM Prefix: IMM CIM ID: 0034

Intervento dell'utente:

Completare le seguenti operazioni fino alla risoluzione del problema:

- 1. Assicurarsi che il certificato da importare sia corretto e adeguatamente generato o che il certificato CSR sia corretto.
- 2. Se il problema persiste, raccogliere i dati di servizio del log.
- 3. Contattare il supporto Lenovo.

## • FQXSPSE4007I: Sicurezza: Userid: [arg1] mediante [arg2] ha [arg3] riportato errori di login da un client SSH all'indirizzo IP [arg4].

Questo messaggio si applica al caso d'uso in cui un utente non è riuscito ad accedere a un controller di gestione da SSH.

Gravità: Informazioni Manutenzione: No Avvisa automaticamente il supporto: No Categoria avvisi: Sistema - Login remoto SNMP Trap ID: 30 CIM Prefix: IMM CIM ID: 0041

Intervento dell'utente:

Completare le seguenti operazioni fino alla risoluzione del problema:

- 1. Assicurarsi che vengano utilizzati i corretti ID e password di login.
- 2. L'amministratore di sistema deve reimpostare l'ID o password di login.

# • FQXSPSE4008I: SNMPv1 [arg1] impostato dall'utente [arg2]: Name=[arg3], AccessType=[arg4], Address=[arg5].

Un utente ha modificato la stringa della community SNMP.

Gravità: Informazioni Manutenzione: No Avvisa automaticamente il supporto: No Categoria avvisi: nessuna SNMP Trap ID: CIM Prefix: IMM CIM ID: 0075

Intervento dell'utente:

Soltanto a scopo informativo. Non è richiesta alcuna azione.

## • FQXSPSE4009I: Configurazione server LDAP impostata dall'utente [arg1]: SelectionMethod=[arg2], DomainName=[arg3], Server1=[arg4], Server2=[arg5], Server3=[arg6], Server4=[arg7].

Un utente ha modificato la configurazione server LDAP.

Gravità: Informazioni Manutenzione: No Avvisa automaticamente il supporto: No Categoria avvisi: nessuna SNMP Trap ID: CIM Prefix: IMM CIM ID: 0076

Intervento dell'utente:

Soltanto a scopo informativo. Non è richiesta alcuna azione.

• FQXSPSE4010I: LDAP impostato dall'utente [arg1]: RootDN=[arg2], UIDSearchAttribute=[arg3], BindingMethod=[arg4], EnhancedRBS=[arg5], TargetName=[arg6], GroupFilter=[arg7], GroupAttribute=[arg8], LoginAttribute=[arg9].

Un utente ha configurato un'impostazione LDAP - Varie.

Gravità: Informazioni Manutenzione: No Avvisa automaticamente il supporto: No Categoria avvisi: nessuna SNMP Trap ID: CIM Prefix: IMM CIM ID: 0077

Intervento dell'utente:

Soltanto a scopo informativo. Non è richiesta alcuna azione.

## • FQXSPSE4011I: Servizi Web sicuri (HTTPS) [arg1] dall'utente [arg2].

Un utente abilita o disabilita i servizi Web sicuri.

Gravità: Informazioni Manutenzione: No Avvisa automaticamente il supporto: No Categoria avvisi: nessuna SNMP Trap ID: CIM Prefix: IMM CIM ID: 0091

Intervento dell'utente:

Soltanto a scopo informativo. Non è richiesta alcuna azione.

### • FQXSPSE4012I: CIM/XML(HTTPS) sicuri [arg1] dall'utente [arg2].

Un utente abilita o disabilita i servizi CIM/XML sicuri.

Gravità: Informazioni Manutenzione: No Avvisa automaticamente il supporto: No Categoria avvisi: nessuna SNMP Trap ID: CIM Prefix: IMM CIM ID: 0092

Intervento dell'utente:

Soltanto a scopo informativo. Non è richiesta alcuna azione.

### • FQXSPSE4013I: LDAP sicuro [arg1] dall'utente [arg2].

Un utente abilita o disabilita i servizi LDAP sicuri.

Gravità: Informazioni Manutenzione: No Avvisa automaticamente il supporto: No Categoria avvisi: nessuna SNMP Trap ID: CIM Prefix: IMM CIM ID: 0093

Intervento dell'utente:

Soltanto a scopo informativo. Non è richiesta alcuna azione.

### • FQXSPSE4014I: SSH [arg1] dall'utente [arg2].

Un utente abilita o disabilita i servizi SSH.

Gravità: Informazioni Manutenzione: No Avvisa automaticamente il supporto: No Categoria avvisi: nessuna SNMP Trap ID: CIM Prefix: IMM CIM ID: 0094

Intervento dell'utente:

Soltanto a scopo informativo. Non è richiesta alcuna azione.

• FQXSPSE4015I: Impostazioni generali di login globale configurate dall'utente [arg1]: AuthenticationMethod=[arg2], LockoutPeriod=[arg3], SessionTimeout=[arg4].

Un utente modifica le impostazioni generali di accesso globale

Gravità: Informazioni Manutenzione: No Avvisa automaticamente il supporto: No Categoria avvisi: nessuna SNMP Trap ID: CIM Prefix: IMM CIM ID: 0098

Intervento dell'utente:

Soltanto a scopo informativo. Non è richiesta alcuna azione.

• FQXSPSE4016I: Sicurezza dell'account di login globale impostata dall'utente [arg1]: PasswordRequired=[arg2], PasswordExpirationPeriod=[arg3], MinimumPasswordReuseCycle= [arg4], MinimumPasswordLength=[arg5], MinimumPasswordChangeInterval=[arg6], MaxmumLoginFailures=[arg7], LockoutAfterMaxFailures=[arg8].

Un utente modifica le impostazioni sulla sicurezza dell'account di accesso globale su Legacy

Gravità: Informazioni Manutenzione: No Avvisa automaticamente il supporto: No Categoria avvisi: nessuna SNMP Trap ID: CIM Prefix: IMM CIM ID: 0099

Intervento dell'utente:

Soltanto a scopo informativo. Non è richiesta alcuna azione.

### • FQXSPSE4017I: Utente [arg1] creato.

Creato un account utente

Gravità: Informazioni Manutenzione: No Avvisa automaticamente il supporto: No Categoria avvisi: nessuna SNMP Trap ID: CIM Prefix: IMM CIM ID: 0100

Intervento dell'utente:

Soltanto a scopo informativo. Non è richiesta alcuna azione.

### • FQXSPSE4018I: Utente [arg1] rimosso.

Eliminato un account utente

Gravità: Informazioni Manutenzione: No Avvisa automaticamente il supporto: No Categoria avvisi: nessuna SNMP Trap ID: CIM Prefix: IMM CIM ID: 0101

Intervento dell'utente:

Soltanto a scopo informativo. Non è richiesta alcuna azione.

### • FQXSPSE4019I: Password utente [arg1] modificata.

Modificato account utente

Gravità: Informazioni Manutenzione: No Avvisa automaticamente il supporto: No Categoria avvisi: nessuna SNMP Trap ID: CIM Prefix: IMM CIM ID: 0102

Intervento dell'utente:

Soltanto a scopo informativo. Non è richiesta alcuna azione.

### • FQXSPSE4020I: Ruolo utente [arg1] impostato su [arg2].

Assegnato un ruolo account utente

Gravità: Informazioni Manutenzione: No Avvisa automaticamente il supporto: No Categoria avvisi: nessuna SNMP Trap ID: CIM Prefix: IMM CIM ID: 0103

Intervento dell'utente:

Soltanto a scopo informativo. Non è richiesta alcuna azione.

# • FQXSPSE4021I: Privilegi personalizzati dell'utente [arg1] impostati: [arg2][arg3][arg4][arg5][arg6] [arg7][arg8][arg9].

Assegnati privilegi dell'account utente

Gravità: Informazioni Manutenzione: No Avvisa automaticamente il supporto: No Categoria avvisi: nessuna SNMP Trap ID: CIM Prefix: IMM CIM ID: 0104

Intervento dell'utente:

Soltanto a scopo informativo. Non è richiesta alcuna azione.

• FQXSPSE4022I: Utente [arg1] per SNMPv3 impostato: AuthenticationProtocol=[arg2], PrivacyProtocol=[arg3], AccessType=[arg4], HostforTraps=[arg5] dall'utente [arg6] da [arg7] all'indirizzo IP [arg8].

Le impostazioni dell'account utente SNMPv3 sono state modificate

Gravità: Informazioni Manutenzione: No Avvisa automaticamente il supporto: No Categoria avvisi: nessuna SNMP Trap ID: CIM Prefix: IMM CIM ID: 0105

Intervento dell'utente:

Soltanto a scopo informativo. Non è richiesta alcuna azione.

• FQXSPSE4023I: Chiave client SSH aggiunta per l'utente [arg1] dall'utente [arg2] da [arg3] all'indirizzo IP [arg4].

L'utente ha definito localmente una chiave client SSH.

Gravità: Informazioni Manutenzione: No Avvisa automaticamente il supporto: No Categoria avvisi: nessuna SNMP Trap ID: CIM Prefix: IMM CIM ID: 0106

Intervento dell'utente:

Soltanto a scopo informativo. Non è richiesta alcuna azione.

# • FQXSPSE4024I: Chiave client SSH importata per l'utente [arg1] da [arg2] dall'utente [arg3] da [arg4] all'indirizzo IP [arg5].

L'utente ha importato una chiave client SSH.

Gravità: Informazioni Manutenzione: No Avvisa automaticamente il supporto: No Categoria avvisi: nessuna SNMP Trap ID: CIM Prefix: IMM CIM ID: 0107

Intervento dell'utente:

Soltanto a scopo informativo. Non è richiesta alcuna azione.

## • FQXSPSE4025I: Chiave client SSH rimossa dall'utente [arg1] da parte dell'utente [arg2] da [arg3] all'indirizzo IP [arg4].

L'utente ha rimosso una chiave client SSH.

Gravità: Informazioni Manutenzione: No Avvisa automaticamente il supporto: No Categoria avvisi: nessuna SNMP Trap ID: CIM Prefix: IMM CIM ID: 0108

Intervento dell'utente:

Soltanto a scopo informativo. Non è richiesta alcuna azione.

• FQXSPSE4026I: Sicurezza: Userid: [arg1] ha riportato [arg2] errori di login da un client CIM all'indirizzo IP [arg3].

Questo messaggio si applica al caso d'uso in cui un utente non è riuscito ad accedere a un controller di gestione da CIM.

Gravità: Informazioni Manutenzione: No Avvisa automaticamente il supporto: No Categoria avvisi: Sistema - Login remoto SNMP Trap ID: 30 CIM Prefix: IMM CIM ID: 0140

Intervento dell'utente:

Soltanto a scopo informativo. Non è richiesta alcuna azione.

• FQXSPSE4027I: Tentativo di accesso remoto non riuscito. Ricezione di ID utente o password non validi. L'ID utente è [arg1] da un client CIM all'indirizzo IP [arg2].

Questo messaggio si applica al caso d'uso in cui un utente remoto non è riuscito a stabilire una sessione di controllo remoto dal CIM.

Gravità: Informazioni Manutenzione: No Avvisa automaticamente il supporto: No Categoria avvisi: Sistema - Login remoto SNMP Trap ID: 30 CIM Prefix: IMM CIM ID: 0141

Intervento dell'utente:

Soltanto a scopo informativo. Non è richiesta alcuna azione.

### • FQXSPSE4028I: Sicurezza: l'ID utente: [arg1] ha riportato [arg2] errori di login dal client IPMI all'indirizzo IP [arg3].

Questo messaggio si applica al caso d'uso in cui un utente non è riuscito ad accedere a un controller di gestione da IPMI.

Gravità: Informazioni Manutenzione: No Avvisa automaticamente il supporto: No Categoria avvisi: Sistema - Login remoto SNMP Trap ID: 30 CIM Prefix: IMM CIM ID: 0153

Intervento dell'utente:

Soltanto a scopo informativo. Non è richiesta alcuna azione.

• FQXSPSE4029I: Sicurezza: l'ID utente: [arg1] ha riportato [arg2] errori di login dal client SNMP all'indirizzo IP [arg3].

Questo messaggio si applica al caso d'uso in cui un utente non è riuscito ad accedere a un controller di gestione da SNMP.

Gravità: Informazioni Manutenzione: No Avvisa automaticamente il supporto: No Categoria avvisi: Sistema - Login remoto SNMP Trap ID: 30 CIM Prefix: IMM CIM ID: 0154

Intervento dell'utente:

Soltanto a scopo informativo. Non è richiesta alcuna azione.

### • FQXSPSE4030I: Sicurezza: Userid: [arg1] ha segnalato [arg2] errori di login dal client seriale IPMI.

Questo messaggio si applica al caso d'uso in cui un utente non è riuscito ad accedere a un controller di gestione dal client seriale IPMI.

Gravità: Informazioni Manutenzione: No Avvisa automaticamente il supporto: No Categoria avvisi: Sistema - Login remoto SNMP Trap ID: 30 CIM Prefix: IMM CIM ID: 0155

Intervento dell'utente:

Soltanto a scopo informativo. Non è richiesta alcuna azione.

### • FQXSPSE4031I: Login remoto riuscito. ID di login: [arg1] dall'interfaccia seriale [arg2].

Questo messaggio si applica al caso d'uso in cui un utente esegue correttamente l'accesso a un controller di gestione.

Gravità: Informazioni Manutenzione: No Avvisa automaticamente il supporto: No Categoria avvisi: Sistema - Login remoto SNMP Trap ID: 30 CIM Prefix: IMM CIM ID: 0156

Intervento dell'utente:

Soltanto a scopo informativo. Non è richiesta alcuna azione.

### • FQXSPSE4032I: ID di login: [arg1] da [arg2] all'indirizzo IP [arg3] è stato scollegato.

Questo messaggio si applica al caso d'uso in cui un utente viene scollegato da un controller di gestione.

Gravità: Informazioni Manutenzione: No Avvisa automaticamente il supporto: No Categoria avvisi: Sistema - Login remoto SNMP Trap ID: 30 CIM Prefix: IMM CIM ID: 0157

Intervento dell'utente:

Soltanto a scopo informativo. Non è richiesta alcuna azione.

### • FQXSPSE4033I: ID di login: [arg1] da [arg2] all'indirizzo IP [arg3] è stato scollegato.

Questo messaggio si applica al caso d'uso in cui un utente viene scollegato da un controller di gestione.

Gravità: Informazioni Manutenzione: No Avvisa automaticamente il supporto: No Categoria avvisi: Sistema - Login remoto SNMP Trap ID: 30 CIM Prefix: IMM CIM ID: 0158

Intervento dell'utente:

Soltanto a scopo informativo. Non è richiesta alcuna azione.

#### • FQXSPSE4034I: L'utente [arg1] ha rimosso un certificato.

L'utente ha rimosso un certificato

Gravità: Informazioni Manutenzione: No Avvisa automaticamente il supporto: No Categoria avvisi: Sistema - Altro SNMP Trap ID: 22 CIM Prefix: IMM CIM ID: 0164

Intervento dell'utente:

Soltanto a scopo informativo. Non è richiesta alcuna azione.

#### • FQXSPSE4035I: Un certificato è stato revocato.

Un certificato è stato revocato

Gravità: Informazioni Manutenzione: No Avvisa automaticamente il supporto: No Categoria avvisi: Sistema - Altro SNMP Trap ID: 22 CIM Prefix: IMM CIM ID: 0165

Intervento dell'utente:

Soltanto a scopo informativo. Non è richiesta alcuna azione.

#### • FQXSPSE4036I: Il certificato [arg1] è scaduto ed è stato rimosso.

Il certificato scaduto è stato rimosso

Gravità: Informazioni Manutenzione: No Avvisa automaticamente il supporto: No Categoria avvisi: Sistema - Altro SNMP Trap ID: 22 CIM Prefix: IMM CIM ID: 0190

Intervento dell'utente:

Soltanto a scopo informativo. Non è richiesta alcuna azione.

#### • FQXSPSE4037I: Modalità di crittografia modificata da [arg1] a [arg2] dall'utente [arg3].

Modalità di crittografia modificata

Gravità: Informazioni Manutenzione: No Avvisa automaticamente il supporto: No Categoria avvisi: Sistema - Altro SNMP Trap ID: 22 CIM Prefix: IMM CIM ID: 0218

Intervento dell'utente:

Soltanto a scopo informativo. Non è richiesta alcuna azione.

#### • FQXSPSE4038I: Livello minimo TLS modificato da[arg1] a [arg2] dall'utente [arg3].

Livello minimo TLS modificato

Gravità: Informazioni Manutenzione: No Avvisa automaticamente il supporto: No Categoria avvisi: Sistema - Altro SNMP Trap ID: 22 CIM Prefix: IMM CIM ID: 0219

Intervento dell'utente:

Soltanto a scopo informativo. Non è richiesta alcuna azione.

#### • FQXSPSE4039I: Account utente temporaneo [arg1] creato da strumento in banda.

Creazione di un account utente temporaneo

Gravità: Informazioni Manutenzione: No Avvisa automaticamente il supporto: No Categoria avvisi: Sistema - Altro SNMP Trap ID: 22 CIM Prefix: IMM CIM ID: 0228

Intervento dell'utente:

Soltanto a scopo informativo. Non è richiesta alcuna azione.

### • FQXSPSE4040I: Scadenza dell'account utente temporaneo [arg1].

Scadenza dell'account utente temporaneo

Gravità: Informazioni Manutenzione: No Avvisa automaticamente il supporto: No Categoria avvisi: Sistema - Altro SNMP Trap ID: 22 CIM Prefix: IMM CIM ID: 0229

Intervento dell'utente:

L'account utente immesso è scaduto.

## • FQXSPSE4041I: Sicurezza: l'ID utente [arg1] ha segnalato [arg2] errori di login da un client SFTP all'indirizzo IP [arg3].

Questo messaggio si applica al caso d'uso in cui un utente non è riuscito ad accedere a un controller di gestione da SFTP.

Gravità: Informazioni Manutenzione: No Avvisa automaticamente il supporto: No Categoria avvisi: Sistema - Login remoto SNMP Trap ID: 30 CIM Prefix: IMM CIM ID: 0230

Intervento dell'utente:

Soltanto a scopo informativo. Non è richiesta alcuna azione.

• FQXSPSE4042I: Funzione di password di terze parti [arg1] dall'utente [arg2] da [arg3] all'indirizzo IP [arg4].

Questo messaggio si applica al caso d'uso in cui un utente commuta correttamente la funzione di password di terze parti.

Gravità: Informazioni Manutenzione: No Avvisa automaticamente il supporto: No Categoria avvisi: Sistema - Altro SNMP Trap ID: 22 CIM Prefix: IMM CIM ID: 0238

Intervento dell'utente:

Soltanto a scopo informativo. Non è richiesta alcuna azione.

• FQXSPSE4043I: Recupero della password di terze parti [arg1] dall'utente [arg2] da [arg3] all'indirizzo IP [arg4].

Questo messaggio si applica al caso d'uso in cui un utente commuta correttamente il recupero della password di terze parti.

Gravità: Informazioni Manutenzione: No Avvisa automaticamente il supporto: No Categoria avvisi: Sistema - Altro SNMP Trap ID: 22 CIM Prefix: IMM CIM ID: 0239

Intervento dell'utente:

Soltanto a scopo informativo. Non è richiesta alcuna azione.

### • FQXSPSE4044I: La password con hash di terze parti dell'utente [arg1] è stata [arg2] dall'utente [arg3] da [arg4] all'indirizzo IP [arg5].

Questo messaggio si applica al caso d'uso in cui un utente gestisce correttamente la password con hash di terze parti.

Gravità: Informazioni Manutenzione: No Avvisa automaticamente il supporto: No Categoria avvisi: Sistema - Altro SNMP Trap ID: 22 CIM Prefix: IMM CIM ID: 0240

Intervento dell'utente:

Soltanto a scopo informativo. Non è richiesta alcuna azione.

• FQXSPSE4045I: Il salt della password di terze parti dell'utente [arg1] è stata [arg2] dall'utente [arg3] da [arg4] all'indirizzo IP [arg5].

Questo messaggio si applica al caso d'uso in cui un utente gestisce correttamente il salt della password con hash di terze parti.

Gravità: Informazioni Manutenzione: No Avvisa automaticamente il supporto: No Categoria avvisi: Sistema - Altro SNMP Trap ID: 22 CIM Prefix: IMM CIM ID: 0241

Intervento dell'utente:

Soltanto a scopo informativo. Non è richiesta alcuna azione.

## • FQXSPSE4046I: La password di terze parti dell'utente [arg1] è stata recuperata all'utente [arg2] da [arg3] all'indirizzo IP [arg4].

Questo messaggio si applica al caso d'uso in cui un utente recupera correttamente la password di terze parti.

Gravità: Informazioni Manutenzione: No Avvisa automaticamente il supporto: No Categoria avvisi: Sistema - Altro SNMP Trap ID: 22 CIM Prefix: IMM CIM ID: 0242

Intervento dell'utente:

Soltanto a scopo informativo. Non è richiesta alcuna azione.

## • FQXSPSE4047I: Il ruolo [arg1] è [arg2] ed è assegnato con privilegi personalizzati [arg3][arg4] [arg5][arg6][arg7][arg8][arg9][arg10][arg11] dall'utente [arg12].

Creazione, modifica e assegnazione del ruolo.

Gravità: Informazioni Manutenzione: No Avvisa automaticamente il supporto: No Categoria avvisi: nessuna SNMP Trap ID: 22 CIM Prefix: IMM CIM ID: 0246

Intervento dell'utente:

Soltanto a scopo informativo. Non è richiesta alcuna azione.

### • FQXSPSE4048I: Il ruolo [arg1] è stato rimosso dall'utente [arg2].

Il ruolo è stato rimosso.

Gravità: Informazioni Manutenzione: No Avvisa automaticamente il supporto: No Categoria avvisi: nessuna SNMP Trap ID: 22 CIM Prefix: IMM CIM ID: 0247

Intervento dell'utente:

Soltanto a scopo informativo. Non è richiesta alcuna azione.

### • FQXSPSE4049I: Il ruolo [arg1] è assegnato all'utente [arg2] dall'utente [arg3].

Il ruolo è assegnato.

Gravità: Informazioni Manutenzione: No Avvisa automaticamente il supporto: No Categoria avvisi: nessuna SNMP Trap ID: 22 CIM Prefix: IMM CIM ID: 0248

Intervento dell'utente:

Soltanto a scopo informativo. Non è richiesta alcuna azione.

# • FQXSPSE4050I: Invio da parte di [arg1] del comando IPMI da [arg2], dati non elaborati: [arg3] [arg4] [arg5].

Questo messaggio si applica al caso d'uso in cui il comando IPMI viene inviato.

Gravità: Informazioni Manutenzione: No Avvisa automaticamente il supporto: No Categoria avvisi: Sistema - Altro SNMP Trap ID: 22 CIM Prefix: IMM CIM ID: 0251

Intervento dell'utente:

Soltanto a scopo informativo. Non è richiesta alcuna azione.

### • FQXSPSE4057I: Utente [arg1] creato dall'utente [arg2] da [arg3] all'indirizzo IP [arg4].

L'utente ha creato un account utente

Gravità: Informazioni Manutenzione: No Avvisa automaticamente il supporto: No Categoria avvisi: Sistema - Altro SNMP Trap ID: CIM Prefix: IMM CIM ID: 0267

Intervento dell'utente:

Soltanto a scopo informativo. Non è richiesta alcuna azione.

### • FQXSPSE4058I: Utente [arg1] rimosso dall'utente [arg2] da [arg3] all'indirizzo IP [arg4].

L'utente ha eliminato un account utente

Gravità: Informazioni Manutenzione: No Avvisa automaticamente il supporto: No Categoria avvisi: Sistema - Altro SNMP Trap ID: CIM Prefix: IMM CIM ID: 0268

Intervento dell'utente:

Soltanto a scopo informativo. Non è richiesta alcuna azione.

• FQXSPSE4059I: Password dell'utente [arg1] modificata dall'utente [arg2] da [arg3] all'indirizzo IP [arg4].

L'utente ha modificato un account utente

Gravità: Informazioni Manutenzione: No Avvisa automaticamente il supporto: No Categoria avvisi: nessuna

SNMP Trap ID: CIM Prefix: IMM CIM ID: 0269

Intervento dell'utente:

Soltanto a scopo informativo. Non è richiesta alcuna azione.

• FQXSPSE4060I: Ruolo utente [arg1] impostato su [arg2] dall'utente [arg3] da [arg4] all'indirizzo IP [arg5].

L'utente ha assegnato un ruolo account utente

Gravità: Informazioni Manutenzione: No Avvisa automaticamente il supporto: No Categoria avvisi: Sistema - Altro SNMP Trap ID: CIM Prefix: IMM CIM ID: 0270

Intervento dell'utente:

Soltanto a scopo informativo. Non è richiesta alcuna azione.

• FQXSPSE4061I: Privilegi personalizzati dell'utente [arg1] impostati: [arg2][arg3][arg4][arg5][arg6] [arg7][arg8][arg9] dall'utente [arg10] da [arg11] all'indirizzo IP [arg12].

L'utente ha assegnato privilegi dell'account utente

Gravità: Informazioni Manutenzione: No Avvisa automaticamente il supporto: No Categoria avvisi: Sistema - Altro SNMP Trap ID: CIM Prefix: IMM CIM ID: 0271

Intervento dell'utente:

Soltanto a scopo informativo. Non è richiesta alcuna azione.

• FQXSPSR0001N: Il sensore [SensorElementName] è passato allo stato irreversibile da uno stato meno grave.

Questo messaggio si applica al caso d'uso in cui un'implementazione ha rilevato un sensore passato a uno stato irreversibile da uno stato meno grave.

Gravità: Errore Manutenzione: Sì Avvisa automaticamente il supporto: No Categoria avvisi: Critico - Unità disco fisso SNMP Trap ID: 5 CIM Prefix: PLAT CIM ID: 0524

Intervento dell'utente:

Utilizzare XCC Web, LSA o Storcli per controllare lo stato di ogni disco virtuale del sistema e risolvere i problemi dei dischi virtuali malfunzionanti.

• FQXSPSR2001I: Il sensore [SensorElementName] ha annullato l'asserzione della transizione allo stato irreversibile da uno stato meno grave.

Questo messaggio si applica al caso d'uso in cui un'implementazione ha rilevato l'annullamento dell'asserzione della transizione sensore a uno stato irreversibile da uno stato meno grave.

Gravità: Informazioni Manutenzione: No Avvisa automaticamente il supporto: No Categoria avvisi: Critico - Unità disco fisso SNMP Trap ID: 5 CIM Prefix: PLAT CIM ID: 0525

Intervento dell'utente:

Soltanto a scopo informativo. Non è richiesta alcuna azione

### • FQXSPSS4000I: Avviso di test del controller di gestione generato da [arg1].

Questo messaggio si applica al caso d'uso in cui un utente ha generato un avviso di test.

Gravità: Informazioni Manutenzione: No Avvisa automaticamente il supporto: No Categoria avvisi: Sistema - Altro SNMP Trap ID: 22 CIM Prefix: IMM CIM ID: 0040

Intervento dell'utente:

Soltanto a scopo informativo. Non è richiesta alcuna azione.

• FQXSPSS4001I: Impostazioni generali del server configurate dall'utente [ arg1]: Name=[arg2], Contact=[arg3], Location=[arg4], Room=[arg5], RackID=[arg6], Rack U-position=[arg7], Address= [arg8].

Un utente ha configurato l'impostazione Posizione

Gravità: Informazioni Manutenzione: No Avvisa automaticamente il supporto: No Categoria avvisi: nessuna SNMP Trap ID: CIM Prefix: IMM CIM ID: 0080

Intervento dell'utente:

Soltanto a scopo informativo. Non è richiesta alcuna azione.

#### • FQXSPSS4002I: Chiave di licenza per [arg1] aggiunta dall'utente [arg2].

Un utente installa la chiave di licenza

Gravità: Informazioni Manutenzione: No Avvisa automaticamente il supporto: No Categoria avvisi: nessuna SNMP Trap ID: CIM Prefix: IMM CIM ID: 0096

Intervento dell'utente:

Soltanto a scopo informativo. Non è richiesta alcuna azione.

### • FQXSPSS4003I: Chiave di licenza per [arg1] rimossa dall'utente [arg2].

Un utente rimuove una chiave di licenza

Gravità: Informazioni

Manutenzione: No Avvisa automaticamente il supporto: No Categoria avvisi: nessuna SNMP Trap ID: CIM Prefix: IMM CIM ID: 0097

Intervento dell'utente:

Soltanto a scopo informativo. Non è richiesta alcuna azione.

### • FQXSPSS4004I: Call Home di test generata dall'utente [arg1].

Call Home di test generata dall'utente.

Gravità: Informazioni Manutenzione: No Avvisa automaticamente il supporto: Sì Categoria avvisi: nessuna SNMP Trap ID: CIM Prefix: IMM CIM ID: 0134

Intervento dell'utente:

Soltanto a scopo informativo. Non è richiesta alcuna azione.

### • FQXSPSS4005I: Call Home manuale dall'utente [arg1]: [arg2].

Call Home manuale dall'utente.

Gravità: Informazioni Manutenzione: No Avvisa automaticamente il supporto: Sì Categoria avvisi: nessuna SNMP Trap ID: CIM Prefix: IMM CIM ID: 0135

Intervento dell'utente:

Soltanto a scopo informativo. Non è richiesta alcuna azione.

### • FQXSPSS4006I: Impossibile completare Call Home a [arg1]: [arg2].

Impossibile completare Call Home.

Gravità: Informazioni Manutenzione: No Avvisa automaticamente il supporto: No Categoria avvisi: Sistema - Altro SNMP Trap ID: 22 CIM Prefix: IMM CIM ID: 0195

Intervento dell'utente:

Soltanto a scopo informativo. Non è richiesta alcuna azione.

### • FQXSPSS4007I: Il livello di funzionalità BMC è stato modificato da [arg1] a [arg2].

Modifica del livello

Gravità: Informazioni Manutenzione: No Avvisa automaticamente il supporto: No Categoria avvisi: Sistema - Altro

SNMP Trap ID: 22 CIM Prefix: IMM CIM ID: 0222

Intervento dell'utente:

Soltanto a scopo informativo. Non è richiesta alcuna azione.

# • FQXSPSS4008I: L'impostazione [arg1] è stata modificata in [arg2] dall'utente [arg3].

L'impostazione è stata modificata dall'utente

Gravità: Informazioni Manutenzione: No Avvisa automaticamente il supporto: No Categoria avvisi: Sistema - Altro SNMP Trap ID: 22 CIM Prefix: IMM CIM ID: 0225

Intervento dell'utente:

Soltanto a scopo informativo. Non è richiesta alcuna azione.

## • FQXSPSS4009I: Il sistema è entrato in modalità di manutenzione LXPM.

Il sistema è entrato in modalità di manutenzione

Gravità: Informazioni Manutenzione: No Avvisa automaticamente il supporto: No Categoria avvisi: Sistema - Altro SNMP Trap ID: 22 CIM Prefix: IMM CIM ID: 0226

Intervento dell'utente:

Soltanto a scopo informativo. Non è richiesta alcuna azione.

# • FQXSPSS4010I: Log di controllo di test generato dall'utente [arg1].

Questo messaggio si applica al caso d'uso in cui l'acquisizione del video di arresto anomalo del sistema operativo non è riuscita.

Gravità: Informazioni Manutenzione: No Avvisa automaticamente il supporto: No Categoria avvisi: nessuna SNMP Trap ID: 22 CIM Prefix: IMM CIM ID: 0237

Intervento dell'utente:

Soltanto a scopo informativo. Non è richiesta alcuna azione.

## • FQXSPTR4000I: L'orologio del controller di gestione [arg1] è stato impostato in base al server NTP [arg2].

Questo messaggio si applica al caso d'uso in cui un orologio del controller di gestione è stato impostato in base al server NTP (Network Time Protocol).

Gravità: Informazioni Manutenzione: No Avvisa automaticamente il supporto: No Categoria avvisi: nessuna

SNMP Trap ID: CIM Prefix: IMM CIM ID: 0033

Intervento dell'utente:

Completare le seguenti operazioni fino alla risoluzione del problema:

- 1. Assicurarsi che il certificato da importare sia corretto.
- 2. Riprovare a importare il certificato.
- FQXSPTR4001I: Data e ora impostate dall'utente [arg1]: Date=[arg2], Time-[arg3], DST Autoadjust=[arg4], Timezone=[arg5].

Un utente ha configurato le impostazioni di data e ora.

Gravità: Informazioni Manutenzione: No Avvisa automaticamente il supporto: No Categoria avvisi: nessuna SNMP Trap ID: CIM Prefix: IMM CIM ID: 0079

Intervento dell'utente:

Soltanto a scopo informativo. Non è richiesta alcuna azione.

• FQXSPTR4002I: Sincronizzazione dell'impostazione di data e ora da parte dell'utente [arg1]: Mode=Sync with NTP Server, NTPServerHost1=[arg2]:[arg3],NTPServerHost2=[arg4]:[arg5], NTPServerHost3=[arg6]:[arg7],NTPServerHost4=[arg8]:[arg9],NTPUpdateFrequency=[arg10].

Un utente ha configurato le impostazioni di sincronizzazione di data e ora

Gravità: Informazioni Manutenzione: No Avvisa automaticamente il supporto: No Categoria avvisi: nessuna SNMP Trap ID: CIM Prefix: IMM CIM ID: 0085

Intervento dell'utente:

Soltanto a scopo informativo. Non è richiesta alcuna azione.

• FQXSPTR4003I: Impostazione temporale di sincronizzazione dall'utente [arg1]: Mode=Sync with server clock.

Un utente ha configurato le impostazioni di sincronizzazione di data e ora

Gravità: Informazioni Manutenzione: No Avvisa automaticamente il supporto: No Categoria avvisi: Sistema - Altro SNMP Trap ID: 22 CIM Prefix: IMM CIM ID: 0224

Intervento dell'utente:

Soltanto a scopo informativo. Non è richiesta alcuna azione.

### • FQXSPUN0009G: Asserzione del sensore [SensorElementName].

Questo messaggio si applica al caso d'uso in cui un'implementazione ha rilevato l'asserzione di un sensore.

Gravità: Avvertenza Manutenzione: No Avvisa automaticamente il supporto: No Categoria avvisi: Sistema - Altro SNMP Trap ID: CIM Prefix: PLAT CIM ID: 0508

Intervento dell'utente:

Riavviare il sistema. Se il problema persiste, premere F1 o usare LXPM per l'aggiornamento del firmware XCC.

## • FQXSPUN0009I: Asserzione del sensore [SensorElementName].

Questo messaggio si applica al caso d'uso in cui un'implementazione ha rilevato l'asserzione di un sensore.

Gravità: Informazioni Manutenzione: No Avvisa automaticamente il supporto: No Categoria avvisi: Sistema - Altro SNMP Trap ID: CIM Prefix: PLAT CIM ID: 0508

Intervento dell'utente:

Soltanto a scopo informativo. Non è richiesta alcuna azione.

### • FQXSPUN0017I: Il sensore [SensorElementName] è passato allo stato normale.

Questo messaggio si applica al caso d'uso in cui un'implementazione ha rilevato la transizione di un sensore allo stato normale.

Gravità: Informazioni Manutenzione: No Avvisa automaticamente il supporto: No Categoria avvisi: Avvertenza - Altro SNMP Trap ID: 60 CIM Prefix: PLAT CIM ID: 0518

Intervento dell'utente:

Soltanto a scopo informativo. Non è richiesta alcuna azione

### • FQXSPUN0018J: Il sensore [SensorElementName] è passato da uno stato normale a uno non critico.

Questo messaggio si applica al caso d'uso in cui un'implementazione ha rilevato un sensore passato da uno stato normale a uno non critico.

Gravità: Avvertenza Manutenzione: Sì Avvisa automaticamente il supporto: No Categoria avvisi: Avvertenza - Altro SNMP Trap ID: 60 CIM Prefix: PLAT CIM ID: 0520

Intervento dell'utente:

Controllare il log eventi di XClarity Controller per esaminare il dispositivo identificato per l'ottimizzazione.

### • FQXSPUN0019M: Il sensore [SensorElementName] è passato allo stato critico da uno stato meno grave.

Questo messaggio si applica al caso d'uso in cui un'implementazione ha rilevato un sensore passato a uno stato critico da uno stato meno grave.

Gravità: Errore Manutenzione: Sì Avvisa automaticamente il supporto: No Categoria avvisi: Critico - Altro SNMP Trap ID: 50 CIM Prefix: PLAT CIM ID: 0522

Intervento dell'utente:

Completare le seguenti operazioni:

- 1. Controllare la GUI Web di XCC per vedere l'errore identificato.
- 2. Controllare il log eventi di sistema per correggere l'errore.
- 3. Se il problema persiste, contattare il servizio di assistenza locale.

#### • FQXSPUN0023N : Il sensore [SensorElementName] è passato a uno stato irreversibile.

Questo messaggio si applica al caso d'uso in cui un'implementazione ha rilevato che un sensore è passato allo stato irreversibile.

Gravità: Errore Manutenzione: Sì Avvisa automaticamente il supporto: No Categoria avvisi: Critico - Altro SNMP Trap ID: 50 CIM Prefix: PLAT CIM ID: 0530

Intervento dell'utente:

Completare le seguenti operazioni:

- 1. Controllare sul sito del supporto Lenovo se è presente un comunicato di servizio applicabile o un aggiornamento firmware applicabile a questo errore.
- 2. Riavviare il sistema.
- 3. Se l'errore persiste, sostituire l'assieme scheda di sistema (vedere il manuale di manutenzione hardware).

### • FQXSPUN0026G: Il dispositivo [LogicalDeviceElementName] è stato aggiunto.

Questo messaggio si applica al caso d'uso in cui un'implementazione ha rilevato l'inserimento di un dispositivo.

Gravità: Avvertenza Manutenzione: No Avvisa automaticamente il supporto: No Categoria avvisi: Sistema - Altro SNMP Trap ID: CIM Prefix: PLAT CIM ID: 0536

Intervento dell'utente:

Soltanto a scopo informativo. Non è richiesta alcuna azione

### • FQXSPUN0026I: Il dispositivo [LogicalDeviceElementName] è stato aggiunto.

Questo messaggio si applica al caso d'uso in cui un'implementazione ha rilevato l'inserimento di un dispositivo.

Gravità: Informazioni Manutenzione: No Avvisa automaticamente il supporto: No Categoria avvisi: Sistema - Altro SNMP Trap ID: CIM Prefix: PLAT CIM ID: 0536

Intervento dell'utente:

Soltanto a scopo informativo. Non è richiesta alcuna azione

## • FQXSPUN0048I: Il controller RAID nello slot PCI [arg1] in stato ottimale.

Questo messaggio si applica al caso d'uso in cui un'implementazione ha rilevato la transizione di un sensore allo stato normale.

Gravità: Informazioni Manutenzione: No Avvisa automaticamente il supporto: No Categoria avvisi: Sistema - Altro SNMP Trap ID: CIM Prefix: PLAT CIM ID: 0518

Intervento dell'utente:

Soltanto a scopo informativo. Non è richiesta alcuna azione

### • FQXSPUN0059J: Il sensore [SensorElementName] è passato da uno stato normale a uno di avvertenza.

Questo messaggio si applica al caso d'uso in cui un'implementazione ha rilevato un sensore passato da uno stato normale a uno non critico.

Gravità: Avvertenza Manutenzione: Sì Avvisa automaticamente il supporto: No Categoria avvisi: Avvertenza - Altro SNMP Trap ID: 60 CIM Prefix: PLAT CIM ID: 0520

Intervento dell'utente:

Eseguire un ciclo CA e verificare se il problema persiste. Se persiste, raccogliere i log dei dati di servizio e contattare il supporto Lenovo.

### • FQXSPUN2009I: Annullamento dell'asserzione del sensore [SensorElementName].

Questo messaggio si applica al caso d'uso in cui un'implementazione ha rilevato l'annullamento dell'asserzione di un sensore.

Gravità: Informazioni Manutenzione: No Avvisa automaticamente il supporto: No Categoria avvisi: Sistema - Altro SNMP Trap ID: CIM Prefix: PLAT CIM ID: 0509

Intervento dell'utente:

Soltanto a scopo informativo. Non è richiesta alcuna azione

### • FQXSPUN2012I: Annullamento dell'asserzione del sensore [SensorElementName].

Questo messaggio si applica al caso d'uso in cui un'implementazione ha rilevato l'annullamento dell'asserzione di un sensore.

Gravità: Informazioni Manutenzione: No Avvisa automaticamente il supporto: No Categoria avvisi: Sistema - Altro SNMP Trap ID: CIM Prefix: PLAT CIM ID: 0509

Intervento dell'utente:

Soltanto a scopo informativo. Non è richiesta alcuna azione

• FQXSPUN2018I: Il sensore [SensorElementName] ha annullato l'asserzione della transizione da uno stato normale a uno non critico.

Questo messaggio si applica al caso d'uso in cui un'implementazione ha rilevato che un sensore ha annullato l'asserzione di una transizione da uno stato normale a uno non critico.

Gravità: Informazioni Manutenzione: No Avvisa automaticamente il supporto: No Categoria avvisi: Avvertenza - Altro SNMP Trap ID: 60 CIM Prefix: PLAT CIM ID: 0521

Intervento dell'utente:

Soltanto a scopo informativo. Non è richiesta alcuna azione

• FQXSPUN2019I: Il sensore [SensorElementName] è passato a uno stato meno grave dallo stato critico.

Questo messaggio si applica al caso d'uso in cui un'implementazione ha rilevato una transizione sensore a uno stato meno grave dallo stato critico.

Gravità: Informazioni Manutenzione: No Avvisa automaticamente il supporto: No Categoria avvisi: Critico - Altro SNMP Trap ID: 50 CIM Prefix: PLAT CIM ID: 0523

Intervento dell'utente:

Soltanto a scopo informativo. Non è richiesta alcuna azione

• FQXSPUN2023I: Il sensore [SensorElementName] ha annullato l'asserzione della transizione a uno stato irreversibile.

Questo messaggio si applica al caso d'uso in cui un'implementazione ha rilevato l'annullamento dell'asserzione della transizione sensore a uno stato irreversibile.

Gravità: Informazioni Manutenzione: No Avvisa automaticamente il supporto: No Categoria avvisi: Critico - Altro

SNMP Trap ID: 50 CIM Prefix: PLAT CIM ID: 0531

Intervento dell'utente:

Soltanto a scopo informativo. Non è richiesta alcuna azione

• FQXSPUN2030I: Il dispositivo [LogicalDeviceElementName] è stato rimosso dall'unità [PhysicalPackageElementName].

Questo messaggio si applica al caso d'uso in cui un'implementazione ha rilevato la rimozione di un dispositivo.

Gravità: Informazioni Manutenzione: No Avvisa automaticamente il supporto: No Categoria avvisi: Sistema - Altro SNMP Trap ID: CIM Prefix: PLAT CIM ID: 0537

Intervento dell'utente:

Soltanto a scopo informativo. Non è richiesta alcuna azione

#### • FQXSPUN2049I: Il controller RAID nello slot PCI [arg1] non è più in stato avviso.

Questo messaggio si applica al caso d'uso in cui un'implementazione ha rilevato che un sensore ha annullato l'asserzione di una transizione da uno stato normale a uno non critico.

Gravità: Informazioni Manutenzione: No Avvisa automaticamente il supporto: No Categoria avvisi: Avvertenza - Altro SNMP Trap ID: 60 CIM Prefix: PLAT CIM ID: 0521

Intervento dell'utente:

Soltanto a scopo informativo. Non è richiesta alcuna azione

### • FQXSPUN2050I: Il controller RAID nello slot PCI [arg1] non è più in stato critico.

Questo messaggio si applica al caso d'uso in cui un'implementazione ha rilevato una transizione sensore a uno stato meno grave dallo stato critico.

Gravità: Informazioni Manutenzione: No Avvisa automaticamente il supporto: No Categoria avvisi: Critico - Altro SNMP Trap ID: 50 CIM Prefix: PLAT CIM ID: 0523

Intervento dell'utente:

Soltanto a scopo informativo. Non è richiesta alcuna azione

• FQXSPUP0002I: Si è verificata una modifica del firmware o del software nel sistema [ComputerSystemElementName].

Questo messaggio si applica al caso d'uso in cui un'implementazione ha rilevato una modifica di firmware o software.

Gravità: Informazioni
Manutenzione: No Avvisa automaticamente il supporto: No Categoria avvisi: Sistema - Altro SNMP Trap ID: CIM Prefix: PLAT CIM ID: 0438

Intervento dell'utente:

Soltanto a scopo informativo. Non è richiesta alcuna azione

• FQXSPUP0007L: Nel sistema [ComputerSystemElementName] è stato rilevato un firmware o software non valido o non supportato.

Questo messaggio si applica al caso d'uso in cui un'implementazione ha rilevato una versione firmware/ software non valida o non supportata.

Gravità: Errore Manutenzione: Sì Avvisa automaticamente il supporto: No Categoria avvisi: Critico - Altro SNMP Trap ID: 50 CIM Prefix: PLAT CIM ID: 0446

Intervento dell'utente:

Riaggiornare o aggiornare il firmware XCC

• FQXSPUP4000I: Assicurarsi che sia stato eseguito il flash del controller di gestione [arg1] con il firmware corretto. Il controller di gestione non è in grado di abbinare il relativo firmware al server.

Questo messaggio si applica al caso d'uso in cui una versione firmware del controller di gestione non corrisponde al server.

Gravità: Errore Manutenzione: No Avvisa automaticamente il supporto: No Categoria avvisi: Sistema - Altro SNMP Trap ID: 22 CIM Prefix: IMM CIM ID: 0031

Intervento dell'utente:

Completare le seguenti operazioni fino alla risoluzione del problema:

- 1. Aggiornare il firmware del BMC.
- 2. NOTA: alcune soluzioni cluster richiedono specifici livelli di codice o aggiornamenti del codice coordinato. Se il dispositivo fa parte di una soluzione cluster, verificare che sia supportato il livello più recente di codice per la soluzione cluster prima di aggiornare il codice.
- 3. Se il problema persiste, raccogliere i dati di servizio del log.
- 4. Contattare il supporto Lenovo.

#### • FQXSPUP4001I: Flash di [arg1] da [arg2] riuscito per l'utente [arg3].

Questo messaggio si applica al caso d'uso in cui un utente ha aggiornato correttamente il componente firmware (applicazione principale MC, ROM di avvio MC, BIOS, diagnostica, backplane di alimentazione del sistema, backplane di alimentazione enclosure di espansione remoto, ISM - Integrated System Management).

Gravità: Informazioni Manutenzione: No

Avvisa automaticamente il supporto: No Categoria avvisi: nessuna SNMP Trap ID: CIM Prefix: IMM CIM ID: 0035

Intervento dell'utente:

Soltanto a scopo informativo. Non è richiesta alcuna azione.

# • FQXSPUP4002I: Flash di [arg1] da [arg2] non riuscito per l'utente [arg3].

Questo messaggio si applica al caso d'uso in cui un utente non ha eseguito l'aggiornamento del componente firmware dall'interfaccia e indirizzo IP a causa di un errore.

Gravità: Informazioni Manutenzione: No Avvisa automaticamente il supporto: No Categoria avvisi: Sistema - Altro SNMP Trap ID: 22 CIM Prefix: IMM CIM ID: 0036

Intervento dell'utente:

Soltanto a scopo informativo. Non è richiesta alcuna azione.

• FQXSPUP4003I: Mancata corrispondenza del firmware [arg1] interna al sistema [arg2]. Provare ad aggiornare il firmware [arg3].

Questo messaggio si applica al caso d'uso in cui sia stato rilevato un tipo specifico di mancata corrispondenza del firmware.

Gravità: Errore Manutenzione: No Avvisa automaticamente il supporto: No Categoria avvisi: Sistema - Altro SNMP Trap ID: 22 CIM Prefix: IMM CIM ID: 0042

Intervento dell'utente:

Completare le seguenti operazioni fino alla risoluzione del problema:

- 1. Eseguire un ciclo CA del sistema.
- 2. Riaggiornare il firmware XCC/BMC alla versione più recente.
- 3. NOTA: alcune soluzioni cluster richiedono specifici livelli di codice o aggiornamenti del codice coordinato. Se il dispositivo fa parte di una soluzione cluster, verificare che sia supportato il livello più recente di codice per la soluzione cluster prima di aggiornare il codice.
- 4. Se il problema persiste, raccogliere i dati di servizio del log.
- 5. Contattare il supporto Lenovo.
- FQXSPUP4004I: Mancata corrispondenza di firmware XCC tra i nodi/server [arg1] e [arg2]. Provare ad aggiornare il firmware XCC allo stesso livello su tutti i nodi/server.

È stata rilevata una mancata corrispondenza di firmware XCC tra i nodi/server

Gravità: Errore Manutenzione: No Avvisa automaticamente il supporto: No Categoria avvisi: Sistema - Altro SNMP Trap ID: 22

CIM Prefix: IMM CIM ID: 0132

Intervento dell'utente:

Completare le seguenti operazioni fino alla risoluzione del problema:

- 1. Riaggiornare il firmware XCC/BMC alla versione più recente su tutti i server.
- 2. NOTA: alcune soluzioni cluster richiedono specifici livelli di codice o aggiornamenti del codice coordinato. Se il dispositivo fa parte di una soluzione cluster, verificare che sia supportato il livello più recente di codice per la soluzione cluster prima di aggiornare il codice.
- 3. Se il problema persiste, raccogliere i dati di servizio del log.
- 4. Contattare il supporto Lenovo.

## • FQXSPUP4005I: Mancata corrispondenza di firmware FPGA tra i nodi/server [arg1] e [arg2]. Provare ad aggiornare il firmware FPGA allo stesso livello su tutti i nodi/server.

È stata rilevata una mancata corrispondenza di firmware FPGA tra i nodi/server

Gravità: Errore Manutenzione: No Avvisa automaticamente il supporto: No Categoria avvisi: Sistema - Altro SNMP Trap ID: 22 CIM Prefix: IMM CIM ID: 0133

Intervento dell'utente:

Completare le seguenti operazioni fino alla risoluzione del problema:

- 1. Riaggiornare il firmware XCC/BMC alla versione più recente su tutti i server.
- 2. NOTA: alcune soluzioni cluster richiedono specifici livelli di codice o aggiornamenti del codice coordinato. Se il dispositivo fa parte di una soluzione cluster, verificare che sia supportato il livello più recente di codice per la soluzione cluster prima di aggiornare il codice.
- 3. Se il problema persiste, raccogliere i dati di servizio del log.
- 4. Contattare il supporto Lenovo.

### • FQXSPUP4010I: L'aggiornamento firmware sul server è riuscito.

Questo messaggio viene visualizzato se il flash del firmware del caso d'uso è riuscito.

Gravità: Informazioni Manutenzione: No Avvisa automaticamente il supporto: No Categoria avvisi: Sistema - Altro SNMP Trap ID: CIM Prefix: IMM CIM ID: 0325

Intervento dell'utente:

Soltanto a scopo informativo. Non è richiesta alcuna azione.

### • FQXSPWD0000I: Watchdog Timer scaduto per [WatchdogElementName].

Questo messaggio si applica al caso d'uso in cui un'implementazione ha rilevato un timer watchdog scaduto.

Gravità: Informazioni Manutenzione: No Avvisa automaticamente il supporto: No Categoria avvisi: Sistema - Altro

SNMP Trap ID: CIM Prefix: PLAT CIM ID: 0368

Intervento dell'utente:

Soltanto a scopo informativo. Non è richiesta alcuna azione

• FQXSPWD0001I: Riavvio del sistema [ComputerSystemElementName] iniziato dal watchdog [WatchdogElementName].

Questo messaggio si applica al caso d'uso in cui un'implementazione ha rilevato un riavvio da un watchdog.

Gravità: Informazioni Manutenzione: No Avvisa automaticamente il supporto: No Categoria avvisi: Sistema - Altro SNMP Trap ID: CIM Prefix: PLAT CIM ID: 0370

Intervento dell'utente:

Soltanto a scopo informativo. Non è richiesta alcuna azione

• FQXSPWD0002I: Spegnimento del sistema [ComputerSystemElementName] iniziato dal watchdog [WatchdogElementName].

Questo messaggio si applica al caso d'uso in cui un'implementazione ha rilevato uno spegnimento da un watchdog.

Gravità: Informazioni Manutenzione: No Avvisa automaticamente il supporto: No Categoria avvisi: Sistema - Altro SNMP Trap ID: CIM Prefix: PLAT CIM ID: 0372

Intervento dell'utente:

Soltanto a scopo informativo. Non è richiesta alcuna azione

• FQXSPWD0003I: Ciclo di alimentazione del sistema [ComputerSystemElementName] iniziato dal watchdog [WatchdogElementName].

Questo messaggio si applica al caso d'uso in cui un'implementazione ha rilevato un ciclo di alimentazione da un watchdog.

Gravità: Informazioni Manutenzione: No Avvisa automaticamente il supporto: No Categoria avvisi: Sistema - Altro SNMP Trap ID: CIM Prefix: PLAT CIM ID: 0374

Intervento dell'utente:

Soltanto a scopo informativo. Non è richiesta alcuna azione

### • FQXSPWD0004I: Si è verificata un'interruzione del Watchdog Timer per [WatchdogElementName].

Questo messaggio si applica al caso d'uso in cui un'implementazione ha rilevato un'interruzione del timer watchdog.

Gravità: Informazioni Manutenzione: No Avvisa automaticamente il supporto: No Categoria avvisi: Sistema - Altro SNMP Trap ID: CIM Prefix: PLAT CIM ID: 0376

Intervento dell'utente:

Soltanto a scopo informativo. Non è richiesta alcuna azione

# <span id="page-150-0"></span>Capitolo 3. Eventi UEFI

I messaggi di errore UEFI possono essere generati all'avvio del server (POST) o mentre questo è in esecuzione. I messaggi di errore UEFI sono registrati nel log eventi di Lenovo XClarity Controller nel server.

Per ogni codice evento, vengono visualizzati i seguenti campi:

#### Identificativo evento

Un identificativo che identifica un evento in modo univoco.

#### Descrizione evento

Stringa del messaggio registrato che viene visualizzato per un evento.

#### Spiegazione

Fornisce ulteriori informazioni che spiegano la causa dell'evento.

#### Gravità

Indicazione del livello di problema per la condizione. La gravità nel log eventi è abbreviata al primo carattere. Possono essere visualizzati i seguenti livelli di gravità:

- Informativo. L'evento è stato registrato per scopi di controllo, generalmente un'azione dell'utente o una modifica degli stati rispetto al comportamento normale.
- Avvertenza. L'evento non è grave come un errore, ma se possibile, la condizione deve essere corretta prima che diventi un errore. Potrebbe anche essere una condizione che richiede monitoraggio o manutenzione aggiuntiva.
- Errore. L'evento è un errore o una condizione critica che compromette il servizio o una funzione prevista.

#### Intervento dell'utente

Indica quale azione occorre eseguire per risolvere l'evento. Eseguire le operazioni elencate in questa sezione nell'ordine mostrato fino alla risoluzione del problema. Se non è possibile risolvere il problema dopo avere eseguito tutti i passaggi, contattare il Supporto Lenovo.

# Eventi UEFI organizzati per gravità

La seguente tabella elenca tutti gli eventi UEFI, organizzati per gravità (informazioni, errore e avvertenza).

| <b>ID</b> evento | Stringa del messaggio                                                                                            | Gravità     |
|------------------|----------------------------------------------------------------------------------------------------|-------------|
| FOXSFDD0008I     | Errore SED (Self-Encrypting Drive); ripristino da errore di richiesta<br>della chiave.                           | Informativo |
| FQXSFDD0009I     | Errore SED (Self-Encrypting Drive); ripristino da un errore di accesso<br>all'unità [arg1].                      | Informativo |
| FOXSFDD0010I     | Errore SED (Self-Encrypting Drive); ripristino da un errore di sblocco<br>dell'unità [arg1].                     | Informativo |
| FQXSFDD0011I     | Errore SED (Self-Encrypting Drive); ripristino da un errore di<br>impostazione della password dell'unità [arg1]. | Informativo |
| FQXSFDD0012I     | Errore unità disco fisso SATA: [arg1] è stato ripristinato.                                                      | Informativo |

Tabella 3. Eventi organizzati per gravità

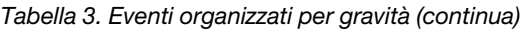

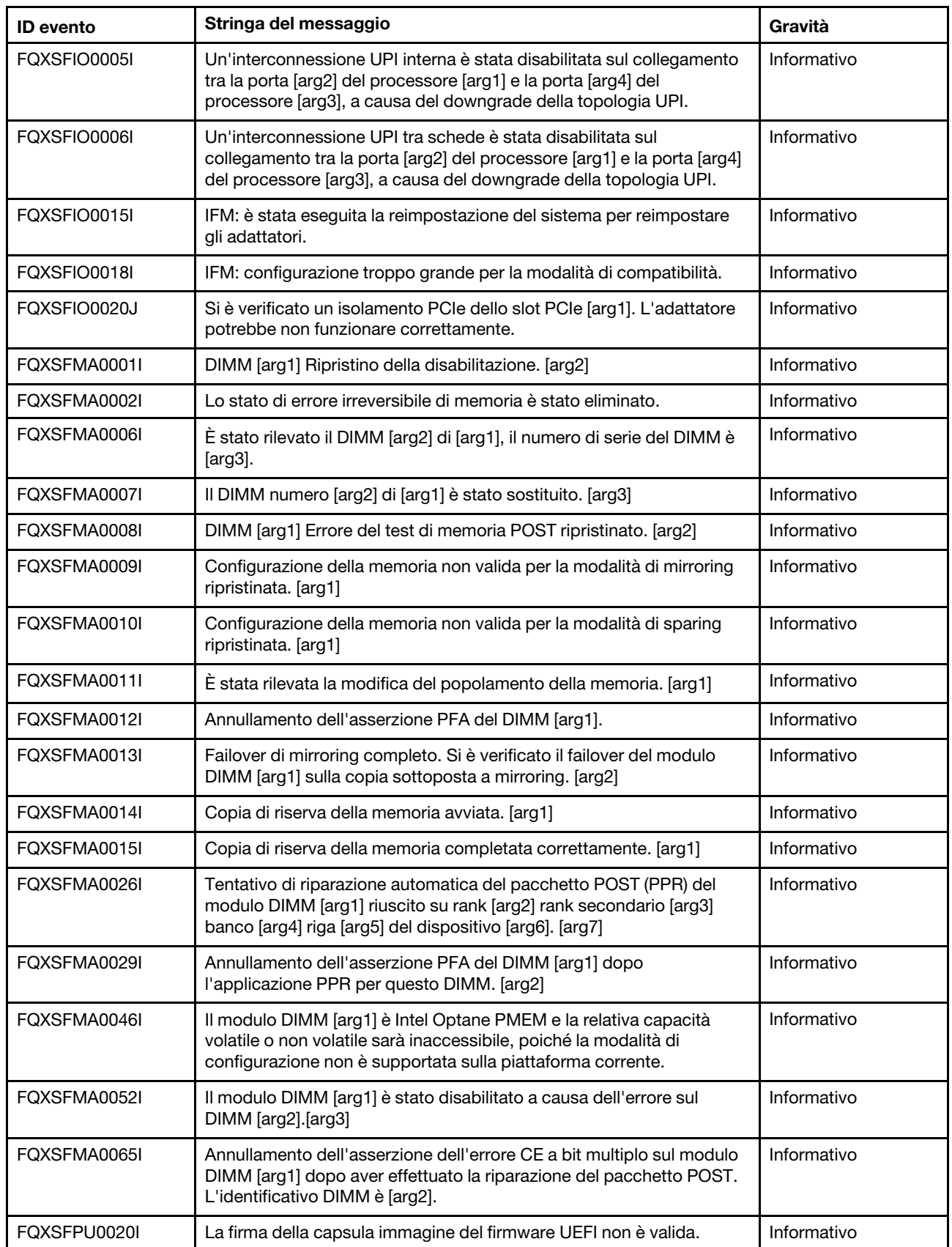

| <b>ID</b> evento | Stringa del messaggio                                                                                                    | Gravità     |
|------------------|----------------------------------------------------------------------------------------------------|-------------|
| FQXSFPU0021I     | Lo stato della presenza fisica TPM è stato eliminato.                                                                                                    | Informativo |
| FQXSFPU0023I     | Errore di verifica dell'immagine di avvio sicuro cancellato in quanto<br>non vi è alcun errore in questo avvio ciclico.                                                  | Informativo |
| FQXSFPU0025I     | Sono state ripristinate le impostazioni di sistema predefinite.                                                                                                    | Informativo |
| FQXSFPU4034I     | Ripristino firmware del TPM terminato. Riavviare il sistema per<br>rendere effettive le modifiche.                                                                       | Informativo |
| FQXSFPU4038I     | Ripristino firmware del TPM completato.                                                                                                    | Informativo |
| FQXSFPU4041I     | È in corso l'aggiornamento firmware del TPM. NON spegnere o<br>reimpostare il sistema.                                                                                   | Informativo |
| FQXSFPU4042I     | Aggiornamento firmware del TPM terminato. Riavviare il sistema per<br>rendere effettive le modifiche.                                                                    | Informativo |
| FQXSFPU4044I     | La versione firmware corrente del TPM potrebbe non supportare la<br>commutazione delle versioni del TPM.                                                                 | Informativo |
| FQXSFPU4046I     | Il firmware del TPM verrà aggiornato da TPM1.2 a TPM2.0.                                                                                                    | Informativo |
| FQXSFPU4047I     | Il firmware del TPM verrà aggiornato da TPM2.0 a TPM1.2.                                                                                                    | Informativo |
| FQXSFPU4049I     | Aggiornamento firmware del TPM completato.                                                                                                    | Informativo |
| FQXSFPU4059I     | L'utente ha richiesto di ignorare il blocco delle unità SATA AHCI. Il<br>sistema UEFI ha accettato la richiesta e la eseguirà prima dell'avvio<br>del sistema operativo. | Informativo |
| FQXSFPU4060I     | Blocco delle unità SATA AHCI ignorato.                                                                                                    | Informativo |
| FQXSFPU4061I     | Comportamento di blocco predefinito delle unità SATA AHCI<br>ripristinato.                                                                                               | Informativo |
| FQXSFPU4080I     | La password di accensione dell'host è stata modificata.                                                                                                    | Informativo |
| FQXSFPU4081I     | La password di accensione dell'host è stata eliminata.                                                                                                    | Informativo |
| FQXSFPU4082I     | La password di amministratore dell'host è stata modificata.                                                                                                    | Informativo |
| FOXSFPU4083I     | La password di amministratore dell'host è stata eliminata.                                                                                                    | Informativo |
| FQXSFPU4084I     | L'ordine di avvio dell'host è stato modificato.                                                                                                    | Informativo |
| FQXSFPU4085I     | L'ordine di avvio WOL dell'host è stato modificato.                                                                                                    | Informativo |
| FQXSFSM0007I     | Il log eventi di sistema XCC (SEL, System Event Log) è pieno.                                                                                                    | Informativo |
| FQXSFSR0002I     | È stato ripristinato il danneggiamento della GPT di [arg1], DiskGUID:<br>[arg2]                                                                                          | Informativo |
| FQXSFDD0001G     | PROTOCOLLO DI INTEGRITÀ DEL DRIVER: manca la configurazione.<br>Richiede la modifica delle impostazioni da F1.                                                           | Avvertenza  |
| FQXSFDD0002M     | PROTOCOLLO DI INTEGRITÀ DEL DRIVER: segnala un controller con<br>stato di non riuscito.                                                                                  | Avvertenza  |
| FQXSFDD0003I     | PROTOCOLLO DI INTEGRITÀ DEL DRIVER: segnala un controller con<br>riavvio richiesto.                                                                                      | Avvertenza  |
| FQXSFDD0005M     | PROTOCOLLO DI INTEGRITÀ DEL DRIVER: disconnessione del<br>controller non riuscita. Richiede il riavvio.                                                                  | Avvertenza  |

Tabella 3. Eventi organizzati per gravità (continua)

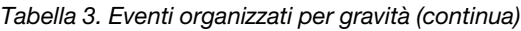

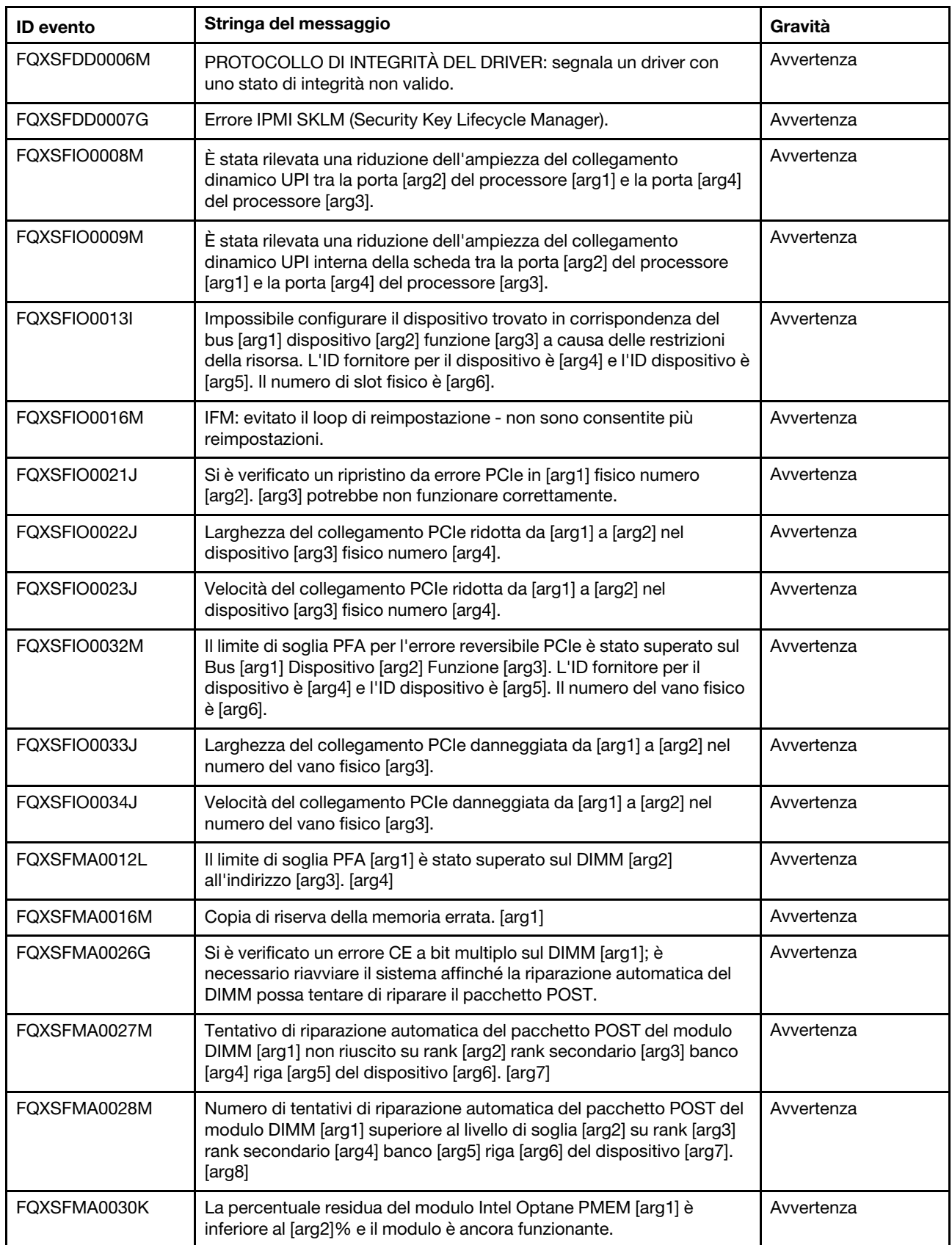

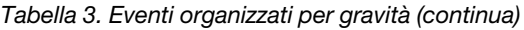

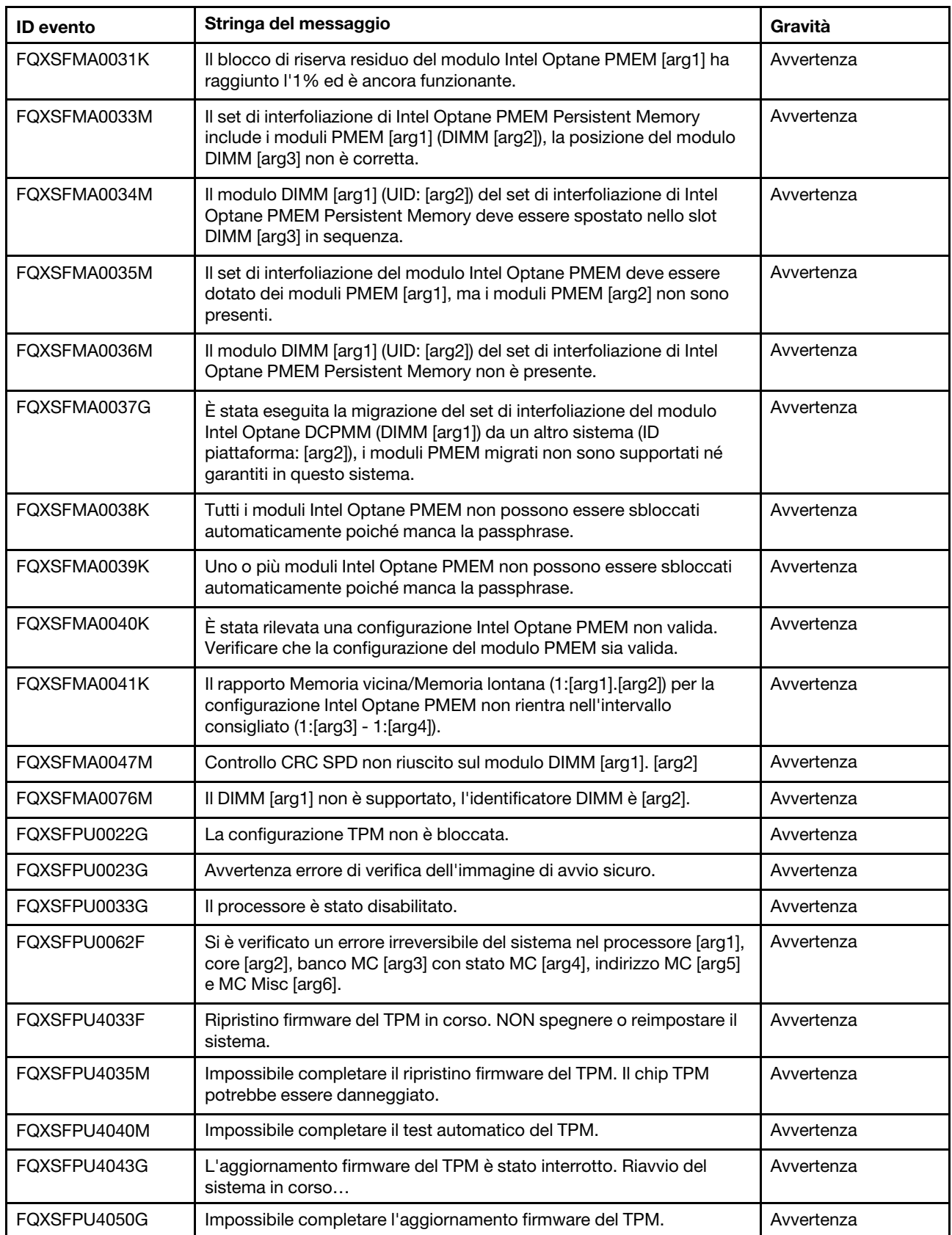

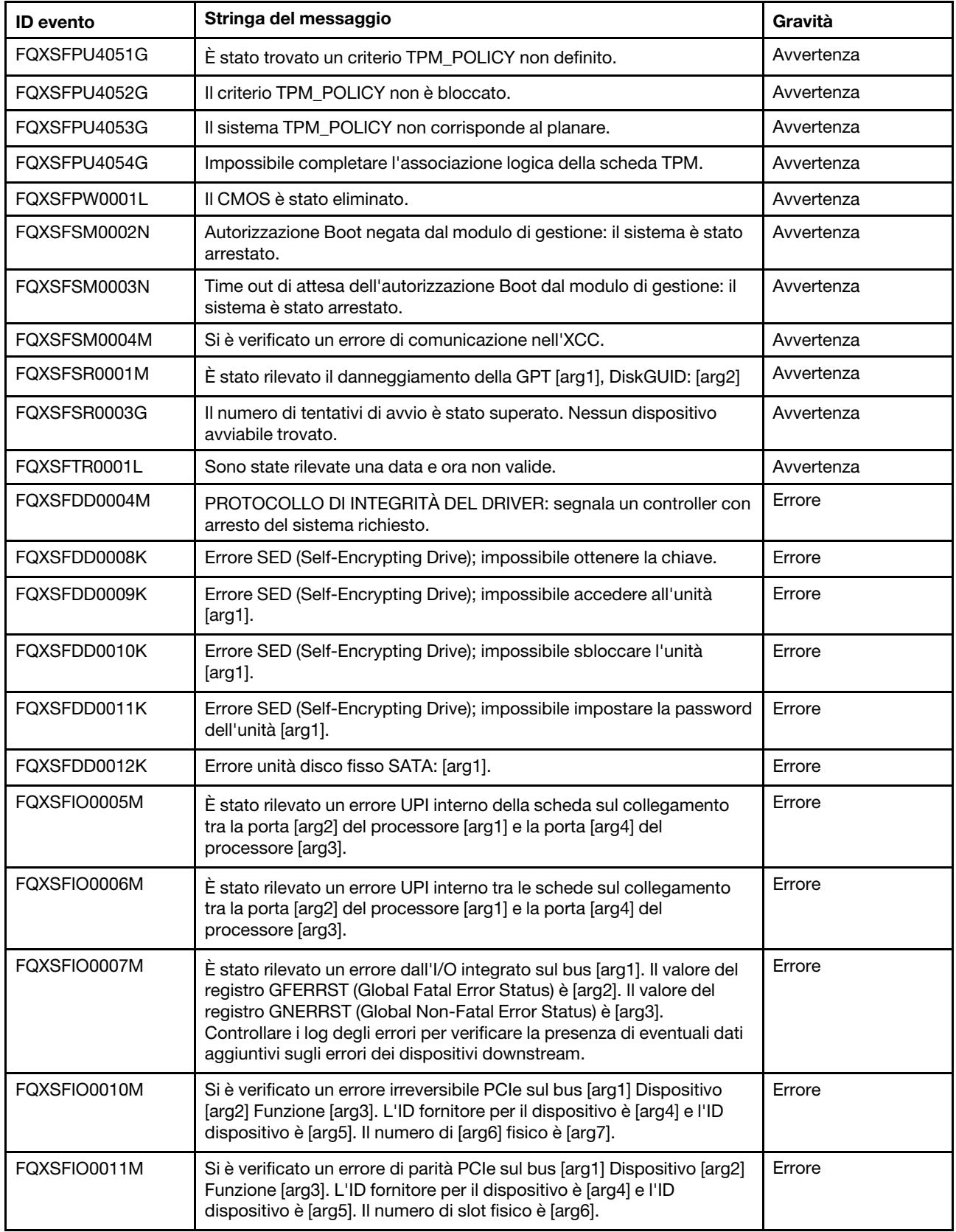

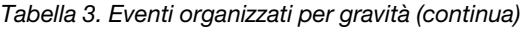

 $\mathbf{L}$ 

Tabella 3. Eventi organizzati per gravità (continua)

| <b>ID</b> evento | Stringa del messaggio                                                                                                    | Gravità |
|------------------|----------------------------------------------------------------------------------------------------|---------|
| FQXSFIO0012M     | Si è verificato un errore di sistema PCIe sul bus [arg1] Dispositivo<br>[arg2] Funzione [arg3]. L'ID fornitore per il dispositivo è [arg4] e l'ID<br>dispositivo è [arg5]. Il numero di slot fisico è [arg6].                                            | Errore  |
| FQXSFIO0014J     | Rilevamento di un checksum option ROM errato per il dispositivo in<br>corrispondenza del bus [arg1] dispositivo [arg2] funzione [arg3]. L'ID<br>fornitore per il dispositivo è [arg4] e l'ID dispositivo è [arg5]. Il numero<br>di slot fisico è [arg6]. | Errore  |
| FQXSFIO0017M     | IFM: Errore di comunicazione con l'XCC - È possibile che IFM non sia<br>stato distribuito correttamente.                                                                                                    | Errore  |
| FQXSFIO0019J     | Conflitto risorsa PCIe.                                                                                                    | Errore  |
| FQXSFIO0031M     | Si è verificato un errore irreversibile PCIe sul bus [arg1] Dispositivo<br>[arg2] Funzione [arg3]. L'ID fornitore per il dispositivo è [arg4] e l'ID<br>dispositivo è [arg5]. Il numero del vano fisico è [arg6].                                        | Errore  |
| FQXSFMA0001M     | Il DIMM [arg1] è stato disabilitato a causa di un errore rilevato durante<br>il POST. [arg2]                                                                                                    | Errore  |
| FQXSFMA0002M     | È stato rilevato un errore irreversibile di memoria sul DIMM [arg1]<br>all'indirizzo [arg2]. [arg3]                                                                                                    | Errore  |
| FQXSFMA0003K     | È stata rilevata un'incongruenza nella memoria. Verificare che la<br>configurazione della memoria sia valida. [arg1]                                                                                                    | Errore  |
| FQXSFMA0004N     | Non è stata rilevata alcuna memoria di sistema. [arg1]                                                                                                    | Errore  |
| FQXSFMA0005N     | La memoria è presente nel sistema ma non è possibile configurarla.<br>Verificare che la configurazione della memoria sia valida. [arg1]                                                                                                    | Errore  |
| FQXSFMA0008M     | Il DIMM [arg1] ha causato un errore del test di memoria del POST.<br>[arg2]                                                                                                    | Errore  |
| FQXSFMA0009K     | Configurazione della memoria non valida per la modalità di mirroring.<br>Correggere la configurazione della memoria. [arg1]                                                                                                    | Errore  |
| FQXSFMA0010K     | Configurazione della memoria non valida per la modalità di sparing.<br>Correggere la configurazione della memoria. [arg1]                                                                                                    | Errore  |
| FQXSFMA0023M     | Si è verificato un errore di flash NVDIMM. Backup/ripristino di<br>NVDIMM potrebbero non funzionare correttamente. [arg1]                                                                                                    | Errore  |
| FQXSFMA0024M     | Si è verificato un errore di supercap NVDIMM. Backup/ripristino di<br>NVDIMM potrebbero non funzionare correttamente. [arg1]                                                                                                    | Errore  |
| FQXSFMA0025M     | Il supercap NVDIMM è stato disconnesso. Non sarà possibile<br>eseguire il backup di NVDIMM finché il problema non verrà corretto.<br>[arg1]                                                                                                    | Errore  |
| FQXSFMA0027K     | È stata rilevata una configurazione di memoria non valida<br>(Occupazione DIMM non supportata). Verificare che la configurazione<br>della memoria sia valida.                                                                                            | Errore  |
| FQXSFMA0028K     | La capacità di memoria supera il limite della CPU. [arg1]                                                                                                    | Errore  |
| FQXSFMA0032M     | Il modulo Intel Optane PMEM [arg1] non dispone di blocchi di riserva<br>residui.                                                                                                    | Errore  |
| FQXSFMA0042K     | Il modulo Intel Optane PMEM non è supportato dal processore di<br>questo sistema.                                                                                                    | Errore  |

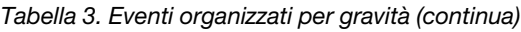

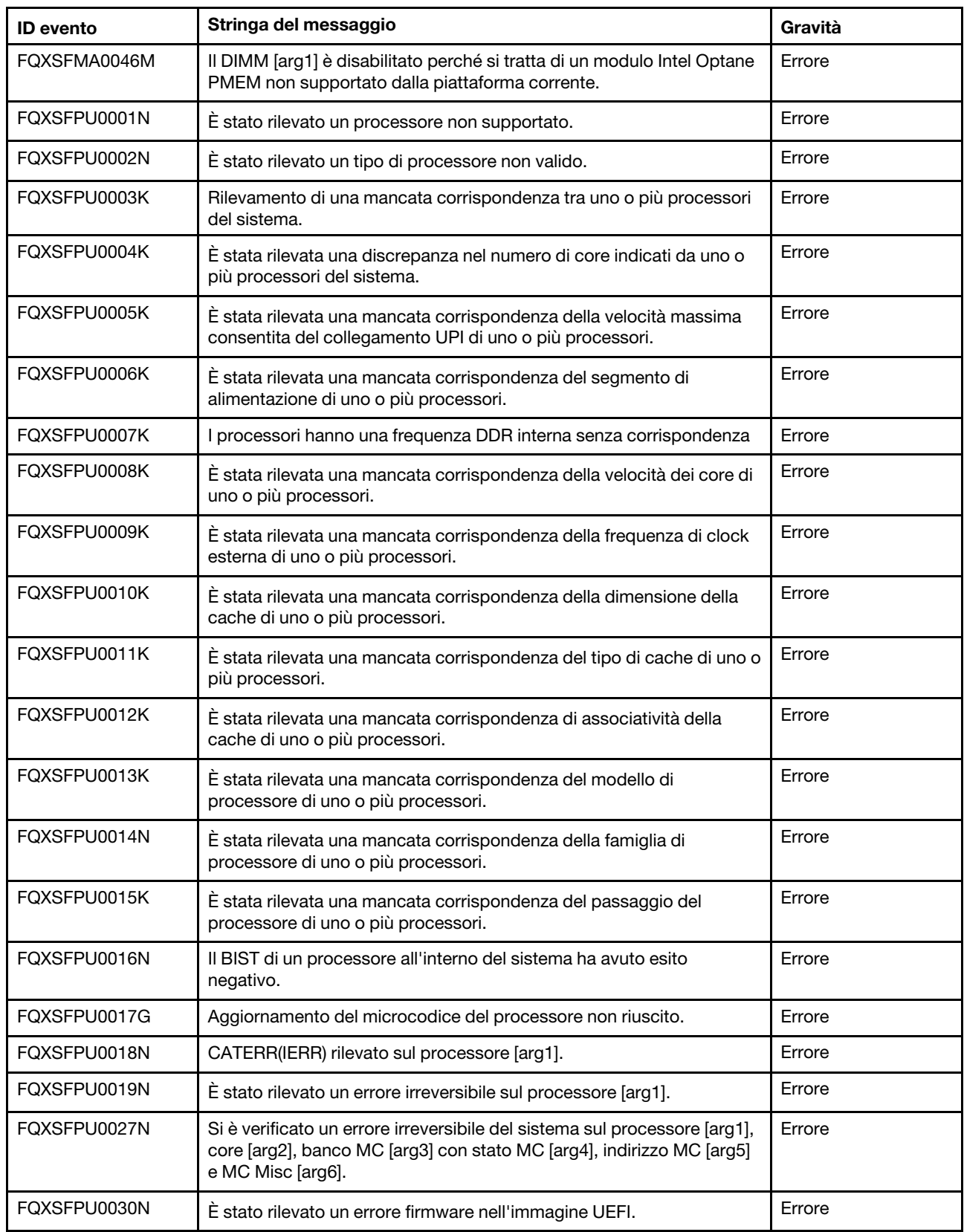

Tabella 3. Eventi organizzati per gravità (continua)

| <b>ID</b> evento | Stringa del messaggio                                                                                                    | Gravità |
|------------------|----------------------------------------------------------------------------------------------------|---------|
| FOXSFPU0031N     | È stato raggiunto il numero di tentativi POST impostato in<br>Configurazione F1. Il sistema è stato avviato con le impostazioni UEFI<br>predefinite. Le impostazioni specificate dall'utente sono state salvate<br>e verranno utilizzate al prossimo avvio, tranne se modificate prima del<br>riavvio. | Errore  |
| FQXSFPU0034L     | Impossibile inizializzare correttamente il TPM.                                                                                                    | Errore  |
| FQXSFPU0035N     | Si è verificato un errore di timeout a 3 colpi sul processore [arg1].                                                                                                    | Errore  |
| FQXSFPU4056M     | La scheda TPM è stata modificata. È necessario reinstallare la scheda<br>TPM originale fornita con il sistema.                                                                                                    | Errore  |
| FQXSFSM0008M     | É stato rilevato un timeout dell'autorizzazione di avvio.                                                                                                    | Errore  |

# Elenco degli eventi UEFI

Questa sezione elenca tutti i messaggi che possono essere inviati da UEFI.

• FQXSFDD0001G: PROTOCOLLO DI INTEGRITÀ DEL DRIVER: configurazione mancante. Richiede la modifica delle impostazioni da F1.

Gravità: Avvertenza

Intervento dell'utente:

Completare le seguenti operazioni:

- 1. Andare a Configurazione F1 > Impostazioni di sistema > Impostazioni > Elenco stato integrità driver e cercare un driver/controller con lo stato Configurazione necessaria.
- 2. Cercare il menu dei driver da Impostazioni di sistema e modificare le impostazioni in modo appropriato.
- 3. Salvare le impostazioni e riavviare il sistema.
- 4. Se il problema persiste, raccogliere i log dei dati di servizio e contattare il supporto Lenovo.
- FQXSFDD0002M: PROTOCOLLO DI INTEGRITÀ DEL DRIVER: segnala un controller con stato di errore.

Gravità: Avvertenza

Intervento dell'utente:

Completare le seguenti operazioni:

- 1. Riavviare il sistema.
- 2. Riaggiornare il firmware dell'adattatore.
- 3. Se il problema persiste, raccogliere i log dei dati di servizio e contattare il supporto Lenovo.

# • FQXSFDD0003I: PROTOCOLLO DI INTEGRITÀ DEL DRIVER: segnala un controller con riavvio richiesto.

Gravità: Avvertenza

Intervento dell'utente:

Completare le seguenti operazioni:

1. Non è richiesta alcuna azione. Il sistema verrà riavviato al termine del POST.

- 2. Riaggiornare il firmware dell'adattatore.
- 3. Se il problema persiste, raccogliere i log dei dati di servizio e contattare il supporto Lenovo.
- FQXSFDD0004M: PROTOCOLLO DI INTEGRITÀ DEL DRIVER: segnala un controller con arresto del sistema richiesto.

Gravità: Irreversibile

Intervento dell'utente:

Completare le seguenti operazioni:

- 1. Riavviare il sistema.
- 2. Riaggiornare il firmware dell'adattatore.
- 3. Se il problema persiste, raccogliere i log dei dati di servizio e contattare il supporto Lenovo.
- FQXSFDD0005M: PROTOCOLLO DI INTEGRITÀ DEL DRIVER: disconnessione del controller non riuscita. Richiede il riavvio.

Gravità: Avvertenza

Intervento dell'utente:

Completare le seguenti operazioni:

- 1. Riavviare il sistema per ricollegare il controller.
- 2. Riaggiornare il firmware dell'adattatore.
- 3. Se il problema persiste, raccogliere i log dei dati di servizio e contattare il supporto Lenovo.
- FQXSFDD0006M: PROTOCOLLO DI INTEGRITÀ DEL DRIVER: segnala un driver con uno stato di integrità non valido.

Gravità: Avvertenza

Intervento dell'utente:

Completare le seguenti operazioni:

- 1. Riavviare il sistema.
- 2. Riaggiornare il firmware dell'adattatore.
- 3. Se il problema persiste, raccogliere i log dei dati di servizio e contattare il supporto Lenovo.

Nota: La soluzione per questo errore potrebbe comportare la sostituzione della scheda di sistema. Se la crittografia TPM è stata abilitata, eseguire il backup della chiave di ripristino della crittografia TPM.

#### • FQXSFDD0007G: Errore IPMI SKLM (Security Key Lifecycle Manager).

Gravità: Avvertenza

Intervento dell'utente:

Completare le seguenti operazioni:

- 1. Controllare sul sito del supporto Lenovo se è presente un comunicato di servizio o un aggiornamento firmware UEFI applicabile a questo errore.
- 2. Eseguire un ciclo CA del sistema.
- 3. Se il problema persiste, raccogliere i log dei dati di servizio e contattare il supporto Lenovo.

### • FQXSFD0008I: Errore SED (Self-Encrypting Drive); ripristino da errore di richiesta della chiave.

Gravità: Informazioni

Intervento dell'utente:

Soltanto a scopo informativo. Non è richiesta alcuna azione.

# • FQXSFD0008K: Errore SED (Self-Encrypting Drive); impossibile ottenere la chiave.

Gravità: Errore

Intervento dell'utente:

Completare le seguenti operazioni:

- 1. Controllare la chiave dal server SKLM, dal server KMIP o dal chip di sicurezza locale.
- 2. Se si sta utilizzando il server SKLM o KMIP, procedere nel modo seguente:
	- a. Controllare la connessione di rete tra SKLM/KMIP e il sistema.
	- b. Controllare la configurazione sul server SKLM/KMIP.
	- c. Controllare la configurazione sul sito Web di XCC.
	- d. Eseguire un ciclo CC del sistema.
- 3. Se il problema persiste, raccogliere i log dei dati di servizio e contattare il supporto Lenovo.
- FQXSFD0009I: Errore SED (Self-Encrypting Drive); ripristino da un errore di accesso all'unità [arg1].

Gravità: Informazioni

Parametri:

[arg1] Nome dell'etichetta slot/vano nel sistema

Intervento dell'utente:

Soltanto a scopo informativo. Non è richiesta alcuna azione.

### • FQXSFDD0009K: Errore SED (Self-Encrypting Drive); impossibile accedere all'unità [arg1].

### Gravità: Errore

Parametri:

[arg1] Nome dell'etichetta slot/vano nel sistema

Intervento dell'utente:

Completare le seguenti operazioni:

- 1. Verificare che l'unità SED e il cavo siano collegati.
- 2. Eseguire un ciclo CC del sistema.
- 3. Se il problema persiste, raccogliere i log dei dati di servizio e contattare il supporto Lenovo.

# • FQXSFDD0010I: Errore SED (Self-Encrypting Drive); ripristino da un errore di sblocco dell'unità [arg1].

### Gravità: Informazioni

Parametri:

[arg1] Nome dell'etichetta slot/vano nel sistema

Intervento dell'utente:

Soltanto a scopo informativo. Non è richiesta alcuna azione.

### • FQXSFD0010K: Errore SED (Self-Encrypting Drive); impossibile sbloccare l'unità [arg1].

Gravità: Errore

Parametri:

[arg1] Nome dell'etichetta slot/vano nel sistema

Intervento dell'utente:

Completare le seguenti operazioni:

- 1. Utilizzare il menu di ripristino sull'interfaccia Web di XCC per immettere la chiave di crittografia corretta per il sistema.
- 2. Eseguire un ciclo CC del sistema.
- 3. Se il problema persiste, raccogliere i log dei dati di servizio e contattare il supporto Lenovo.
- FQXSFDD0011I: Errore SED (Self-Encrypting Drive); ripristino da un errore di impostazione della password dell'unità [arg1].

Gravità: Informazioni

Parametri:

[arg1] Nome dell'etichetta slot/vano nel sistema

Intervento dell'utente:

Soltanto a scopo informativo. Non è richiesta alcuna azione.

# • FQXSFDD0011K: Errore SED (Self-Encrypting Drive); impossibile impostare la password dell'unità [arg1].

Gravità: Errore

Parametri:

[arg1] Nome dell'etichetta slot/vano nel sistema

Intervento dell'utente:

Completare le seguenti operazioni:

- 1. Eseguire un ciclo CC del sistema.
- 2. Se il problema persiste, raccogliere i log dei dati di servizio e contattare il supporto Lenovo.

# • FQXSFDD0012I: Errore unità disco fisso SATA: [arg1] è stato ripristinato.

Gravità: Informazioni

Parametri:

[arg1] Nome dell'etichetta slot/vano nel sistema

Intervento dell'utente:

Soltanto a scopo informativo. Non è richiesta alcuna azione.

# • FQXSFDD0012K: Errore unità disco fisso SATA: [arg1].

Gravità: Errore

Parametri:

[arg1] Nome dell'etichetta slot/vano nel sistema

Intervento dell'utente:

- 1. Spegnere il server.
- 2. Inserire nuovamente l'unità SATA per accertarsi che sia collegata correttamente al backplane.
- 3. Se il problema persiste, raccogliere i log dei dati di servizio e contattare il supporto Lenovo.

• FQXSFIO0005I: un'interconnessione UPI interna è stata disabilitata sul collegamento tra la porta [arg2] del processore [arg1] e la porta [arg4] del processore [arg3], a causa del downgrade della topologia UPI.

Gravità: Informazioni

Parametri:

[arg1] Numero socket, basato su 1

[arg2] Numero di porta

[arg3] Numero socket, basato su 1

[arg4] Numero di porta

Intervento dell'utente:

Completare le seguenti operazioni:

- 1. Questo evento deve essere seguito da un recente evento FQXSFIO0005M/FQXSFIO0006M che indica alcuni errori di collegamenti UPI che hanno causato il downgrade della topologia UPI.
- 2. Risolvere prima l'evento FQXSFIO0005M/FQXSFIO0006M; questo evento dovrebbe quindi essere risolto automaticamente.
- 3. Se dopo aver risolto l'evento FQXSFIO0005M/FQXSFIO0006M, questo evento persiste, raccogliere i log dei dati di servizio e contattare il supporto Lenovo.
- FQXSFIO0005M: È stato rilevato un errore UPI interno della scheda sul collegamento tra la porta [arg2] del processore [arg1] e la porta [arg4] del processore [arg3].

Gravità: Errore

Parametri:

[arg1] Numero socket, basato su 1

[arg2] Numero di porta

[arg3] Numero socket, basato su 1

[arg4] Numero di porta

Intervento dell'utente:

Completare le seguenti operazioni:

- 1. Spegnere il sistema e rimuovere l'alimentazione CA.
- 2. Ripristinare l'alimentazione CA e accendere il sistema.
- 3. Se il problema persiste, raccogliere i log dei dati di servizio e contattare il supporto Lenovo.

Nota: La soluzione per questo errore potrebbe comportare la sostituzione della scheda di sistema. Se la crittografia TPM è stata abilitata, eseguire il backup della chiave di ripristino della crittografia TPM.

• FQXSFIO0006I: un'interconnessione UPI tra schede è stata disabilitata sul collegamento tra la porta [arg2] del processore [arg1] e la porta [arg4] del processore [arg3], a causa del downgrade della topologia UPI.

Gravità: Informazioni

Parametri:

[arg1] Numero socket, basato su 1

[arg2] Numero di porta

[arg3] Numero socket, basato su 1

[arg4] Numero di porta

Intervento dell'utente:

Completare le seguenti operazioni:

- 1. Questo evento deve essere seguito da un recente evento FQXSFIO0005M/FQXSFIO0006M che indica alcuni errori di collegamenti UPI che hanno causato il downgrade della topologia UPI.
- 2. Risolvere prima l'evento FQXSFIO0005M/FQXSFIO0006M; questo evento dovrebbe quindi essere risolto automaticamente.
- 3. Se dopo aver risolto l'evento FQXSFIO0005M/FQXSFIO0006M, questo evento persiste, raccogliere i log dei dati di servizio e contattare il supporto Lenovo.
- FQXSFIO0006M: È stato rilevato un errore UPI interno tra le schede sul collegamento tra la porta [arg2] del processore [arg1] e la porta [arg4] del processore [arg3].

Gravità: Errore

Parametri:

[arg1] Numero socket, basato su 1

[arg2] Numero di porta

[arg3] Numero socket, basato su 1

[arg4] Numero di porta

Intervento dell'utente:

Completare le seguenti operazioni:

- 1. Spegnere il sistema e rimuovere l'alimentazione CA.
- 2. Ripristinare l'alimentazione CA e accendere il sistema.
- 3. Se il problema persiste, raccogliere i log dei dati di servizio e contattare il supporto Lenovo.

Nota: La soluzione per questo errore potrebbe comportare la sostituzione della scheda di sistema. Se la crittografia TPM è stata abilitata, eseguire il backup della chiave di ripristino della crittografia TPM.

• FQXSFIO0007M: È stato rilevato un errore dall'I/O integrato sul bus [arg1]. Il valore del registro GFERRST (Global Fatal Error Status) è [arg2]. Il valore del registro GNERRST (Global Non-Fatal Error Status) è [arg3]. Controllare i log degli errori per verificare la presenza di eventuali dati aggiuntivi sugli errori dei dispositivi downstream.

Gravità: Errore

Parametri:

[arg1] Bus

[arg2] Valore del registro Stato errore irreversibile globale

[arg3] Valore del registro Stato errore non irreversibile globale

Intervento dell'utente:

- 1. Controllare sul sito del supporto Lenovo se è presente un comunicato di servizio applicabile oppure un aggiornamento firmware per il sistema o per l'adattatore applicabile a questo errore.
- 2. Se il problema persiste, raccogliere i log dei dati di servizio e contattare il supporto Lenovo.

Nota: La soluzione per questo errore potrebbe comportare la sostituzione della scheda di sistema. Se la crittografia TPM è stata abilitata, eseguire il backup della chiave di ripristino della crittografia TPM.

• FQXSFIO0008M: È stata rilevata una riduzione dell'ampiezza del collegamento dinamico UPI tra la porta [arg2] del processore [arg1] e la porta [arg4] del processore [arg3].

Gravità: Avvertenza

Parametri:

[arg1] Numero socket, basato su 1

[arg2] Numero di porta

[arg3] Numero socket, basato su 1

[arg4] Numero di porta

Intervento dell'utente:

Completare le seguenti operazioni:

- 1. Spegnere il sistema e rimuovere l'alimentazione CA.
- 2. Ripristinare l'alimentazione CA e accendere il sistema.
- 3. Se il problema persiste, raccogliere i log dei dati di servizio e contattare il supporto Lenovo.

Nota: La soluzione per questo errore potrebbe comportare la sostituzione della scheda di sistema. Se la crittografia TPM è stata abilitata, eseguire il backup della chiave di ripristino della crittografia TPM.

• FQXSFIO0009M: È stata rilevata una riduzione dell'ampiezza del collegamento dinamico UPI interna della scheda tra la porta [arg2] del processore [arg1] e la porta [arg4] del processore [arg3].

Gravità: Avvertenza

Parametri:

[arg1] Numero socket, basato su 1

[arg2] Numero di porta

[arg3] Numero socket, basato su 1

[arg4] Numero di porta

Intervento dell'utente:

Completare le seguenti operazioni:

- 1. Spegnere il sistema e rimuovere l'alimentazione CA.
- 2. Ripristinare l'alimentazione CA e accendere il sistema.
- 3. Se il problema persiste, raccogliere i log dei dati di servizio e contattare il supporto Lenovo.

Nota: La soluzione per questo errore potrebbe comportare la sostituzione della scheda di sistema. Se la crittografia TPM è stata abilitata, eseguire il backup della chiave di ripristino della crittografia TPM.

• FQXSFIO0010M: Si è verificato un errore irreversibile PCIe sul bus [arg1] Dispositivo [arg2] Funzione [arg3]. L'ID fornitore per il dispositivo è [arg4] e l'ID dispositivo è [arg5]. Il numero di [arg6] fisico è [arg7].

Gravità: Errore

Parametri:

[arg1] Bus [arg2] Dispositivo [arg3] Funzione [arg4] VID [arg5] DID [arg6] Slot/vano [arg7] Numero di istanza Intervento dell'utente:

Completare le seguenti operazioni:

- 1. Verificare sul sito del supporto Lenovo la presenza di un driver di dispositivo applicabile, l'aggiornamento firmware, la versione delle informazioni sull'assistenza per questo prodotto oppure altre informazioni applicabili a questo errore. Caricare il nuovo driver di dispositivo ed eventuali aggiornamenti firmware richiesti.
- 2. Se questo dispositivo e/o uno qualsiasi dei cavi collegati è stato recentemente installato, spostato, sottoposto a interventi di manutenzione o aggiornato:
	- a. Riposizionare l'adattatore o il disco e gli eventuali cavi collegati.
	- b. Ricaricare il driver di dispositivo.
	- c. Se il dispositivo non viene riconosciuto, potrebbe essere necessario riconfigurare lo slot a una velocità inferiore. Le impostazioni Gen1/Gen2/Gen3 possono essere configurate mediante Configurazione F1 -> Impostazioni di sistema -> Dispositivi e porte I/O -> Selezione velocità PCIe Gen1/Gen2/Gen3/Gen4 o tramite l'utilità OneCLI.
	- d. Se l'errore PCIe viene riportato anche su un secondo slot nello stesso nodo, prima di procedere, verificare di avere eseguito i suddetti passaggi a, b e c per l'adattatore o il disco.
- 3. Se il problema persiste, raccogliere i log dei dati di servizio e contattare il supporto Lenovo.
- FQXSFIO0011M: Si è verificato un errore di parità PCIe sul bus [arg1] Dispositivo [arg2] Funzione [arg3]. L'ID fornitore per il dispositivo è [arg4] e l'ID dispositivo è [arg5]. Il numero di slot fisico è [arg6].

Gravità: Errore

Parametri:

[arg1] Bus

[arg2] Dispositivo

[arg3] Funzione

[arg4] VID

[arg5] DID

[arg6] Numero di istanza

Intervento dell'utente:

Completare le seguenti operazioni:

1. Verificare sul sito del supporto Lenovo la presenza di un driver di dispositivo applicabile, l'aggiornamento firmware, la versione delle informazioni sull'assistenza per questo prodotto oppure altre informazioni applicabili a questo errore. Caricare il nuovo driver di dispositivo ed eventuali aggiornamenti firmware richiesti.

- 2. Se questo nodo e/o uno qualsiasi dei cavi collegati sono stati recentemente installati, spostati, sottoposti ad interventi di manutenzione o aggiornati.
	- a. Riposizionare l'adattatore e gli eventuali cavi collegati.
	- b. Ricaricare il driver di dispositivo.
	- c. Se il dispositivo non viene riconosciuto, potrebbe essere necessario riconfigurare lo slot su Gen1 o Gen2. Le impostazioni Gen1/Gen2 possono essere configurate mediante Configurazione F1 -> Impostazioni di sistema -> Dispositivi e porte I/O -> Selezione velocità PCIe Gen1/Gen2/Gen3 o tramite il programma di utilità OneCLI.
	- d. Se l'errore PCIe viene riportato anche su un secondo slot nello stesso nodo, prima di procedere, verificare di avere eseguito i suddetti passaggi a, b e c per l'adattatore.
- 3. Se il problema persiste, raccogliere i log dei dati di servizio e contattare il supporto Lenovo.
- FQXSFIO0012M: Si è verificato un errore di sistema PCIe sul bus [arg1] Dispositivo [arg2] Funzione [arg3]. L'ID fornitore per il dispositivo è [arg4] e l'ID dispositivo è [arg5]. Il numero di slot fisico è [arg6].

Gravità: Errore

Parametri:

[arg1] Bus

[arg2] Dispositivo

[arg3] Funzione

[arg4] VID

[arg5] DID

[arg6] Numero di istanza

Intervento dell'utente:

Completare le seguenti operazioni:

- 1. Verificare sul sito del supporto Lenovo la presenza di un driver di dispositivo applicabile, l'aggiornamento firmware, la versione delle informazioni sull'assistenza per questo prodotto oppure altre informazioni applicabili a questo errore. Caricare il nuovo driver di dispositivo ed eventuali aggiornamenti firmware richiesti.
- 2. Se questo dispositivo e/o uno qualsiasi dei cavi collegati è stato recentemente installato, spostato, sottoposto a interventi di manutenzione o aggiornato:
	- a. Riposizionare l'adattatore e gli eventuali cavi collegati.
	- b. Ricaricare il driver di dispositivo.
	- c. Se il dispositivo non viene riconosciuto, potrebbe essere necessario riconfigurare lo slot su Gen1 o Gen2. Le impostazioni Gen1/Gen2 possono essere configurate mediante Configurazione F1 -> Impostazioni di sistema -> Dispositivi e porte I/O -> Selezione velocità PCIe Gen1/Gen2/Gen3 o tramite il programma di utilità OneCLI.
	- d. Se l'errore PCIe viene riportato anche su un secondo slot nello stesso nodo, prima di procedere, verificare di avere eseguito i suddetti passaggi a, b e c per l'adattatore.
- 3. Se il problema persiste, raccogliere i log dei dati di servizio e contattare il supporto Lenovo.

Nota: La soluzione per questo errore potrebbe comportare la sostituzione della scheda di sistema. Se la crittografia TPM è stata abilitata, eseguire il backup della chiave di ripristino della crittografia TPM.

# • FQXSFIO0013I: Impossibile configurare il dispositivo trovato in corrispondenza del bus [arg1] dispositivo [arg2] funzione [arg3] a causa delle restrizioni della risorsa. L'ID fornitore per il dispositivo è [arg4] e l'ID dispositivo è [arg5]. Il numero di slot fisico è [arg6].

Gravità: Avvertenza

Parametri:

[arg1] Bus

[arg2] Dispositivo

[arg3] Funzione

[arg4] VID

[arg5] DID

[arg6] Numero di istanza

Intervento dell'utente:

Completare le seguenti operazioni:

- 1. Se questa periferica PCIe e/o qualcuno dei cavi collegati sono stati recentemente installati, spostati, sottoposti ad interventi di manutenzione o aggiornati, riposizionare l'adattatore ed eventuali cavi collegati.
- 2. Consultare il sito del supporto Lenovo per verificare la presenza di comunicati di servizio o di aggiornamenti del firmware dell'adattatore applicabili a questo errore (NOTA: potrebbe essere necessario disabilitare le ROM opzionali non utilizzate nella configurazione F1 UEFI, nell'utility OneCLI o nelle utility del produttore in uso in modo da consentire l'aggiornamento del firmware dell'adattatore).
- 3. Spostare l'adattatore in un altro slot. Se uno slot non è disponibile o l'errore si ripete, sostituire l'adattatore.
- 4. Se il problema persiste, raccogliere i log dei dati di servizio e contattare il supporto Lenovo.

Nota: La soluzione per questo errore potrebbe comportare la sostituzione della scheda di sistema. Se la crittografia TPM è stata abilitata, eseguire il backup della chiave di ripristino della crittografia TPM.

• FQXSFIO0014J: Rilevamento di un checksum option ROM errato per il dispositivo in corrispondenza del bus [arg1] dispositivo [arg2] funzione [arg3]. L'ID fornitore per il dispositivo è [arg4] e l'ID dispositivo è [arg5]. Il numero di slot fisico è [arg6].

Gravità: Errore

Parametri:

[arg1] Bus

[arg2] Dispositivo

[arg3] Funzione

[arg4] VID

[arg5] DID

[arg6] Numero di istanza

Intervento dell'utente:

- 1. Se questo dispositivo PCIe e/o uno qualsiasi dei cavi collegati è stato recentemente installato, spostato, sottoposto ad interventi di manutenzione o aggiornato, Riposizionare l'adattatore e gli eventuali cavi collegati.
- 2. Spostare l'adattatore in uno slot diverso del sistema, se disponibile.
- 3. Controllare sul sito Web del supporto Lenovo se è presente un comunicato di servizio applicabile oppure un aggiornamento firmware UEFI o dell'adattatore relativo a questo errore.

Nota: Potrebbe essere necessario configurare lo slot su Gen1 o utilizzare un software del programma di utilità speciale per poter aggiornare il firmware dell'adattatore. Le impostazioni Gen1/ Gen2 possono essere configurate mediante Configurazione F1 -> Impostazioni di sistema -> Dispositivi e porte I/O -> Selezione velocità PCIe Gen1/Gen2/Gen3 o tramite l'utilità OneCLI.

4. Se il problema persiste, raccogliere i log dei dati di servizio e contattare il supporto Lenovo.

Nota: La soluzione per questo errore potrebbe comportare la sostituzione della scheda di sistema. Se la crittografia TPM è stata abilitata, eseguire il backup della chiave di ripristino della crittografia TPM.

# • FQXSFIO0015I: IFM: è stata eseguita la reimpostazione del sistema per reimpostare gli adattatori.

Gravità: Informazioni

Intervento dell'utente:

Soltanto a scopo informativo. Non è richiesta alcuna azione.

### • FQXSFIO0016M: IFM: evitato il loop di reimpostazione - non sono consentite più reimpostazioni.

Gravità: Avvertenza

Intervento dell'utente:

Completare le seguenti operazioni:

- 1. Aggiornare tutto il firmware (inclusi il firmware dell'adattatore) ai livelli più recenti.
- 2. Se il problema persiste, raccogliere i log dei dati di servizio e contattare il supporto Lenovo.

# • FQXSFIO0017M: Errore di comunicazione IFM - È possibile che XCC non sia stato distribuito correttamente.

Gravità: Errore

Intervento dell'utente:

Completare le seguenti operazioni:

1. Aggiornare tutto il firmware di sistema (inclusi il firmware dell'adattatore) ai livelli più recenti.

Nota: Se il dispositivo fa parte di una soluzione cluster, verificare che sia supportato il livello più recente di codice per la soluzione cluster prima di eseguire l'aggiornamento.

2. Se il problema persiste, raccogliere i log dei dati di servizio e contattare il supporto Lenovo.

### • FQXSFIO0018I: IFM: configurazione troppo grande per la modalità di compatibilità.

Gravità: Informazioni

Intervento dell'utente:

Soltanto a scopo informativo. Non è richiesta alcuna azione.

# • FQXSFIO0019J: Conflitto risorsa PCIe.

Gravità: Errore

Intervento dell'utente:

Completare le seguenti operazioni:

- 1. Se questo dispositivo PCIe e/o qualcuno dei cavi collegati sono stati recentemente installati, spostati, sottoposti a interventi di manutenzione o aggiornati, riposizionare l'adattatore ed eventuali cavi collegati.
- 2. Spostare l'adattatore in uno slot diverso, se disponibile.
- 3. Controllare sul sito Web del supporto Lenovo se è presente un comunicato di servizio applicabile oppure un aggiornamento firmware UEFI o dell'adattatore relativo a questo errore.

Nota: Potrebbe essere necessario configurare lo slot su Gen1 o utilizzare un software del programma di utilità speciale per poter aggiornare il firmware dell'adattatore. Le impostazioni Gen1/ Gen2 possono essere configurate mediante Configurazione F1 -> Impostazioni di sistema -> Dispositivi e porte I/O -> Selezione velocità PCIe Gen1/Gen2/Gen3 o tramite l'utilità OneCLI.

4. Se il problema persiste, raccogliere i log dei dati di servizio.

Nota: La soluzione per questo errore potrebbe comportare la sostituzione della scheda di sistema. Se la crittografia TPM è stata abilitata, eseguire il backup della chiave di ripristino della crittografia TPM.

• FQXSFIO0020J: Si è verificato un isolamento PCIe dello slot PCIe [arg1]. L'adattatore potrebbe non funzionare correttamente.

Gravità: Informazioni

Parametri:

[arg1] Numero di slot

Intervento dell'utente:

Completare le seguenti operazioni:

- 1. Controllare se nel log è presente un errore distinto correlato a un dispositivo PCIe associato e risolverlo.
- 2. Controllare sul sito del supporto Lenovo se è presente un comunicato di servizio applicabile o un aggiornamento firmware per il sistema o l'adattatore che si applica a questo errore di memoria.
- 3. Controllare le specifiche del sistema per assicurarsi che il dispositivo PCIe sia installato nello slot PCIe compatibile e che il cavo utilizzato sia compatibile. In caso contrario, le prestazioni di questo dispositivo potrebbero diminuire.
- 4. Se il problema persiste, raccogliere i log dei dati di servizio e contattare il supporto Lenovo.

Nota: La soluzione per questo errore potrebbe comportare la sostituzione della scheda di sistema. Se la crittografia TPM è stata abilitata, eseguire il backup della chiave di ripristino della crittografia TPM.

• FQXSFIO0021J: Si è verificato un ripristino da errore PCIe in [arg1] fisico numero [arg2]. [arg3] potrebbe non funzionare correttamente.

Gravità: Avvertenza

Parametri:

[arg1] Slot/vano

[arg2] Numero di istanza

[arg3] Adattatore/disco

Intervento dell'utente:

- 1. Controllare se nel log è presente un errore distinto correlato a un dispositivo PCIe associato o un disco NVMe e risolverlo.
- 2. Controllare sul sito del supporto Lenovo se è presente un comunicato di servizio applicabile o un aggiornamento firmware per il sistema o l'adattatore che si applica a questo errore di memoria.
- 3. Controllare le specifiche del sistema per verificare che il dispositivo PCIe o il disco NVMe sia installato nello slot PCIe o nel vano compatibile e che sia utilizzato un cavo compatibile. In caso contrario, le prestazioni di questo dispositivo potrebbero diminuire.
- 4. Se il problema persiste, raccogliere i log dei dati di servizio e contattare il supporto Lenovo.

Nota: La soluzione per questo errore potrebbe comportare la sostituzione della scheda di sistema. Se la crittografia TPM è stata abilitata, eseguire il backup della chiave di ripristino della crittografia TPM.

# • FQXSFIO0022J: Larghezza del collegamento PCIe ridotta da [arg1] a [arg2] nel dispositivo [arg3] fisico numero [arg4].

Gravità: Avvertenza

Parametri:

[arg1] x16/x8/x4/x2/x1

[arg2] x16/x8/x4/x2/x1

[arg3] Slot/vano

[arg4] Numero di istanza

Intervento dell'utente:

Completare le seguenti operazioni:

- 1. Controllare se nel log è presente un errore distinto correlato a un dispositivo PCIe associato o un disco NVMe e risolverlo.
- 2. Controllare sul sito del supporto Lenovo se è presente un comunicato di servizio applicabile o un aggiornamento firmware per il sistema o l'adattatore che si applica a questo errore di memoria.
- 3. Controllare le specifiche del sistema per verificare che il dispositivo PCIe o il disco NVMe sia installato nello slot PCIe o nel vano compatibile e che sia utilizzato un cavo compatibile. In caso contrario, le prestazioni di questo dispositivo potrebbero diminuire.
- 4. Se il problema persiste, raccogliere i log dei dati di servizio e contattare il supporto Lenovo.

Nota: La soluzione per questo errore potrebbe comportare la sostituzione della scheda di sistema. Se la crittografia TPM è stata abilitata, eseguire il backup della chiave di ripristino della crittografia TPM.

# • FQXSFIO0023J: Velocità del collegamento PCIe ridotta da [arg1] a [arg2] nel dispositivo [arg3] fisico numero [arg4].

Gravità: Avvertenza

Parametri:

[arg1] 32 GT/s / 16 GT/s / 8 GT/s / 5 GT/s / 2,5 GT/s [arg2] 32 GT/s / 16 GT/s / 8 GT/s / 5 GT/s / 2,5 GT/s [arg3] Slot/vano [arg4] Numero di istanza Intervento dell'utente:

Completare le seguenti operazioni:

- 1. Controllare se nel log è presente un errore distinto correlato a un dispositivo PCIe associato o un disco NVMe e risolverlo.
- 2. Controllare sul sito del supporto Lenovo se è presente un comunicato di servizio applicabile o un aggiornamento firmware per il sistema o l'adattatore che si applica a questo errore di memoria.
- 3. Controllare le specifiche del sistema per verificare che il dispositivo PCIe o il disco NVMe sia installato nello slot PCIe o nel vano compatibile e che sia utilizzato un cavo compatibile. In caso contrario, le prestazioni di questo dispositivo potrebbero diminuire.
- 4. Se il problema persiste, raccogliere i log dei dati di servizio e contattare il supporto Lenovo.

Nota: La soluzione per questo errore potrebbe comportare la sostituzione della scheda di sistema. Se la crittografia TPM è stata abilitata, eseguire il backup della chiave di ripristino della crittografia TPM.

• FQXSFIO0031M: Si è verificato un errore irreversibile PCIe sul bus [arg1] Dispositivo [arg2] Funzione [arg3]. L'ID fornitore per il dispositivo è [arg4] e l'ID dispositivo è [arg5]. Il numero del vano fisico è [arg6].

Gravità: Errore

Parametri:

[arg1] Bus

[arg2] Dispositivo

[arg3] Funzione

[arg4] VID

[arg5] DID

[arg6] Numero del vano

Intervento dell'utente:

- 1. Verificare sul sito del supporto Lenovo la presenza di un driver di dispositivo applicabile, l'aggiornamento firmware, la versione delle informazioni sull'assistenza per questo prodotto oppure altre informazioni applicabili a questo errore. Caricare il nuovo driver di dispositivo ed eventuali aggiornamenti firmware richiesti.
- 2. Se questo dispositivo e/o uno qualsiasi dei cavi collegati è stato recentemente installato, spostato, sottoposto a interventi di manutenzione o aggiornato:
	- a. Riposizionare l'adattatore e gli eventuali cavi collegati.
	- b. Ricaricare il driver di dispositivo.
	- c. Se il dispositivo non viene riconosciuto, potrebbe essere necessario riconfigurare lo slot su Gen1 o Gen2. Le impostazioni Gen1/Gen2 possono essere configurate mediante Configurazione F1 -> Impostazioni di sistema -> Dispositivi e porte I/O -> Selezione velocità PCIe Gen1/Gen2/Gen3 o tramite il programma di utilità OneCLI.
	- d. Se l'errore PCIe viene riportato anche su un secondo slot nello stesso nodo, prima di procedere, verificare di avere eseguito i suddetti passaggi a, b e c per l'adattatore.
- 3. Se il problema persiste, raccogliere i log dei dati di servizio e contattare il supporto Lenovo.
- FQXSFIO0032M: Il limite di soglia PFA per l'errore reversibile PCIe è stato superato sul Bus [arg1] Dispositivo [arg2] Funzione [arg3]. L'ID fornitore per il dispositivo è [arg4] e l'ID dispositivo è [arg5]. Il numero del vano fisico è [arg6].

Gravità: Avvertenza

Parametri:

[arg1] Bus

[arg2] Dispositivo

[arg3] Funzione

[arg4] VID

[arg5] DID

[arg6] Numero del vano

Intervento dell'utente:

Completare le seguenti operazioni:

- 1. Riavviare il sistema.
- 2. Riaggiornare il firmware del disco NVME.
- 3. Se il problema persiste, raccogliere i log dei dati di servizio e contattare il supporto Lenovo.
- FQXSFIO0033J: Larghezza del collegamento PCIe danneggiata da [arg1] a [arg2] nel numero del vano fisico [arg3].

Gravità: Avvertenza

Intervento dell'utente:

Completare le seguenti operazioni:

- 1. Controllare se nel log è presente un errore distinto correlato a un disco NVMe PCIe associato e risolverlo.
- 2. Controllare sul sito del supporto Lenovo se è presente un comunicato di servizio applicabile o un aggiornamento firmware per il sistema o l'adattatore che si applica a questo errore di memoria.
- 3. Controllare le specifiche del sistema per verificare che il disco NVMe sia installato nel vano compatibile e che sia utilizzato un cavo compatibile. In caso contrario, le prestazioni di questo dispositivo potrebbero diminuire.
- 4. Se il problema persiste, raccogliere i log dei dati di servizio e contattare il supporto Lenovo.

Nota: La soluzione per questo errore potrebbe comportare la sostituzione della scheda di sistema. Se la crittografia TPM è stata abilitata, eseguire il backup della chiave di ripristino della crittografia TPM.

• FQXSFIO0034J: Velocità del collegamento PCIe danneggiata da [arg1] a [arg2] nel numero del vano fisico [arg3].

Gravità: Avvertenza

Intervento dell'utente:

- 1. Controllare se nel log è presente un errore distinto correlato a un disco NVMe PCIe associato e risolverlo.
- 2. Controllare sul sito del supporto Lenovo se è presente un comunicato di servizio applicabile o un aggiornamento firmware per il sistema o l'adattatore che si applica a questo errore di memoria.
- 3. Controllare le specifiche del sistema per verificare che il disco NVMe sia installato nel vano compatibile e che sia utilizzato un cavo compatibile. In caso contrario, le prestazioni di questo dispositivo potrebbero diminuire.

4. Se il problema persiste, raccogliere i log dei dati di servizio e contattare il supporto Lenovo.

Nota: La soluzione per questo errore potrebbe comportare la sostituzione della scheda di sistema. Se la crittografia TPM è stata abilitata, eseguire il backup della chiave di ripristino della crittografia TPM.

### • FQXSFMA0001I: DIMM [arg1] Ripristino della disabilitazione. [arg2]

Gravità: Informazioni

Parametri:

[arg1] Etichetta serigrafia slot DIMM

[arg2] L'identificativo DIMM è costituito da S/N, FRU e UDI, ad esempio "739E68ED-VC10 FRU 0123456"

Intervento dell'utente:

Soltanto a scopo informativo. Non è richiesta alcuna azione.

• FQXSFMA0001M: DIMM [arg1] è stato disabilitato a causa di un errore rilevato durante il POST. [arg2]

Gravità: Errore

Parametri:

[arg1] Etichetta serigrafia slot DIMM

[arg2] L'identificativo DIMM è costituito da S/N, FRU e UDI, ad esempio "739E68ED-VC10 FRU 0123456"

Intervento dell'utente:

Completare le seguenti operazioni:

- 1. Riposizionare il DIMM interessato (nota: il log eventi può contenere un evento recente FQXSFMA0011I che indica il rilevamento di una modifica nell'inserimento dei DIMM che potrebbe essere correlata a questo problema).
- 2. Avviare la configurazione F1 e abilitare il modulo DIMM (per AMD, non è necessario abilitare il modulo DIMM nella configurazione). Riavviare il sistema.
- 3. Aggiornare il firmware UEFI alla versione più recente.
- 4. Se il problema persiste, raccogliere i log dei dati di servizio e contattare il supporto Lenovo.

Nota: La soluzione per questo errore potrebbe comportare la sostituzione della scheda di sistema. Se la crittografia TPM è stata abilitata, eseguire il backup della chiave di ripristino della crittografia TPM.

• FQXSFMA0002I: Lo stato di errore irreversibile di memoria è stato eliminato.

Gravità: Informazioni

Intervento dell'utente:

Soltanto a scopo informativo. Non è richiesta alcuna azione.

• FQXSFMA0002M: È stato rilevato un errore irreversibile di memoria sul DIMM [arg1] all'indirizzo [arg2]. [arg3]

Gravità: Errore

Parametri:

[arg1] Etichetta serigrafia DIMM, basata su 1

[arg2] Indirizzo del sistema in cui si è verificato l'errore

[arg3] L'identificativo DIMM è costituito da S/N, FRU e UDI, ad esempio "739E68ED-VC10 FRU 0123456"

Intervento dell'utente:

Completare le seguenti operazioni:

- 1. Controllare il sito del supporto Lenovo se è presente un comunicato di servizio o un aggiornamento firmware applicabile a questo errore della memoria.
- 2. Riposizionare il DIMM interessato (nota: il log eventi può contenere un evento recente FQXSFMA0011I che indica il rilevamento di una modifica nell'inserimento dei DIMM che potrebbe essere correlata a questo problema).
- 3. Spostare il DIMM interessato in un altro slot valido noto e verificare se il problema viene ancora rilevato o meno.
- 4. Se il problema persiste, raccogliere i log dei dati di servizio e contattare il supporto Lenovo.

Nota: La soluzione per questo errore potrebbe comportare la sostituzione della scheda di sistema. Se la crittografia TPM è stata abilitata, eseguire il backup della chiave di ripristino della crittografia TPM.

• FQXSFMA0003K: È stata rilevata una mancata corrispondenza nella memoria. Verificare che la configurazione della memoria sia valida. [arg1]

Gravità: Errore

Parametri:

[arg1] L'identificativo DIMM è costituito da S/N, FRU e UDI, ad esempio "739E68ED-VC10 FRU 0123456"

Intervento dell'utente:

Completare le seguenti operazioni:

- 1. Avviare la schermata F1 UEFI e verificare se un qualsiasi DIMM di memoria è disabilitato. La memoria potrebbe essere disabilitata a causa di precedenti errori irreversibili o di errori di formazione/test di memoria UEFI.
- 2. Accertarsi che i moduli DIMM siano stati installati nella sequenza di popolamento corretta.
- 3. Aggiornare il firmware UEFI alla versione più recente.
- 4. Se il problema persiste, raccogliere i log dei dati di servizio e contattare il supporto Lenovo.

Nota: La soluzione per questo errore potrebbe comportare la sostituzione della scheda di sistema. Se la crittografia TPM è stata abilitata, eseguire il backup della chiave di ripristino della crittografia TPM.

• FQXSFMA0004N: Non è stata rilevata alcuna memoria di sistema. [arg1]

Gravità: Errore

Parametri:

[arg1] L'identificativo DIMM è costituito da S/N, FRU e UDI, ad esempio "739E68ED-VC10 FRU 0123456"

Intervento dell'utente:

- 1. Verificare che uno o più DIMM supportati siano installati nel server con la sequenza di popolamento corretta.
- 2. Se il sistema supporta il Lightpath, verificare se sono presenti dei LED del connettore DIMM illuminati e, in tal caso riposizionare quei DIMM. In alternativa (ad esempio se non è disponibile il Lightpath), è possibile eseguire la stessa operazione mediante XCC GUI.
- 3. Scambiare i DIMM tra gli slot quando nel sistema sono disponibili più DIMM.
- 4. Se i DIMM sono stati aggiornati appena prima che si verificasse il problema, aggiornare UEFI utilizzando la configurazione minima o una configurazione alternativa.
- 5. Se il problema persiste, raccogliere i log dei dati di servizio e contattare il supporto Lenovo.

Nota: La soluzione per questo errore potrebbe comportare la sostituzione della scheda di sistema. Se la crittografia TPM è stata abilitata, eseguire il backup della chiave di ripristino della crittografia TPM.

• FQXSFMA0005N: La memoria è presente nel sistema ma non è possibile configurarla. Verificare che la configurazione della memoria sia valida. [arg1]

Gravità: Errore

Parametri:

[arg1] L'identificativo DIMM è costituito da S/N, FRU e UDI, ad esempio "739E68ED-VC10 FRU 0123456"

Intervento dell'utente:

Completare le seguenti operazioni:

- 1. Accertarsi che uno o più DIMM siano installati nel server.
- 2. Risolvere gli eventuali errori di memoria esistenti.
- 3. Se nei log non è registrato alcun errore di memoria e non è acceso alcun LED di errore del connettore DIMM, verificare che tutti i connettori DIMM siano abilitati utilizzando il programma Setup Utility o OneCLI Utility.
- 4. Riposizionare tutti i DIMM accertandosi che siano installati nella sequenza di popolamento corretta, in conformità alle informazioni sull'assistenza per questo prodotto.
- 5. Cancellare la memoria CMOS. Tenere presente che verranno ripristinate tutte le impostazioni firmware predefinite.
- 6. Riaggiornare il firmware UEFI.
- 7. Se il problema persiste, raccogliere i log dei dati di servizio e contattare il supporto Lenovo.

# • FQXSFMA0006I: È stato rilevato il DIMM [arg2] di [arg1], il numero di serie del modulo DIMM è [arg3].

Gravità: Informazioni

Parametri:

[arg1] Non qualificato/Non Lenovo

[arg2] Etichetta serigrafia DIMM, basata su 1

[arg3] Numero di serie DIMM.

Intervento dell'utente:

- 1. Se questo evento informativo è registrato nel log eventi XCC, nel server non è installata una memoria qualificata.
- 2. La memoria installata potrebbe non essere coperta da garanzia.
- 3. Senza memoria qualificata, le velocità supportate dagli standard del settore non saranno abilitate.
- 4. Contattare il rappresentante di vendita locale o il Business Partner autorizzato per ordinare una memoria qualificata e sostituire i DIMM non qualificati.
- 5. Dopo aver installato la memoria qualificata e acceso il server, assicurarsi che questo evento informativo non venga di nuovo registrato.

6. Se il problema persiste, raccogliere i log dei dati di servizio e contattare il supporto Lenovo.

# • FQXSFMA0007I: Il DIMM numero [arg2] di [arg1] è stato sostituito. [arg3]

Gravità: Informazioni

Parametri:

[arg1] Non qualificato/Non Lenovo

[arg2] Etichetta serigrafia DIMM, basata su 1

[arg3] Informazioni DIMM (S/N, FRU e UDI.), ad esempio "739E68ED-VC10 FRU 0123456"

Intervento dell'utente:

Completare le seguenti operazioni:

- 1. Questo evento deve essere seguito da un evento recente FQXSFMA0006I che indica che nel server è installata una memoria non qualificata.
- 2. Soltanto a scopo informativo. Non è richiesta alcuna azione.

• FQXSFMA0008I: DIMM [arg1] Errore del test di memoria POST ripristinato. [arg2]

Gravità: Informazioni

Parametri:

[arg1] Etichetta serigrafia slot DIMM

[arg2] L'identificativo DIMM è costituito da S/N, FRU e UDI, ad esempio "739E68ED-VC10 FRU 0123456"

Intervento dell'utente:

Soltanto a scopo informativo. Non è richiesta alcuna azione.

• FQXSFMA0008M: Il DIMM [arg1] ha causato un errore del test di memoria del POST. [arg2]

Gravità: Errore

Parametri:

[arg1] Etichetta serigrafia slot DIMM

[arg2] L'identificativo DIMM è costituito da S/N, FRU e UDI, ad esempio "739E68ED-VC10 FRU 0123456"

Intervento dell'utente:

Completare le seguenti operazioni:

- 1. Se la configurazione dei DIMM era stata modificata appena prima che si verificasse il guasto, accertarsi che i DIMM siano installati nella sequenza di popolamento corretta.
- 2. Riposizionare il DIMM che non ha superato il test di memoria POST e i DIMM negli slot adiacenti se popolati. Avviare la configurazione F1 e abilitare il DIMM. Riavviare il sistema.
- 3. Spostare il DIMM dalla posizione dell'errore in un'altra posizione valida nota per verificare se l'errore segue il DIMM o lo slot DIMM.
- 4. Se questo problema si è verificato durante un processo di aggiornamento XCC/UEFI:
	- a. Eseguire un ciclo di alimentazione del sistema scollegando l'alimentazione per alcuni secondi.
	- b. Cancellare le impostazioni CMOS rimuovendo la batteria per alcuni secondi.
- 5. Se il problema persiste, raccogliere i log dei dati di servizio e contattare il supporto Lenovo.

# • FQXSFMA0009I: Configurazione della memoria non valida per la modalità di mirroring ripristinata. [arg1]

Gravità: Informazioni

Parametri:

[arg1] L'identificativo DIMM è costituito da S/N, FRU e UDI, ad esempio "739E68ED-VC10 FRU 0123456"

Intervento dell'utente:

Soltanto a scopo informativo. Non è richiesta alcuna azione.

• FQXSFMA0009K: Configurazione della memoria non valida per la modalità di mirroring. Correggere la configurazione della memoria. [arg1]

Gravità: Errore

Parametri:

[arg1] L'identificativo DIMM è costituito da S/N, FRU e UDI, ad esempio "739E68ED-VC10 FRU 0123456"

Intervento dell'utente:

Completare le seguenti operazioni:

- 1. Assicurarsi che tutti i DIMM siano abilitati e funzionali avviando la configurazione F1 oppure in XCC Web. Nel caso vengano rilevati DIMM non funzionali, risolvere prima questo problema.
- 2. Assicurarsi che i connettori DIMM siano popolati correttamente per la modalità di mirroring, in base alle informazioni sull'assistenza per questo prodotto.
- 3. Se il problema persiste, raccogliere i log dei dati di servizio e contattare il supporto Lenovo.
- FQXSFMA0010I: Configurazione della memoria non valida per la modalità di sparing ripristinata. [arg1]

Gravità: Informazioni

Parametri:

[arg1] L'identificativo DIMM è costituito da S/N, FRU e UDI, ad esempio "739E68ED-VC10 FRU 0123456"

Intervento dell'utente:

Soltanto a scopo informativo. Non è richiesta alcuna azione.

• FQXSFMA0010K: Configurazione della memoria non valida per la modalità di riserva. Correggere la configurazione della memoria. [arg1]

Gravità: Errore

Parametri:

[arg1] L'identificativo DIMM è costituito da S/N, FRU e UDI, ad esempio "739E68ED-VC10 FRU 0123456"

Intervento dell'utente:

Completare le seguenti operazioni:

- 1. Assicurarsi che tutti i DIMM siano abilitati e funzionali avviando la configurazione F1 oppure in XCC Web. Nel caso vengano rilevati DIMM non funzionali, risolvere prima questo problema.
- 2. Assicurarsi che i connettori DIMM siano popolati per la modalità di sparing, in base alle informazioni di servizio per questo prodotto.
- 3. Se il problema persiste, raccogliere i log dei dati di servizio e contattare il supporto Lenovo.

# • FQXSFMA0011I: È stata rilevata la modifica del popolamento della memoria. [arg1]

Gravità: Informazioni

Parametri:

[arg1] L'identificativo DIMM è costituito da S/N, FRU e UDI, ad esempio "739E68ED-VC10 FRU 0123456"

Intervento dell'utente:

Completare le seguenti operazioni:

- 1. Se sono stati aggiunti moduli DIMM al sistema o rimossi da quest'ultimo e non è stato rilevato alcun errore aggiuntivo, ignorare questo messaggio.
- 2. Consultare il log eventi di sistema per individuare eventuali malfunzionamenti dei DIMM non risolti e sostituire quei DIMM.

# • FQXSFMA0012I: Annullamento dell'asserzione PFA del DIMM [arg1].

Gravità: Informazioni

Parametri:

[arg1] Etichetta serigrafia DIMM, basata su 1

Intervento dell'utente:

Soltanto a scopo informativo. Non è richiesta alcuna azione.

• FQXSFMA0012L: Il limite di soglia PFA [arg1] è stato superato sul DIMM [arg2] all'indirizzo [arg3]. [arg4]

Gravità: Avvertenza

Parametri:

[arg1] Soglia PFA legacy raggiunta, "Alto", "Basso".

[arg2] Etichetta serigrafia DIMM, basata su 1

[arg3] Indirizzo del sistema in cui si è verificato l'errore

[arg4] Informazioni DIMM (S/N, FRU e UDI.), ad esempio "739E68ED-VC10 FRU 0123456"

Intervento dell'utente:

Completare le seguenti operazioni:

- 1. Riposizionare il modulo DIMM interessato.
- 2. Controllare il sito del supporto Lenovo se è presente un comunicato di servizio o un aggiornamento firmware applicabile a questo errore della memoria.
- 3. Spostare il DIMM in un'altra posizione valida nota.
- 4. Se il problema persiste, raccogliere i log dei dati di servizio e contattare il supporto Lenovo.

Nota: La soluzione per questo errore potrebbe comportare la sostituzione della scheda di sistema. Se la crittografia TPM è stata abilitata, eseguire il backup della chiave di ripristino della crittografia TPM.

• FQXSFMA0013I: Failover di mirroring completo. Si è verificato il failover del modulo DIMM [arg1] sulla copia sottoposta a mirroring. [arg2]

Gravità: Informazioni

Parametri:

[arg1] Etichetta serigrafia DIMM, basata su 1

[arg2] Informazioni DIMM (S/N, FRU e UDI.), ad esempio "739E68ED-VC10 FRU 0123456"

Intervento dell'utente:

Consultare il log eventi di sistema per individuare eventuali errori del modulo DIMM non risolti e sostituire questi DIMM.

# • FQXSFMA0014I: Copia di riserva della memoria avviata. [arg1]

Gravità: Informazioni

Parametri:

[arg1] L'identificativo DIMM è costituito da S/N, FRU e UDI, ad esempio "739E68ED-VC10 FRU 0123456" Intervento dell'utente:

Soltanto a scopo informativo. Non è richiesta alcuna azione.

# • FQXSFMA0015I: Copia di riserva della memoria completata correttamente. [arg1]

Gravità: Informazioni

Parametri:

[arg1] L'identificativo DIMM è costituito da S/N, FRU e UDI, ad esempio "739E68ED-VC10 FRU 0123456" Intervento dell'utente:

Consultare il log di sistema per gli errori correlati ai DIMM e sostituire i DIMM difettosi.

# • FQXSFMA0016M: Copia di riserva della memoria non riuscita. [arg1]

Gravità: Avvertenza

Parametri:

[arg1] L'identificativo DIMM è costituito da S/N, FRU e UDI, ad esempio "739E68ED-VC10 FRU 0123456"

Intervento dell'utente:

Completare le seguenti operazioni:

- 1. Avviare la schermata F1 UEFI e assicurarsi che tutti i DIMM siano abilitati. Riavviare il sistema.
- 2. Se il problema persiste, raccogliere i log dei dati di servizio e contattare il supporto Lenovo.

Nota: La soluzione per questo errore potrebbe comportare la sostituzione della scheda di sistema. Se la crittografia TPM è stata abilitata, eseguire il backup della chiave di ripristino della crittografia TPM.

# • FQXSFMA0023M: Si è verificato un errore di flash NVDIMM. Backup/ripristino di NVDIMM potrebbero non funzionare correttamente. [arg1]

Gravità: Errore

Parametri:

[arg1] L'identificativo DIMM è costituito da S/N, FRU e UDI, ad esempio "739E68ED-VC10 FRU 0123456"

Intervento dell'utente:

Completare le seguenti operazioni:

- 1. Riposizionare i NDIMM interessati e il DIMM negli slot adiacenti, se popolati.
- 2. Controllare il sito del supporto Lenovo se è presente un comunicato di servizio o un aggiornamento firmware applicabile a questo errore della memoria.
- 3. Se il problema persiste, raccogliere i log dei dati di servizio e contattare il supporto Lenovo.

Nota: La soluzione per questo errore potrebbe comportare la sostituzione della scheda di sistema. Se la crittografia TPM è stata abilitata, eseguire il backup della chiave di ripristino della crittografia TPM.
# • FQXSFMA0024M: Si è verificato un errore di supercap NVDIMM. Backup/ripristino di NVDIMM potrebbero non funzionare correttamente. [arg1]

Gravità: Errore

Parametri:

[arg1] L'identificativo DIMM è costituito da S/N, FRU e UDI, ad esempio "739E68ED-VC10 FRU 0123456"

Intervento dell'utente:

Completare le seguenti operazioni:

- 1. Se il server è stato installato, spostato, sottoposto a interventi di assistenza o aggiornato, verificare che il modulo DIMM sia posizionato correttamente e verificare a vista che non sia presente materiale esterno in un qualsiasi connettore DIMM su quel canale di memoria.
- 2. Se non è stato rilevato alcun problema sui connettori BBU oppure il problema persiste, controllare sul sito del supporto Lenovo se è presente un comunicato di servizio o un aggiornamento firmware applicabile a questo errore di memoria.
- 3. Se il problema persiste, raccogliere i log dei dati di servizio e contattare il supporto Lenovo.

Nota: La soluzione per questo errore potrebbe comportare la sostituzione della scheda di sistema. Se la crittografia TPM è stata abilitata, eseguire il backup della chiave di ripristino della crittografia TPM.

# • FQXSFMA0025M: Il supercap NVDIMM è stato disconnesso. Non sarà possibile eseguire il backup di NVDIMM finché il problema non verrà corretto. [arg1]

Gravità: Errore

Parametri:

[arg1] L'identificativo DIMM è costituito da S/N, FRU e UDI, ad esempio "739E68ED-VC10 FRU 0123456"

Intervento dell'utente:

Completare le seguenti operazioni:

- 1. Se il server è stato recentemente installato, spostato, sottoposto ad interventi di assistenza o aggiornato, verificare che il modulo DIMM sia posizionato correttamente e verificare a vista che non sia presente materiale esterno in un qualsiasi connettore BBU su quel canale di memoria.
- 2. Se non è stato rilevato alcun problema sui connettori BBU oppure il problema persiste, controllare sul sito del supporto Lenovo se è presente un comunicato di servizio o un aggiornamento firmware applicabile a questo errore di memoria.
- 3. Se il problema persiste, raccogliere i log dei dati di servizio e contattare il supporto Lenovo.

Nota: La soluzione per questo errore potrebbe comportare la sostituzione della scheda di sistema. Se la crittografia TPM è stata abilitata, eseguire il backup della chiave di ripristino della crittografia TPM.

# • FQXSFMA0026G: Si è verificato un errore CE a bit multiplo sul DIMM [arg1]; è necessario riavviare il sistema affinché la riparazione automatica del DIMM possa tentare di riparare il pacchetto POST.

Gravità: Avvertenza

Parametri:

[arg1] Etichetta serigrafia DIMM, basata su 1

Intervento dell'utente:

- 1. Riavviare il sistema per consentire alla riparazione automatica del DIMM di tentare di riparare il pacchetto POST e verificare che l'ID evento FQXSFMA0026I sia stato registrato.
- 2. Se il problema persiste o se il tentativo di riparazione del pacchetto POST non riesce a causa dell'ID evento FQXSFMA0027M o FQXSFMA0028M, raccogliere i log dei dati di servizio e contattare il supporto Lenovo.
- FQXSFMA0026I: Tentativo di riparazione automatica del pacchetto POST (PPR) del modulo DIMM [arg1] riuscito su rank [arg2] rank secondario [arg3] banco [arg4] riga [arg5] del dispositivo [arg6]. [arg7]

Gravità: Informazioni

Parametri:

[arg1] Etichetta serigrafia DIMM, basata su 1

[arg2] Numero di rank

[arg3] Numero di subrank

[arg4] Numero di banco

[arg5] Numero di riga

[arg6] DramDevice

[arg7] L'identificativo DIMM è costituito da S/N, FRU e UDI, ad esempio "739E68ED-VC10 FRU 0123456"

Intervento dell'utente:

Completare le seguenti operazioni:

- 1. Soltanto a scopo informativo. Non è richiesta alcuna azione.
- 2. Nota: PPR (Post Package Repair) è il processo di sostituzione dell'accesso a una cella o a una riga di indirizzo errata con una riga di riserva all'interno del dispositivo DRAM.
	- a. SPPR (Soft Post Package Repair) ripara una riga per il ciclo di avvio corrente. Se l'alimentazione del sistema viene rimossa o il sistema viene riavviato (reimpostato), viene ripristinato lo stato originale del modulo DIMM.
	- b. HPPR (Hard Post Package Repair) ripara definitivamente una riga.

# • FQXSFMA0027K: È stata rilevata una configurazione di memoria non valida (popolamento DIMM non supportato). Verificare che la configurazione della memoria sia valida.

Gravità: Errore

Intervento dell'utente:

- 1. Questo evento potrebbe seguire un errore irreversibile di memoria o un test non riuscito della memoria. Controllare il log e risolvere innanzitutto tale evento. Questo evento potrebbe essere causato da DIMM disabilitati per altri errori o azioni.
- 2. Verificare che i DIMM siano popolati nella sequenza corretta, in base alle informazioni sull'assistenza per questo prodotto.
- 3. Se i DIMM sono presenti e sono installati correttamente, verificare se sono presenti dei LED di errore del connettore DIMM illuminati e riposizionare i DIMM. Controllare i log alla ricerca di eventuali codici di diagnostica della memoria.
- 4. Ripristinare le impostazioni predefinite per l'UEFI.
- 5. Se il problema persiste, aggiornare il firmware UEFI.
- 6. Se il problema persiste, raccogliere i log dei dati di servizio e contattare il supporto Lenovo.

Nota: La soluzione per questo errore potrebbe comportare la sostituzione della scheda di sistema. Se la crittografia TPM è stata abilitata, eseguire il backup della chiave di ripristino della crittografia TPM.

• FQXSFMA0027M: Tentativo di riparazione automatica del pacchetto POST del modulo DIMM [arg1] non riuscito su rank [arg2] rank secondario [arg3] banco [arg4] riga [arg5] del dispositivo [arg6]. [arg7]

Gravità: Avvertenza

Parametri:

[arg1] Etichetta serigrafia DIMM, basata su 1

[arg2] Numero di rank

[arg3] Numero di subrank

[arg4] Numero di banco

[arg5] Numero di riga

[arg6] DramDevice

[arg7] L'identificativo DIMM è costituito da S/N, FRU e UDI, ad esempio "739E68ED-VC10 FRU 0123456"

Intervento dell'utente:

Completare le seguenti operazioni:

- 1. Riposizionare il DIMM interessato (nota: il log eventi può contenere un evento recente FQXSFMA0011I che indica il rilevamento di una modifica nell'inserimento dei DIMM che potrebbe essere correlata a questo problema).
- 2. Avviare la configurazione F1 e abilitare il DIMM. Riavviare il sistema.
- 3. Aggiornare il firmware UEFI alla versione più recente.
- 4. Se il problema persiste, raccogliere i log dei dati di servizio e contattare il supporto Lenovo.

Nota: La soluzione per questo errore potrebbe comportare la sostituzione della scheda di sistema. Se la crittografia TPM è stata abilitata, eseguire il backup della chiave di ripristino della crittografia TPM.

# • FQXSFMA0028K: La capacità di memoria supera il limite della CPU. [arg1]

Gravità: Errore

Parametri:

[arg1] L'identificativo DIMM è costituito da S/N, FRU e UDI, ad esempio "739E68ED-VC10 FRU 0123456"

Intervento dell'utente:

Completare le seguenti operazioni:

- 1. Rimuovere l'alimentazione CA dal sistema.
- 2. Modificare la configurazione della memoria per fare in modo che la capacità della memoria non superi il limite del numero di parte del processore.
- 3. Se il problema persiste, raccogliere i log dei dati di servizio e contattare il supporto Lenovo.

Nota: La soluzione per questo errore potrebbe comportare la sostituzione della scheda di sistema. Se la crittografia TPM è stata abilitata, eseguire il backup della chiave di ripristino della crittografia TPM.

# • FQXSFMA0028M: Numero di tentativi di riparazione automatica del pacchetto POST del modulo DIMM [arg1] superiore al livello di soglia [arg2] su rank [arg3] rank secondario [arg4] banco [arg5] riga [arg6] del dispositivo [arg7]. [arg8]

Gravità: Avvertenza

Parametri:

[arg1] Etichetta serigrafia DIMM, basata su 1

[arg2] PprAttemptThreshold

[arg3] Numero di rank

[arg4] Numero di subrank

[arg5] Numero di banco

[arg6] Numero di riga

[arg7] DramDevice

[arg8] L'identificativo DIMM è costituito da S/N, FRU e UDI, ad esempio "739E68ED-VC10 FRU 0123456"

Intervento dell'utente:

Completare le seguenti operazioni:

- 1. Riposizionare il DIMM interessato (nota: il log eventi può contenere un evento recente FQXSFMA0011I che indica il rilevamento di una modifica nell'inserimento dei DIMM che potrebbe essere correlata a questo problema).
- 2. Avviare la configurazione F1 e riabilitare il DIMM. Riavviare il sistema.
- 3. Aggiornare il firmware UEFI alla versione più recente.
- 4. Se il problema persiste, raccogliere i log dei dati di servizio e contattare il supporto Lenovo.

Nota: La soluzione per questo errore potrebbe comportare la sostituzione della scheda di sistema. Se la crittografia TPM è stata abilitata, eseguire il backup della chiave di ripristino della crittografia TPM.

• FQXSFMA0029I: Annullamento dell'asserzione PFA del DIMM [arg1] dopo l'applicazione PPR per questo DIMM. [arg2]

Gravità: Informazioni

Parametri:

[arg1] Etichetta serigrafia DIMM, basata su 1

[arg2] Informazioni DIMM (S/N, FRU e UDI.), ad esempio "739E68ED-VC10 FRU 0123456"

Intervento dell'utente:

Soltanto a scopo informativo. Non è richiesta alcuna azione.

• FQXSFMA0030K: la percentuale residua del modulo Intel Optane PMEM [arg1] è inferiore al [arg2]% e il modulo è ancora funzionante.

Gravità: Avvertenza

Parametri:

[arg1] Etichetta serigrafia DIMM, basata su 1

[arg2] Soglia percentuale rimanente

Completare le seguenti operazioni:

- 1. Controllare lo stato di integrità del DIMM Intel Optane PMEM corrente in uno dei seguenti modi:
	- a. Eseguire il test PMEM nella diagnostica LXPM. Cercare la "Percentuale residua" dei blocchi di riserva.
	- b. Controllare la "Durata residua" dei blocchi di riserva sulla GUI Web di XCC.
- 2. Eseguire il backup dei dati.
- FQXSFMA0031K: il blocco di riserva residuo del modulo Intel Optane FQXSFMA0031K PMEM [arg1] ha raggiunto l'1% ed è ancora funzionante.

Gravità: Avvertenza

Parametri:

[arg1] Etichetta serigrafia DIMM, basata su 1

Intervento dell'utente:

Completare le seguenti operazioni:

- 1. Controllare lo stato di integrità del DIMM Intel Optane PMEM corrente in uno dei seguenti modi:
	- a. Eseguire il test PMEM nella diagnostica LXPM. Cercare la "Percentuale residua" dei blocchi di riserva.
	- b. Controllare la "Durata residua" dei blocchi di riserva sulla GUI Web di XCC.
- 2. Eseguire il backup dei dati.
- 3. Verificare se il PMEM è conforme ai termini della garanzia.
	- a. Se il moudlo PMEM soddisfa i termini della garanzia, contattare il supporto Lenovo per la sostituzione del modulo PMEM.
	- b. Se il modulo PMEM non soddisfa i termini della garanzia, ordinare un nuovo modulo PMEM simile tramite un rivenditore Lenovo autorizzato.
- 4. Raccogliere il log di servizio e contattare il supporto Lenovo per pianificare la sostituzione del PMEM. Nota: se non diversamente specificato in altri contratti o relativi termini, le parti non conformi ai termini della garanzia e/o le parti che hanno raggiunto i limiti di utilizzo massimi non sono coperte dal servizio di garanzia.

#### • FQXSFMA0032M: il modulo Intel Optane PMEM [arg1] non dispone di blocchi di riserva residui.

Gravità: Errore

Parametri:

[arg1] Etichetta serigrafia DIMM, basata su 1

Intervento dell'utente:

- 1. Eseguire il backup dei dati.
- 2. Controllare lo stato di integrità del DIMM Intel Optane PMEM corrente in uno dei seguenti modi:
	- a. Eseguire il test PMEM nella diagnostica LXPM. Cercare la "Percentuale residua" dei blocchi di riserva.
	- b. Controllare la "Durata residua" dei blocchi di riserva sulla GUI Web di XCC.
- 3. Verificare se il PMEM è conforme ai termini della garanzia.
	- a. Se il moudlo PMEM soddisfa i termini della garanzia, contattare il supporto Lenovo per la sostituzione del modulo PMEM.
- b. Se il modulo PMEM non soddisfa i termini della garanzia, ordinare un nuovo modulo PMEM simile tramite un rivenditore Lenovo autorizzato.
- 4. Raccogliere il log di servizio e contattare il supporto Lenovo per pianificare la sostituzione del PMEM. Nota: se non diversamente specificato in altri contratti o relativi termini, le parti non conformi ai termini della garanzia e/o le parti che hanno raggiunto i limiti di utilizzo massimi non sono coperte dal servizio di garanzia.
- FQXSFMA0033M: Il set di interfoliazione di Intel Optane PMEM Persistent Memory include i moduli PMEM [arg1] (DIMM [arg2]), la posizione del modulo DIMM [arg3] non è corretta.

Gravità: Avvertenza

Parametri:

[arg1] Numero di DIMM nell'interfoliazione

[arg2] Elenco etichette serigrafia DIMM

[arg3] Numero di DIMM con posizione in errore

Intervento dell'utente:

Completare le seguenti operazioni:

- 1. Raccogliere i dati di servizio XCC.
- 2. Spegnere il sistema.
- 3. I log dei messaggi di errore FQXSFMA0034M di seguito indicheranno la posizione corretta per i moduli PMEM.
- 4. Spostare tutti i moduli PMEM indicati nei log dei messaggi di errore FQXSFMA0034M nella posizione corretta.
- 5. Se il problema persiste, raccogliere i log dei dati di servizio e contattare il supporto Lenovo.
- FQXSFMA0034M: Il modulo DIMM [arg1] (UID: [arg2]) del set di interfoliazione di Intel Optane PMEM Persistent Memory deve essere spostato nello slot DIMM [arg3] in sequenza.

Gravità: Avvertenza

Parametri:

[arg1] Etichetta serigrafia DIMM, basata su 1

[arg2] UID DIMM

[arg3] Numero di slot DIMM previsto

Intervento dell'utente:

Completare le seguenti operazioni:

- 1. Raccogliere i dati di servizio XCC.
- 2. Spegnere il sistema.
- 3. I dettagli inclusi in questo messaggio di errore forniranno la posizione corretta di questo modulo PMEM.
- 4. Spostare il modulo PMEM nella posizione corretta.
- 5. Se il problema persiste, raccogliere i log dei dati di servizio e contattare il supporto Lenovo.
- FQXSFMA0035M: Il set di interfoliazione del modulo Intel Optane PMEM deve essere dotato dei moduli PMEM [arg1], ma i moduli PMEM [arg2] non sono presenti.

Gravità: Avvertenza

Parametri:

[arg1] Numero di DIMM nell'interfoliazione

[arg2] Numero di DIMM persi

Intervento dell'utente:

Completare le seguenti operazioni:

- 1. Raccogliere i dati di servizio XCC.
- 2. Spegnere il sistema.
- 3. I seguenti log dei messaggi di errore FQXSFMA0036M forniranno i dettagli dei moduli PMEM mancanti.
- 4. Trovare tutti i moduli PMEM mancanti indicati dai log dei messaggi di errore FQXSFMA0036M e installarli nella posizione corretta.
- 5. Se si verifica un errore, seguire i passaggi 1 e 4 per ottenere informazioni dettagliate sul nuovo messaggio di errore.
- 6. Se il problema persiste, raccogliere i log dei dati di servizio e contattare il supporto Lenovo.
- FQXSFMA0036M: Il modulo DIMM [arg1] (UID: [arg2]) del set di interfoliazione di Intel Optane PMEM Persistent Memory non è presente.

Gravità: Avvertenza

Parametri:

[arg1] Etichetta serigrafia DIMM mancante

[arg2] UID DIMM mancante

Intervento dell'utente:

Completare le seguenti operazioni:

- 1. Raccogliere i dati di servizio XCC.
- 2. Spegnere il sistema.
- 3. Questo messaggio di errore fornirà l'UID del modulo PMEM mancante.
- 4. Utilizzare Lenovo Service Client o contattare il supporto Lenovo per analizzare il log e ottenere la posizione corretta del modulo PMEM. Individuare il modulo PMEM mancante e installarlo nella posizione corretta.
- 5. Se si verifica un errore, seguire i passaggi 1 e 4 per ottenere informazioni dettagliate sul nuovo messaggio di errore.
- 6. Se il problema persiste, raccogliere i log dei dati di servizio e contattare il supporto Lenovo.
- FQXSFMA0037G: È stata eseguita la migrazione del set di interfoliazione del modulo Intel Optane PMEM (DIMM [arg1]) da un altro sistema (ID piattaforma: [arg2]), i moduli PMEM migrati non sono supportati né garantiti in questo sistema.

Gravità: Avvertenza

Parametri:

[arg1] Etichetta serigrafia DIMM, basata su 1

[arg2] ID piattaforma

Intervento dell'utente:

Completare le seguenti operazioni:

1. Controllare le specifiche del sistema.

- 2. Spostare nuovamente il modulo PMEM sul computer originale o sulla stessa piattaforma di tipo macchina oppure eseguire il backup dei dati delle regioni persistenti ed eliminare lo spazio dei nomi, disabilitare la sicurezza o cancellare la sicurezza. Attenersi alla guida del modulo PMEM per creare un nuovo obiettivo se il sistema installato nella destinazione supporta i moduli PMEM.
- 3. Se il problema persiste, raccogliere i log dei dati di servizio e contattare il supporto Lenovo.
- FQXSFMA0038K: Tutti i moduli Intel Optane PMEM non possono essere sbloccati automaticamente poiché manca la passphrase.

Gravità: Avvertenza

Intervento dell'utente:

Completare le seguenti operazioni:

- 1. Fornire la passphrase per sbloccare automaticamente il modulo Intel Optane PMEM o sbloccare i moduli PMEM nel sistema operativo con gli strumenti Intel PMEM.
- 2. Metodi per il provisioning della passphrase:
	- a. Opzione 1. Abilitare la sicurezza su tutti i moduli Intel Optane PMEM identificati tramite la configurazione del sistema con ambito "Piattaforma" in (Impostazioni di sistema > Intel Optane PMEM > Protezione).
	- b. Opzione 2. Abilitare la protezione su tutti i moduli Intel Optane PMEMM identificati tramite il comando OneCLI (OneCLI.exe config set IntelOptanePMEM.SecurityClusion "Enable Security") e (OneCLI.exe config set IntelOptanePMEM.SecurityPassphrase "the user passphrase").

Nota: Se lo stato della protezione è misto, disabilitare la protezione per questi moduli PMEM nella configurazione del sistema selezionando l'ambito "Singolo PMEM" in (Impostazioni di sistema > Intel Optane PMEMM > Protezione) prima di intraprendere l'azione di provisioning della passphrase. Se i moduli PMEM non sono sbloccati, il sistema non visualizzerà o potrà accedere all'area persistente dei moduli PMEM.

• FQXSFMA0039K: Uno o più moduli Intel Optane PMEM non possono essere sbloccati automaticamente poiché manca la passphrase.

Gravità: Avvertenza

Intervento dell'utente:

Completare le seguenti operazioni:

- 1. Utilizzare OneCLI per verificare il modulo PMEM che non è possibile sbloccare. L'utilizzo di passphrase differenti potrebbe causare un errore dello sblocco automatico.
- 2. Utilizzare la pagina di configurazione UEFI o lo strumento del sistema operativo Intel PMEM per sbloccare il modulo PMEM con la passphrase corretta.
- 3. Per evitare questo errore dello sblocco automatico al successivo avvio, modificare la passphrase di questi moduli PMEM nell'utility di configurazione del sistema con ambito "PMEM singolo" in (Impostazioni di sistema > Intel Optane PMEM > Sicurezza).

Nota: Se i moduli PMEM non sono sbloccati, il sistema non visualizzerà o potrà accedere all'area persistente dei moduli PMEM.

- 4. Se il problema non viene risolto, contattare il supporto Lenovo.
- FQXSFMA0040K: È stata rilevata una configurazione Intel Optane PMEM non valida. Verificare che la configurazione del modulo PMEM sia valida.

Gravità: Avvertenza

Intervento dell'utente:

- 1. Controllare le specifiche del sistema e seguire le regole per il popolamento dei moduli PMEM nell'ordine corretto.
- 2. Se il problema persiste, raccogliere i log dei dati di servizio e contattare il supporto Lenovo.
- FQXSFMA0041K: Il rapporto Memoria vicina/Memoria lontana (1:[arg1].[arg2]) per la configurazione Intel Optane PMEM non rientra nell'intervallo consigliato (1:[arg3] - 1:[arg4]).

Gravità: Avvertenza

Parametri:

[arg1] Parte intera di Memoria lontana/Memoria vicina

[arg2] Parte decimale di Memoria lontana/Memoria vicina

[arg3] Limite inferiore del rapporto Memoria lontana/Memoria vicina

[arg4] Limite superiore del rapporto Memoria lontana/Memoria vicina

Intervento dell'utente:

Completare le seguenti operazioni:

- 1. Convalidare la configurazione della memoria di sistema utilizzando lo strumento di configurazione della memoria riportato sotto: https://dcsc.lenovo.com/#/memory\_configuration.
- 2. Risolvere la configurazione DIMM in modo che il rapporto PMEM soddisfi i requisiti del firmware, quindi riavviare il sistema.
- 3. Se il problema persiste, raccogliere i log dei dati di servizio e contattare il supporto Lenovo.
- FQXSFMA0042K: Il modulo Intel Optane PMEM non è supportato dal processore di questo sistema.

Gravità: Errore

Intervento dell'utente:

Convalidare la configurazione della memoria di sistema utilizzando lo strumento di configurazione della memoria riportato sotto: https://dcsc.lenovo.com/#/memory\_configuration.

• FQXSFMA0046I: Il modulo DIMM [arg1] è Intel Optane PMEM e la relativa capacità volatile o non volatile sarà inaccessibile, poiché la modalità di configurazione non è supportata sulla piattaforma corrente.

Gravità: Informazioni

Parametri:

[arg1] Etichetta serigrafia DIMM, basata su 1

Intervento dell'utente:

Completare le seguenti operazioni:

- 1. Spegnere il sistema.
- 2. Riconfigurare il modulo Intel Optane PMEM.
- 3. Se il problema persiste, raccogliere i log dei dati di servizio e contattare il supporto Lenovo.
- FQXSFMA0046M: Il DIMM [arg1] è disabilitato perché si tratta di un modulo Intel Optane PMEM non supportato dalla piattaforma corrente.

Gravità: Errore

Parametri:

[arg1] Etichetta serigrafia DIMM, basata su 1

Completare le seguenti operazioni:

- 1. Spegnere il sistema.
- 2. Rimuovere il modulo Intel Optane PMEM non supportato da questo sistema.
- 3. Se il problema persiste, raccogliere i log dei dati di servizio e contattare il supporto Lenovo.

# • FQXSFMA0047M: Controllo CRC SPD non riuscito sul modulo DIMM [arg1]. [arg2]

Gravità: Avvertenza

Parametri:

[arg1] Etichetta serigrafia DIMM, basata su 1

[arg2] Informazioni DIMM (S/N, FRU e UDI.), ad esempio "739E68ED-VC10 FRU 0123456"

Intervento dell'utente:

Completare le seguenti operazioni:

- 1. Eseguire un riposizionamento virtuale o un ciclo CA per il server.
- 2. Se il problema persiste, raccogliere i log dei dati di servizio e contattare il supporto Lenovo.

Nota: La soluzione per questo errore potrebbe comportare la sostituzione della scheda di sistema. Se la crittografia TPM è stata abilitata, eseguire il backup della chiave di ripristino della crittografia TPM.

# • FQXSFMA0052I: Il modulo DIMM [arg1] è stato disabilitato a causa dell'errore sul DIMM [arg2]. [arg3]

Gravità: Informazioni

Parametri:

[arg1] Etichetta serigrafia DIMM, basata su 1

[arg2] Etichetta serigrafia DIMM, basata su 1

[arg3] Informazioni DIMM (S/N, FRU e UDI.), ad esempio "739E68ED-VC10 FRU 0123456"

Intervento dell'utente:

Completare le seguenti operazioni:

- 1. Spegnere il sistema e rimuovere l'alimentazione CA.
- 2. Riposizionare il modulo DIMM nello slot specificato dal messaggio dell'evento.
- 3. Ripristinare l'alimentazione CA e accendere il sistema.
- 4. Se il problema persiste, raccogliere i log dei dati di servizio e contattare il supporto Lenovo.

Nota: La soluzione per questo errore potrebbe comportare la sostituzione della scheda di sistema. Se la crittografia TPM è stata abilitata, eseguire il backup della chiave di ripristino della crittografia TPM.

#### • FQXSFMA0065I: Annullamento dell'asserzione dell'errore CE a bit multiplo sul modulo DIMM [arg1] dopo aver effettuato la riparazione del pacchetto POST. L'identificativo DIMM è [arg2].

Gravità: Informazioni

Parametri:

[arg1] Etichetta serigrafia DIMM

[arg2] Informazioni DIMM (S/N, FRU e UDI)

Soltanto a scopo informativo. Non è richiesta alcuna azione.

# • FQXSFMA0076M: Il DIMM [arg1] non è supportato, l'identificatore DIMM è [arg2].

Gravità: Avvertenza

Parametri:

[arg1] Etichetta serigrafia slot DIMM

[arg2] L'identificativo DIMM è costituito da S/N, FRU e UDI, ad esempio "739E68ED-VC10 FRU 0123456"

Intervento dell'utente:

Completare le seguenti operazioni:

- 1. Spegnere il sistema e rimuovere l'alimentazione CA.
- 2. Consultare il manuale dell'utente per i tipi di DIMM supportati e sostituire il DIMM specificato nel messaggio con uno supportato.
- 3. Se il problema persiste, raccogliere i log dei dati di servizio e contattare il supporto Lenovo.

# • FQXSFPU0001N: È stato rilevato un processore non supportato.

Gravità: Errore

#### Intervento dell'utente:

Completare le seguenti operazioni:

- 1. Controllare sul sito del supporto Lenovo se è disponibile un aggiornamento firmware richiesto per questo processore e, se applicabile, installarlo.
- 2. Se il problema persiste, raccogliere i log dei dati di servizio e contattare il supporto Lenovo.

Nota: La soluzione per questo errore potrebbe comportare la sostituzione della scheda di sistema. Se la crittografia TPM è stata abilitata, eseguire il backup della chiave di ripristino della crittografia TPM.

#### • FQXSFPU0002N: È stato rilevato un tipo di processore non valido.

Gravità: Errore

Intervento dell'utente:

Completare le seguenti operazioni:

- 1. Verificare che il processore sia un'opzione valida elencata come dispositivo Server Proven per questo sistema. Se viene identificato un processore non supportato, rimuoverlo o sostituirlo con un processore supportato.
- 2. Controllare sul sito del supporto Lenovo se è disponibile un aggiornamento firmware richiesto per questo processore e, se applicabile, installarlo.
- 3. Se il problema persiste, raccogliere i log dei dati di servizio e contattare il supporto Lenovo.

Nota: La soluzione per questo errore potrebbe comportare la sostituzione della scheda di sistema. Se la crittografia TPM è stata abilitata, eseguire il backup della chiave di ripristino della crittografia TPM.

#### • FQXSFPU0003K: Rilevamento di una mancata corrispondenza tra uno o più processori del sistema.

Gravità: Errore

Intervento dell'utente:

- 1. Questo messaggio potrebbe essere visualizzato con i messaggi relativi ad altri problemi di configurazione del processore. Risolvere innanzitutto quei messaggi.
- 2. Se il problema persiste, assicurarsi che siano installati processori corrispondenti (ad esempio numeri parte delle opzioni corrispondenti e così via).
- 3. Verificare che i processori siano installati nei socket corretti in conformità alle informazioni sull'assistenza per questo prodotto. In caso contrario, risolvere il problema.
- 4. Controllare sul sito del supporto Lenovo se è presente un comunicato di servizio applicabile o un aggiornamento firmware UEFI che si applica a questo errore del processore.
- 5. Se il problema persiste, raccogliere i log dei dati di servizio e contattare il supporto Lenovo.

Nota: La soluzione per questo errore potrebbe comportare la sostituzione della scheda di sistema. Se la crittografia TPM è stata abilitata, eseguire il backup della chiave di ripristino della crittografia TPM.

• FQXSFPU0004K: È stata rilevata una discrepanza nel numero di core indicati da uno o più processori del sistema.

Gravità: Errore

Intervento dell'utente:

Completare le seguenti operazioni:

- 1. Se si tratta un'opzione appena installata, assicurarsi che i processori corrispondenti siano installati nei socket del processore corretti.
- 2. Controllare sul sito del supporto Lenovo se è presente un comunicato di servizio applicabile a questo processore.
- 3. Se il problema persiste, raccogliere i log dei dati di servizio e contattare il supporto Lenovo.

Nota: La soluzione per questo errore potrebbe comportare la sostituzione della scheda di sistema. Se la crittografia TPM è stata abilitata, eseguire il backup della chiave di ripristino della crittografia TPM.

• FQXSFPU0005K: È stata rilevata una mancata corrispondenza della velocità massima consentita del collegamento UPI di uno o più processori.

Gravità: Errore

Intervento dell'utente:

Completare le seguenti operazioni:

- 1. Se si tratta un'opzione appena installata, assicurarsi che i processori corrispondenti siano installati nei socket del processore corretti.
- 2. Controllare sul sito del supporto Lenovo se è presente un comunicato di servizio applicabile a questo processore.
- 3. Se il problema persiste, raccogliere i log dei dati di servizio e contattare il supporto Lenovo.

Nota: La soluzione per questo errore potrebbe comportare la sostituzione della scheda di sistema. Se la crittografia TPM è stata abilitata, eseguire il backup della chiave di ripristino della crittografia TPM.

• FQXSFPU0006K: È stata rilevata una mancata corrispondenza del segmento di alimentazione di uno o più processori.

Gravità: Errore

Intervento dell'utente:

- 1. Se si tratta un'opzione appena installata, assicurarsi che i processori corrispondenti siano installati nei socket del processore corretti.
- 2. Controllare sul sito del supporto Lenovo se è presente un comunicato di servizio applicabile a questo processore.
- 3. Se il problema persiste, raccogliere i log dei dati di servizio e contattare il supporto Lenovo.

Nota: La soluzione per questo errore potrebbe comportare la sostituzione della scheda di sistema. Se la crittografia TPM è stata abilitata, eseguire il backup della chiave di ripristino della crittografia TPM.

• FQXSFPU0007K: I processori hanno una frequenza DDR interna non senza corrispondenza

Gravità: Errore

Intervento dell'utente:

Completare le seguenti operazioni:

- 1. Accertarsi che i moduli DIMM corrispondenti siano stati installati nella sequenza di popolamento corretta. Risolvere eventuali problemi di configurazione.
- 2. Se il problema persiste, raccogliere i log dei dati di servizio e contattare il supporto Lenovo.

Nota: La soluzione per questo errore potrebbe comportare la sostituzione della scheda di sistema. Se la crittografia TPM è stata abilitata, eseguire il backup della chiave di ripristino della crittografia TPM.

• FQXSFPU0008K: È stata rilevata una mancata corrispondenza della velocità dei core di uno o più processori.

Gravità: Errore

Intervento dell'utente:

Completare le seguenti operazioni:

- 1. Verificare che i processori corrispondenti siano installati nel socket del processore corretto. Risolvere eventuali problematiche di mancata corrispondenza rilevate.
- 2. Controllare sul sito del supporto Lenovo se è presente un comunicato di servizio o un aggiornamento firmware applicabile a questo errore del processore.
- 3. Se il problema persiste, raccogliere i log dei dati di servizio e contattare il supporto Lenovo.

Nota: La soluzione per questo errore potrebbe comportare la sostituzione della scheda di sistema. Se la crittografia TPM è stata abilitata, eseguire il backup della chiave di ripristino della crittografia TPM.

• FQXSFPU0009K: È stata rilevata una mancata corrispondenza della frequenza di clock esterna di uno o più processori.

Gravità: Errore

Intervento dell'utente:

- 1. Verificare che il processore sia un'opzione valida elencata come dispositivo Server Proven per questo sistema. In caso contrario, rimuovere il processore e installarne uno elencato sul sito Web Server Proven.
- 2. Verificare che i processori corrispondenti siano installati nel socket del processore corretto. Risolvere eventuali mancate corrispondenze rilevate.
- 3. Controllare sul sito del supporto Lenovo se è presente un comunicato di servizio o un aggiornamento firmware applicabile a questo errore del processore.

4. Se il problema persiste, raccogliere i log dei dati di servizio e contattare il supporto Lenovo.

Nota: La soluzione per questo errore potrebbe comportare la sostituzione della scheda di sistema. Se la crittografia TPM è stata abilitata, eseguire il backup della chiave di ripristino della crittografia TPM.

• FQXSFPU0010K: È stata rilevata una mancata corrispondenza della dimensione della cache di uno o più processori.

Gravità: Errore

Intervento dell'utente:

Completare le seguenti operazioni:

- 1. Verificare che i processori corrispondenti siano installati nel socket del processore corretto. Risolvere eventuali mancate corrispondenze rilevate.
- 2. Controllare sul sito del supporto Lenovo se è presente un comunicato di servizio applicabile o un aggiornamento firmware che si applica a questo errore del processore.
- 3. Se il problema persiste, raccogliere i log dei dati di servizio e contattare il supporto Lenovo.

Nota: La soluzione per questo errore potrebbe comportare la sostituzione della scheda di sistema. Se la crittografia TPM è stata abilitata, eseguire il backup della chiave di ripristino della crittografia TPM.

#### • FQXSFPU0011K: È stata rilevata una mancata corrispondenza del tipo di cache di uno o più processori.

Gravità: Errore

Intervento dell'utente:

Completare le seguenti operazioni:

- 1. Verificare che i processori corrispondenti siano installati nel socket del processore corretto. Risolvere eventuali mancate corrispondenze rilevate.
- 2. Controllare sul sito del supporto Lenovo se è presente un comunicato di servizio applicabile o un aggiornamento firmware che si applica a questo errore del processore.
- 3. Se il problema persiste, raccogliere i log dei dati di servizio e contattare il supporto Lenovo.

Nota: La soluzione per questo errore potrebbe comportare la sostituzione della scheda di sistema. Se la crittografia TPM è stata abilitata, eseguire il backup della chiave di ripristino della crittografia TPM.

# • FQXSFPU0012K: È stata rilevata una mancata corrispondenza di associatività della cache di uno o più processori.

Gravità: Errore

Intervento dell'utente:

- 1. Verificare che i processori corrispondenti siano installati nel socket del processore corretto. Risolvere eventuali mancate corrispondenze rilevate.
- 2. Controllare sul sito del supporto Lenovo se è presente un comunicato di servizio applicabile o un aggiornamento firmware che si applica a questo errore del processore.
- 3. Se il problema persiste, raccogliere i log dei dati di servizio e contattare il supporto Lenovo.

Nota: La soluzione per questo errore potrebbe comportare la sostituzione della scheda di sistema. Se la crittografia TPM è stata abilitata, eseguire il backup della chiave di ripristino della crittografia TPM.

• FQXSFPU0013K: È stata rilevata una mancata corrispondenza del modello di processore di uno o più processori.

Gravità: Errore

Intervento dell'utente:

Completare le seguenti operazioni:

- 1. Verificare che i processori corrispondenti siano installati nel socket del processore corretto. Risolvere eventuali mancate corrispondenze rilevate.
- 2. Controllare sul sito del supporto Lenovo se è presente un comunicato di servizio applicabile o un aggiornamento firmware che si applica a questo errore del processore.
- 3. Se il problema persiste, raccogliere i log dei dati di servizio e contattare il supporto Lenovo.

Nota: La soluzione per questo errore potrebbe comportare la sostituzione della scheda di sistema. Se la crittografia TPM è stata abilitata, eseguire il backup della chiave di ripristino della crittografia TPM.

• FQXSFPU0014N: È stata rilevata una mancata corrispondenza della famiglia di processore di uno o più processori.

Gravità: Errore

Intervento dell'utente:

Completare le seguenti operazioni:

- 1. Verificare che i processori corrispondenti siano installati nel socket del processore corretto. Risolvere eventuali mancate corrispondenze rilevate.
- 2. Controllare sul sito del supporto Lenovo se è presente un comunicato di servizio applicabile o un aggiornamento firmware che si applica a questo errore del processore.
- 3. Se il problema persiste, raccogliere i log dei dati di servizio e contattare il supporto Lenovo.
- FQXSFPU0015K: È stata rilevata una mancata corrispondenza del passaggio del processore di uno o più processori.

Gravità: Errore

Intervento dell'utente:

Completare le seguenti operazioni:

- 1. Verificare che i processori corrispondenti siano installati nel socket del processore corretto. Risolvere eventuali mancate corrispondenze rilevate.
- 2. Controllare sul sito del supporto Lenovo se è presente un comunicato di servizio applicabile o un aggiornamento firmware che si applica a questo errore del processore.
- 3. Se il problema persiste, raccogliere i log dei dati di servizio e contattare il supporto Lenovo.
- FQXSFPU0016N: Il BIST di un processore all'interno del sistema ha avuto esito negativo.

Gravità: Errore

Intervento dell'utente:

- 1. Se il processore o il firmware è stato appena aggiornato, controllare sul sito del supporto Lenovo se è presente un comunicato di servizio applicabile o un aggiornamento firmware che si applica a questo errore del processore.
- 2. Se il problema persiste, raccogliere i log dei dati di servizio e contattare il supporto Lenovo.
- FQXSFPU0017G: Aggiornamento del microcodice del processore non riuscito.

Gravità: Errore

Intervento dell'utente:

Completare le seguenti operazioni:

- 1. Controllare sul sito del supporto Lenovo se è presente un comunicato di servizio o un aggiornamento firmware applicabile a questo errore del processore.
- 2. Se il problema persiste, raccogliere i log dei dati di servizio e contattare il supporto Lenovo.

#### • FQXSFPU0018N: CATERR(IERR) rilevato sul processore [arg1].

Gravità: Errore

Parametri:

[arg1] Numero socket, basato su 1

Intervento dell'utente:

Completare le seguenti operazioni:

- 1. Controllare sul sito del supporto Lenovo se è presente un comunicato di servizio applicabile o un aggiornamento firmware UEFI che si applica a questo errore del processore.
- 2. Spegnere il sistema e rimuovere l'alimentazione CA.
- 3. Ripristinare l'alimentazione CA e accendere il sistema.
- 4. Determinare se sono state apportate modifiche recenti all'hardware, al firmware o al sistema operativo. Ripristinarle, se possibile.
- 5. Se il problema persiste, raccogliere i log dei dati di servizio e contattare il supporto Lenovo.

Nota: La soluzione per questo errore potrebbe comportare la sostituzione della scheda di sistema. Se la crittografia TPM è stata abilitata, eseguire il backup della chiave di ripristino della crittografia TPM.

#### • FQXSFPU0019N: È stato rilevato un errore irreversibile sul processore [arg1].

Gravità: Errore

Parametri:

[arg1] Numero socket, basato su 1.

Intervento dell'utente:

- 1. Controllare sul sito del supporto Lenovo se è presente un comunicato di servizio o un aggiornamento firmware UEFI applicabile a questo errore.
- 2. Spegnere il sistema e rimuovere l'alimentazione CA.
- 3. Ripristinare l'alimentazione CA e accendere il sistema.
- 4. Determinare se sono state apportate modifiche recenti all'hardware, al firmware o al sistema operativo. Ripristinarle, se possibile.
- 5. Se il problema persiste, raccogliere i log dei dati di servizio e contattare il supporto Lenovo.
- FQXSFPU0020I: La firma della capsula immagine del firmware UEFI non è valida.

Gravità: Informazioni

Intervento dell'utente:

Completare le seguenti operazioni:

- 1. Riavviare il sistema. Riaggiornare l'immagine UEFI.
- 2. Se l'errore non si ripresenta, non è necessario eseguire alcuna ulteriore azione di ripristino.
- 3. Se il problema persiste, raccogliere i log dei dati di servizio e contattare il supporto Lenovo.

# • FQXSFPU0021I: Lo stato della presenza fisica TPM è stato eliminato.

Gravità: Informazioni

Intervento dell'utente:

Soltanto a scopo informativo. Non è richiesta alcuna azione.

#### • FQXSFPU0022G: La configurazione TPM non è bloccata.

Gravità: Avvertenza

Intervento dell'utente:

Completare le seguenti operazioni:

- 1. Riavviare il sistema.
- 2. Se il problema persiste, raccogliere i log dei dati di servizio e contattare il supporto Lenovo.

#### • FQXSFPU0023G: Avvertenza errore di verifica dell'immagine di avvio sicuro.

Gravità: Avvertenza

Intervento dell'utente:

- 1. È un avviso di sicurezza visualizzato quando l'utente tenta di eseguire l'avvio da un sistema operativo o da un'immagine UEFI non autorizzati mentre è attiva la funzione di avvio sicuro e la modalità di avvio sicuro è in modalità utente. Se il cliente non desidera avviare qualsiasi immagine o sistema operativo UEFI non autorizzato, rimuovere il dispositivo avviabile.
- 2. Se il cliente non desidera avviare questa immagine o sistema operativo UEFI non autorizzato, esistono due metodi per consentire l'avvio del sistema da questa immagine non autorizzata: il primo consiste nel disabilitare Avvio sicuro, il secondo nel registrare l'immagine non autorizzata nel DB (database delle firme autorizzate).
	- a. Disabilitazione dell'avvio sicuro: procedere all'asserzione della presenza fisica, quindi disabilitare l'impostazione di avvio sicuro (in Configurazione F1 -> Impostazioni di sistema -> Sicurezza -> Configurazione avvio sicuro -> Impostazione avvio sicuro).
	- b. Registrazione dell'immagine UEFI non autorizzata: procedere all'asserzione della presenza fisica, modificare Criteri di avvio sicuro in Criteri personalizzati (in Configurazione -> Impostazioni di sistema -> Sicurezza -> Configurazione avvio sicuro -> Criteri di avvio sicuro), quindi accedere al menu "Criteri personalizzati di avvio sicuro", premere il pulsante "Registra immagine EFI" e selezionare l'immagine UEFI non autorizzata nella finestra a comparsa.
	- c. NOTA Esistono due metodi per asserire la presenza fisica:
		- 1) Impostare il ponticello di presenza fisica su ACCESO;
		- 2) Se i criteri di presenza fisica sono stati abilitati (Configurazione F1 -> Impostazioni di sistema -> Sicurezza -> Configurazione criteri di presenza fisica), l'utente può asserire la presenza fisica da remoto mediante lo strumento IPMI.
- 3. Se il problema persiste, raccogliere i log dei dati di servizio e contattare il supporto Lenovo.

• FQXSFPU0023I: Errore di verifica dell'immagine di avvio sicuro cancellato in quanto non vi è alcun errore in questo avvio ciclico.

Gravità: Informazioni

Intervento dell'utente:

Soltanto a scopo informativo. Non è richiesta alcuna azione.

• FQXSFPU0025I: Sono state ripristinate le impostazioni di sistema predefinite.

Gravità: Informazioni

Intervento dell'utente:

Soltanto a scopo informativo. Non è richiesta alcuna azione.

• FQXSFPU0027N: Si è verificato un errore irreversibile del sistema sul processore [arg1], core [arg2], banco MC [arg3] con stato MC [arg4], indirizzo MC [arg5] e MC Misc [arg6].

Gravità: Irreversibile

Parametri:

[arg1] Numero socket, basato su 1.

[arg2] CoreNumber

[arg3] McBankNumber

[arg4] McaStatus

[arg5] McaAddress

[arg6] McaMisc

Intervento dell'utente:

Completare le seguenti operazioni:

- 1. Eseguire un riposizionamento virtuale o un ciclo CA per il server.
- 2. Se il problema persiste, raccogliere i log dei dati di servizio e contattare il supporto Lenovo.

#### • FQXSFPU0030N: È stato rilevato un errore firmware nell'immagine UEFI.

Gravità: Errore

Intervento dell'utente:

Completare le seguenti operazioni:

- 1. Controllare sul sito del supporto Lenovo se è presente un comunicato di servizio applicabile o un aggiornamento firmware applicabile a questo errore.
- 2. Riaggiornare l'immagine UEFI.
- 3. Annullare le modifiche recenti al sistema (impostazioni o dispositivi aggiunti). Verificare che il sistema si avvii. Quindi reinstallare le opzioni una alla volta per individuare il problema.
- 4. Se il problema persiste, salvare le configurazioni UEFI del cliente, quindi rimuovere e reinstallare la batteria CMOS per 30 secondi per cancellare il contenuto del CMOS. Se il sistema viene avviato correttamente, ripristinare le impostazioni di sistema.
- 5. Se il problema persiste, raccogliere i log dei dati di servizio e contattare il supporto Lenovo.

Nota: La soluzione per questo errore potrebbe comportare la sostituzione della scheda di sistema. Se la crittografia TPM è stata abilitata, eseguire il backup della chiave di ripristino della crittografia TPM.

• FQXSFPU0031N: È stato raggiunto il numero di tentativi POST configurato in Configurazione F1. Il sistema è stato avviato con le impostazioni UEFI predefinite. Le impostazioni specificate dall'utente sono state salvate e verranno utilizzate al prossimo avvio, tranne se modificate prima del riavvio.

Gravità: Errore

Intervento dell'utente:

Completare le seguenti operazioni:

- 1. Le impostazioni originali di UEFI sono ancora presenti. Se il cliente desidera continuare a utilizzare le impostazioni originali, selezionare "Salva impostazioni".
- 2. Se l'utente non ha attivato intenzionalmente i riavvii, controllare i log per individuare la probabile causa. Ad esempio, in caso di evento di errore di una batteria, seguire la procedura per risolvere tale evento.
- 3. Annullare le modifiche recenti al sistema (impostazioni o dispositivi aggiunti). Verificare che il sistema si avvii. Quindi, reinstallare le opzioni una alla volta per individuare il problema.
- 4. Controllare sul sito del supporto Lenovo se è presente un comunicato di servizio applicabile o un aggiornamento firmware applicabile a questo errore. Aggiornare il firmware UEFI, se applicabile.
- 5. Salvare le configurazioni UEFI del cliente, quindi rimuovere e reinstallare la batteria CMOS per 30 secondi per cancellare il contenuto del CMOS. Se il sistema viene avviato correttamente, ripristinare le impostazioni di sistema.
- 6. Se il problema persiste, raccogliere i log dei dati di servizio e contattare il supporto Lenovo.

Nota: La soluzione per questo errore potrebbe comportare la sostituzione della scheda di sistema. Se la crittografia TPM è stata abilitata, eseguire il backup della chiave di ripristino della crittografia TPM.

# • FQXSFPU0033G: Il processore è stato disabilitato.

Gravità: Avvertenza

Intervento dell'utente:

Completare le seguenti operazioni:

- 1. Controllare sul sito del supporto Lenovo se è presente un comunicato di servizio o un aggiornamento firmware UEFI applicabile a questo errore.
- 2. Riavviare il sistema.
- 3. Se il problema persiste, raccogliere i log dei dati di servizio.
- 4. Contattare il supporto Lenovo.

Nota: La soluzione per questo errore potrebbe comportare la sostituzione della scheda di sistema. Se la crittografia TPM è stata abilitata, eseguire il backup della chiave di ripristino della crittografia TPM.

#### • FQXSFPU0034L: Impossibile inizializzare correttamente il TPM.

Gravità: Errore

Intervento dell'utente:

- 1. Riavviare il sistema. Riaggiornare l'immagine UEFI.
- 2. Se il problema persiste, raccogliere i log dei dati di servizio e contattare il supporto Lenovo.

Nota: La soluzione per questo errore potrebbe comportare la sostituzione della scheda di sistema. Se la crittografia TPM è stata abilitata, eseguire il backup della chiave di ripristino della crittografia TPM.

• FQXSFPU0035N: Si è verificato un errore di timeout a 3 colpi sul processore [arg1].

Gravità: Irreversibile

Parametri:

[arg1] Numero socket, basato su 1

Intervento dell'utente:

Completare le seguenti operazioni:

- 1. Controllare sul sito del supporto Lenovo se è presente un comunicato di servizio o un aggiornamento firmware UEFI applicabile a questo errore.
- 2. Spegnere il sistema e rimuovere l'alimentazione CA.
- 3. Ripristinare l'alimentazione CA e accendere il sistema.
- 4. Determinare se sono state apportate modifiche recenti all'hardware, al firmware o al sistema operativo. Ripristinarle, se possibile.
- 5. Se il problema persiste, raccogliere i log dei dati di servizio e contattare il supporto Lenovo.

#### • FQXSFPU0062F: Si è verificato un errore irreversibile del sistema nel processore [arg1], core [arg2], banco MC [arg3] con stato MC [arg4], indirizzo MC [arg5] e MC Misc [arg6].

Gravità: Avvertenza

Parametri:

[arg1] Numero socket, basato su 1

[arg2] CoreNumber

[arg3] McBankNumber

[arg4] McaStatus

[arg5] McaAddress

[arg6] McaMisc

Intervento dell'utente:

Completare le seguenti operazioni:

- 1. Eseguire un riposizionamento virtuale o un ciclo CA per il server.
- 2. Se il problema persiste, raccogliere i log dei dati di servizio e contattare il supporto Lenovo.

• FQXSFPU4033F: Ripristino firmware del TPM in corso. NON spegnere o reimpostare il sistema.

Gravità: Avvertenza

Intervento dell'utente:

Soltanto a scopo informativo. Non è richiesta alcuna azione.

Nota: Il sistema non risponderà al segnale di spegnimento (FQXSFPU4034I) mentre è in corso il ripristino del firmware del TPM.

• FQXSFPU4034I: Ripristino firmware del TPM terminato. Riavviare il sistema per rendere effettive le modifiche.

Gravità: Informazioni

Intervento dell'utente:

Soltanto a scopo informativo. Non è richiesta alcuna azione.

• FQXSFPU4035M: Impossibile completare il ripristino firmware del TPM. Il chip TPM potrebbe essere danneggiato.

Gravità: Avvertenza

Intervento dell'utente:

Completare le seguenti operazioni:

- 1. Riavviare il sistema.
- 2. Se l'errore persiste, non sarà possibile utilizzare le funzioni correlate al modulo TPM.
- 3. Se il problema persiste, raccogliere i log dei dati di servizio e contattare il supporto Lenovo.

Nota: La soluzione per questo errore potrebbe comportare la sostituzione della scheda di sistema. Se la crittografia TPM è stata abilitata, eseguire il backup della chiave di ripristino della crittografia TPM.

#### • FQXSFPU4038I: Ripristino firmware del TPM completato.

Gravità: Informazioni

Intervento dell'utente:

Soltanto a scopo informativo. Non è richiesta alcuna azione.

#### • FQXSFPU4040M: Impossibile completare il test automatico del TPM.

Gravità: Avvertenza

Intervento dell'utente:

Completare le seguenti operazioni:

- 1. Riavviare il sistema.
- 2. Se l'errore persiste, non sarà possibile utilizzare le funzioni correlate al modulo TPM.
- 3. Se il problema persiste, raccogliere i log dei dati di servizio e contattare il supporto Lenovo.

Nota: La soluzione per questo errore potrebbe comportare la sostituzione della scheda di sistema. Se la crittografia TPM è stata abilitata, eseguire il backup della chiave di ripristino della crittografia TPM.

• FQXSFPU4041I: È in corso l'aggiornamento firmware del TPM. NON spegnere o reimpostare il sistema.

Gravità: Informazioni

Intervento dell'utente:

Soltanto a scopo informativo. Non è richiesta alcuna azione.

• FQXSFPU4042I: Aggiornamento firmware del TPM terminato. Riavviare il sistema per rendere effettive le modifiche.

Gravità: Informazioni

Intervento dell'utente:

Soltanto a scopo informativo. Non è richiesta alcuna azione.

• FQXSFPU4043G: L'aggiornamento firmware del TPM è stato interrotto. Riavvio del sistema in corso…

Gravità: Avvertenza

Intervento dell'utente:

Soltanto a scopo informativo. Non è richiesta alcuna azione.

• FQXSFPU4044I: La versione firmware corrente del TPM potrebbe non supportare la commutazione delle versioni del TPM.

Gravità: Informazioni

Intervento dell'utente:

Soltanto a scopo informativo. Non è richiesta alcuna azione.

• FQXSFPU4046I: Il firmware del TPM verrà aggiornato da TPM1.2 a TPM2.0.

Gravità: Informazioni

Intervento dell'utente:

Soltanto a scopo informativo. Non è richiesta alcuna azione.

• FQXSFPU4047I: Il firmware del TPM verrà aggiornato da TPM2.0 a TPM1.2.

Gravità: Informazioni

Intervento dell'utente:

Soltanto a scopo informativo. Non è richiesta alcuna azione.

# • FQXSFPU4049I: Aggiornamento firmware del TPM completato.

Gravità: Informazioni

Intervento dell'utente:

Soltanto a scopo informativo. Non è richiesta alcuna azione.

# • FQXSFPU4050G: Impossibile completare l'aggiornamento firmware del TPM.

Gravità: Avvertenza

Intervento dell'utente:

Completare le seguenti operazioni:

- 1. Cancellare il TPM tramite l'operazione TPM e riprovare l'aggiornamento del firmware TPM seguendo le istruzioni contenute nelle guide per l'utente del prodotto. Accedere a https://thinksystem. lenovofiles.com/help/topic/com.lenovo.thinksystem.common.nav.doc/portfolio.html e fare clic sul collegamento del prodotto. Solitamente le informazioni sull'aggiornamento del TPM si trovano nella sezione "Sostituzione della scheda di sistema" in "Procedure di sostituzione hardware".
- 2. Se il problema persiste, raccogliere i log dei dati di servizio e contattare il supporto Lenovo.

# • FQXSFPU4051G: È stato trovato un criterio TPM\_POLICY non definito

Gravità: Avvertenza

Intervento dell'utente:

Completare le seguenti operazioni:

1. Riavviare il sistema.

2. Se il problema persiste, raccogliere i log dei dati di servizio e contattare il supporto Lenovo.

# • FQXSFPU4052G: Il criterio TPM\_POLICY non è bloccato

Gravità: Avvertenza

Intervento dell'utente:

- 1. Riavviare il sistema.
- 2. Se il problema persiste, raccogliere i log dei dati di servizio e contattare il supporto Lenovo.
- FQXSFPU4053G: Il sistema TPM\_POLICY non corrisponde al planare.

Gravità: Avvertenza

Intervento dell'utente:

Completare le seguenti operazioni:

- 1. Rimuovere eventuali nuove schede TPM aggiunte dal planare oppure installare la scheda TPM originale fornita con il sistema.
- 2. Riavviare il sistema.
- 3. Se il problema persiste, raccogliere i log dei dati di servizio e contattare il supporto Lenovo.

# • FQXSFPU4054G: Impossibile completare l'associazione logica della scheda TPM.

#### Gravità: Avvertenza

Intervento dell'utente:

Completare le seguenti operazioni:

- 1. Riavviare il sistema.
- 2. Se il problema persiste, raccogliere i log dei dati di servizio e contattare il supporto Lenovo.
- FQXSFPU4056M: La scheda TPM è stata modificata. È necessario reinstallare la scheda TPM originale fornita con il sistema.

Gravità: Errore

Intervento dell'utente:

Completare le seguenti operazioni:

- 1. Reinstallare la scheda TPM originale fornita con il sistema.
- 2. Riavviare il sistema.
- 3. Se il problema persiste, raccogliere i log dei dati di servizio e contattare il supporto Lenovo.

Nota: La soluzione per questo errore potrebbe comportare la sostituzione della scheda di sistema. Se la crittografia TPM è stata abilitata, eseguire il backup della chiave di ripristino della crittografia TPM.

• FQXSFPU4059I: L'utente ha richiesto di ignorare il blocco delle unità SATA AHCI. Il sistema UEFI ha accettato la richiesta e la eseguirà prima dell'avvio del sistema operativo.

Gravità: Informazioni

Intervento dell'utente:

Completare le seguenti operazioni:

- 1. Cambiare SystemOobClient.SkipClientFreelock da Disabilita in Abilita mediante lo strumento OneCLI. (Utilizzare il comando OneCLI "OneCli config set SystemOobCustom.SkipAhciFreezeLock "Enabled" --imm IMM\_USERID:IMM\_PASSWORD@IMM\_IP --override").
- 2. Riavviare il sistema nel sistema operativo.
- FQXSFPU4060I: Blocco delle unità SATA AHCI ignorato.

Gravità: Informazioni

Intervento dell'utente:

Soltanto a scopo informativo. Non è richiesta alcuna azione.

#### • FQXSFPU4061I: Comportamento di blocco predefinito delle unità SATA AHCI ripristinato.

Gravità: Informazioni

Intervento dell'utente:

Soltanto a scopo informativo. Non è richiesta alcuna azione.

• FQXSFPU4080I: La password di accensione dell'host è stata modificata.

Gravità: Informazioni

Intervento dell'utente:

Soltanto a scopo informativo. Non è richiesta alcuna azione.

• FQXSFPU4081I: La password di accensione dell'host è stata eliminata.

Gravità: Informazioni

Intervento dell'utente:

Soltanto a scopo informativo. Non è richiesta alcuna azione.

• FQXSFPU4082I: La password di amministratore dell'host è stata modificata.

Gravità: Informazioni

Intervento dell'utente:

Soltanto a scopo informativo. Non è richiesta alcuna azione.

#### • FQXSFPU4083I: La password di amministratore dell'host è stata eliminata.

Gravità: Informazioni

Intervento dell'utente:

Soltanto a scopo informativo. Non è richiesta alcuna azione.

#### • FQXSFPU4084I: L'ordine di avvio dell'host è stato modificato.

Gravità: Informazioni

Intervento dell'utente:

Soltanto a scopo informativo. Non è richiesta alcuna azione.

# • FQXSFPU4085I: L'ordine di avvio WOL dell'host è stato modificato.

Gravità: Informazioni

Intervento dell'utente:

Soltanto a scopo informativo. Non è richiesta alcuna azione.

# • FQXSFPW0001L: Il CMOS è stato eliminato.

Gravità: Avvertenza

Intervento dell'utente:

- 1. Se l'eliminazione del CMOS è stata avviata dall'utente, è possibile ignorare questo evento e non sono necessarie ulteriori azioni.
- 2. Se il sistema è stato recentemente installato, spostato o sottoposto a interventi di manutenzione, assicurarsi che la batteria sia posizionata in modo appropriato.
- 3. Controllare sul sito del supporto Lenovo se è presente un comunicato di servizio applicabile o un aggiornamento firmware applicabile a questo errore.

4. Se il problema persiste, raccogliere i log dei dati di servizio e contattare il supporto Lenovo.

Nota: La soluzione per questo errore potrebbe comportare la sostituzione della scheda di sistema. Se la crittografia TPM è stata abilitata, eseguire il backup della chiave di ripristino della crittografia TPM.

• FQXSFSM0002N: Autorizzazione di avvio negata dal modulo di gestione: il sistema è stato arrestato.

Gravità: Avvertenza

Intervento dell'utente:

Completare le seguenti operazioni:

- 1. Eseguire un ciclo CA del sistema.
- 2. Controllare i log XCC e assicurarsi che l'installazione della PSU segua l'indicazione di supporto.
- 3. Esaminare i criteri di alimentazione e le impostazioni di configurazione del sistema nella GUI dell'XCC.
- 4. Se il problema persiste, raccogliere i log dei dati di servizio e contattare il supporto Lenovo.
- FQXSFSM0003N: Timeout di attesa dell'autorizzazione di avvio dal modulo di gestione: il sistema è stato arrestato.

Gravità: Avvertenza

Intervento dell'utente:

Completare le seguenti operazioni:

- 1. Eseguire un ciclo CA del sistema.
- 2. Controllare i log XCC e assicurarsi che l'installazione della PSU segua l'indicazione di supporto.
- 3. Esaminare i criteri di alimentazione e le impostazioni di configurazione del sistema nella GUI dell'XCC.
- 4. Se il problema persiste, raccogliere i log dei dati di servizio e contattare il supporto Lenovo.

#### • FQXSFSM0004M: Si è verificato un errore di comunicazione nel XCC.

Gravità: Avvertenza

Intervento dell'utente:

Completare le seguenti operazioni:

- 1. Eseguire un ciclo CA del sistema.
- 2. Assicurarsi che i firmware XCC e UEFI funzionino con lo stesso livello di compatibilità.
- 3. Controllare sul sito del supporto Lenovo se è presente un comunicato di servizio applicabile o un aggiornamento firmware applicabile a questo errore.
- 4. Riaggiornare il firmware XCC.
- 5. Se il problema persiste, raccogliere i log dei dati di servizio e contattare il supporto Lenovo.

Nota: La soluzione per questo errore potrebbe comportare la sostituzione della scheda di sistema. Se la crittografia TPM è stata abilitata, eseguire il backup della chiave di ripristino della crittografia TPM.

#### • FQXSFSM0007I: Il log eventi di sistema XCC (SEL, System Event Log) è pieno.

Gravità: Informazioni

Intervento dell'utente:

Completare le seguenti operazioni:

1. Utilizzare l'interfaccia Web del BMC per cancellare i log eventi.

- 2. Se la comunicazione BMC non è disponibile, utilizzare Configurazione F1 per accedere al menu dei log eventi di sistema e scegliere Cancella i log eventi di sistema del BMC e Riavvia server.
- FQXSFSM0008M: È stato rilevato un timeout dell'autorizzazione di avvio.

Gravità: Errore

Intervento dell'utente:

Completare le seguenti operazioni:

- 1. Esaminare i log XCC per gli errori di comunicazione e risolverli.
- 2. Eseguire un ciclo CA del sistema.
- 3. Se il problema persiste, raccogliere i log dei dati di servizio e contattare il supporto Lenovo.

# • FQXSFSR0001M: È stato rilevato il danneggiamento della GPT [arg1], DiskGUID: [arg2]

#### Gravità: Avvertenza

#### Parametri:

[arg1] Posizione danneggiamento GPT. "Primario": danneggiamento solo della tabella della partizione GPT primaria. "Backup": danneggiamento solo della tabella della partizione GPT di backup. "Primaria e di backup": danneggiamento di entrambe le tabelle della partizione GPT.

[arg2] GUID del disco.

Intervento dell'utente:

Completare le seguenti operazioni:

- 1. Rimuovere tutte le unità esterne durante il POST per evitare l'attivazione accidentale di questo evento.
- 2. Controllare il log eventi XCC. Se questo evento dispone di un log eventi di ripristino di follow-up, significa che il danneggiamento della GPT è stato ripristinato correttamente. Ignorare questo messaggio dell'evento ed evitare di eseguire i passaggi restanti.
- 3. Eseguire il backup del disco di dati.
- 4. Premere Configurazione F1 -> Impostazioni di sistema -> Ripristino e RAS -> Ripristino disco GPT e impostare il valore su "Automatico".
- 5. Salvare le impostazioni e riavviare il sistema.
- 6. Avviare la configurazione F1. Il sistema tenterà automaticamente di ripristinare la GPT durante il POST.
- 7. Riavviare il sistema.
- 8. Riformattare il LUN o il disco e reinstallare il sistema operativo.
- 9. Se il problema persiste, raccogliere i log dei dati di servizio e contattare il supporto Lenovo.

# • FQXSFSR0002I: È stato ripristinato il danneggiamento della GPT di [arg1], DiskGUID: [arg2]

# Gravità: Informazioni

# Parametri:

[arg1] Posizione danneggiamento GPT. "Primario": danneggiamento solo della tabella della partizione GPT primaria. "Backup": danneggiamento solo della tabella della partizione GPT di backup. "Primaria e di backup": danneggiamento di entrambe le tabelle della partizione GPT.

[arg2] GUID del disco

Intervento dell'utente:

Soltanto a scopo informativo. Non è richiesta alcuna azione.

# • FQXSFSR0003G: Il numero di tentativi di avvio è stato superato. Nessun dispositivo avviabile trovato.

#### Gravità: Avvertenza

Intervento dell'utente:

Completare le seguenti operazioni:

- 1. Rimuovere l'alimentazione CA dal sistema.
- 2. Collegare almeno un dispositivo avviabile al sistema.
- 3. Collegare l'alimentazione CA al sistema.
- 4. Accendere il sistema e riprovare.
- 5. Se il problema persiste, raccogliere i log dei dati di servizio e contattare il supporto Lenovo.

#### • FQXSFTR0001L: Sono state rilevate una data e ora non valide.

#### Gravità: Avvertenza

Intervento dell'utente:

- 1. Controllare i log eventi XCC. Questo evento dovrebbe precedere immediatamente un errore FQXSFPW0001L. Risolvere l'evento o qualsiasi altro errore relativo alla batteria.
- 2. Utilizzare F1 Configurazione per reimpostare data e ora.
- 3. Se il problema persiste, raccogliere i log dei dati di servizio e contattare il supporto Lenovo.

# <span id="page-208-0"></span>Capitolo 4. Eventi di XClarity Provisioning Manager

Gli eventi seguenti possono essere generati da Lenovo XClarity Provisioning Manager.

Per ogni codice evento, vengono visualizzati i seguenti campi:

#### Identificativo evento

Un identificativo che identifica un evento in modo univoco.

#### Descrizione evento

Stringa del messaggio registrato che viene visualizzato per un evento.

#### Spiegazione

Fornisce ulteriori informazioni che spiegano la causa dell'evento.

#### Gravità

Indicazione del livello di problema per la condizione. La gravità nel log eventi è abbreviata al primo carattere. Possono essere visualizzati i seguenti livelli di gravità:

- Informativo. L'evento è stato registrato per scopi di controllo, generalmente un'azione dell'utente o una modifica degli stati rispetto al comportamento normale.
- Avvertenza. L'evento non è grave come un errore, ma se possibile, la condizione deve essere corretta prima che diventi un errore. Potrebbe anche essere una condizione che richiede monitoraggio o manutenzione aggiuntiva.
- Errore. L'evento è un errore o una condizione critica che compromette il servizio o una funzione prevista.

#### Intervento dell'utente

Indica quale azione occorre eseguire per risolvere l'evento. Eseguire le operazioni elencate in questa sezione nell'ordine mostrato fino alla risoluzione del problema. Se non è possibile risolvere il problema dopo avere eseguito tutti i passaggi, contattare il Supporto Lenovo.

# Eventi LXPM organizzati per gravità

La seguente tabella elenca tutti gli eventi LXPM, organizzati per gravità (informazioni, errore e avvertenza).

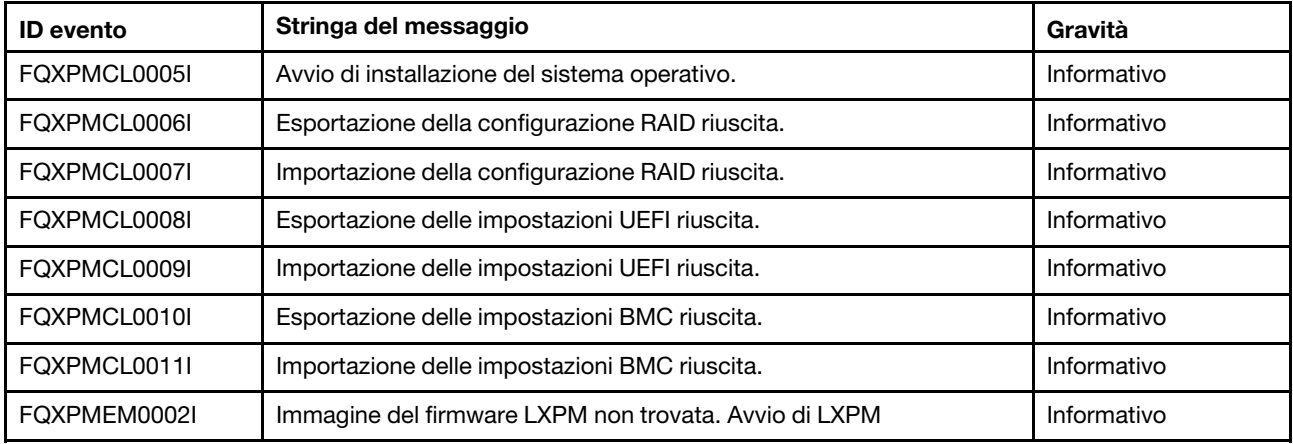

Tabella 4. Eventi organizzati per gravità

| <b>ID</b> evento | Stringa del messaggio                                                                                                    | Gravità     |
|------------------|----------------------------------------------------------------------------------------------------|-------------|
| FQXPMEM0003I     | LXPM è stato chiuso. Controllo restituito a UEFI.                                                                              | Informativo |
| FQXPMEM0004I     | Avvio del programma di diagnostica                                                                                             | Informativo |
| FOXPMEM0005I     | Avvio del programma di diagnostica riuscito.                                                                                   | Informativo |
| FQXPMER0002I     | Cancellazione della configurazione RAID e dello storage interno.                                                               | Informativo |
| FQXPMER0003I     | Configurazione RAID cancellata correttamente.                                                                                  | Informativo |
| FQXPMER0004I     | Unità di memorizzazione interne cancellate correttamente.                                                                      | Informativo |
| FOXPMER0005I     | Tutti i log di sistema sono stati cancellati correttamente.                                                                    | Informativo |
| FQXPMER0006I     | Impostazioni predefinite UEFI originali caricate correttamente.                                                                | Informativo |
| FQXPMER0007I     | Impostazioni predefinite BMC originali caricate correttamente.                                                                 | Informativo |
| FQXPMNM0002I     | Impostare nuovi valori per i parametri di rete BMC.                                                                            | Informativo |
| FQXPMOS0028I     | Sistema operativo [arg1] installato.                                                                                           | Informativo |
| FQXPMSR0012I     | Modifica dello stato delle unità disco completata correttamente.                                                               | Informativo |
| FQXPMSR0022I     | Creazione del nuovo disco virtuale completata correttamente.                                                                   | Informativo |
| FOXPMSR0032I     | Disco virtuale esistente rimosso correttamente.                                                                                | Informativo |
| FQXPMUP0101I     | Avviare per eseguire l'aggiornamento di LXPM.                                                                                  | Informativo |
| FQXPMUP0102I     | Avviare per eseguire l'aggiornamento del driver Windows                                                                        | Informativo |
| FQXPMUP0103I     | Avviare per eseguire l'aggiornamento del driver Linux                                                                          | Informativo |
| FQXPMUP0104I     | Avviare per eseguire l'aggiornamento di UEFI                                                                                   | Informativo |
| FQXPMUP0105I     | Avviare per eseguire l'aggiornamento di BMC.                                                                                   | Informativo |
| FQXPMUP0106I     | Aggiornamento del firmware completato correttamente.                                                                           | Informativo |
| FQXPMVD0003I     | Aggiornamento dei dati VPD completato correttamente.                                                                           | Informativo |
| FQXPMCL0001K     | Bootx64.efi non trovato. Impossibile eseguire l'avvio del sistema<br>operativo.                                                | Avvertenza  |
| FQXPMCL0002K     | Lettura della firma di Deployment Manager da USB non riuscita.                                                                 | Avvertenza  |
| FQXPMCL0003K     | Comunicazione BMC non riuscita: errore di montaggio DRIVER.                                                                    | Avvertenza  |
| FQXPMCL0004K     | Comunicazione BMC riuscita. MANCATA CORRISPONDENZA nome<br>volume.                                                             | Avvertenza  |
| FQXPMCL0005K     | La modalità di avvio corrente del sistema è Legacy. La clonazione del<br>sistema operativo supporta soltanto la modalità UEFI. | Avvertenza  |
| FQXPMCL0006K     | Esportazione della configurazione RAID non riuscita.                                                                           | Avvertenza  |
| FQXPMCL0007K     | Importazione della configurazione RAID non riuscita.                                                                           | Avvertenza  |
| FQXPMCL0008K     | Esportazione delle impostazioni UEFI non riuscita.                                                                             | Avvertenza  |
| FQXPMCL0009K     | Importazione delle impostazioni UEFI non riuscita.                                                                             | Avvertenza  |
| FQXPMCL0010K     | Esportazione delle impostazioni BMC non riuscita.                                                                              | Avvertenza  |
| FQXPMCL0011K     | Importazione delle impostazioni BMC non riuscita.                                                                              | Avvertenza  |

Tabella 4. Eventi organizzati per gravità (continua)

| <b>ID</b> evento | Stringa del messaggio                                                                                                    | Gravità    |
|------------------|----------------------------------------------------------------------------------------------------|------------|
| FQXPMNM0001G     | Impossibile impostare nuovi parametri di rete BMC.                                                                                    | Avvertenza |
| FQXPMOS0001K     | Bootx64.efi non trovato. Impossibile eseguire l'avvio del sistema<br>operativo.                                                       | Avvertenza |
| FQXPMOS0002K     | Lettura della firma di Deployment Manager da USB non riuscita.                                                                        | Avvertenza |
| FQXPMOS0003K     | Impossibile copiare i file di avvio di Windows nella destinazione                                                                     | Avvertenza |
| FQXPMOS0004K     | Comunicazione BMC non riuscita: errore di montaggio EMMC2USB.                                                                         | Avvertenza |
| FQXPMOS0005K     | Comunicazione BMC non riuscita: errore di montaggio DRIVER.                                                                           | Avvertenza |
| FQXPMOS0006K     | Comunicazione BMC riuscita. MANCATA CORRISPONDENZA nome<br>volume.                                                                    | Avvertenza |
| FQXPMOS0007K     | Impossibile leggere il file della licenza RTF.                                                                                        | Avvertenza |
| FQXPMOS0008K     | Accertarsi che il cavo Ethernet sia inserito nel computer e che le<br>impostazioni di rete siano corrette.                            | Avvertenza |
| FOXPMOS0009K     | La modalità di avvio corrente del sistema è Legacy. L'installazione del<br>sistema operativo LXPM supporta soltanto la modalità UEFI. | Avvertenza |
| FQXPMSR0001K     | Trovato adattatore RAID non supportato.                                                                                               | Avvertenza |
| FOXPMSR0011K     | Impossibile modificare lo stato delle unità disco.                                                                                    | Avvertenza |
| FQXPMSR0021L     | Impossibile creare un nuovo disco virtuale.                                                                                           | Avvertenza |
| FQXPMSR0031L     | Impossibile rimuovere il disco virtuale esistente                                                                                     | Avvertenza |
| FQXPMUP0001K     | La configurazione del sistema non soddisfa il prerequisito                                                                            | Avvertenza |
| FQXPMUP0002K     | I pacchetti selezionati non sono compatibili                                                                                          | Avvertenza |
| FQXPMUP0003K     | Impossibile ottenere il livello minimo di UEFI                                                                                        | Avvertenza |
| FQXPMUP0004K     | Impossibile ottenere la versione installata di UEFI                                                                                   | Avvertenza |
| FQXPMUP0005K     | Impossibile ottenere la versione installata di BMC                                                                                    | Avvertenza |
| FQXPMUP0006K     | Impossibile ottenere la versione installata di LXPM                                                                                   | Avvertenza |
| FQXPMUP0007K     | Impossibile ottenere la versione installata del driver Linux                                                                          | Avvertenza |
| FQXPMUP0008K     | Impossibile ottenere la versione installata del driver Windows                                                                        | Avvertenza |
| FQXPMVD0001H     | Impossibile recuperare i dati VPD.                                                                                                    | Avvertenza |
| FQXPMVD0002H     | Impossibile aggiornare i dati VPD.                                                                                                    | Avvertenza |
| FQXPMVD0011K     | Impossibile recuperare lo stato dei criteri TCM/scheda TPM/TPM                                                                        | Avvertenza |
| FQXPMVD0012K     | Impossibile impostare lo stato dei criteri TCM/scheda TPM/TPM                                                                         | Avvertenza |
| FQXPMEM0001M     | Impossibile individuare l'immagine del firmware LXPM                                                                                  | Errore     |
| FQXPMEM0006M     | Impossibile individuare l'immagine del firmware di diagnostica                                                                        | Errore     |
| FQXPMEM0007M     | "Reindirizzamento console" abilitato. Impossibile avviare l'immagine<br>di diagnostica                                                | Errore     |
| FQXPMEM0008M     | L'immagine potrebbe essere danneggiata. Impossibile avviare<br>l'immagine di diagnostica.                                             | Errore     |

Tabella 4. Eventi organizzati per gravità (continua)

| <b>ID</b> evento | Stringa del messaggio                                                                                                    | Gravità |
|------------------|----------------------------------------------------------------------------------------------------|---------|
| FQXPMER0002M     | Impossibile cancellare la configurazione RAID.                                                                              | Errore  |
| FQXPMER0003M     | Impossibile cancellare le unità di memorizzazione interne.                                                                  | Errore  |
| FQXPMER0004M     | Impossibile cancellare i log di sistema.                                                                                    | Errore  |
| FQXPMER0005M     | Impossibile caricare le impostazioni predefinite UEFI originali.                                                            | Errore  |
| FQXPMER0006M     | Impossibile caricare le impostazioni predefinite XCC originali.                                                             | Errore  |
| FQXPMSD0001M     | HDD Test interrotto dall'host con un ripristino software o hardware                                                         | Errore  |
| FQXPMSD0002M     | Si è verificato un errore irreversibile o un errore sconosciuto durante il<br>test automatico del dispositivo               | Errore  |
| FQXPMSD0003M     | Test automatico completato. Un elemento sconosciuto non ha<br>superato il test.                                             | Errore  |
| FQXPMSD0004M     | Test automatico completato. L'elemento elettrico non ha superato il<br>test.                                                | Errore  |
| FQXPMSD0005M     | Test automatico completato; l'elemento servo e/o la ricerca non ha<br>superato il test.                                     | Errore  |
| FQXPMSD0006M     | Test automatico completato; l'elemento di lettura non ha superato il<br>test.                                               | Errore  |
| FQXPMSD0007M     | Unità disco fisso non trovate                                                                                               | Errore  |
| FQXPMSD0008M     | UEFI non è pronto per consentire a LXPM di inviare il comando di test<br>dell'unità disco fisso.                            | Errore  |
| FQXPMSD0009M     | È stato rilevato un errore durante l'invio di LXPM del comando di test<br>a un'unità disco fisso.                           | Errore  |
| FQXPMSD0010M     | Timeout UEFI durante l'invio di un comando di test da parte di LXPM<br>a un'unità disco fisso.                              | Errore  |
| FQXPMSD0011M     | L'unità disco fisso non è supportata da UEFI durante l'invio del<br>comando di LXPM per il test dell'unità disco fisso.     | Errore  |
| FQXPMUP0201M     | Comunicazione BMC non riuscita: errore di montaggio EMMC2USB.<br>Impossibile aggiornare il firmware.                        | Errore  |
| FQXPMUP0202M     | Errore durante il trasferimento del pacchetto di aggiornamento.<br>Impossibile aggiornare il firmware.                      | Errore  |
| FQXPMUP0203M     | Comunicazione BMC non riuscita: errore di smontaggio EMMC2USB<br>Impossibile aggiornare il firmware.                        | Errore  |
| FQXPMUP0204M     | Comunicazione BMC non riuscita: errore nell'esecuzione del<br>comando di aggiornamento. Impossibile aggiornare il firmware. | Errore  |
| FQXPMUP0205M     | Comunicazione BMC non riuscita: errore nel recupero dello stato di<br>aggiornamento. Impossibile aggiornare il firmware.    | Errore  |
| FQXPMUP0206M     | Il livello del pacchetto di aggiornamento è obsoleto. Impossibile<br>aggiornare il firmware.                                | Errore  |
| FQXPMUP0207M     | Il pacchetto di aggiornamento non è valido. Impossibile aggiornare il<br>firmware.                                          | Errore  |
| FQXPMUP0208M     | Impossibile eseguire il comando di riavvio BMC                                                                              | Errore  |

Tabella 4. Eventi organizzati per gravità (continua)

# Elenco di eventi di XClarity Provisioning Manager

Questa sezione elenca tutti i messaggi che possono essere inviati da Lenovo XClarity Provisioning Manager.

# • FQXPMCL0001K: Bootx64.efi non trovato. Impossibile eseguire l'avvio del sistema operativo.

Gravità: Avvertenza

Intervento dell'utente:

- 1. Riavviare il BMC tramite il metodo supportato e riavviare il sistema.
- 2. Se il problema persiste, riaggiornare il firmware del BMC.
- 3. Riavviare il sistema e riprovare l'avvio del sistema operativo.
- 4. Eseguire la reimpostazione CA o il riposizionamento virtuale.

Nota: Durante l'esecuzione della reimpostazione dell'alimentazione CA, dopo lo spegnimento, attendere alcuni secondi prima di accendere nuovamente l'alimentazione CA. Una volta ripristinata l'alimentazione CA, accendere il sistema host.

5. Se il problema persiste, contattare il supporto tecnico.

# • FQXPMCL0002K: Lettura della firma di Deployment Manager da USB non riuscita.

Gravità: Avvertenza

Intervento dell'utente:

- 1. Verificare il corretto funzionamento della connessione dell'USB virtuale.
- 2. Riavviare BMC tramite la relativa impostazione nella configurazione UEFI sul pannello sinistro di LXPM. Riavviare il BMC tramite il metodo supportato e riavviare il sistema.
- 3. Riaggiornare il firmware del BMC.
- 4. Clonare l'immagine e ripetere l'operazione.
- 5. Eseguire la reimpostazione CA o il riposizionamento virtuale.

Nota: Durante l'esecuzione della reimpostazione dell'alimentazione CA, dopo lo spegnimento, attendere alcuni secondi prima di accendere nuovamente l'alimentazione CA. Una volta ripristinata l'alimentazione CA, accendere il sistema host.

6. Se il problema persiste, contattare il supporto tecnico.

# • FQXPMCL0003K: Comunicazione BMC non riuscita: errore di montaggio DRIVER.

#### Gravità: Avvertenza

Intervento dell'utente:

- 1. Verificare il corretto funzionamento della connessione dell'USB virtuale.
- 2. Riavviare il BMC tramite il metodo supportato e riavviare il sistema.
- 3. Riaggiornare il firmware del BMC.
- 4. Clonare l'immagine e ripetere l'operazione.
- 5. Eseguire la reimpostazione CA o il riposizionamento virtuale.

Nota: Durante l'esecuzione della reimpostazione dell'alimentazione CA, dopo lo spegnimento, attendere alcuni secondi prima di accendere nuovamente l'alimentazione CA. Una volta ripristinata l'alimentazione CA, accendere il sistema host.

6. Se il problema persiste, contattare il supporto tecnico.

# • FQXPMCL0004K: Comunicazione BMC riuscita. MANCATA CORRISPONDENZA nome volume.

Gravità: Avvertenza

Intervento dell'utente:

- 1. Riavviare il BMC tramite il metodo supportato e riavviare il sistema.
- 2. Riaggiornare il firmware del BMC.
- 3. Clonare l'immagine e ripetere l'operazione.
- 4. Eseguire la reimpostazione CA o il riposizionamento virtuale.

Nota: Durante l'esecuzione della reimpostazione dell'alimentazione CA, dopo lo spegnimento, attendere alcuni secondi prima di accendere nuovamente l'alimentazione CA. Una volta ripristinata l'alimentazione CA, accendere il sistema host.

5. Se il problema persiste, contattare il supporto tecnico.

#### • FQXPMCL0005I: Avvio di installazione del sistema operativo.

Gravità: Informazioni

Intervento dell'utente:

Soltanto a scopo informativo. Non è richiesta alcuna azione.

#### • FQXPMCL0005K: La modalità di avvio corrente del sistema è Legacy. La clonazione del sistema operativo supporta soltanto la modalità UEFI.

Gravità: Avvertenza

Intervento dell'utente:

- 1. Modificare la modalità di avvio in Modalità UEFI (Configurazione UEFI -> Gestione avvio -> Modalità di avvio -> Modalità di avvio sistema e selezionare Modalità UEFI,)
- 2. Clonare l'immagine e ripetere l'operazione.
- FQXPMCL0006I: Esportazione della configurazione RAID riuscita.

Gravità: Informazioni

Intervento dell'utente:

Soltanto a scopo informativo. Non è richiesta alcuna azione.

#### • FQXPMCL0006K: Esportazione della configurazione RAID non riuscita.

#### Gravità: Avvertenza

- 1. Visitare il seguente sito Web di supporto Lenovo per informazioni sugli adattatori RAID supportati: http://www.lenovo.com/us/en/serverproven/index.shtml
- 2. Assicurarsi che l'adattatore RAID, LXPM e il firmware UEFI siano al livello più recente.
- 3. Accertarsi che lo stato dell'adattatore RAID e delle unità disco sia normale.
- 4. Verificare che la connessione fisica dell'unità disco, della scheda di espansione SAS (se applicabile) e dell'adattatore RAID sia corretta.
- 5. Riavviare il sistema e ripetere l'esportazione della configurazione RAID.
- 6. Se il problema persiste, contattare il supporto tecnico.
- FQXPMCL0007I: Importazione della configurazione RAID riuscita.

Gravità: Informazioni

Intervento dell'utente:

Soltanto a scopo informativo. Non è richiesta alcuna azione.

• FQXPMCL0007K: Importazione della configurazione RAID non riuscita.

# Gravità: Avvertenza

Intervento dell'utente:

- 1. Visitare il seguente sito Web di supporto Lenovo per informazioni sugli adattatori RAID supportati: http://www.lenovo.com/us/en/serverproven/index.shtml
- 2. Assicurarsi che l'adattatore RAID, LXPM e il firmware UEFI siano al livello più recente.
- 3. Verificare che lo stato dell'adattatore RAID e delle unità disco sia integro.
- 4. Accertarsi che la connessione fisica tra le unità disco e l'adattatore RAID sia corretta.
- 5. Verificare che la piattaforma e la configurazione RAID siano identiche alla configurazione originale.
- 6. Riavviare il sistema e ripetere l'importazione della configurazione RAID.
- 7. Se il problema persiste, contattare il supporto tecnico.

# • FQXPMCL0008I: Esportazione delle impostazioni UEFI riuscita.

Gravità: Informazioni

Intervento dell'utente:

Soltanto a scopo informativo. Non è richiesta alcuna azione.

# • FQXPMCL0008K: Esportazione delle impostazioni UEFI non riuscita.

Gravità: Avvertenza

Intervento dell'utente:

- 1. Verificare la connessione all'unità di rete/USB e ripetere l'esportazione delle impostazioni UEFI.
- 2. Riavviare e ripetere l'esportazione delle impostazioni UEFI.
- 3. Riaggiornare il firmware UEFI.
- 4. Se il problema persiste, contattare il supporto tecnico.

# • FQXPMCL0009I: Importazione delle impostazioni UEFI riuscita.

Gravità: Informazioni

Intervento dell'utente:

Soltanto a scopo informativo. Non è richiesta alcuna azione.

#### • FQXPMCL0009K: Importazione delle impostazioni UEFI non riuscita.

Gravità: Avvertenza

- 1. Verificare la connessione all'unità di rete/USB e ripetere l'importazione delle impostazioni UEFI.
- 2. Verificare che il tipo di modello di sistema per l'importazione dell'impostazione e della versione UEFI sia lo stesso.
- 3. Riavviare e provare a importare un nuovo clone delle impostazioni UEFI.
- 4. Riaggiornare il firmware UEFI.

5. Se il problema persiste, contattare il supporto tecnico.

#### • FQXPMCL0010I: Esportazione delle impostazioni BMC riuscita.

Gravità: Informazioni

Intervento dell'utente:

Soltanto a scopo informativo. Non è richiesta alcuna azione.

#### • FQXPMCL0010K: Esportazione delle impostazioni BMC non riuscita.

Gravità: Avvertenza

Intervento dell'utente:

- 1. Riavviare il BMC tramite il metodo supportato e riavviare il sistema.
- 2. Eseguire il ripristino dell'alimentazione CA.

Nota: Durante l'esecuzione della reimpostazione dell'alimentazione CA, dopo lo spegnimento, attendere alcuni secondi prima di accendere nuovamente l'alimentazione CA. Una volta ripristinata l'alimentazione CA, accendere il sistema host.

- 3. Ripetere l'esportazione dell'impostazione del BMC.
- 4. Se il problema persiste, contattare il supporto tecnico.

#### • FQXPMCL0011I: Importazione delle impostazioni BMC riuscita.

Gravità: Informazioni

Intervento dell'utente:

Soltanto a scopo informativo. Non è richiesta alcuna azione.

#### • FQXPMCL0011K: Importazione delle impostazioni BMC non riuscita.

#### Gravità: Avvertenza

Intervento dell'utente:

- 1. Verificare che la versione di origine e destinazione del BMC sia identica.
- 2. Riavviare il BMC tramite il metodo supportato e riavviare il sistema.
- 3. Eseguire la reimpostazione CA o il riposizionamento virtuale.

Nota: Durante l'esecuzione della reimpostazione dell'alimentazione CA, dopo lo spegnimento, attendere alcuni secondi prima di accendere nuovamente l'alimentazione CA. Una volta ripristinata l'alimentazione CA, accendere il sistema host.

- 4. Ripetere l'importazione dell'impostazione del BMC.
- 5. Se il problema persiste, contattare il supporto tecnico.

#### • FQXPMEM0001M: Impossibile individuare l'immagine del firmware LXPM

#### Gravità: Errore

- 1. Riavviare il BMC tramite il metodo supportato e riavviare il sistema.
- 2. Riaggiornare LXPM.
- 3. Eseguire la reimpostazione CA o il riposizionamento virtuale.
4. Se il problema persiste, contattare il supporto tecnico.

### • FQXPMEM0002I: Immagine del firmware LXPM non trovata. Avvio di LXPM

Gravità: Informazioni

Intervento dell'utente:

Soltanto a scopo informativo. Non è richiesta alcuna azione.

#### • FQXPMEM0003I: LXPM è stato chiuso. Controllo restituito a UEFI.

Gravità: Informazioni

Intervento dell'utente:

Soltanto a scopo informativo. Non è richiesta alcuna azione.

#### • FQXPMEM0004I: Avvio del programma di diagnostica

Gravità: Informazioni

Intervento dell'utente:

Soltanto a scopo informativo. Non è richiesta alcuna azione.

# • FQXPMEM0005I: Avvio del programma di diagnostica riuscito

Gravità: Informazioni

Intervento dell'utente:

Soltanto a scopo informativo. Non è richiesta alcuna azione.

#### • FQXPMEM0006M: Impossibile individuare l'immagine del firmware di diagnostica

Gravità: Errore

Intervento dell'utente:

- 1. Riavviare il BMC tramite il metodo supportato e riavviare il sistema.
- 2. Eseguire la reimpostazione CA o il riposizionamento virtuale.

Nota: Durante l'esecuzione della reimpostazione dell'alimentazione CA, dopo lo spegnimento, attendere alcuni secondi prima di accendere nuovamente l'alimentazione CA. Una volta ripristinata l'alimentazione CA, accendere il sistema host.

3. Se il problema persiste, contattare il supporto tecnico.

# • FQXPMEM0007M: "Reindirizzamento console" abilitato. Impossibile avviare l'immagine di diagnostica

#### Gravità: Errore

- 1. Disabilitare l'opzione "Configura reindirizzamento console" in Configurazione UEFI, completando la procedura seguente: - Andare a Configurazione F1 -> Impostazioni di sistema -> Dispositivi e porte I/ O-> Impostazioni reindirizzamento console -> - Selezionare "Reindirizzamento console" - Modificare l'impostazione in "Disabilita" e salvare - Quindi, riavviare il sistema.
- 2. Eseguire la reimpostazione CA o il riposizionamento virtuale.

3. Se il problema persiste, contattare il supporto tecnico.

# • FQXPMEM0008M: L'immagine potrebbe essere danneggiata. Impossibile avviare l'immagine di diagnostica

Gravità: Errore

Intervento dell'utente:

- 1. Riavviare il BMC tramite il metodo supportato e riavviare il sistema.
- 2. Eseguire la reimpostazione CA o il riposizionamento virtuale.

Nota: Durante l'esecuzione della reimpostazione dell'alimentazione CA, dopo lo spegnimento, attendere alcuni secondi prima di accendere nuovamente l'alimentazione CA. Una volta ripristinata l'alimentazione CA, accendere il sistema host.

- 3. Riaggiornare LXPM.
- 4. Se il problema persiste, contattare il supporto tecnico.

#### • FQXPMER0002I: cancellazione della configurazione RAID e dello storage interno

Gravità: Informazioni

Intervento dell'utente:

Soltanto a scopo informativo. Non è richiesta alcuna azione.

# • FQXPMER0002M: impossibile cancellare la configurazione RAID

Gravità: Errore

Intervento dell'utente:

- 1. Riavviare il sistema e ripetere nuovamente l'operazione.
- 2. Se il problema persiste, contattare il supporto tecnico.

# • FQXPMER0003I: configurazione RAID cancellata correttamente

Gravità: Informazioni

Intervento dell'utente:

Soltanto a scopo informativo. Non è richiesta alcuna azione.

# • FQXPMER0003M: impossibile cancellare le unità di memorizzazione interne

Gravità: Errore

Intervento dell'utente:

- 1. Verificare che la connessione delle unità disco fisso, del backplane e dei relativi cavi sia corretta.
- 2. Verificare che sia abilitata la funzione di sicurezza per le unità disco fisso. In caso positivo, disabilitarla e ripetere l'operazione.
- 3. Assicurarsi che il firmware del dispositivo sia al livello più recente.
- 4. Riavviare il sistema e ripetere nuovamente l'operazione.
- 5. Se il problema persiste, contattare il supporto tecnico.

#### • FQXPMER0004I: unità di memorizzazione interne cancellate correttamente

Gravità: Informazioni

Intervento dell'utente:

Soltanto a scopo informativo. Non è richiesta alcuna azione.

# • FQXPMER0004M: impossibile cancellare i log di sistema

Gravità: Errore

Intervento dell'utente:

- 1. Riavviare il BMC tramite il metodo supportato e riavviare il sistema.
- 2. Ripetere nuovamente l'operazione.
- 3. Se il problema persiste, contattare il supporto tecnico.
- FQXPMER0005I: tutti i log di sistema sono stati cancellati correttamente

Gravità: Informazioni

Intervento dell'utente:

Soltanto a scopo informativo. Non è richiesta alcuna azione.

# • FQXPMER0005M: impossibile caricare le impostazioni predefinite UEFI originali

Gravità: Errore

Intervento dell'utente:

- 1. Riavviare il BMC tramite il metodo supportato e riavviare il sistema.
- 2. Ripetere nuovamente l'operazione.
- 3. Se il problema persiste, contattare il supporto tecnico.

# • FQXPMER0006I: impostazioni predefinite UEFI originali caricate correttamente

Gravità: Informazioni

Intervento dell'utente:

Soltanto a scopo informativo. Non è richiesta alcuna azione.

# • FQXPMER0006M: impossibile caricare le impostazioni predefinite XCC originali

Gravità: Errore

Intervento dell'utente:

- 1. Riavviare il BMC tramite il metodo supportato e riavviare il sistema.
- 2. Ripetere nuovamente l'operazione.
- 3. Se il problema persiste, eseguire il ciclo di alimentazione CA (attendere alcuni secondi tra lo spegnimento e l'accensione dell'alimentazione CA).
- 4. Ripetere nuovamente l'operazione.
- 5. Se il problema persiste, contattare il supporto tecnico.

# • FQXPMER0007I: impostazioni predefinite BMC originali caricate correttamente

Gravità: Informazioni

Intervento dell'utente:

Soltanto a scopo informativo. Non è richiesta alcuna azione.

# • FQXPMNM0001G: Impossibile impostare nuovi parametri di rete BMC.

Gravità: Avvertenza

Intervento dell'utente:

- 1. Verificare che i parametri immessi siano validi.
- 2. Attendere un minuto e ripetere l'impostazione.
- 3. Riavviare il BMC tramite il metodo supportato e riavviare il sistema.
- 4. Ripetere la modifica delle impostazioni.
- 5. Utilizzare la configurazione UEFI per modificare i parametri (opzionale).
- FQXPMNM0002I: Impostare nuovi valori per i parametri di rete BMC.

Gravità: Informazioni

Intervento dell'utente:

Soltanto a scopo informativo. Non è richiesta alcuna azione.

# • FQXPMOS0001K: Bootx64.efi non trovato. Impossibile eseguire l'avvio del sistema operativo.

Gravità: Avvertenza

Intervento dell'utente:

- 1. Riavviare il BMC tramite il metodo supportato e riavviare il sistema.
- 2. Riaggiornare il firmware del BMC.
- 3. Riavviare il sistema e riprovare l'avvio del sistema operativo.
- 4. Eseguire la reimpostazione CA o il riposizionamento virtuale.

Nota: Durante l'esecuzione della reimpostazione dell'alimentazione CA, dopo lo spegnimento, attendere alcuni secondi prima di accendere nuovamente l'alimentazione CA. Una volta ripristinata l'alimentazione CA, accendere il sistema host.

5. Se il problema persiste, contattare il supporto tecnico.

# • FQXPMOS0002K: Lettura della firma di Deployment Manager da USB non riuscita.

Gravità: Avvertenza

Intervento dell'utente:

- 1. Verificare il corretto funzionamento della connessione dell'USB virtuale.
- 2. Riavviare il BMC tramite il metodo supportato e riavviare il sistema.
- 3. Se il problema persiste, riaggiornare il firmware del BMC.
- 4. Ripetere la distribuzione del sistema operativo.
- 5. Se il problema persiste, eseguire la reimpostazione CA o il riposizionamento virtuale.

Nota: Durante l'esecuzione della reimpostazione dell'alimentazione CA, dopo lo spegnimento, attendere alcuni secondi prima di accendere nuovamente l'alimentazione CA. Una volta ripristinata l'alimentazione CA, accendere il sistema host.

6. Se il problema persiste, contattare il supporto tecnico.

# • FQXPMOS0003K: Impossibile copiare i file di avvio di Windows nella destinazione

Gravità: Avvertenza

- 1. Verificare il corretto funzionamento della connessione dell'USB virtuale.
- 2. Riavviare il BMC tramite il metodo supportato e riavviare il sistema.
- 3. Riaggiornare il firmware del BMC.
- 4. Ripetere la distribuzione del sistema operativo.
- 5. Eseguire la reimpostazione CA o il riposizionamento virtuale.

6. Se il problema persiste, contattare il supporto tecnico.

#### • FQXPMOS0004K: Comunicazione BMC non riuscita: errore di montaggio EMMC2USB.

Gravità: Avvertenza

Intervento dell'utente:

- 1. Verificare il corretto funzionamento della connessione dell'USB virtuale.
- 2. Riavviare il BMC tramite il metodo supportato e riavviare il sistema.
- 3. Riaggiornare il firmware del BMC.
- 4. Ripetere la distribuzione del sistema operativo.
- 5. Eseguire la reimpostazione CA o il riposizionamento virtuale.

Nota: Durante l'esecuzione della reimpostazione dell'alimentazione CA, dopo lo spegnimento, attendere alcuni secondi prima di accendere nuovamente l'alimentazione CA. Una volta ripristinata l'alimentazione CA, accendere il sistema host.

6. Se il problema persiste, contattare il supporto tecnico.

#### • FQXPMOS0005K: Comunicazione BMC non riuscita: errore di montaggio DRIVER.

#### Gravità: Avvertenza

Intervento dell'utente:

- 1. Verificare il corretto funzionamento della connessione dell'USB virtuale.
- 2. Riavviare il BMC tramite il metodo supportato e riavviare il sistema.
- 3. Riaggiornare il firmware del BMC.
- 4. Ripetere la distribuzione del sistema operativo.
- 5. Eseguire la reimpostazione CA o il riposizionamento virtuale.

Nota: Durante l'esecuzione della reimpostazione dell'alimentazione CA, dopo lo spegnimento, attendere alcuni secondi prima di accendere nuovamente l'alimentazione CA. Una volta ripristinata l'alimentazione CA, accendere il sistema host.

6. Se il problema persiste, contattare il supporto tecnico.

#### • FQXPMOS0006K: Comunicazione BMC riuscita. MANCATA CORRISPONDENZA nome volume.

Gravità: Avvertenza

- 1. Riavviare il BMC tramite il metodo supportato e riavviare il sistema.
- 2. Se il problema persiste, riaggiornare il firmware del BMC.
- 3. Ripetere la distribuzione del sistema operativo.

4. Eseguire la reimpostazione CA o il riposizionamento virtuale.

Nota: Durante l'esecuzione della reimpostazione dell'alimentazione CA, dopo lo spegnimento, attendere alcuni secondi prima di accendere nuovamente l'alimentazione CA. Una volta ripristinata l'alimentazione CA, accendere il sistema host.

5. Se il problema persiste, contattare il supporto tecnico.

# • FQXPMOS0007K: Impossibile leggere il file della licenza RTF.

Gravità: Avvertenza

Intervento dell'utente:

- 1. Riavviare il BMC tramite il metodo supportato e riavviare il sistema.
- 2. Se il problema persiste, riaggiornare il firmware del BMC.
- 3. Utilizzare un altro supporto del sistema operativo (DVD USB o chiave USB).
- 4. Ripetere la distribuzione del sistema operativo.
- 5. Eseguire la reimpostazione CA o il riposizionamento virtuale.

Nota: Durante l'esecuzione della reimpostazione dell'alimentazione CA, dopo lo spegnimento, attendere alcuni secondi prima di accendere nuovamente l'alimentazione CA. Una volta ripristinata l'alimentazione CA, accendere il sistema host.

6. Se il problema persiste, contattare il supporto tecnico.

# • FQXPMOS0008K: Accertarsi che il cavo Ethernet sia inserito nel computer e che le impostazioni di rete siano corrette.

# Gravità: Avvertenza

Intervento dell'utente:

- 1. Verificare il corretto funzionamento delle comunicazioni SMB/CIFS e NFS (assicurarsi che il cavo Ethernet sia collegato e che le impostazioni di rete siano corrette).
- 2. Verificare che la versione del sistema operativo e il percorso della cartella siano corretti.
- 3. Ripetere l'installazione di NFS e CIFS.
- 4. Se il problema persiste, contattare il supporto tecnico.
- FQXPMOS0009K: La modalità di avvio corrente del sistema è Legacy. L'installazione del sistema operativo LXPM supporta soltanto la modalità UEFI.

Gravità: Avvertenza

Intervento dell'utente:

- 1. Modificare la modalità di avvio in UEFI
- 2. Ripetere la distribuzione del sistema operativo.
- FQXPMOS0028I: sistema operativo [arg1] installato
	- Gravità: Informazioni

Intervento dell'utente:

Soltanto a scopo informativo. Non è richiesta alcuna azione.

# • FQXPMSD0001M: HDD Test interrotto dall'host con un ripristino software o hardware

Gravità: Errore

Intervento dell'utente:

- 1. Rimuovere l'alimentazione CA dal server e riposizionare tutte le unità, i backplane, gli adattatori RAID, le unità di espansione (se presenti) e i cavi.
- 2. Assicurarsi che il firmware del dispositivo sia al livello più recente.
- 3. Ripetere il test.
- 4. Se il problema persiste, contattare il supporto tecnico.
- FQXPMSD0002M: Si è verificato un errore irreversibile o un errore sconosciuto durante il test automatico del dispositivo

Gravità: Errore

Intervento dell'utente:

- 1. Rimuovere l'alimentazione CA dal server e riposizionare tutte le unità, i backplane, gli adattatori RAID, le unità di espansione (se presenti) e i cavi.
- 2. Assicurarsi che il firmware del dispositivo sia al livello più recente.
- 3. Ripetere il test.
- 4. Se il problema persiste, contattare il supporto tecnico.
- FQXPMSD0003M: Test automatico completato. Un elemento sconosciuto non ha superato il test.

Gravità: Errore

Intervento dell'utente:

- 1. Rimuovere l'alimentazione CA dal server e riposizionare tutte le unità, i backplane, gli adattatori RAID, le unità di espansione (se presenti) e i cavi.
- 2. Assicurarsi che il firmware del dispositivo sia al livello più recente.
- 3. Ripetere il test.
- 4. Se il problema persiste, contattare il supporto tecnico.
- FQXPMSD0004M: Test automatico completato. L'elemento elettrico non ha superato il test.

Gravità: Errore

Intervento dell'utente:

- 1. Rimuovere l'alimentazione CA dal server e riposizionare tutte le unità, i backplane, gli adattatori RAID, le unità di espansione (se presenti) e i cavi.
- 2. Assicurarsi che il firmware del dispositivo sia al livello più recente.
- 3. Ripetere il test.
- 4. Se il problema persiste, contattare il supporto tecnico.

# • FQXPMSD0005M: Test automatico completato; l'elemento servo e/o la ricerca non ha superato il test.

Gravità: Errore

- 1. Rimuovere l'alimentazione CA dal server e riposizionare tutte le unità, i backplane, gli adattatori RAID, le unità di espansione (se presenti) e i cavi.
- 2. Assicurarsi che il firmware del dispositivo sia al livello più recente.
- 3. Ripetere il test.

4. Se il problema persiste, contattare il supporto tecnico.

# • FQXPMSD0006M: Test automatico completato; l'elemento di lettura non ha superato il test.

# Gravità: Errore

Intervento dell'utente:

- 1. Rimuovere l'alimentazione CA dal server e riposizionare tutte le unità, i backplane, gli adattatori RAID, le unità di espansione (se presenti) e i cavi.
- 2. Assicurarsi che il firmware del dispositivo sia al livello più recente.
- 3. Ripetere il test.
- 4. Se il problema persiste, contattare il supporto tecnico.

# • FQXPMSD0007M: Unità disco fisso non trovate

Gravità: Errore

Intervento dell'utente:

- 1. Rimuovere l'alimentazione CA dal server e riposizionare tutte le unità, i backplane, gli adattatori RAID, le unità di espansione (se presenti) e i cavi.
- 2. Assicurarsi che il firmware del dispositivo sia al livello più recente.
- 3. Verificare che lo stesso errore sia presente nel log dell'inventario di BMC o OneCLI.
- 4. Ripetere il test.
- 5. Se il problema persiste, contattare il supporto tecnico.

# • FQXPMSD0008M: UEFI non è pronto per consentire a LXPM di inviare il comando di test dell'unità disco fisso.

Gravità: Errore

Intervento dell'utente:

- 1. Riavviare il sistema ed eseguire nuovamente il test.
- 2. Se il messaggio viene ancora visualizzato, eseguire la versione più recente dello strumento SMART sul sistema operativo. Questo strumento open source può essere scaricato dal sito Web per controllare lo stato dell'unità disco fisso.
- 3. Se il problema persiste, contattare il supporto tecnico.
- FQXPMSD0009M: È stato rilevato un errore durante l'invio di LXPM del comando di test a un'unità disco fisso.

Gravità: Errore

- 1. Effettuare una delle seguenti operazioni:
	- Se le unità interessate vengono rilevate dal sistema, aggiornare il firmware dell'unità disco e riavviare il server.
	- Se le unità interessate non vengono rilevate dal sistema o non rispondono:
		- a. Spegnere il server e rimuovere l'alimentazione CA.
		- b. Riposizionare il controller RAID associato, i cavi SAS, il backplane e le unità.
		- c. Ripristinare l'alimentazione del sistema e riavviare il server.
- 2. Rieseguire il test dell'unità disco da LXPM. Per informazioni dettagliate, consultare la documentazione di LXPM all'indirizzo: https://sysmgt.lenovofiles.com/help/topic/lxpm\_frontend/

lxpm\_product\_page.html. Fare clic sulla versione di LXPM per il modello di server in uso e scegliere Utilizzo di LXPM -> Diagnostica -> Esecuzione della diagnostica dalla struttura di navigazione sinistra.

- 3. Se il problema persiste, salvare il risultato del test in un file test\_hdd.txt utilizzando un dispositivo di storage USB locale o una cartella di rete condivisa.
- 4. Contattare il supporto tecnico per la sostituzione dell'unità.
- FQXPMSD0010M: Timeout UEFI durante l'invio di un comando di test da parte di LXPM a un'unità disco fisso.

Gravità: Errore

Intervento dell'utente:

- 1. Effettuare una delle seguenti operazioni:
	- Se le unità interessate vengono rilevate dal sistema, aggiornare il firmware dell'unità disco e riavviare il server.
	- Se le unità interessate non vengono rilevate dal sistema o non rispondono:
		- a. Spegnere il server e rimuovere l'alimentazione CA.
		- b. Riposizionare il controller RAID associato, i cavi SAS, il backplane e le unità.
		- c. Ripristinare l'alimentazione del sistema e riavviare il server.
- 2. Eseguire il test dell'unità disco da LXPM. Per informazioni dettagliate, consultare la documentazione di LXPM all'indirizzo: https://sysmgt.lenovofiles.com/help/topic/lxpm\_frontend/lxpm\_product\_page. html. Fare clic sulla versione di LXPM per il modello di server in uso e scegliere Using LXPM (Utilizzo di LXPM) -> Diagnostics (Diagnostica) -> Running diagnostics (Esecuzione della diagnostica) dalla struttura di navigazione sinistra.
- 3. Se il problema persiste, salvare il risultato del test in un file test\_hdd.txt utilizzando un dispositivo di storage USB locale o una cartella di rete condivisa.
- 4. Contattare il supporto tecnico per la sostituzione dell'unità.

# • FQXPMSD0011M: L'unità disco fisso non è supportata da UEFI durante l'invio del comando di LXPM per il test dell'unità disco fisso.

Gravità: Errore

Intervento dell'utente:

- 1. consultare le specifiche dell'unità disco fisso per verificare se l'unità supporta la funzione di test automatico ATA.
- 2. Se il problema persiste, contattare il supporto tecnico.

# • FQXPMSR0001K: Trovato adattatore RAID non supportato.

#### Gravità: Avvertenza

Intervento dell'utente:

- 1. Visitare il seguente sito Web di supporto Lenovo per informazioni sugli adattatori RAID supportati: http://www.lenovo.com/us/en/serverproven/index.shtml
- 2. Assicurarsi che l'adattatore RAID, LXPM e il firmware UEFI siano al livello più recente.
- 3. Se il problema persiste, contattare il supporto tecnico.

# • FQXPMSR0011K: impossibile modificare lo stato delle unità disco.

Gravità: Avvertenza

- 1. Assicurarsi che LXPM e il firmware dell'adattatore RAID siano al livello più recente.
- 2. Accertarsi che lo stato dell'adattatore RAID e delle unità disco sia integro.
- 3. Verificare che la connessione fisica dell'unità disco, della scheda di espansione SAS (se applicabile) e dell'adattatore RAID sia corretta.
- 4. Verificare che l'operazione dell'unità speciale sia valida o logica (ad esempio, non è possibile modificare lo stato di un'unità non valida non configurata su Online).
- 5. Riavviare la macchina e ripetere la modifica dello stato delle unità disco.
- 6. Se il problema persiste, contattare il supporto tecnico.

# • FQXPMSR0012I: Modifica dello stato delle unità disco completata correttamente.

Gravità: Informazioni

Intervento dell'utente:

Soltanto a scopo informativo. Non è richiesta alcuna azione.

#### • FQXPMSR0021L: Impossibile creare un nuovo disco virtuale.

Gravità: Avvertenza

Intervento dell'utente:

- 1. Assicurarsi che LXPM e il firmware dell'adattatore RAID siano al livello più recente.
- 2. Accertarsi che lo stato dell'adattatore RAID e delle unità disco sia integro.
- 3. Verificare che la connessione fisica dell'unità disco, della scheda di espansione SAS (se applicabile) e dell'adattatore RAID sia corretta.
- 4. Verificare che lo stato dell'unità sia corretto (Unità valida non configurata).
- 5. Riavviare la macchina e ripetere la creazione del nuovo disco virtuale.
- 6. Se il problema persiste, contattare il supporto tecnico.
- FQXPMSR0022I: Creazione del nuovo disco virtuale completata correttamente.

Gravità: Informazioni

Intervento dell'utente:

Soltanto a scopo informativo. Non è richiesta alcuna azione.

# • FQXPMSR0031L: Impossibile rimuovere il disco virtuale esistente

Gravità: Avvertenza

Intervento dell'utente:

- 1. Assicurarsi che LXPM e il firmware dell'adattatore RAID siano al livello più recente.
- 2. Accertarsi che lo stato dell'adattatore RAID e delle unità disco sia integro.
- 3. Verificare che la connessione fisica dell'unità disco, della scheda di espansione SAS (se applicabile) e dell'adattatore RAID sia corretta.
- 4. Riavviare la macchina e ripetere la rimozione del disco virtuale esistente.
- 5. Se il problema persiste, contattare il supporto tecnico.

# • FQXPMSR0032I: Disco virtuale esistente rimosso correttamente.

Gravità: Informazioni

Soltanto a scopo informativo. Non è richiesta alcuna azione.

# • FQXPMUP0001K: La configurazione del sistema non soddisfa il prerequisito

Gravità: Avvertenza

Intervento dell'utente:

- 1. Seguire i prompt per aggiornare il firmware e ripetere l'aggiornamento.
- 2. Se il problema persiste, contattare il supporto tecnico.

# • FQXPMUP0002K: I pacchetti selezionati non sono compatibili

Gravità: Avvertenza

Intervento dell'utente:

- 1. Seguire i prompt per aggiornare ogni singolo pacchetto firmware.
- 2. Se il problema persiste, contattare il supporto tecnico.

# • FQXPMUP0003K: Impossibile ottenere il livello minimo di UEFI

Gravità: Avvertenza

Intervento dell'utente:

- 1. Riavviare il BMC tramite il metodo supportato e riavviare il sistema.
- 2. Riaggiornare il firmware del BMC.
- 3. Eseguire la reimpostazione CA o il riposizionamento virtuale.

Nota: Durante l'esecuzione della reimpostazione dell'alimentazione CA, dopo lo spegnimento, attendere alcuni secondi prima di accendere nuovamente l'alimentazione CA. Una volta ripristinata l'alimentazione CA, accendere il sistema host.

4. Se il problema persiste, contattare il supporto tecnico.

# • FQXPMUP0004K: Impossibile ottenere la versione installata di UEFI

Gravità: Avvertenza

Intervento dell'utente:

- 1. Riavviare il BMC tramite il metodo supportato e riavviare il sistema.
- 2. Riaggiornare il firmware del BMC.
- 3. Eseguire la reimpostazione CA o il riposizionamento virtuale.

Nota: Durante l'esecuzione della reimpostazione dell'alimentazione CA, dopo lo spegnimento, attendere alcuni secondi prima di accendere nuovamente l'alimentazione CA. Una volta ripristinata l'alimentazione CA, accendere il sistema host.

4. Se il problema persiste, contattare il supporto tecnico.

# • FQXPMUP0005K: Impossibile ottenere la versione installata di BMC

Gravità: Avvertenza

- 1. Riavviare il BMC tramite il metodo supportato e riavviare il sistema.
- 2. Riaggiornare il firmware del BMC.
- 3. Eseguire la reimpostazione CA o il riposizionamento virtuale.

4. Se il problema persiste, contattare il supporto tecnico.

#### • FQXPMUP0006K: Impossibile ottenere la versione installata di LXPM

#### Gravità: Avvertenza

Intervento dell'utente:

- 1. Riavviare il BMC tramite il metodo supportato e riavviare il sistema.
- 2. Riaggiornare il firmware del BMC.
- 3. Eseguire la reimpostazione CA o il riposizionamento virtuale.

Nota: Durante l'esecuzione della reimpostazione dell'alimentazione CA, dopo lo spegnimento, attendere alcuni secondi prima di accendere nuovamente l'alimentazione CA. Una volta ripristinata l'alimentazione CA, accendere il sistema host.

4. Se il problema persiste, contattare il supporto tecnico.

#### • FQXPMUP0007K: Impossibile ottenere la versione installata del driver Linux

Gravità: Avvertenza

Intervento dell'utente:

- 1. Riavviare il BMC tramite il metodo supportato e riavviare il sistema.
- 2. Eseguire la reimpostazione CA o il riposizionamento virtuale.

Nota: Durante l'esecuzione della reimpostazione dell'alimentazione CA, dopo lo spegnimento, attendere alcuni secondi prima di accendere nuovamente l'alimentazione CA. Una volta ripristinata l'alimentazione CA, accendere il sistema host.

3. Se il problema persiste, contattare il supporto tecnico.

# • FQXPMUP0008K: Impossibile ottenere la versione installata del driver Windows

Gravità: Avvertenza

Intervento dell'utente:

- 1. Riavviare il BMC tramite il metodo supportato e riavviare il sistema.
- 2. Riaggiornare il firmware del BMC.
- 3. Eseguire la reimpostazione CA o il riposizionamento virtuale.

Nota: Durante l'esecuzione della reimpostazione dell'alimentazione CA, dopo lo spegnimento, attendere alcuni secondi prima di accendere nuovamente l'alimentazione CA. Una volta ripristinata l'alimentazione CA, accendere il sistema host.

4. Se il problema persiste, contattare il supporto tecnico.

#### • FQXPMUP0101I: Avviare per eseguire l'aggiornamento di LXPM

Gravità: Informazioni

Intervento dell'utente:

Soltanto a scopo informativo. Non è richiesta alcuna azione.

# • FQXPMUP0102I: Avviare per eseguire l'aggiornamento del driver Windows

Gravità: Informazioni

Intervento dell'utente:

Soltanto a scopo informativo. Non è richiesta alcuna azione.

• FQXPMUP0103I: Avviare per eseguire l'aggiornamento del driver Linux

Gravità: Informazioni

Intervento dell'utente:

Soltanto a scopo informativo. Non è richiesta alcuna azione.

# • FQXPMUP0104I: Avviare per eseguire l'aggiornamento di UEFI

Gravità: Informazioni

Intervento dell'utente:

Soltanto a scopo informativo. Non è richiesta alcuna azione.

# • FQXPMUP0105I: Avviare per eseguire l'aggiornamento di BMC

Gravità: Informazioni

Intervento dell'utente:

Soltanto a scopo informativo. Non è richiesta alcuna azione.

# • FQXPMUP0106I: Aggiornamento del firmware completato correttamente

Gravità: Informazioni

Intervento dell'utente:

Soltanto a scopo informativo. Non è richiesta alcuna azione.

# • FQXPMUP0201M: Comunicazione BMC non riuscita: errore di montaggio EMMC2USB. Impossibile aggiornare il firmware.

Gravità: Errore

Intervento dell'utente:

- 1. Riavviare il BMC tramite il metodo supportato e l'impostazione BMC tramite la configurazione uEFI o "Riavvia controller di gestione" nell'interfaccia Web del BMC. Quindi riavviare il sistema.
- 2. Se il problema persiste, riaggiornare il firmware del BMC.
- 3. Se il problema persiste, eseguire la reimpostazione CA o il riposizionamento virtuale.

Nota: Durante l'esecuzione della reimpostazione dell'alimentazione CA, dopo lo spegnimento, attendere alcuni secondi prima di accendere nuovamente l'alimentazione CA. Una volta ripristinata l'alimentazione CA, accendere il sistema host.

- 4. Se il problema persiste, provare a utilizzare uno strumento Lenovo differente per eseguire l'aggiornamento (ad es. XClarity Administrator, XClarity Controller o XClarity Essential OneCLI).
- 5. Se il problema persiste, contattare il supporto tecnico.
- FQXPMUP0202M: Errore durante il trasferimento del pacchetto di aggiornamento. Impossibile aggiornare il firmware.

Gravità: Errore

- 1. Accertarsi che il pacchetto di aggiornamento non sia danneggiato e riprovare.
- 2. Verificare la connessione all'unità di rete/USB e ripetere l'aggiornamento.
- 3. Riavviare il BMC tramite il metodo supportato e l'impostazione BMC tramite la configurazione UEFI o "Riavvia controller di gestione" nell'interfaccia Web del BMC. Quindi riavviare il sistema.
- 4. Se il problema persiste, riaggiornare il firmware del BMC.
- 5. Se il problema persiste, eseguire la reimpostazione CA o il riposizionamento virtuale.

- 6. Se il problema persiste, provare a utilizzare uno strumento Lenovo differente per eseguire l'aggiornamento (ad es. XClarity Administrator, XClarity Controller o XClarity Essential OneCLI).
- 7. Se il problema persiste, contattare il supporto tecnico.
- FQXPMUP0203M: Comunicazione BMC non riuscita: errore di smontaggio EMMC2USB Impossibile aggiornare il firmware.

Gravità: Errore

Intervento dell'utente:

- 1. Riavviare il BMC tramite il metodo supportato e riavviare il sistema.
- 2. Riaggiornare il firmware del BMC.
- 3. Se il problema persiste, eseguire la reimpostazione CA o il riposizionamento virtuale.

Nota: Durante l'esecuzione della reimpostazione dell'alimentazione CA, dopo lo spegnimento, attendere alcuni secondi prima di accendere nuovamente l'alimentazione CA. Una volta ripristinata l'alimentazione CA, accendere il sistema host.

- 4. Se il problema persiste, provare a utilizzare uno strumento Lenovo differente per eseguire l'aggiornamento (ad es. XClarity Administrator, XClarity Controller o XClarity Essential OneCLI).
- 5. Se il problema persiste, contattare il supporto tecnico.

# • FQXPMUP0204M: Comunicazione BMC non riuscita: errore nell'esecuzione del comando di aggiornamento. Impossibile aggiornare il firmware.

Gravità: Errore

Intervento dell'utente:

- 1. Riavviare il BMC tramite il metodo supportato.
- 2. Riaggiornare il firmware del BMC.
- 3. Eseguire la reimpostazione CA o il riposizionamento virtuale.

Nota: Durante l'esecuzione della reimpostazione dell'alimentazione CA, dopo lo spegnimento, attendere alcuni secondi prima di accendere nuovamente l'alimentazione CA. Una volta ripristinata l'alimentazione CA, accendere il sistema host.

- 4. Se il problema persiste, provare a utilizzare uno strumento Lenovo differente per eseguire l'aggiornamento (ad es. XClarity Administrator, XClarity Controller o XClarity Essential OneCLI).
- 5. Se il problema persiste, contattare il supporto tecnico.
- FQXPMUP0205M: Comunicazione BMC non riuscita: errore nel recupero dello stato di aggiornamento. Impossibile aggiornare il firmware.

Gravità: Errore

Intervento dell'utente:

- 1. Riavviare il BMC tramite il metodo supportato e riavviare il sistema.
- 2. Riaggiornare il firmware del BMC.
- 3. Eseguire la reimpostazione CA o il riposizionamento virtuale.

Nota: Durante l'esecuzione della reimpostazione dell'alimentazione CA, dopo lo spegnimento, attendere alcuni secondi prima di accendere nuovamente l'alimentazione CA. Una volta ripristinata l'alimentazione CA, accendere il sistema host.

- 4. Se il problema persiste, provare a utilizzare uno strumento Lenovo differente per eseguire l'aggiornamento (ad es. XClarity Administrator, XClarity Controller o XClarity Essential OneCLI).
- 5. Se il problema persiste, contattare il supporto tecnico.
- FQXPMUP0206M: Il livello del pacchetto di aggiornamento è obsoleto. Impossibile aggiornare il firmware.

Gravità: Errore

Intervento dell'utente:

- 1. Seguire i prompt per selezionare una versione più recente del pacchetto di aggiornamento e riprovare.
- 2. Riavviare il BMC tramite il metodo supportato e riavviare il sistema.
- 3. Eseguire la reimpostazione CA o il riposizionamento virtuale.

Nota: Durante l'esecuzione della reimpostazione dell'alimentazione CA, dopo lo spegnimento, attendere alcuni secondi prima di accendere nuovamente l'alimentazione CA. Una volta ripristinata l'alimentazione CA, accendere il sistema host.

- 4. Se il problema persiste, provare a utilizzare uno strumento Lenovo differente per eseguire l'aggiornamento (ad es. XClarity Administrator, XClarity Controller o XClarity Essential OneCLI).
- 5. Se il problema persiste, contattare il supporto tecnico.

# • FQXPMUP0207M: Il pacchetto di aggiornamento non è valido. Impossibile aggiornare il firmware.

#### Gravità: Errore

Intervento dell'utente:

- 1. Accertarsi che il pacchetto di aggiornamento non sia danneggiato e riprovare.
- 2. Verificare la connessione all'unità di rete/USB e ripetere l'aggiornamento.
- 3. Riavviare il BMC tramite il metodo supportato e l'impostazione BMC tramite la configurazione UEFI o "Riavvia controller di gestione" nell'interfaccia Web del BMC. Quindi riavviare il sistema.
- 4. Riaggiornare il firmware del BMC.
- 5. Eseguire la reimpostazione CA o il riposizionamento virtuale.

Nota: Durante l'esecuzione della reimpostazione dell'alimentazione CA, dopo lo spegnimento, attendere alcuni secondi prima di accendere nuovamente l'alimentazione CA. Una volta ripristinata l'alimentazione CA, accendere il sistema host.

- 6. Se il problema persiste, provare a utilizzare uno strumento Lenovo differente per eseguire l'aggiornamento (ad es. XClarity Administrator, XClarity Controller o XClarity Essential OneCLI).
- 7. Se il problema persiste, contattare il supporto tecnico.

# • FQXPMUP0208M: Impossibile eseguire il comando di riavvio BMC

Gravità: Errore

Intervento dell'utente:

- 1. Riavviare il BMC tramite il metodo supportato e riavviare il sistema.
- 2. Riaggiornare il firmware del BMC.
- 3. Se il problema persiste, eseguire la reimpostazione CA o il riposizionamento virtuale.

Nota: Durante l'esecuzione della reimpostazione dell'alimentazione CA, dopo lo spegnimento, attendere alcuni secondi prima di accendere nuovamente l'alimentazione CA. Una volta ripristinata l'alimentazione CA, accendere il sistema host.

4. Se il problema persiste, contattare il supporto tecnico.

# • FQXPMVD0001H: Impossibile recuperare i dati VPD.

Gravità: Avvertenza

Intervento dell'utente:

- 1. Premere il pulsante "Indietro", quindi premere nuovamente il pulsante "Aggiorna VPD...".
- 2. Se il passaggio 1 non ha avuto esito positivo, eseguire il ripristino dell'alimentazione CA o il riposizionamento virtuale.

Nota: Durante l'esecuzione della reimpostazione dell'alimentazione CA, dopo lo spegnimento, attendere alcuni secondi prima di accendere nuovamente l'alimentazione CA. Una volta ripristinata l'alimentazione CA, accendere il sistema host.

3. Se il problema persiste, contattare il supporto tecnico.

# • FQXPMVD0002H: Impossibile aggiornare i dati VPD.

Gravità: Avvertenza

Intervento dell'utente:

- 1. Premere il pulsante "Aggiorna" sulla pagina di aggiornamento VPD.
- 2. Se il passaggio 1 non ha avuto esito positivo, eseguire il ripristino dell'alimentazione CA o il riposizionamento virtuale.

Nota: Durante l'esecuzione della reimpostazione dell'alimentazione CA, dopo lo spegnimento, attendere alcuni secondi prima di accendere nuovamente l'alimentazione CA. Una volta ripristinata l'alimentazione CA, accendere il sistema host.

3. Se il problema persiste, contattare il supporto tecnico.

# • FQXPMVD0003I: Aggiornamento dei dati VPD completato correttamente.

Gravità: Informazioni

Intervento dell'utente:

Soltanto a scopo informativo. Non è richiesta alcuna azione.

# • FQXPMVD0011K: Impossibile recuperare lo stato dei criteri TCM/scheda TPM/TPM

Gravità: Avvertenza

- 1. Premere il pulsante "Indietro", quindi premere nuovamente il pulsante "Aggiorna VPD...".
- 2. Se il passaggio 1 non ha avuto esito positivo, eseguire il ripristino dell'alimentazione CA o il riposizionamento virtuale.

3. Se il problema persiste, contattare il supporto tecnico.

### • FQXPMVD0012K: Impossibile impostare lo stato dei criteri TCM/scheda TPM/TPM

#### Gravità: Avvertenza

- 1. Premere il pulsante "Applica" sulla pagina di aggiornamento VPD.
- 2. Se il passaggio 1 non ha avuto esito positivo, riavviare il sistema.
- 3. Se il problema persiste, contattare il supporto tecnico.

# <span id="page-234-0"></span>Appendice A. Richiesta di supporto e assistenza tecnica

Se è necessaria assistenza tecnica o se si desidera ottenere maggiori informazioni sui prodotti Lenovo, è disponibile una vasta gamma di risorse Lenovo.

<span id="page-234-2"></span>Informazioni aggiornate su sistemi, dispositivi opzionali, servizi e supporto forniti da Lenovo sono disponibili all'indirizzo Web seguente:

<http://datacentersupport.lenovo.com>

Nota: IBM è il fornitore di servizi preferito di Lenovo per ThinkSystem.

# Prima di contattare l'assistenza

Prima di contattare l'assistenza, è possibile eseguire diversi passaggi per provare a risolvere il problema autonomamente. Se si decide che è necessario contattare l'assistenza, raccogliere le informazioni necessarie al tecnico per risolvere più rapidamente il problema.

#### <span id="page-234-1"></span>Eseguire il tentativo di risolvere il problema autonomamente

È possibile risolvere molti problemi senza assistenza esterna seguendo le procedure di risoluzione dei problemi fornite da Lenovo nella guida online o nella documentazione del prodotto Lenovo. La documentazione del prodotto Lenovo descrive inoltre i test di diagnostica che è possibile effettuare. La documentazione della maggior parte dei sistemi, dei sistemi operativi e dei programmi contiene procedure per la risoluzione dei problemi e informazioni relative ai messaggi e ai codici di errore. Se si ritiene che si stia verificando un problema di software, consultare la documentazione relativa al programma o sistema operativo.

La documentazione relativa ai prodotti ThinkSystem è disponibile nella posizione seguente: [https://](https://pubs.lenovo.com/) [pubs.lenovo.com/](https://pubs.lenovo.com/)

È possibile effettuare i seguenti passaggi per provare a risolvere il problema autonomamente:

- Verificare che tutti i cavi siano connessi.
- Controllare gli interruttori di alimentazione per accertarsi che il sistema e i dispositivi opzionali siano accesi.
- Controllare il software, il firmware e i driver di dispositivo del sistema operativo aggiornati per il proprio prodotto Lenovo. I termini e le condizioni della garanzia Lenovo specificano che l'utente, proprietario del prodotto Lenovo, è responsabile della manutenzione e dell'aggiornamento di tutto il software e il firmware per il prodotto stesso (a meno che non sia coperto da un contratto di manutenzione aggiuntivo). Il tecnico dell'assistenza richiederà l'aggiornamento di software e firmware, se l'aggiornamento del software contiene una soluzione documentata per il problema.
- Se è stato installato nuovo hardware o software nel proprio ambiente, fare riferimento a [https://](https://serverproven.lenovo.com/) [serverproven.lenovo.com/](https://serverproven.lenovo.com/) per verificare che l'hardware e il software siano supportati dal prodotto.
- Accedere all'indirizzo <http://datacentersupport.lenovo.com> e individuare le informazioni utili alla risoluzione del problema.
	- Controllare i forum Lenovo all'indirizzo [https://forums.lenovo.com/t5/Datacenter-Systems/ct-p/sv\\_eg](https://forums.lenovo.com/t5/Datacenter-Systems/ct-p/sv_eg) per verificare se altri utenti hanno riscontrato un problema simile.

È possibile risolvere molti problemi senza assistenza esterna seguendo le procedure di risoluzione dei problemi fornite da Lenovo nella guida online o nella documentazione del prodotto Lenovo. La documentazione del prodotto Lenovo descrive inoltre i test di diagnostica che è possibile effettuare. La documentazione della maggior parte dei sistemi, dei sistemi operativi e dei programmi contiene procedure per la risoluzione dei problemi e informazioni relative ai messaggi e ai codici di errore. Se si ritiene che si stia verificando un problema di software, consultare la documentazione relativa al programma o sistema operativo.

# Raccolta delle informazioni necessarie per contattare il sevizio di supporto

Se si ritiene di necessitare di un intervento di assistenza contemplato nella garanzia per il proprio prodotto Lenovo, i tecnici dell'assistenza saranno in grado di offrire un servizio più efficiente se ci si prepara prima di mettersi in contatto. È possibile, inoltre, consultare la sezione [http://datacentersupport.lenovo.com/](http://datacentersupport.lenovo.com/warrantylookup) [warrantylookup](http://datacentersupport.lenovo.com/warrantylookup) per ulteriori informazioni sulla garanzia del prodotto.

Raccogliere le informazioni seguenti da fornire al tecnico dell'assistenza. Questi dati consentiranno al tecnico dell'assistenza di fornire rapidamente una soluzione al problema e di verificare di ricevere il livello di assistenza definito nel contratto di acquisto.

- I numeri di contratto dell'accordo di manutenzione hardware e software, se disponibili
- Numero del tipo di macchina (identificativo macchina a 4 cifre Lenovo)
- Numero modello
- Numero di serie
- Livelli del firmware e UEFI di sistema correnti
- Altre informazioni pertinenti quali messaggi di errore e log

In alternativa, anziché contattare il supporto Lenovo, è possibile andare all'indirizzo [https://](https://support.lenovo.com/servicerequest)  [support.lenovo.com/servicerequest](https://support.lenovo.com/servicerequest) per inviare una ESR (Electronic Service Request). L'inoltro di una tale richiesta avvierà il processo di determinazione di una soluzione al problema rendendo le informazioni disponibili ai tecnici dell'assistenza. I tecnici dell'assistenza Lenovo potranno iniziare a lavorare sulla soluzione non appena completata e inoltrata una ESR (Electronic Service Request).

# Raccolta dei dati di servizio

Al fine di identificare chiaramente la causa principale di un problema del server o su richiesta del supporto Lenovo, potrebbe essere necessario raccogliere i dati di servizio che potranno essere utilizzati per ulteriori analisi. I dati di servizio includono informazioni quali i log eventi e l'inventario hardware.

<span id="page-235-0"></span>I dati di servizio possono essere raccolti mediante i seguenti strumenti:

# • Lenovo XClarity Provisioning Manager

Utilizzare la funzione Raccogli dati di servizio di Lenovo XClarity Provisioning Manager per raccogliere i dati di servizio del sistema. È possibile raccogliere i dati del log di sistema esistenti oppure eseguire una nuova diagnosi per raccogliere dati aggiornati.

# • Lenovo XClarity Controller

È possibile utilizzare l'interfaccia CLI o Web di Lenovo XClarity Controller per raccogliere i dati di servizio per il server. Il file può essere salvato e inviato al supporto Lenovo.

- Per ulteriori informazioni sull'utilizzo dell'interfaccia Web per la raccolta dei dati di servizio, vedere la sezione "Download dei dati del servizio" nella documentazione di XCC compatibile con il server in uso all'indirizzo <https://pubs.lenovo.com/lxcc-overview/>.
- Per ulteriori informazioni sull'utilizzo dell'interfaccia della riga di comando per la raccolta dei dati di servizio, vedere la sezione "comando ffdc" nella documentazione di XCC compatibile con il server in uso all'indirizzo <https://pubs.lenovo.com/lxcc-overview/>.
- Lenovo XClarity Administrator

Lenovo XClarity Administrator può essere configurato in modo da raccogliere e inviare file di diagnostica automaticamente al supporto Lenovo quando si verificano determinati eventi che richiedono assistenza in Lenovo XClarity Administrator e negli endpoint gestiti. È possibile scegliere di inviare i file di diagnostica al Supporto Lenovo mediante Call Home oppure a un altro fornitore di servizi tramite SFTP. È inoltre possibile raccogliere manualmente i file di diagnostica, aprire un record del problema e inviare i file di diagnostica al centro di supporto Lenovo.

Ulteriori informazioni sulla configurazione della notifica automatica dei problemi sono disponibili all'interno di Lenovo XClarity Administrator all'indirizzo [http://sysmgt.lenovofiles.com/help/topic/com.lenovo.lxca.doc/](http://sysmgt.lenovofiles.com/help/topic/com.lenovo.lxca.doc/admin_setupcallhome.html) [admin\\_setupcallhome.html](http://sysmgt.lenovofiles.com/help/topic/com.lenovo.lxca.doc/admin_setupcallhome.html).

# • Lenovo XClarity Essentials OneCLI

Lenovo XClarity Essentials OneCLI dispone di un'applicazione di inventario per raccogliere i dati di servizio Che può essere eseguita sia in banda che fuori banda. Se eseguita in banda all'interno del sistema operativo host sul server, OneCLI può raccogliere informazioni sul sistema operativo, quali il log eventi del sistema operativo e i dati di servizio dell'hardware.

Per ottenere i dati di servizio, è possibile eseguire il comando getinfor. Per ulteriori informazioni sull'esecuzione di getinfor, vedere [https://pubs.lenovo.com/lxce-onecli/onecli\\_r\\_getinfor\\_command](https://pubs.lenovo.com/lxce-onecli/onecli_r_getinfor_command).

# Come contattare il supporto

<span id="page-236-0"></span>È possibile contattare il supporto per ottenere aiuto in caso di problemi.

È possibile ricevere assistenza hardware attraverso un fornitore di servizi Lenovo autorizzato. Per individuare un fornitore di servizi autorizzato da Lenovo a fornire un servizio di garanzia, accedere all'indirizzo [https://](https://datacentersupport.lenovo.com/serviceprovider)  [datacentersupport.lenovo.com/serviceprovider](https://datacentersupport.lenovo.com/serviceprovider) e utilizzare il filtro di ricerca per i vari paesi. Per i numeri di telefono del supporto Lenovo, vedere <https://datacentersupport.lenovo.com/supportphonelist> per i dettagli sul supporto per la propria area geografica.

# Indice

# A

assistenza e supporto hardware [233](#page-236-0) prima di contattare l'assistenza [231](#page-234-1) software [233](#page-236-0)

# C

creazione di una pagina Web di supporto personalizzata [231](#page-234-2)

# D

dati di servizio [232](#page-235-0)

# E

eventi Lenovo XClarity Controller [5](#page-8-0) Eventi UEFI [147](#page-150-0), [205](#page-208-1) eventi, Lenovo XClarity Controller [5](#page-8-0) eventi, UEFI [147,](#page-150-0) [205](#page-208-1)

# F

formato messaggi di avviso e di evento [1](#page-4-0)

# I

informazioni utili [231](#page-234-2)

# M

Messaggi di errore Lenovo XClarity Controller [5](#page-8-0) Messaggi di errore UEFI [147](#page-150-0), [205](#page-208-1) messaggi di errore, Lenovo XClarity Controller [5](#page-8-0) UEFI [147](#page-150-0), [205](#page-208-1) messaggi e codici di errore Lenovo XClarity Controller [5](#page-8-0) UEFI [147](#page-150-0), [205](#page-208-1)

# N

numeri di telefono [233](#page-236-0) numeri di telefono per assistenza e supporto hardware [233](#page-236-0) numeri di telefono per l'assistenza e il supporto software [233](#page-236-0)

# P

pagina Web di supporto personalizzata [231](#page-234-2) pagina Web di supporto, personalizzata [231](#page-234-2)

# R

raccolta dei dati di servizio [232](#page-235-0) Richiesta di supporto [231](#page-234-2)

# Lenovo